### وبايونا بو **CISCO** Cisco TelePresence SX80 API Reference Guide

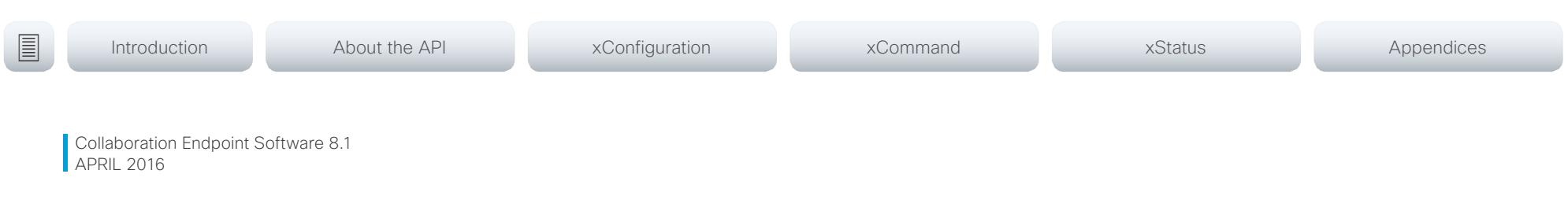

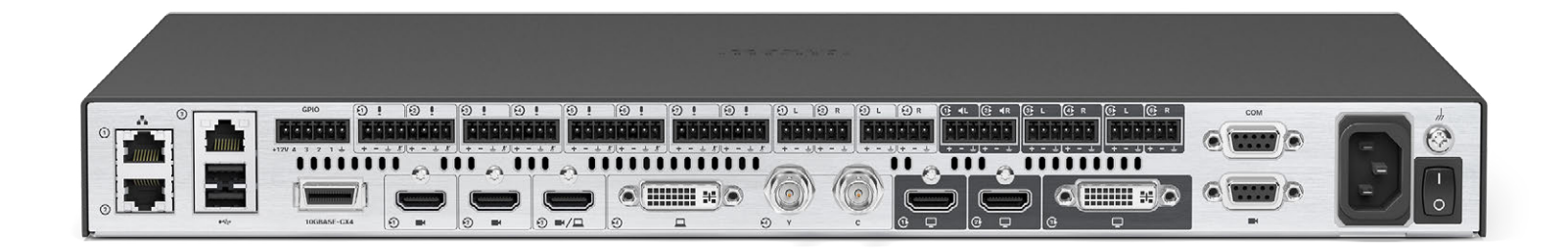

# Application Programmer Interface (API) Reference Guide

Cisco TelePresence SX80

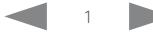

### $\alpha$  [m]  $\alpha$ Cisco TelePresence SX80 API Reference Guide Cisco TelePresence Guide

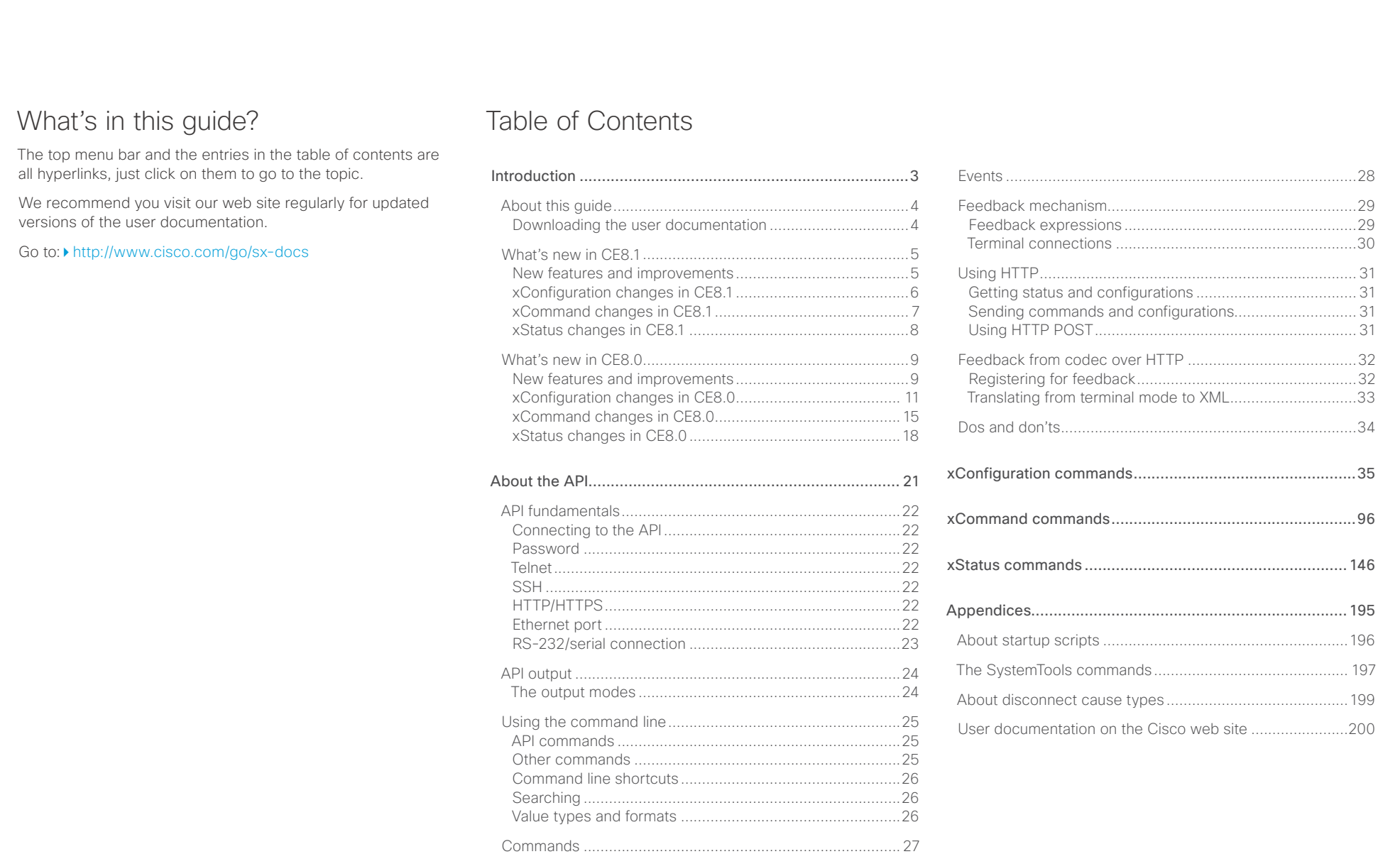

Configurations [......................................................................](#page-26-0) 27 [Status....................................................................................](#page-26-0) 27

### <span id="page-2-0"></span> $\alpha$  [m]  $\alpha$ Cisco TelePresence SX80 API Reference Guide **CISCO**

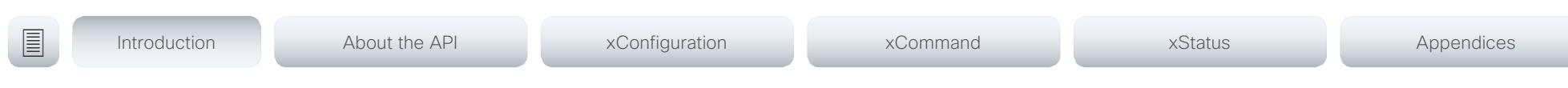

Chapter 1

# Introduction

D15317.03 Cisco TelePresence SX80 API Reference Guide CE8.1, APRIL 2016. 3 Copyright © 2016 Cisco Systems, Inc. All rights reserved.

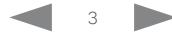

### <span id="page-3-0"></span>وبا بوابر CISCO Cisco TelePresence SX80 API Reference Guide CISCO Cisco TelePresence SX80

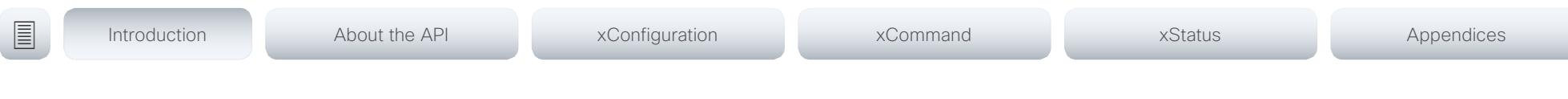

## About this guide

This guide introduces you to the Application Programmer Interface (API) for the Collaboration Endpoint software, and serves as a reference guide for the command line commands for the following product:

• Cisco TelePresence SX80

Downloading the user documentation

You can download the user documentation from the Cisco web site, go to: <http://www.cisco.com/go/sx-docs>

Guidelines for how to find the documentation on the Cisco web site are included in the  $\blacktriangleright$  User documentation on the [Cisco web site](#page-199-1) appendix.

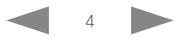

## <span id="page-4-0"></span>New features and improvements What's new in CE8.1 This section provides an overview of the new and ■ Introduction About the API xConfiguration xCommand xCommand xStatus Appendices

changed system settings, and the new features and improvements in the Cisco Collaboration Endpoint software version 8.1 (CE8.1) compared to CE8.0.

The list of new commands includes all changes from CE8.0 to CE8.1

As CE software is based on TC7, the structure and main functionality remains the same as in TC software.

For more details, we recommend reading the Software release notes:

 http://www.cisco.com/c/en/us/support/collaboration-endpoints/telepresence-quick-set-series/ products-release-notes-list.html

It is important to consider the upgrade requirements of CE8 before upgrading; otherwise upgrading to CE8 can leave you with a non-functioning deployment that requires you to downgrade.

In-Room Control With the In-Room Control feature you can customize the Touch 10 user interface to allow control of peripherals in your meeting room, for example lights and blinds. You get a consistent user experience when the video system and other peripherals in the room are controlled from the same

You can create the user interface extensions for Touch 10 with the In-Room Control Editor. This is an easy to use drag-and-drop editor that you launch from the video system's web interface. You can also work offline with a stand-alone version of the editor. The editor is available free of charge; no option key is required.

A third-party control system with hardware drivers for the peripherals, for example Crestron, AMX, Apple HomeKit, or Android is required to control the peripherals. The control system connects to the video system's API, listens for events and executes the programmed actions.

For more information about setting up the In-Room control feature, refer to the user guide:

[www.cisco.com/go/in-room-control-docs](http://www.cisco.com/go/in-room-control-docs)

User interface update

A new visual design for the Touch 10 user interface is introduced.

### PresenterTrack

device.

You can enable PresenterTrack to automatically zoom in on and follow a presenter while they are moving around in a pre-configured tracking area.

This feature is configured from the video system's web interface while being present in the room. Select a trigger zone, the area in the overview image that activates PresenterTrack when a person is detected.

PresenterTrack can be enabled on any video system that has a SpeakerTrack 60 or Precision 60 camera connected. SpeakerTrack is temporarily disabled while PresenterTrack is active.

Change in audio only avatar behavior

Full screen avatar for audio only participants has been removed. The audio only participants continue to be visible in the filmstrip during a call.

Intelligent Proximity updates

Sharing a presentation with Cisco Intelligent Proximity desktop application renders the laptop's mouse pointer on screen. This feature requires the latest version of Cisco Intelligent Proximity for Desktop together with CE8.1.

### Direct content sharing

You can configure a video system to automatically share a presentation with the far-end participants when connecting a presentation source during a call. In previous software versions sharing a presentation with the far-end always required you to manually select "Share" with the Touch controller.

If a presentation source is already connected when a call starts, you must manually select "Share" to share the presentation with the far-end.

For further details, refer to xConfiguration Video Input Connector [n] PresentationSelection.

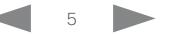

<span id="page-5-0"></span>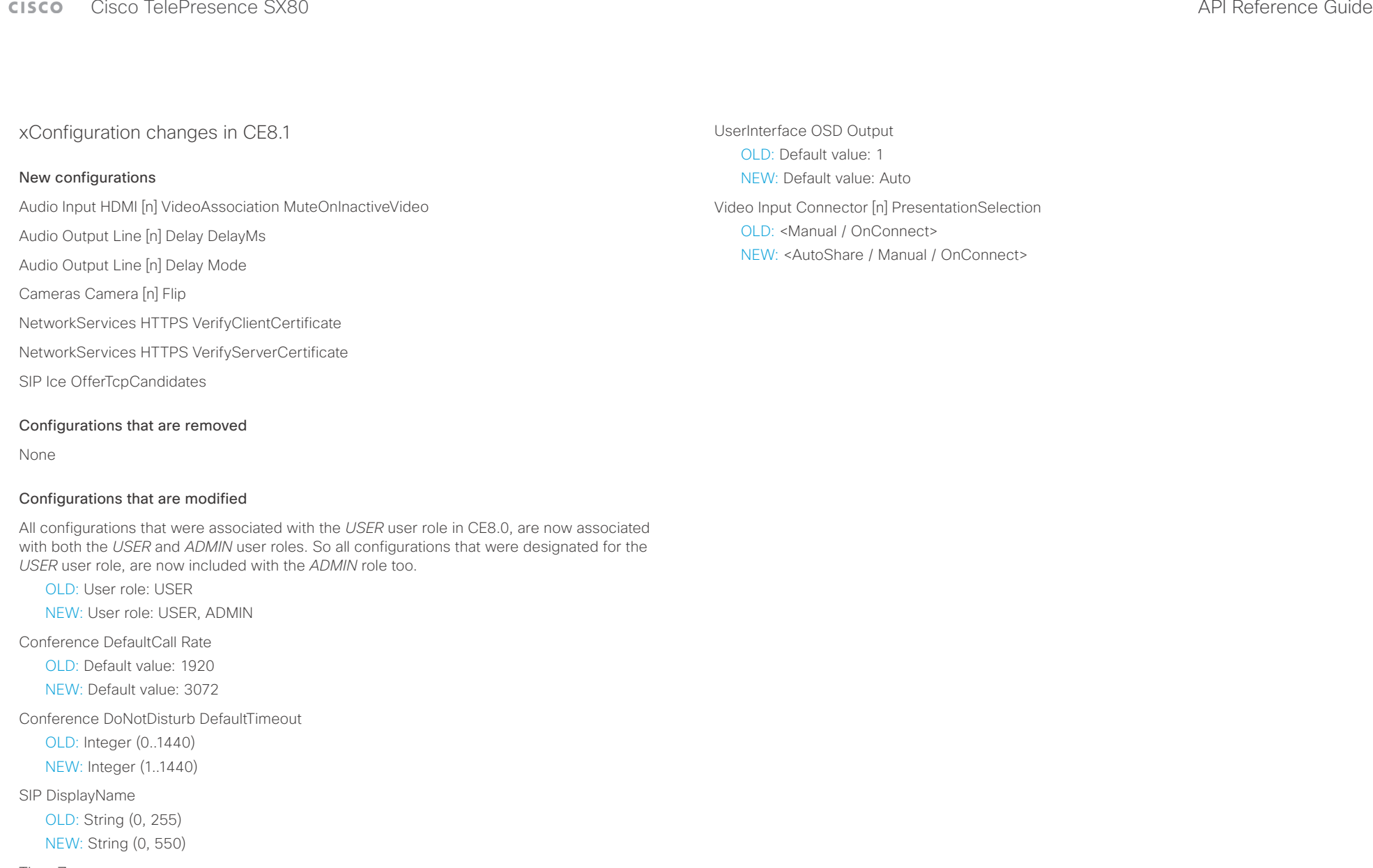

### Time Zone

Change: The list of time zones is updated. The information in the value space is from the tz database, also called the IANA Time Zone Database.

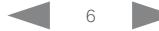

### <span id="page-6-0"></span>وبا بوابر CISCO Cisco TelePresence SX80 API Reference Guide CISCO Cisco TelePresence SX80

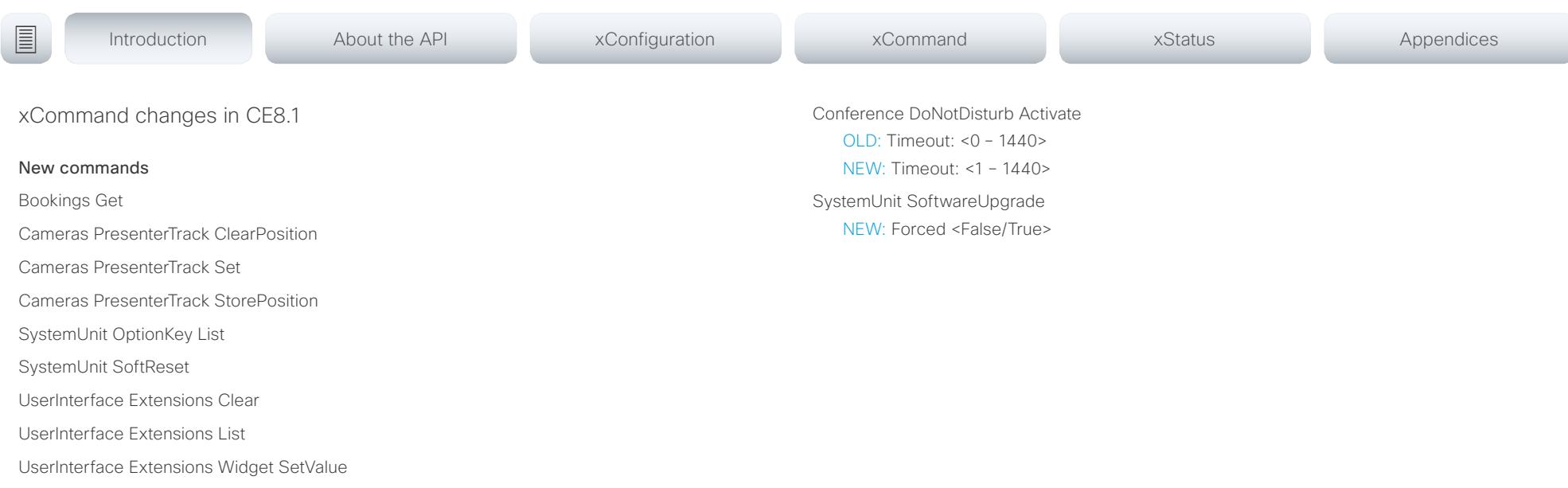

UserInterface Extensions Widget UnsetValue

Video PresentationView Set

### Commands that are removed

Provisioning CUCM CTL Delete

Provisioning CUCM CTL Show

### Commands that are modified

All commands that were associated with the *USER* user role in CE8.0, are now associated with both the *USER* and *ADMIN* user roles. So all commands that were designated for the *USER* user role, are now included with the *ADMIN* role too.

Camera Position Control

OLD: Pan: <-65535 – 65535> NEW: Pan: <-10000 – 10000> OLD: Tilt: <-65535 – 65535> NEW: Tilt: <-2500 – 2500> OLD: Zoom: <0-65535> NEW: Zoom: <0-8000>

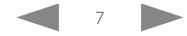

<span id="page-7-0"></span> $\frac{1}{2}$  and  $\frac{1}{2}$ 

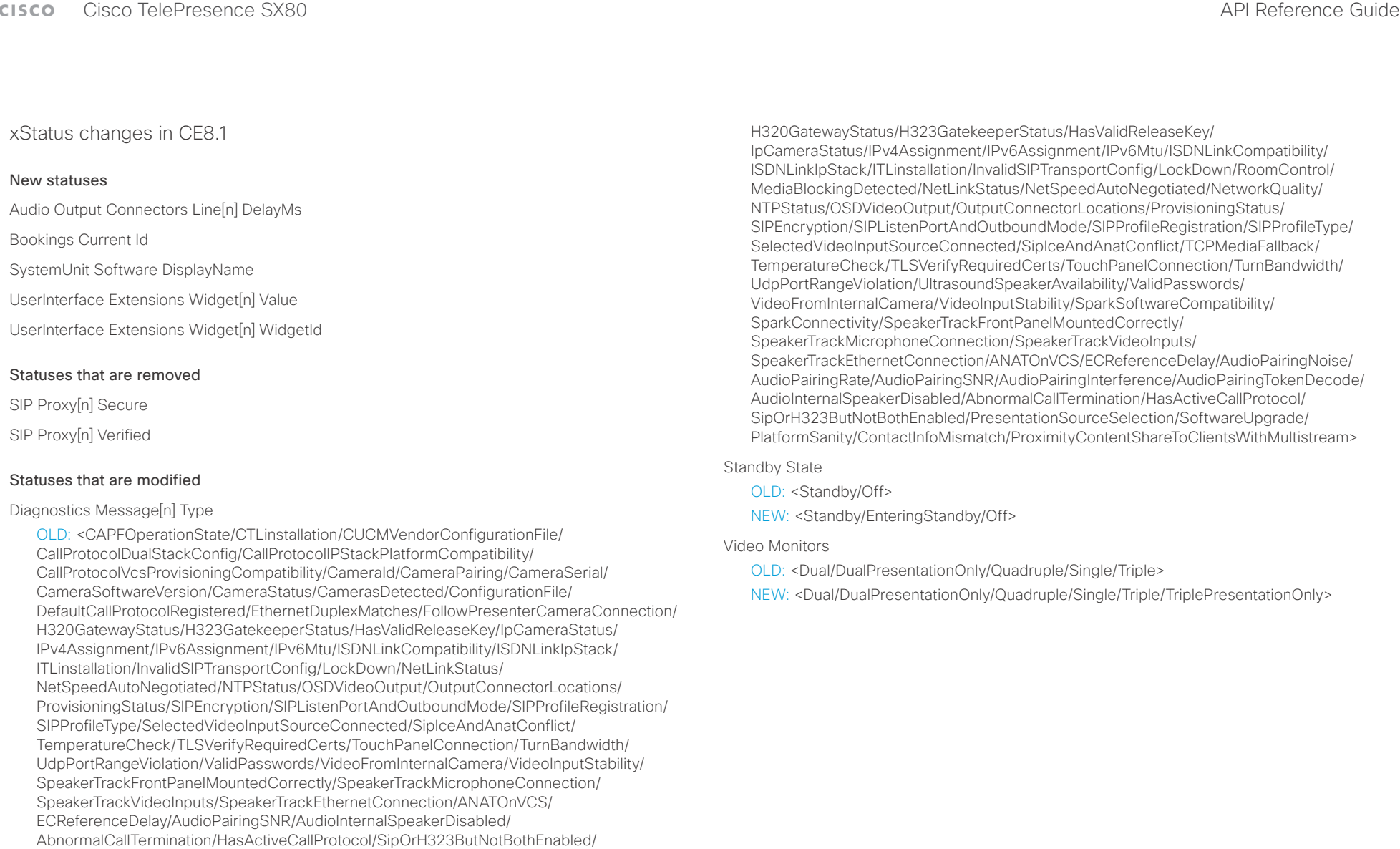

PresentationSourceSelection/SoftwareUpgrade/ContactInfoMismatch>

NEW: <CAPFOperationState/CTLinstallation/CUCMVendorConfigurationFile/ CallProtocolDualStackConfig/CallProtocolIPStackPlatformCompatibility/ CallProtocolVcsProvisioningCompatibility/CameraId/CameraPairing/CameraSerial/ CameraSoftwareVersion/CameraStatus/CamerasDetected/ConfigurationFile/ DefaultCallProtocolRegistered/EthernetDuplexMatches/FanStatus/PresenterTrack/

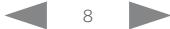

### <span id="page-8-0"></span>Cisco TelePresence SX80 API Reference Guide New features and improvements Products CE8.0 supports the following products: • MX200 G2 • MX300 G2 • MX700 • MX800 SX10 Quick Set SX20 Quick Set • SX80 Cisco TelePresence products in EX Series, C Series, and Profile Series are not supported in CE software; use software version TC7.3 or earlier for these products. Intelligent Proximity for content sharing Cisco Proximity allows you to automatically pair your device (smartphone, tablet, or laptop) with the video system when the device comes within range. This feature is disabled by default. Cisco Proximity offers three services: Content sharing to clients, content sharing from clients and basic call control. These services are disabled by default. The Cisco Proximity clients for smartphones and tablets (Android and iOS), and laptops (Windows and OS X) can be downloaded from http://proximity.cisco.com. Clients for smartphones and tablets are also available through Google Play (Android) and Apple App Store (iOS). What's new in CF8.0 This section provides an overview of the new and changed system settings, and the new features and improvements in the Cisco Collaboration Endpoint software version 8.0 (CE8.0) compared to TC7.3. As CE software is based on TC7, the structure and main functionality remains the same as in TC software. For more details, we recommend reading the Software release notes: [http://www.cisco.com/c/en/us/support/collab](http://www.cisco.com/c/en/us/support/collaboration-endpoints/telepresence-quick-set-series/products-release-notes-list.html)[oration-endpoints/telepresence-quick-set-series/](http://www.cisco.com/c/en/us/support/collaboration-endpoints/telepresence-quick-set-series/products-release-notes-list.html) [tsd-products-support-series-home.html](http://www.cisco.com/c/en/us/support/collaboration-endpoints/telepresence-quick-set-series/products-release-notes-list.html) It is important to consider the upgrade requirements of CE8 before upgrading; otherwise upgrading to CE8 can leave you with a non-functioning deployment that requires you to downgrade. ■ Introduction About the API xConfiguration xCommand xCommand xStatus Appendices

### User interfaces

Products running CE software, must use the following user interfaces:

- Touch 10 controller, available for all products.
- TRC6 remote control, available for SX10 and SX20.

Touch 8 controller and remote control TRC5 are not supported.

### API changes

The number of API commands has been reduced. Some commands have been removed entirely while others are different syntactically to cater for underlying architectural changes.

It is important to consider that current integrations that use the API are likely to need to be reprogrammed in order to work with the new API.

The full list of the changes, as well as a list of new commands are available in this chapter.

### Multistream

The Multistream feature enables the video system to send and receive multiple streams of video in different resolutions simultaneously. The video systems compose layouts locally, to better adapt the layout to all available screens.

While in a conference with multiple participants, this feature enhances the user experience in terms of layout control. A multi-screen system is able to utilize all screens when participating in a Multistream enabled conference, and the layout is improved when presenting and sharing content on all systems.

In this release Multistream is switched Off by default. We recommend the Cisco UCM 11.0.0 and later, and the latest versions of TelePresence Server and TelePresence Conductor for optimal experience.

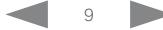

### وبا بوابر **CISCO**

### Cisco TelePresence SX80 API Reference Guide Microphone LED behavior The LED behavior on microphones and Touch 10 has changed. The microphone LED glows and the mute button is active in the following scenarios: • When initiating an outgoing call and until the call is disconnected. • When receiving an incoming call and until the call is disconnected. • When activating the VU meter on the web interface to test the audio levels. The color indications, green for active and red for muted, have not changed. Resolution changes Collaboration Endpoint Software only supports displays that support 16:9 or 16:10 resolutions. Supports WUXGA (1920×1200) presentation sharing both locally and in a call. Remote monitoring For increased security, it is only possible to take snapshots of the local and far end video streams from the video system's web interface, when a *Remote Monitoring* option key is installed on the video system. Remote monitoring is enabled once the option key is added, and the video system is rebooted. No warning messages or indicators are sent to the users of the video system. Please provide adequate notice to the users that the system administrator may monitor and control the camera and screen. Removed features • MultiWay is no longer supported. CUCM ad hoc conferencing or hosted conferences may be used instead. • Cisco CTMS is no longer supported. Other multipoint conferencing solutions (involving Cisco TelePresence Server, Cisco TelePresence MCU, and/or Cisco TelePresence Conductor) may be used instead. • Custom video layouts and video composition using TC Console is not supported. • MediaNet is no longer supported. ■ Introduction About the API xConfiguration xCommand xCommand xStatus Appendices

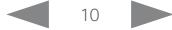

<span id="page-10-0"></span>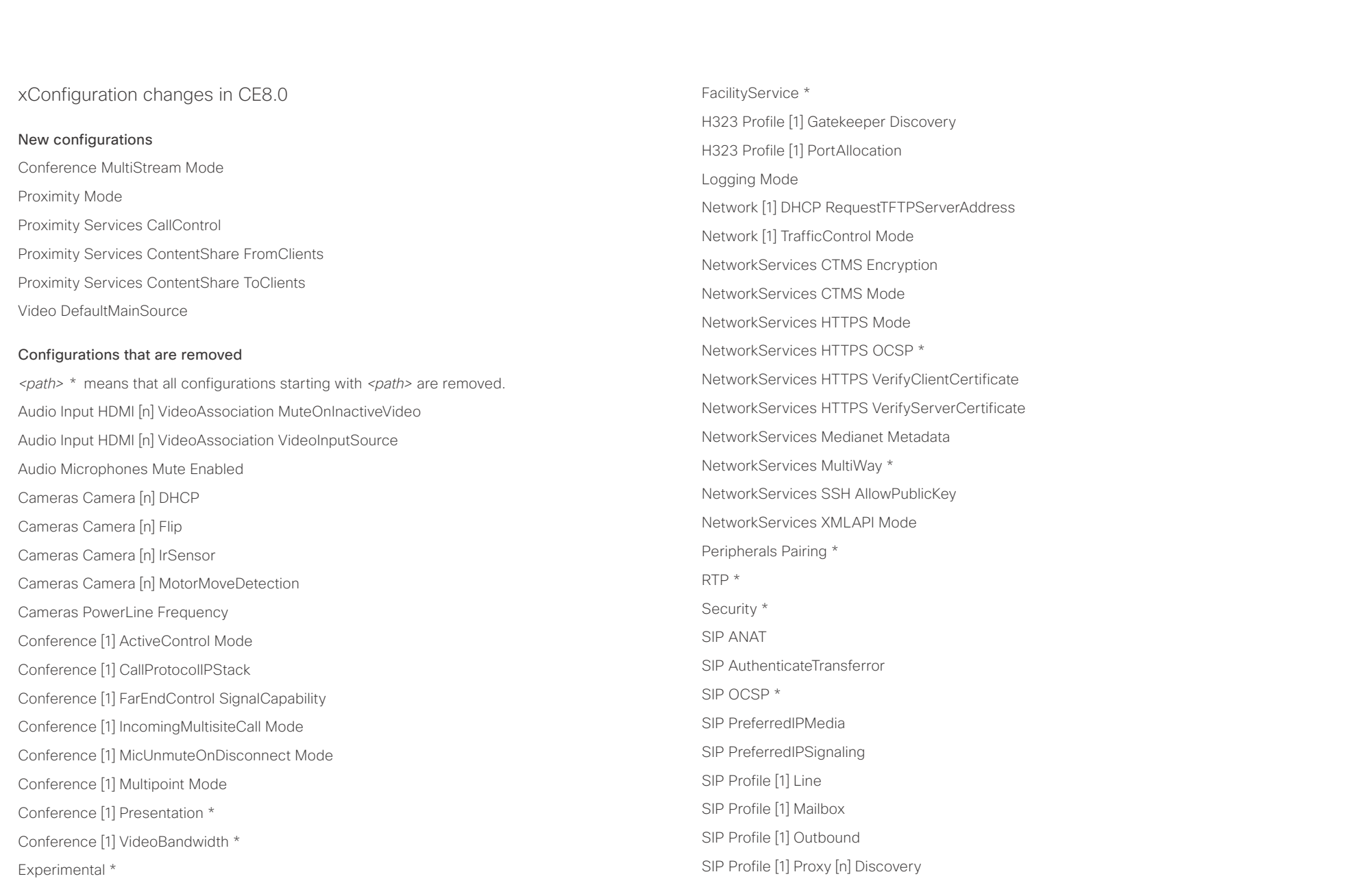

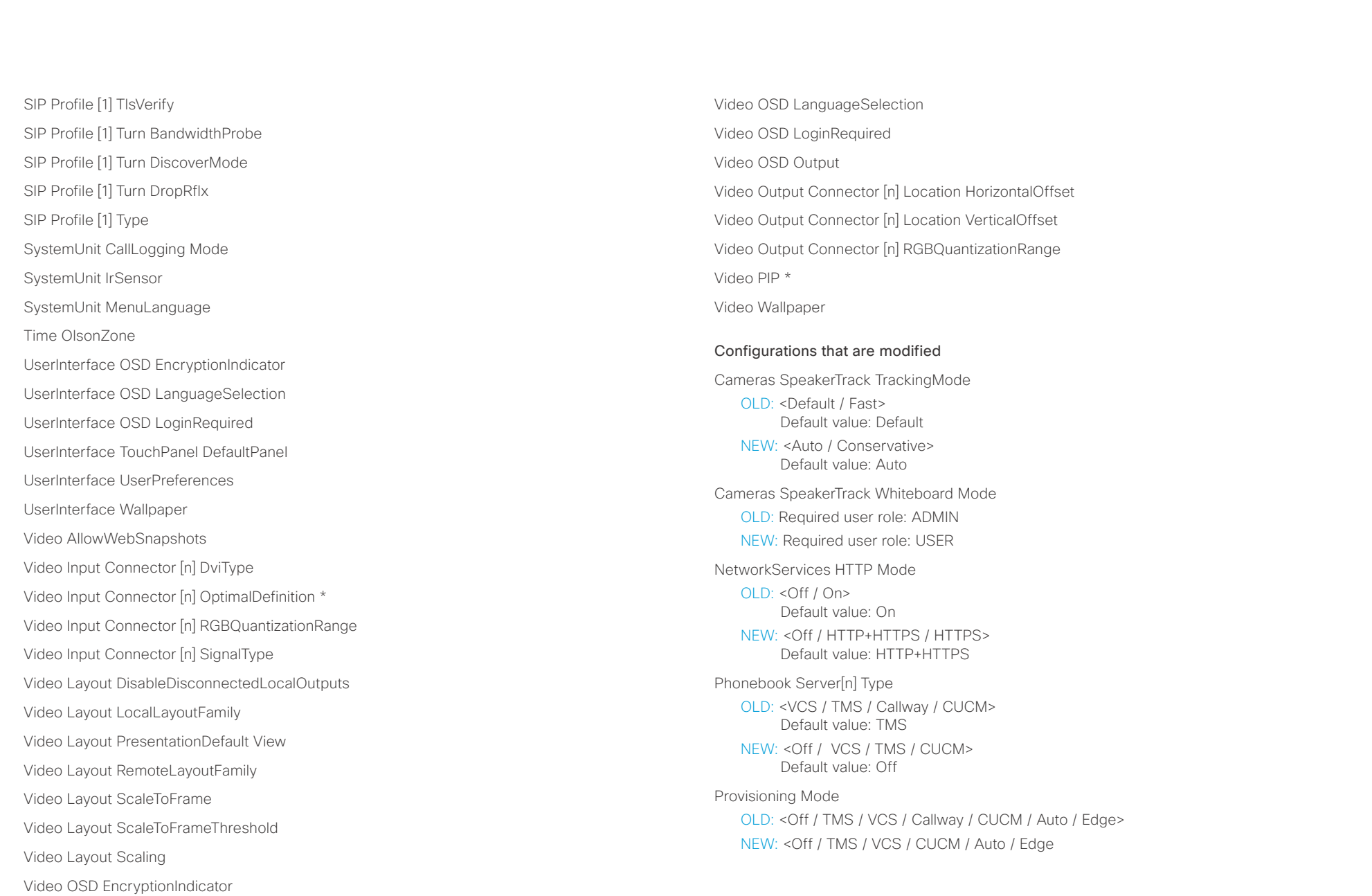

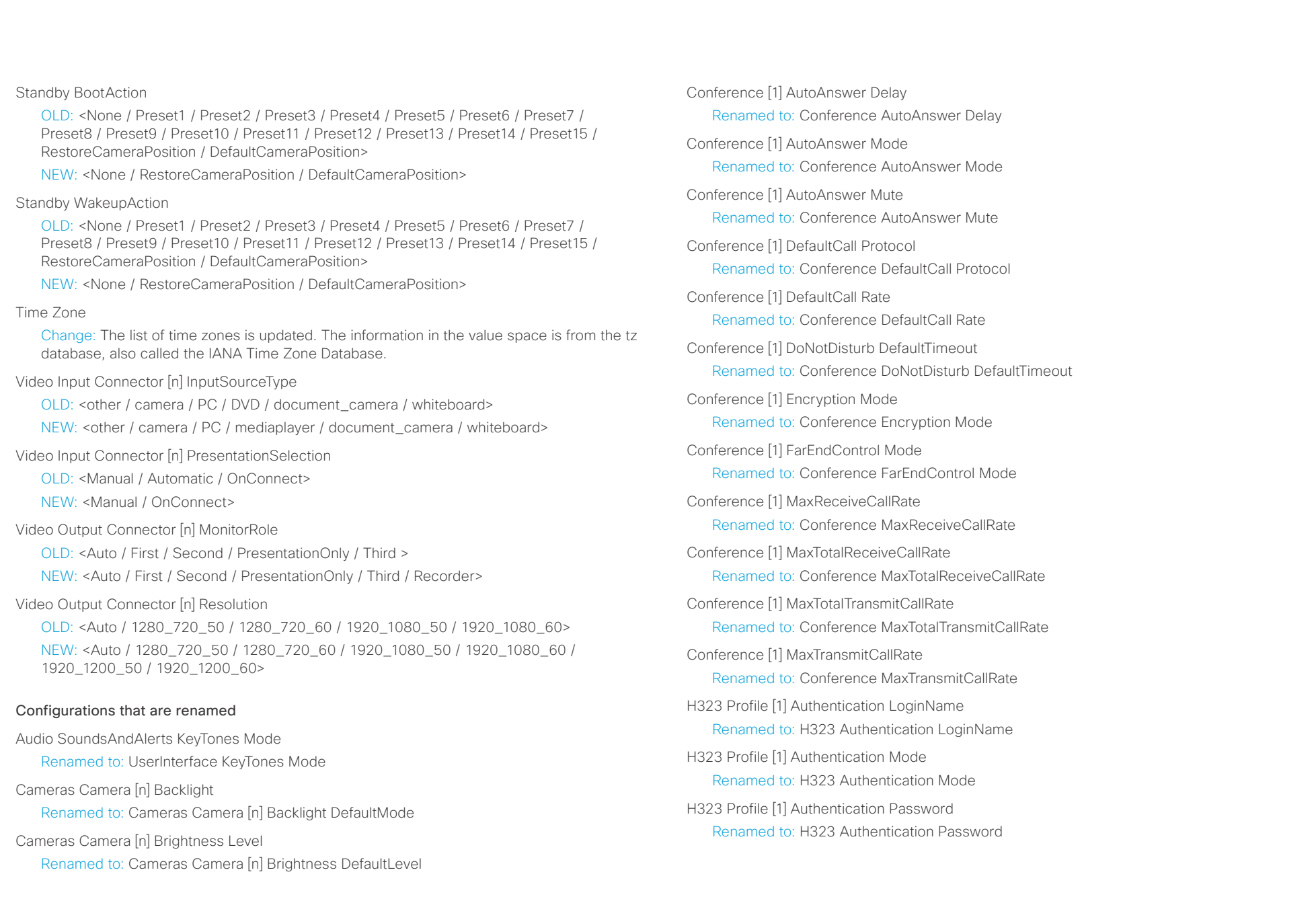

### $\pm1$  <br>  $\pm1$  ]  $\pm1$ external crisis of the Cisco TelePresence SX80 API Reference Guide API Reference Guide

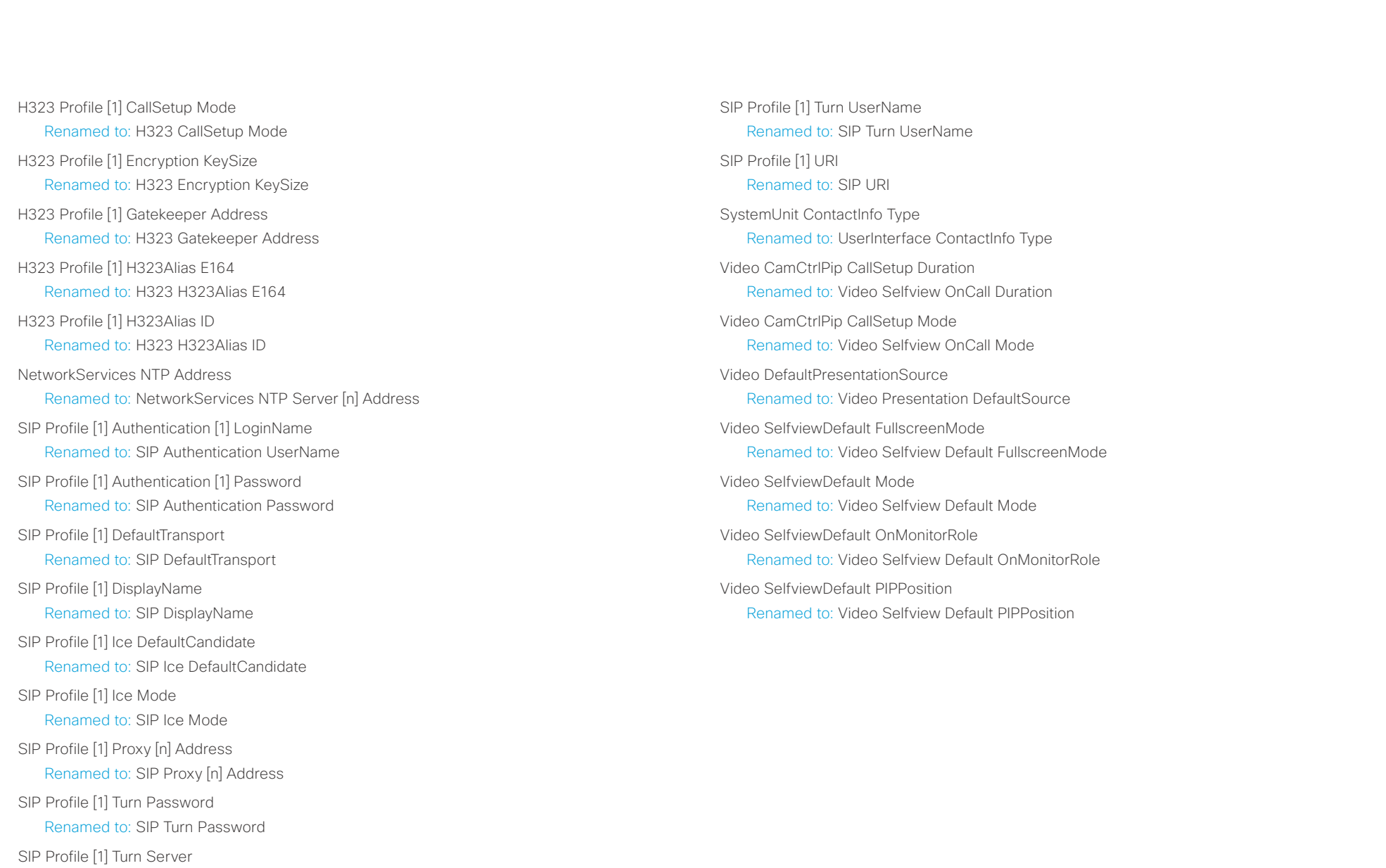

Renamed to: SIP Turn Server

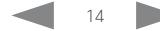

<span id="page-14-0"></span> $\pm1$  [  $\pm1$  ]  $\pm1$ extra Cisco TelePresence SX80 API Reference Guide Cisco Cisco TelePresence Guide

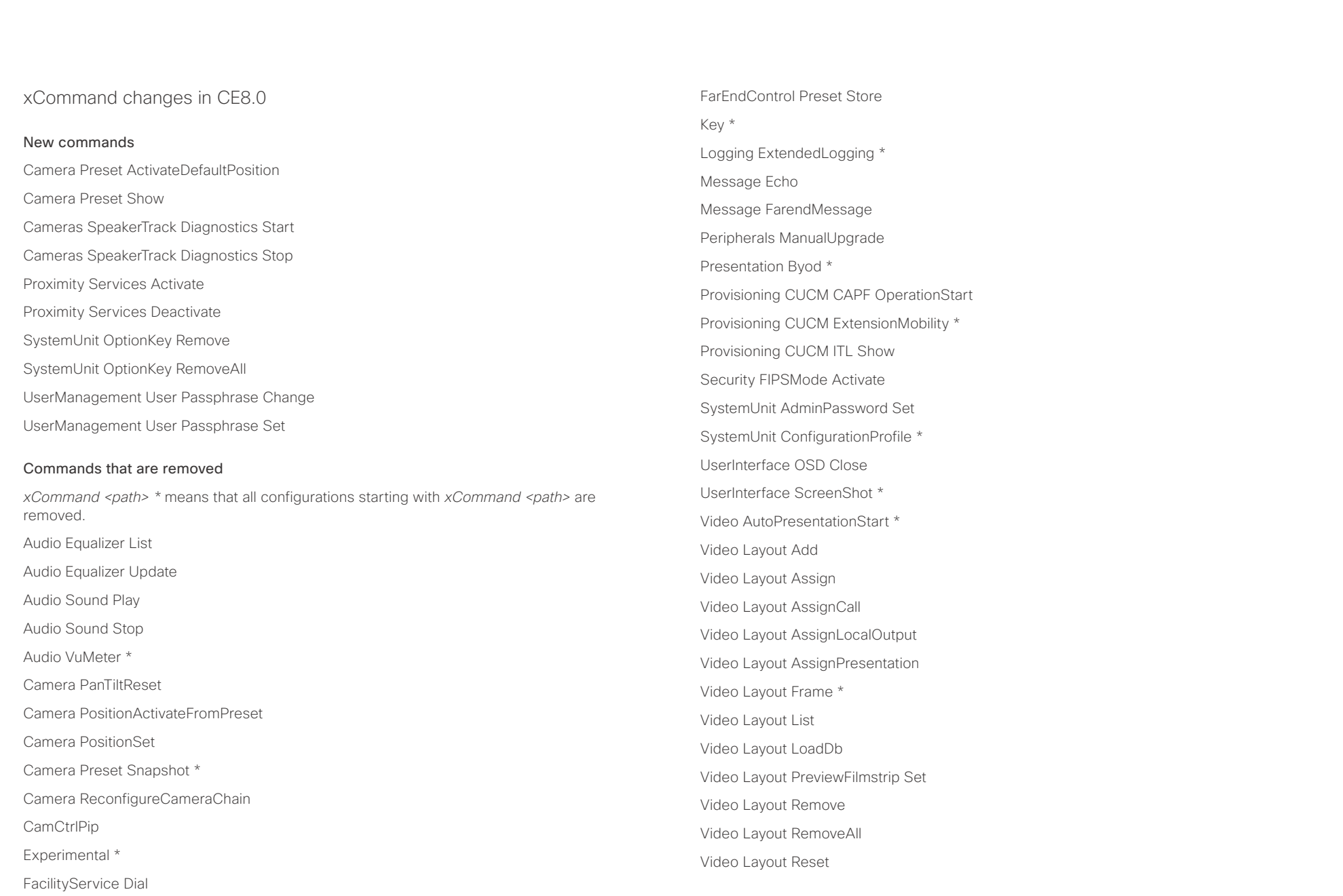

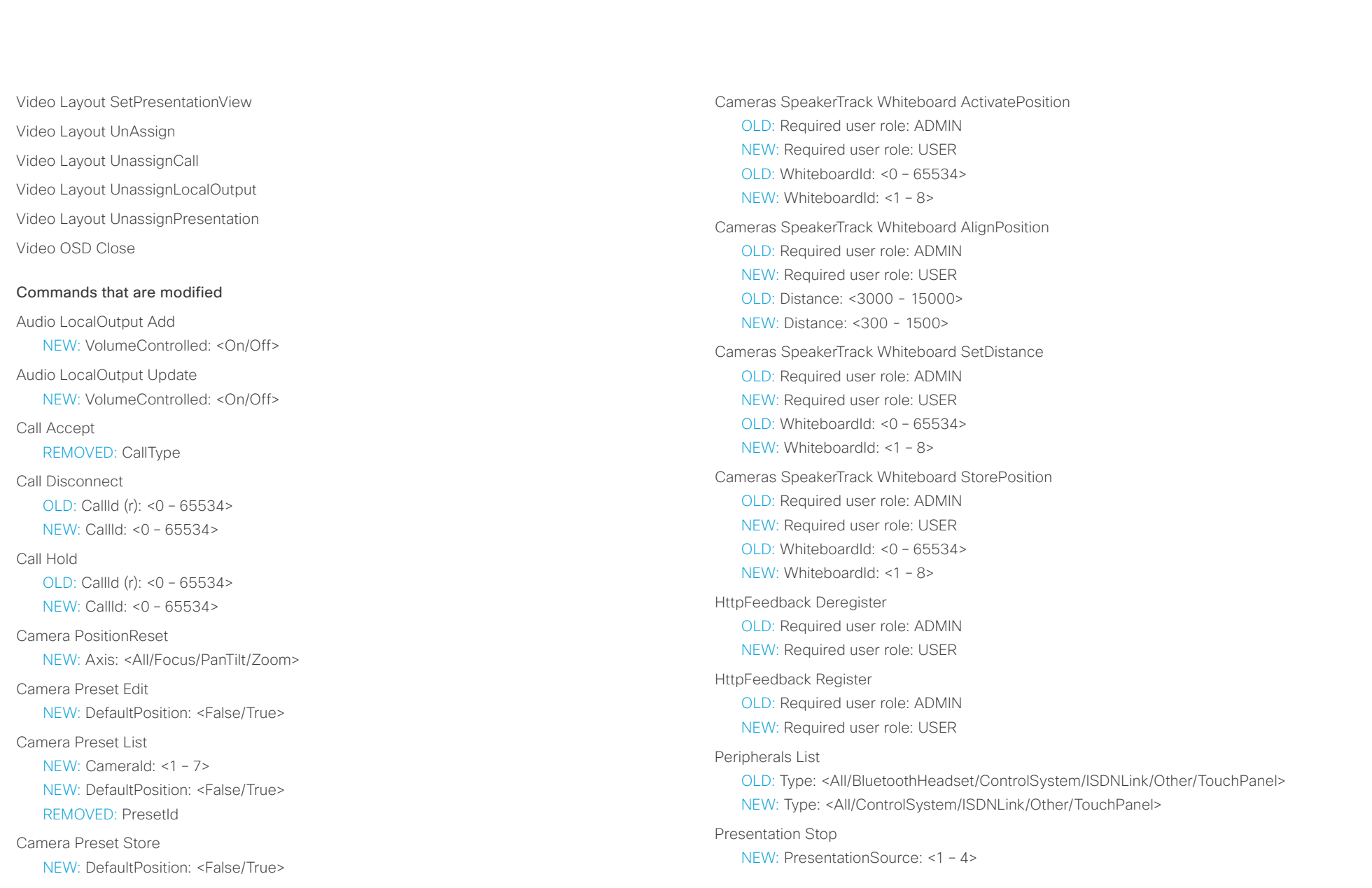

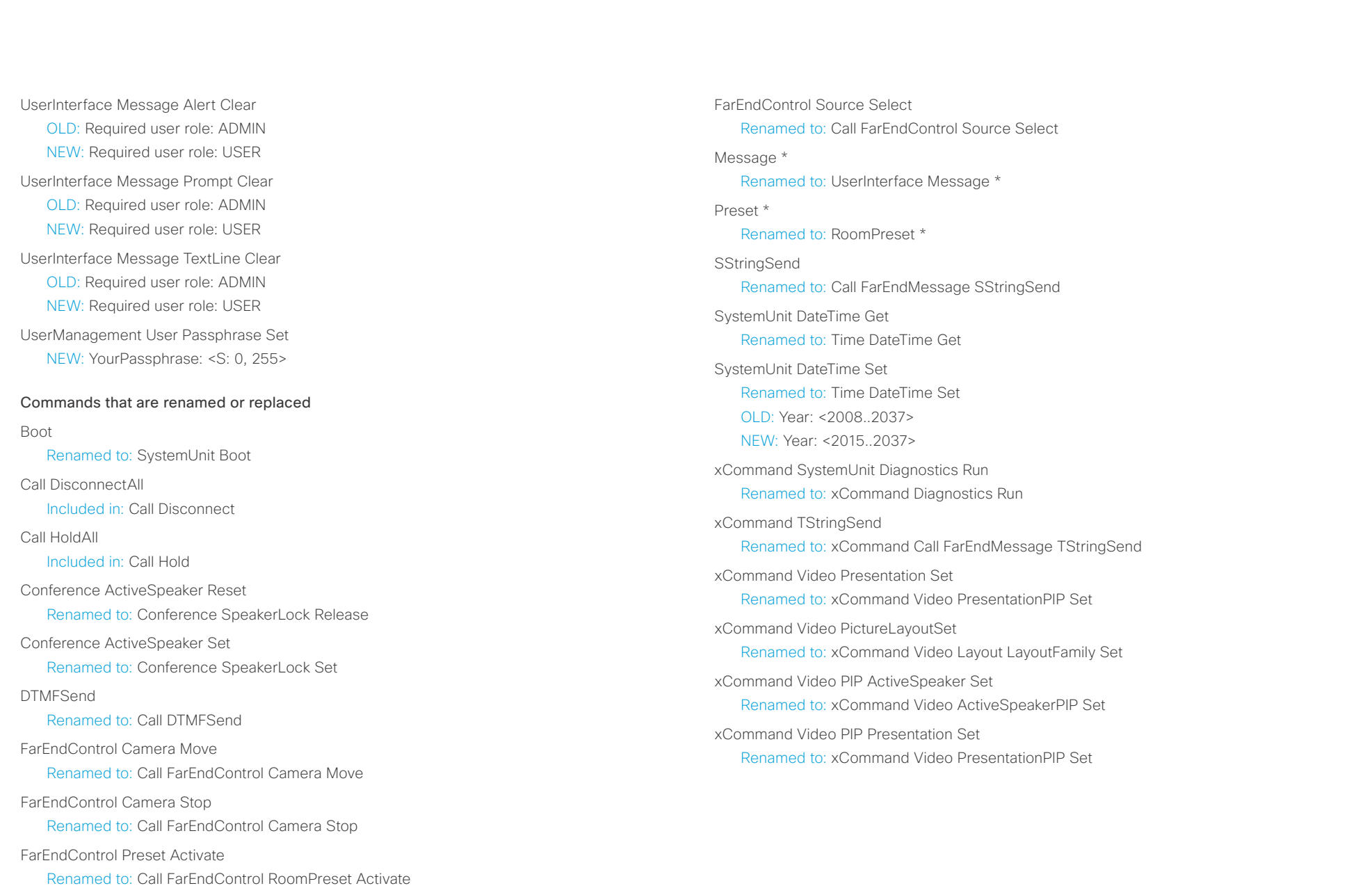

<span id="page-17-0"></span>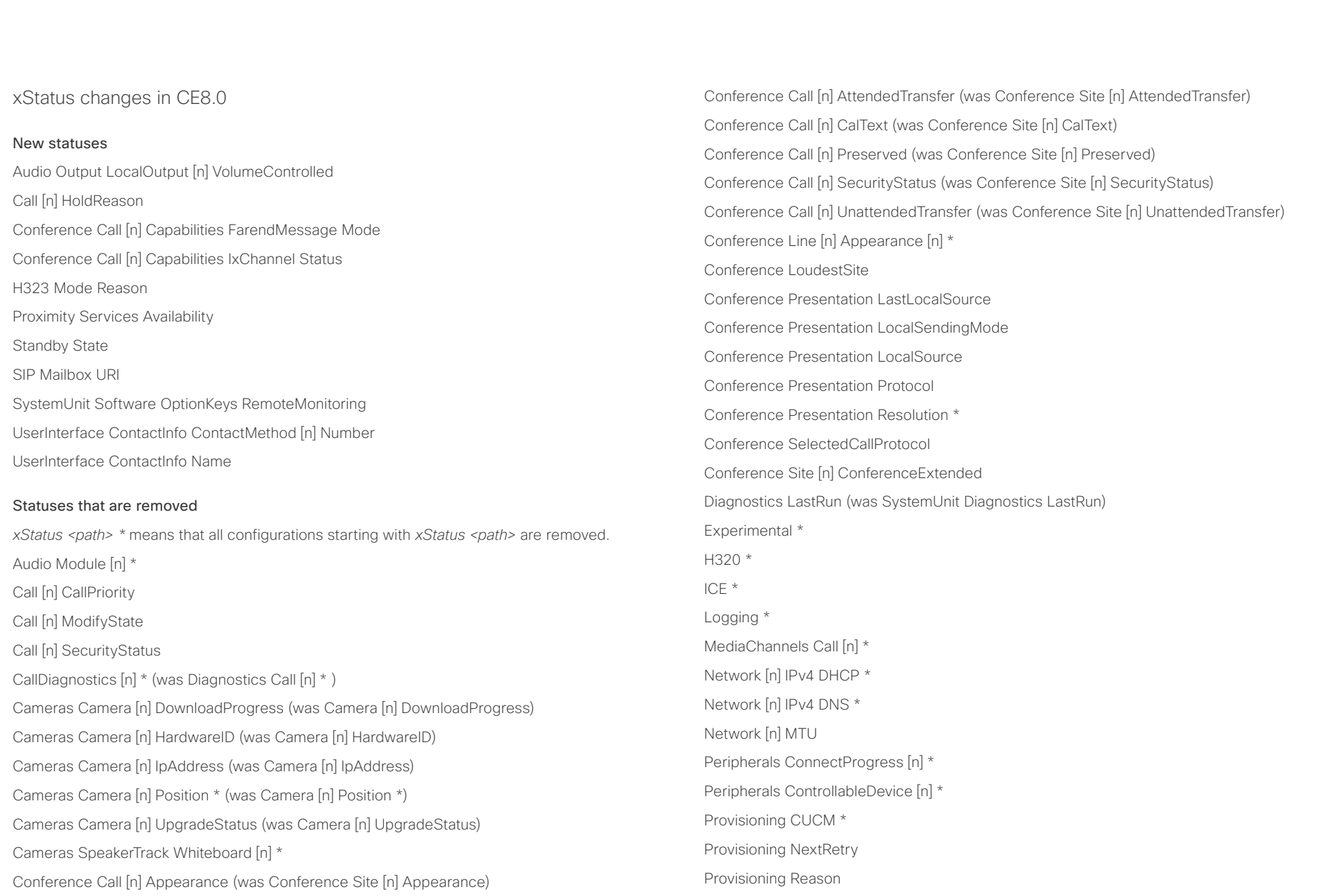

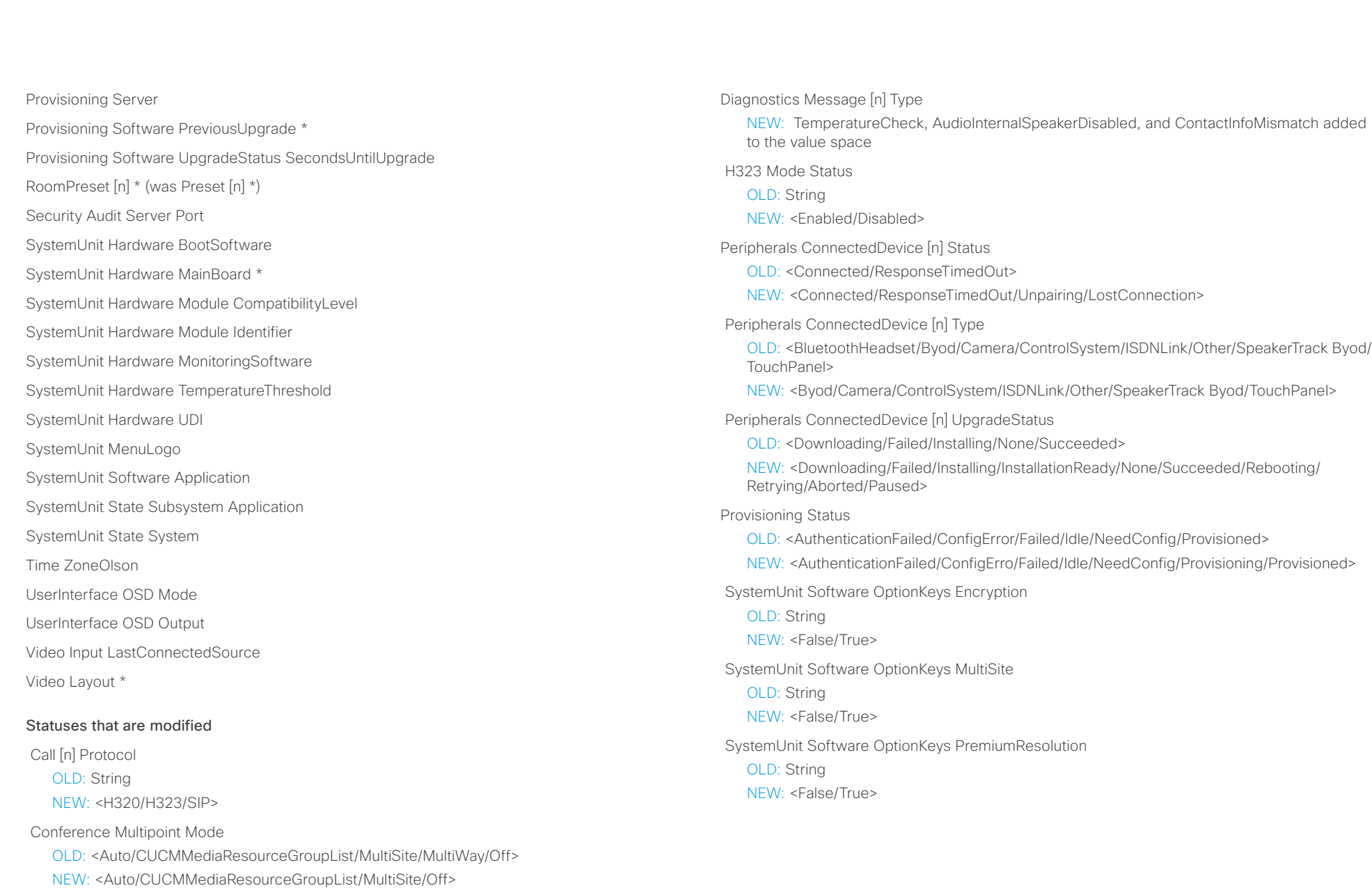

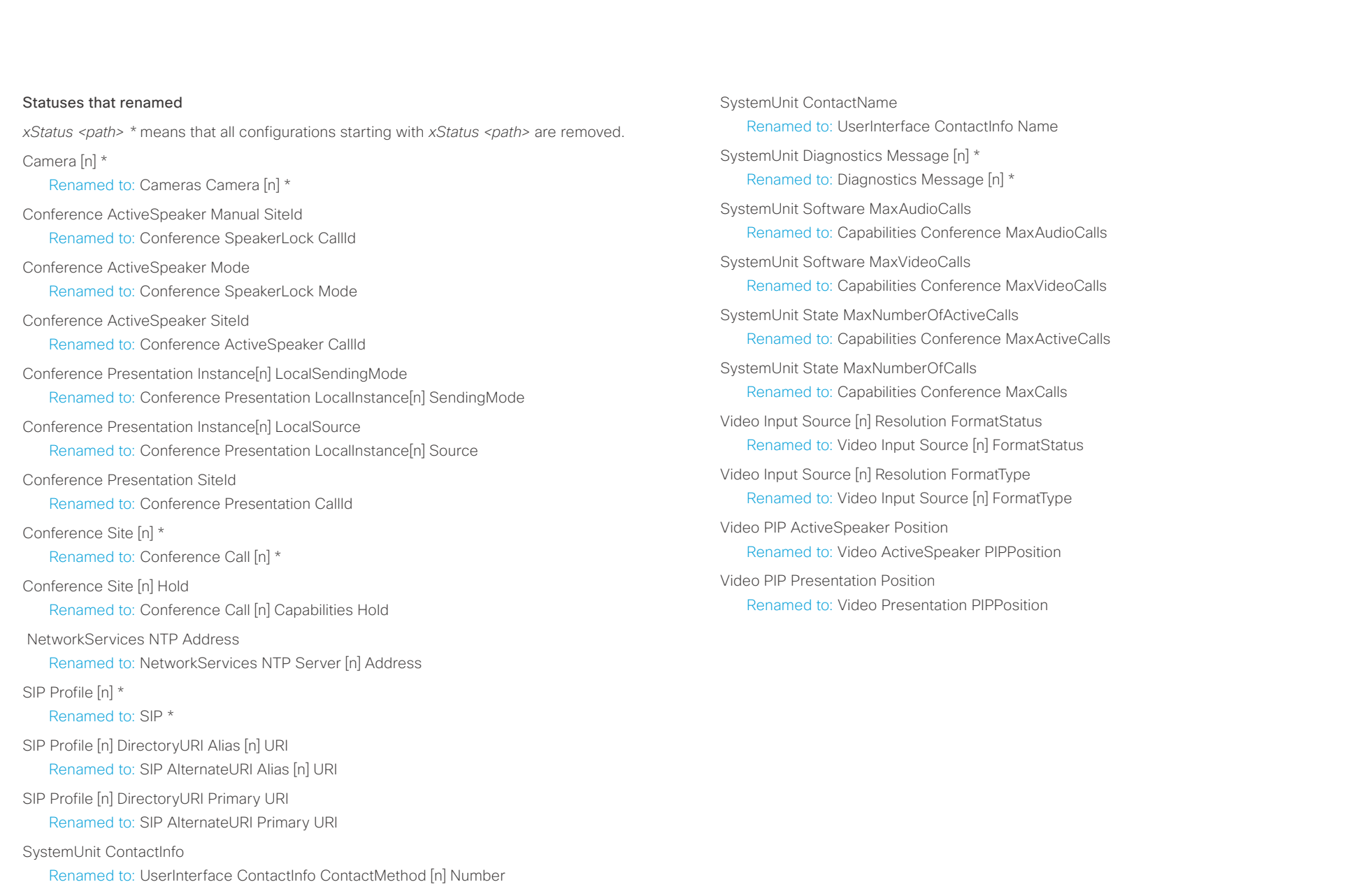

### <span id="page-20-0"></span> $\alpha$  [m]  $\alpha$ Cisco TelePresence SX80 API Reference Guide **CISCO**

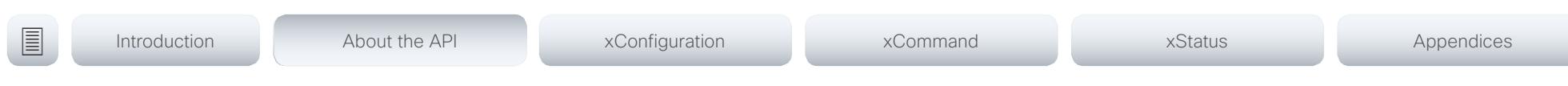

Chapter 2

# About the API

D15317.03 Cisco TelePresence SX80 API Reference Guide CE8.1, APRIL 2016. 21 Copyright © 2016 Cisco Systems, Inc. All rights reserved.

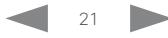

### <span id="page-21-0"></span>عيانينا ب Cisco TelePresence SX80 API Reference Guide **CISCO**

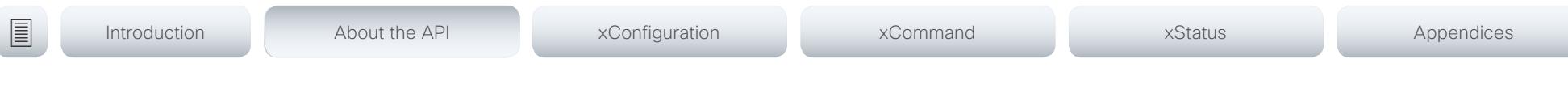

## API fundamentals

This chapter contains a top-level view of the mechanisms supported by the codec API.

Here you can read about how to access the API, how to use the command line and what the different parts of the API can be used for. This chapter also describes how to use the feedback functions that are available for the codec.

The API consists of four major groups:

- Commands
- Configurations
- Status
- Events

These four groups are hierarchically organized, which makes it easier to find related functionality. You can find the complete lists of all commands, configurations and statuses in the following chapters.

### Connecting to the API

There are several ways to access the codec API. Regardless of which method you choose, the structure of the API is the same. Choose the connection method that suites your application best. Before you start, please read this section about the different methods, as some of those may require additional configuration changes before being enabled.

The following configurations, apart from password, can be set from the System configuration menu on the web interface or from the command line interface. All of the examples are for the command line interface.

### Password

The video system is delivered with a default user account with full credentials. The user name is admin, and initially, no password is set for the default user.

It is mandatory to set a password for the admin user in order to restrict access to system configuration. You should in addition set a password for any other user with similar credentials.

You can set the password on the codec's web interface. Open a web browser and enter the IP address of the video system in the address bar and log in. Click your user name in the upper right corner and choose *Change password* in the drop down menu.

### Telnet

Telnet can be viewed as the equivalent of the serial protocol in the TCP/IP world. Telnet is disabled by default. Before connecting to the codec with Telnet you have to enable it.

### Codec configuration

To enable Telnet service, configure the following setting on the codec. Changing this setting does not require a reboot of the device, but it may take some time to take effect.

xConfiguration NetworkServices Telnet Mode: On

### SSH

SSH is a secure TCP/IP connection and it is enabled by default on the codec. It can be disabled. You need a SSH client, such as PuTTY, to access the API over SSH.

### HTTP/HTTPS

As HTTP/HTTPS are connectionless protocols, there is no persistent connection. There are several ways of communicating with the API over HTTP.

### Codec configuration

In order to enable or disable the HTTP and HTTPS services, configure the following setting on the codec.

xConfiguration NetworkServices HTTP Mode: <Off, HTTP+HTTPS, HTTPS>

### Connecting

You can inspect the API by entering the IP address or host name of the codec in your favorite web browser. In the web interface, you can find the API documents under the menu section *Integration > Developer API*. The HTTP POST and GET methods are used to execute commands and get feedback from the codec. This is described in ▶["Using HTTP" on page 31](#page-30-1) in this document.

### Ethernet port

You can connect a non-Cisco controller directly to an SX80 codec. Connect your device to the network port 2 or 3 with an Ethernet cable. This way the device gets a local IP address from the SX80, and is not part of the corporate network.

This method can also be used to connect to the codec with SSH. In this case you can use the IP address 169.254.1.1.

NOTE: Only one non-Cisco device can be connected to the network ports at a time.

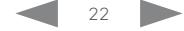

<span id="page-22-0"></span>وبا بوابر cisco Cisco TelePresence SX80 API Reference Guide

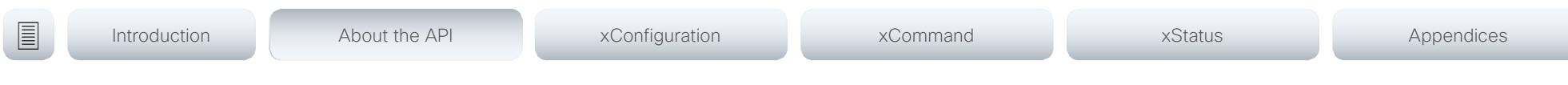

### RS-232/serial connection

This is one of the most used connections to our products for integrators, as it can be used regardless of an IP address, DNS or network configuration.

### Codec configurations

There are two different configurations that can be changed for serial connections; the baud-rate and whether login is required or not.

xConfiguration SerialPort BaudRate: <9600/19200/38400/57600/115200>

xConfiguration SerialPort LoginRequired: <Off/On>

### Connecting

Connect a standard 9-pin serial cable <115200, N, 8, 1> to the COM port on the SX80 codec.

### NOTE:

- For security reasons the password prompting is turned on by default, but it can be turned off if preferred.
- The default baud rate is set to 115200. The codec can give very much feedback. We therefore recommend keeping the connection at this speed.

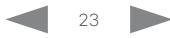

<span id="page-23-1"></span><span id="page-23-0"></span>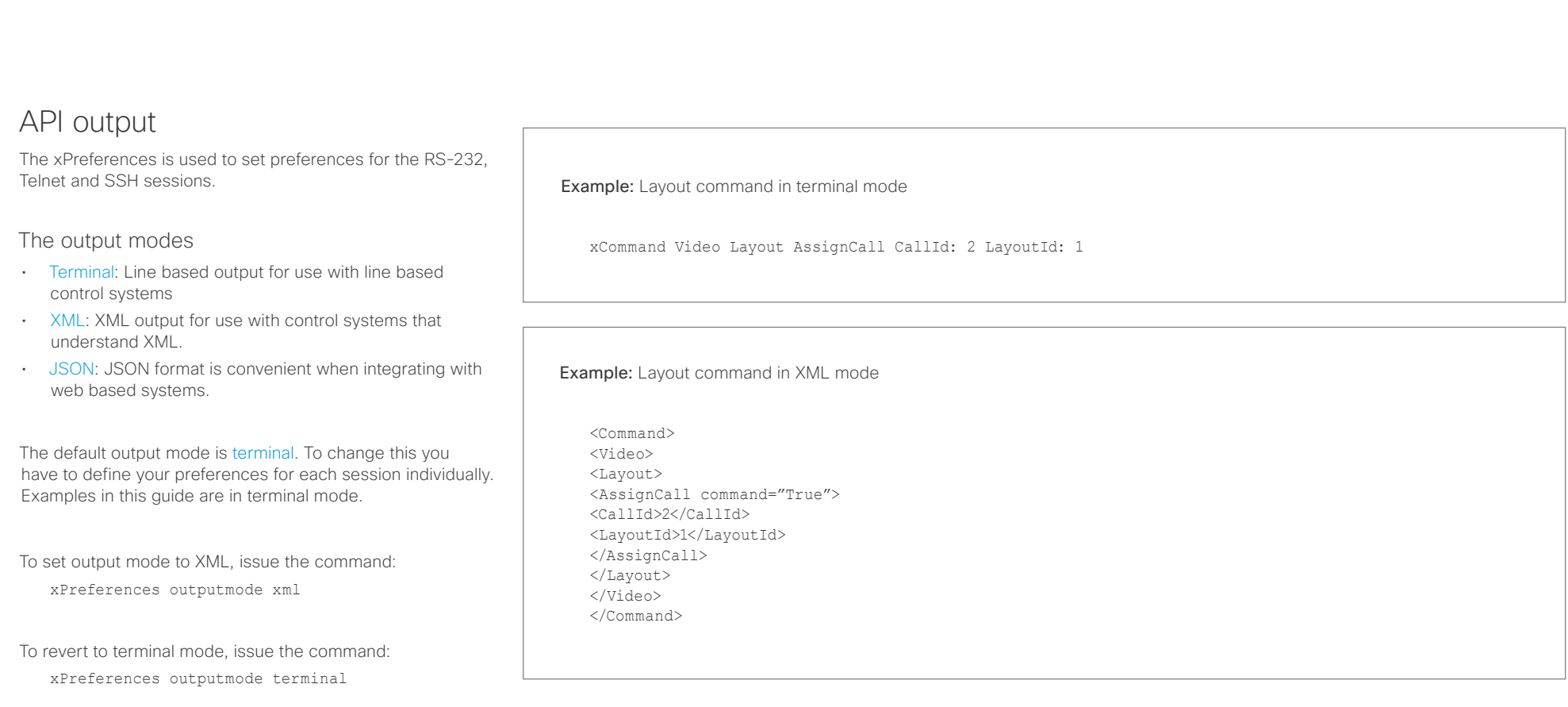

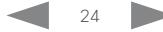

## <span id="page-24-0"></span>Cisco TelePresence SX80 API Reference Guide

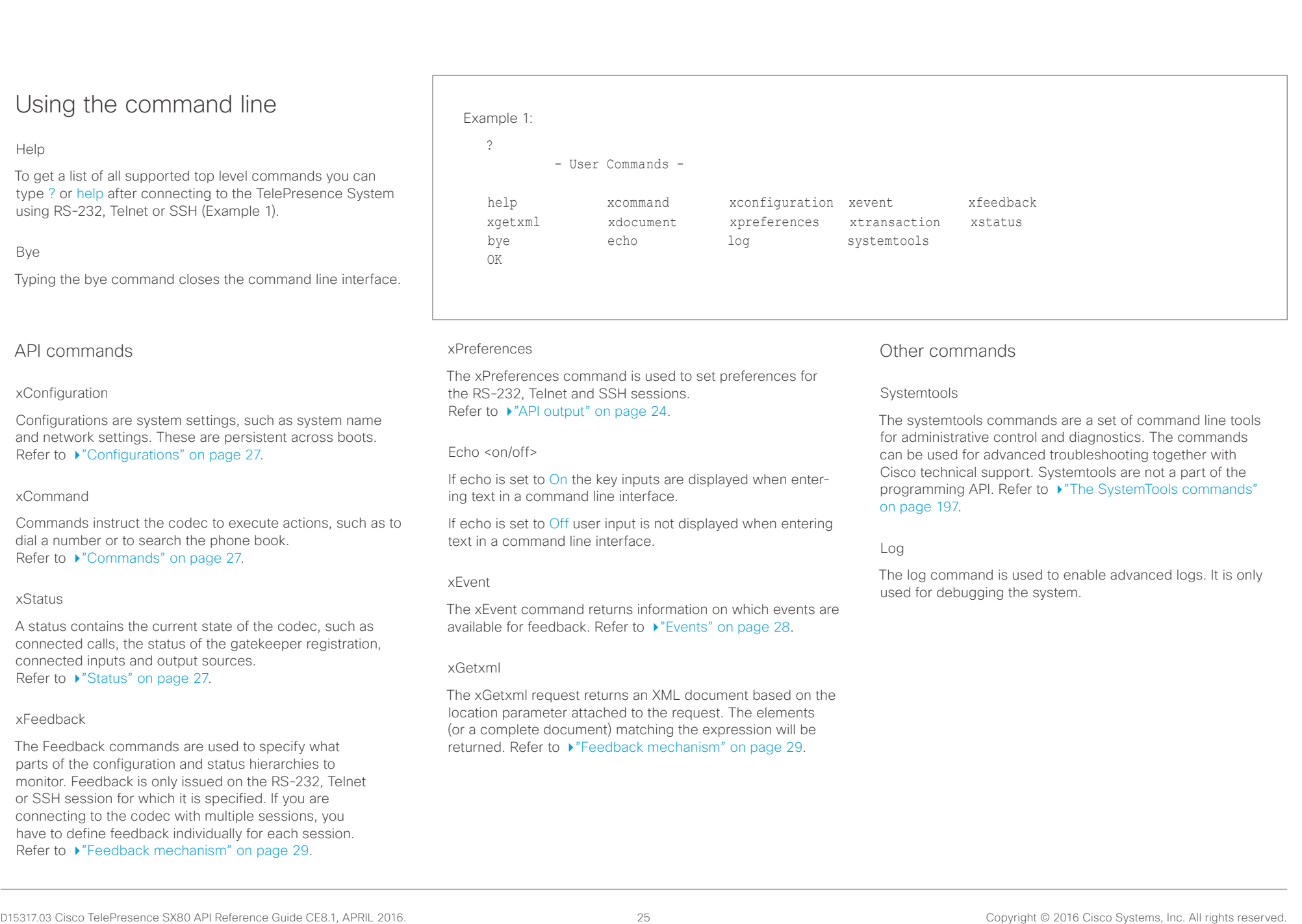

### <span id="page-25-0"></span>المتلبطين cisco Cisco TelePresence SX80 API Reference Guide

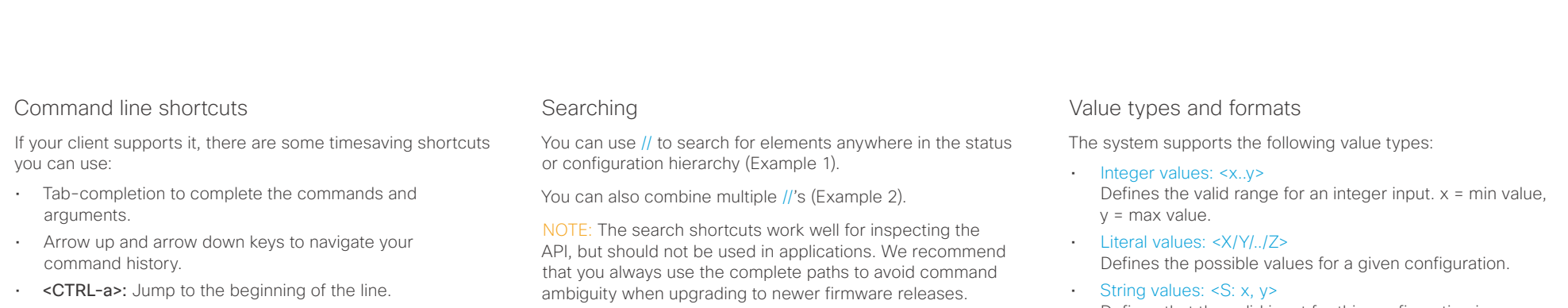

- <CTRL-e>: Jump to the end of the line.
- <CTRL-r>: Incremental command history search.
- <CTRL-w>: Erase the current line.

### Example 1:

List all configurations that include words that starts with OUT and HDMI:

xconfiguration //out//hdmi

- \*c xConfiguration Audio Output HDMI 1 Level: 0
- \*c xConfiguration Audio Output HDMI 1 Mode: On
- \*c xConfiguration Audio Output HDMI 2 Level: 0 \*c xConfiguration Audio Output HDMI 2 Mode: Off
- \*\* end

### Example 2:

Get the resolution width of all connected sources for both inputs and outputs:

xStatus //vid//res//wid

- \*s Video Input Source 1 Resolution Width: 1920
- \*s Video Input Source 2 Resolution Width: 0
- \*s Video Input Source 3 Resolution Width: 0
- \*s Video Input Source 4 Resolution Width: 0
- \*s Video Output Connector 1 Resolution Width: 1920
- \*s Video Output Connector 2 Resolution Width: 1280
- \*s Video Output Connector 3 Resolution Width: 1280
- \*\* end

Defines that the valid input for this configuration is a string with minimum length of x and maximum length of y characters. Strings can have rules that further specify their format and length.

Input values that contain spaces need to be quoted

Any values for configurations and commands containing spaces must be enclosed in quotes. Quotes are not necessary for values without spaces.

### Example:

Correct: xCommand dial number: "my number contains spaces"

Correct: xCommand dial number: 12345

Incorrect: xCommand dial number: my number contains spaces

### Case sensitivity

All commands are case-insensitive. All of the following commands will work.

XCOMMAND DIAL NUMBER: foo@bar.org xcommand dial number: foo@bar.org xCommand Dial Number: foo@bar.org

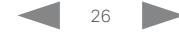

### <span id="page-26-0"></span>المنابط entre de la constitución de la constitución de la constitución de la constitución de la constitución de la con<br>Al Reference Guide

<span id="page-26-2"></span>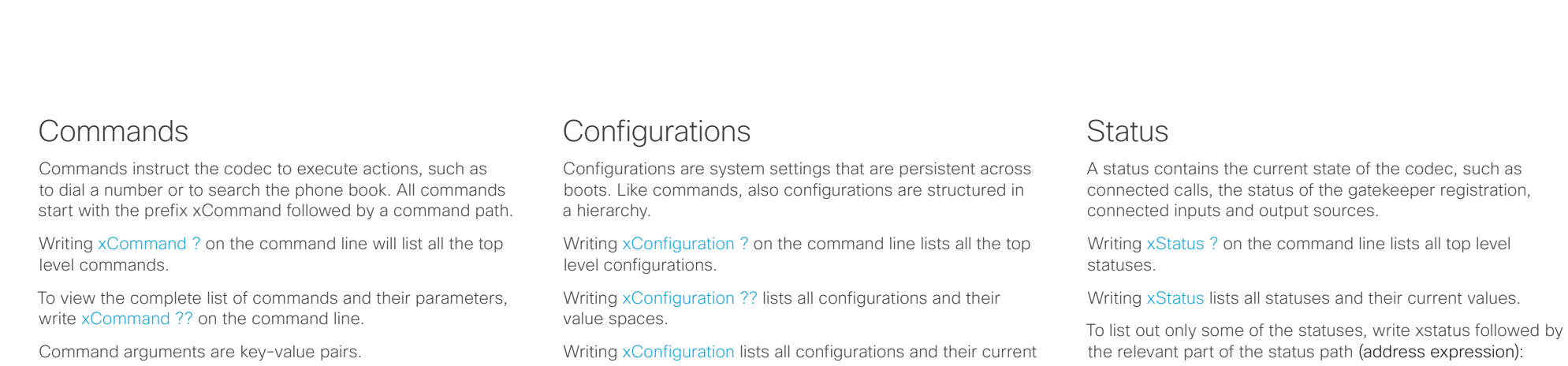

When issuing a xCommand, the command consists of one argument and one required parameter. In this document the command usage is described for all xCommands, with both required and optional parameters. The optional parameters are in brackets.

Example: xCommand Dial Number: 123

- xCommand is the command prefix. The command to be executed is Dial.
- The example contains one argument, Number: 123. Number is the key and 123 is its value. The key/value pair is separated with ".".

<span id="page-26-1"></span>values. To list out only some of the configurations, write xConfiguration followed by one or more parts of the configuration paths.

### Example: Set the H323 Alias ID

### Write in:

xConfiguration H323 Profile 1 H323Alias ID: "changed@company.com"

### Example: Get the H323 Alias ID

Write in:

xConfiguration H323 Profile 1 H323Alias ID

Result:

\*c xConfiguration H323 Profile 1 H323Alias ID: "changed@company.com" \*\*end

<span id="page-26-3"></span>xStatus <address expression>

### <span id="page-27-0"></span> $\pm 1$  ]  $\pm 1$  ]  $\pm \pm$ Cisco TelePresence SX80 API Reference Guide **CISCO**

<span id="page-27-1"></span>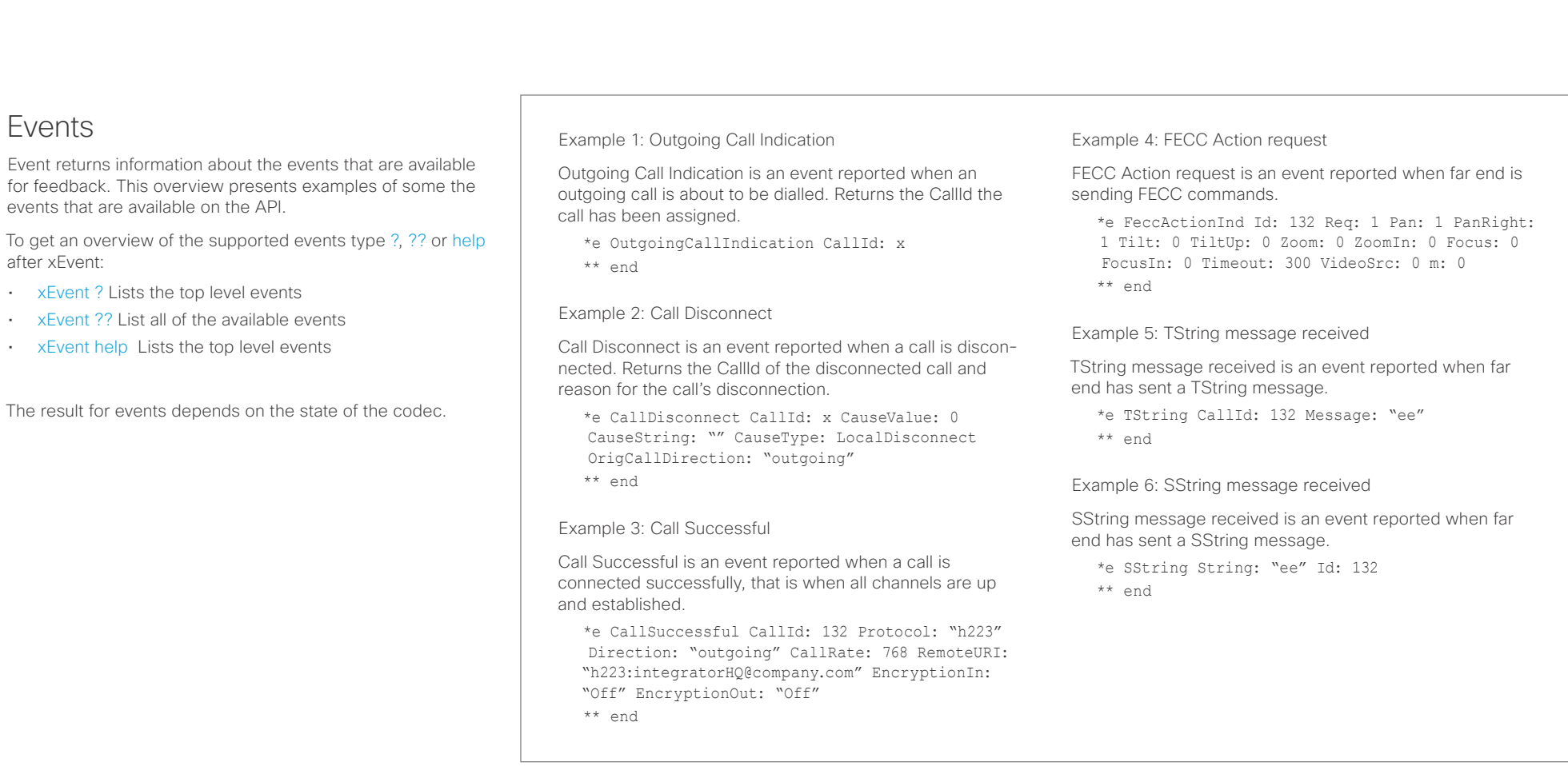

## <span id="page-28-0"></span> $\pm 1$   $\pm 1$   $\pm 1$

<span id="page-28-1"></span>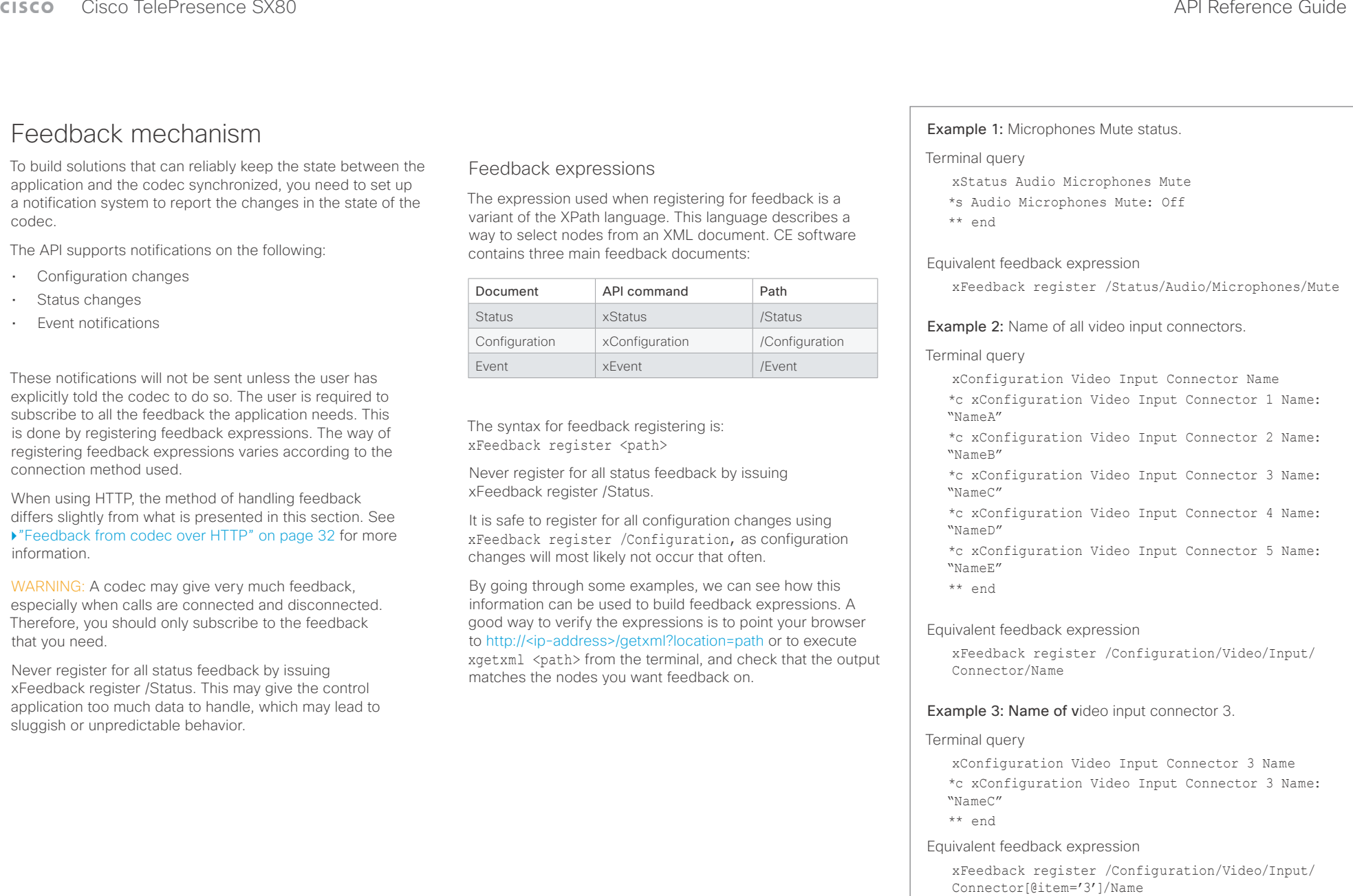

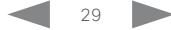

### <span id="page-29-0"></span> $\alpha$  [m]  $\alpha$ **CISCO** Cisco TelePresence SX80 API Reference Guide

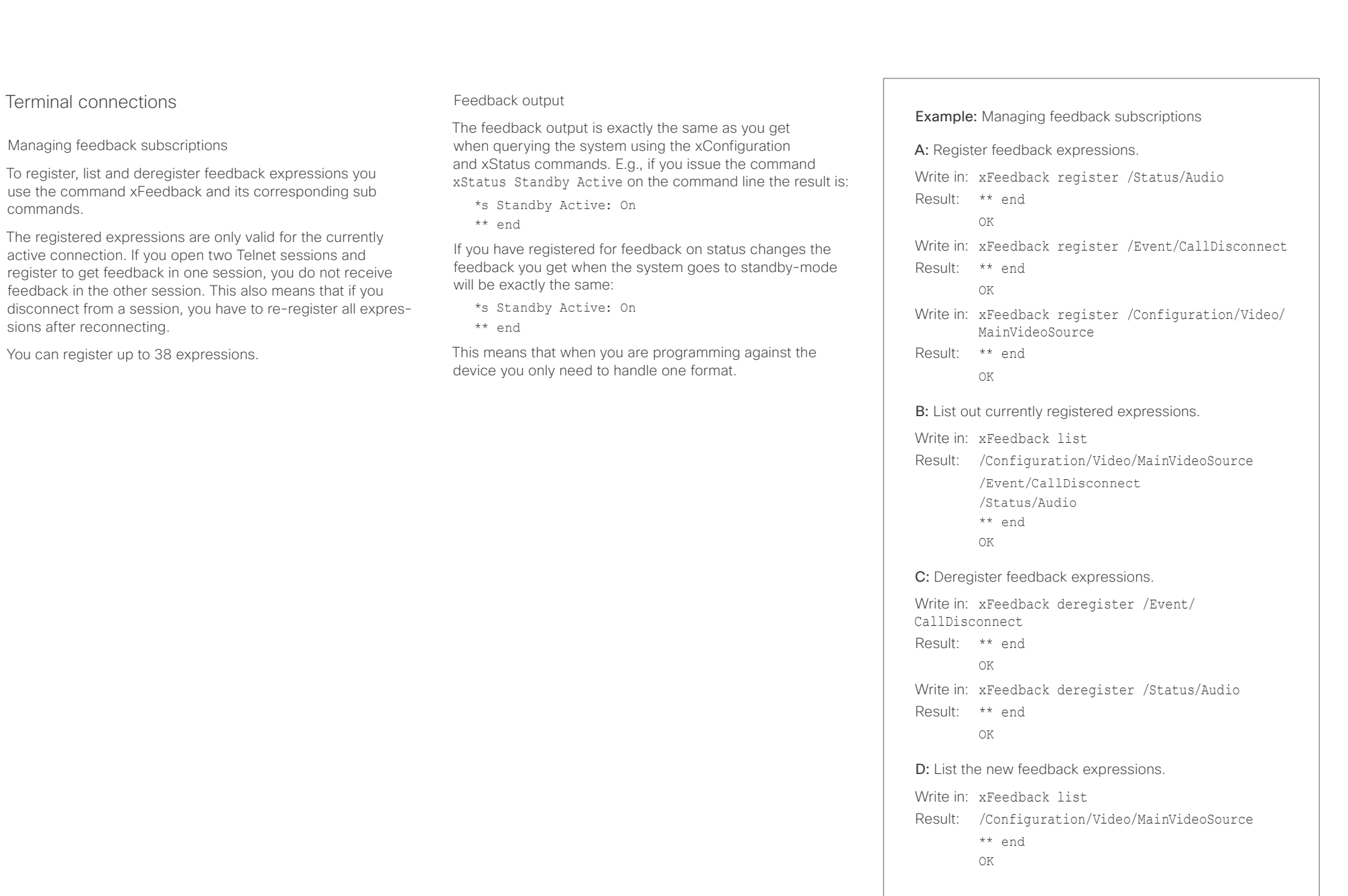

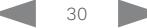

### <span id="page-30-0"></span>المتلبطين Cisco TelePresence SX80 API Reference Guide CISCO.

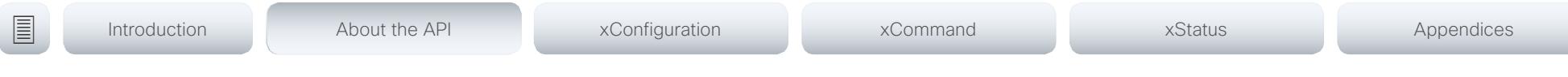

## <span id="page-30-1"></span>Using HTTP

The codec supports sending commands and configurations over HTTP and HTTPS. It is also possible to retrieve configurations and statuses this way. This interface exposes the same API as the command line, but in XML format.

### URL cheat sheet

The following table contains the main URLs used when accessing the API over HTTP.

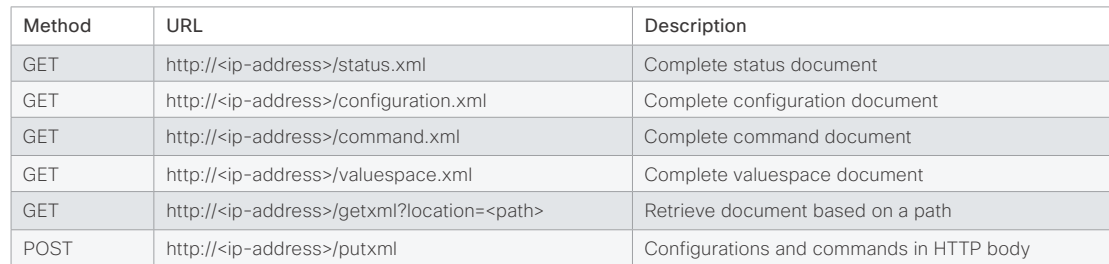

Getting status and configurations

Example 1: Get all status entries on the codec. http://<ip-address>/getxml?location=/Status

**Example 2:** Get just the audio statuses of the codec. http://<ip-address>/getxml?location=/Status/Audio

Example 3: Get all configurations of the codec. http://<ip-address>/getxml?location=/Configuration

Example 4: Get all video configurations of the codec.

http://<ip-address>/getxml?location=/ Configuration/Video

Sending commands and configurations

### Using HTTP POST

When sending configurations and commands to the codec, it is important that the HTTP header Content-Type is set to text/xml, i.e. Content-Type: text/xml. The body of the POST should contain the XML content.

Example 1: Changing the system name.

### Request

POST /putxml HTTP/1.1 Content-Type: text/xml

<Configuration> <SystemUnit> <Name>newName</Name> </SystemUnit> </Configuration>

### Example 2: Setting the camera position.

### **Request**

POST /putxml HTTP/1.1 Content-Type: text/xml

### <Command>

 <Camera> <PositionSet command="True"> <CameraId>1</CameraId> <Pan>200</Pan> <Tilt>200</Tilt> </PositionSet> </Camera> </Command>

### Response

HTTP/1.1 200 OK Content-Type: text/xml Content-Length: 91

<?xml version="1.0"?> <Command> <CameraPositionSetResult item="1" status="OK"/> </Command>

### <span id="page-31-0"></span>وبا بواب CISCO. Cisco TelePresence SX80 API Reference Guide

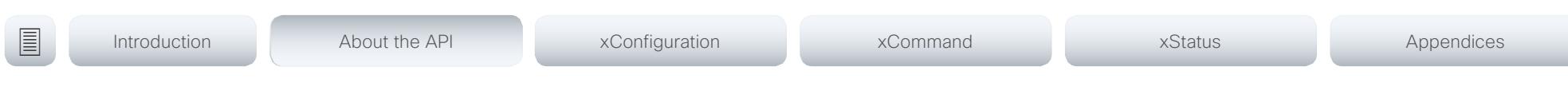

## <span id="page-31-1"></span>Feedback from codec over HTTP

To get notifications from the codec, you need to register HTTP feedback expressions. The codec then uses HTTP POST to send feedback messages to the URL supplied in ServerUrl. This means that you have to have a HTTP server running for your application to receive updates from the codec.

### Registering for feedback

The command for registering is xCommand HttpFeedback Register. The syntax for this command and its arguments are described in this section.

HttpFeedback Register syntax:

xCommand HttpFeedback Register FeedbackSlot: <1..4> ServerUrl(r): <S: 1, 2048> Expression: <S: 1, 255> Expression: <S: 1, 255>

HttpFeedback Register arguments:

FeedbackSlot: The codec can register up to 4 slots of servers requesting HTTP feedback. Set the registering to one of them.

NOTE: Avoid using FeedbackSlot 3 in an environment where Cisco TelePresence Management Suite (TMS) is used as TMS uses this feedbackslot to register its expressions.

ServerUrl: The URL that you want the codec to post the HTTP feedback messages to.

Expression 1-15: Register the expressions you want to receive feedback on. See the ["Feedback mechanism" on](#page-28-1)  [page 29](#page-28-1) section for more information about the expression formats.

Example: Registering feedback on configuration changes, disconnect events and call status changes.

<Command> <HttpFeedback> <Register command="True"> <FeedbackSlot>1</FeedbackSlot> <ServerUrl>http://127.0.0.1/ myhttppostscripturl</ServerUrl> <Expression item="1">/Configuration</ Expression> <Expression item="2">/Event/ CallDisconnect</Expression> <Expression item="3">/Status/Call</ Expression> </Register> </HttpFeedback>

</Command>

### Feedback output

When the codec notifies the registered HTTP server about changes, the body contains the same XML as when polling. There is however one small difference. The root-node contains an Identification node with children that specify the codec from which the notification originated. This means that you can handle multiple codecs with a single HTTP server URI.

### Example: Audio volume changed.

<Configuration xmlns="http://www.company.com/XML/  $CUTL/2.0"$ 

<Identification>

 <SystemName>integrator</SystemName> <MACAddress>00:00:de:ad:be:ef</MACAddress> <IPAddress>192.168.1.100</IPAddress> <ProductType>Cisco Codec</ProductType> <ProductID>Cisco Codec C90</ProductID> <SWVersion>TC6.0.0.199465</SWVersion> <HWBoard>101401-5 [08]</HWBoard> <SerialNumber>PH0000000</SerialNumber> </Identification> <Audio item="1"> <Volume item="1">60</Volume> </Audio> </Configuration>

### <span id="page-32-0"></span> $\pm 1$  and  $\pm 1$  $C<sub>1</sub>$

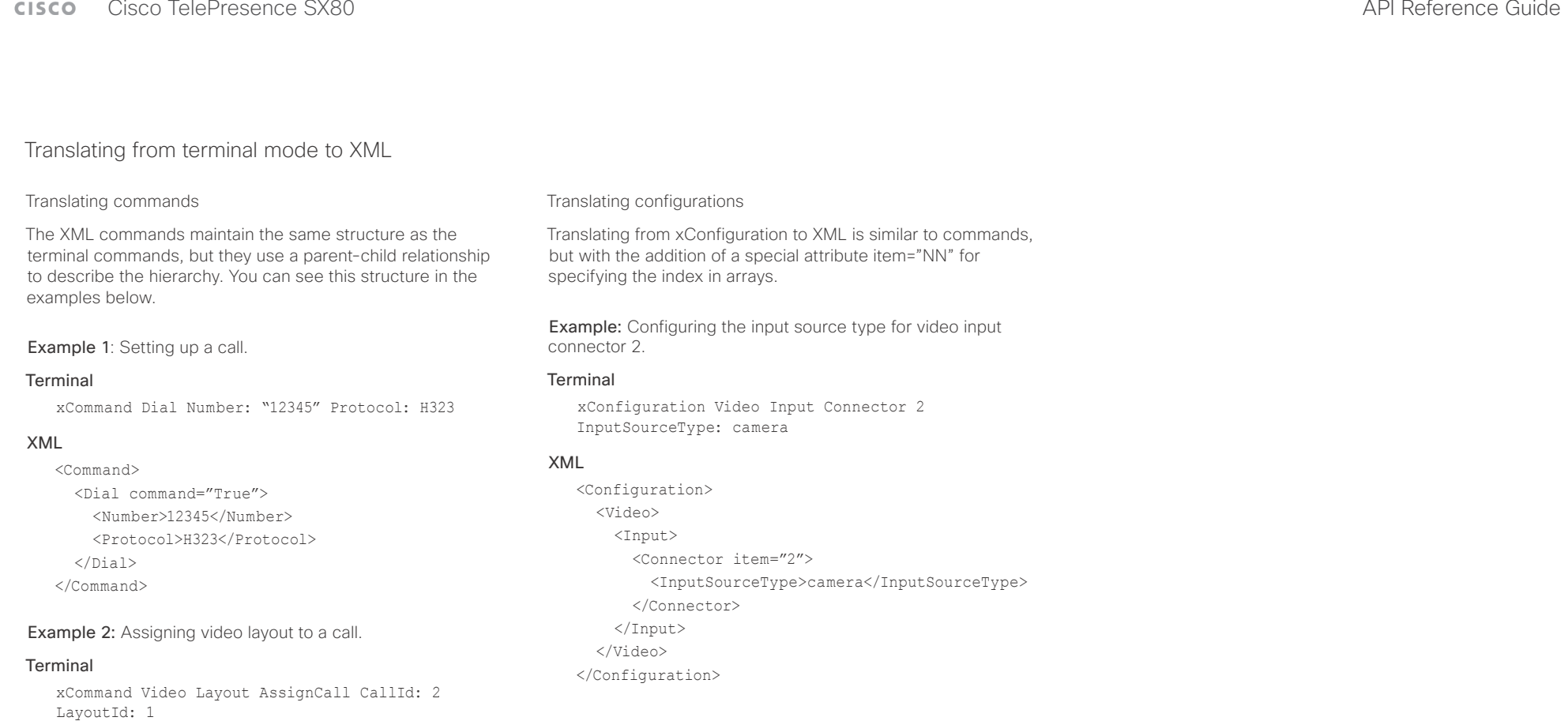

### XML

<Command> <Video> <Layout> <AssignCall command="True"> <CallId>2</CallId> <LayoutId>1</LayoutId> </AssignCall> </Layout> </Video> </Command>

D15317.03 Cisco TelePresence SX80 API Reference Guide CE8.1, APRIL 2016. 33 Copyright © 2016 Cisco Systems, Inc. All rights reserved.

### <span id="page-33-0"></span>وبا بوابر CISCO Cisco TelePresence SX80 API Reference Guide CISCO Cisco TelePresence SX80

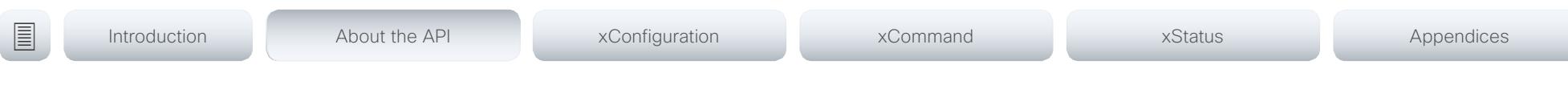

## Dos and don'ts

Here are some best practices when programming the Cisco SX series API.

### DO use complete commands

You should always use complete commands when programming, i.e. always use xConfiguration Video instead of xconf vid. The shortcuts can be used for searches in the API on the command line, but not for programming. The reason for this is that you might end up with ambiguous code when additional commands are added to the API.

### DO NOT subscribe to unnecessary feedback

Subscribing to too much feedback may congest the control application. Although the amount of feedback may seem fine in the current version, the amount of feedback may grow in future releases.

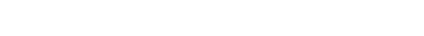

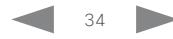

### <span id="page-34-0"></span>altala. Cisco TelePresence SX80 API Reference Guide **CISCO**

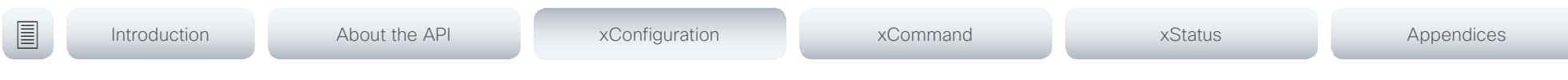

Chapter 3

# xConfiguration commands

D15317.03 Cisco TelePresence SX80 API Reference Guide CE8.1, APRIL 2016. 35 Copyright © 2016 Cisco Systems, Inc. All rights reserved.

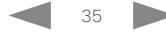

### وبايونا بو Cisco TelePresence SX80 API Reference Guide CISCO.

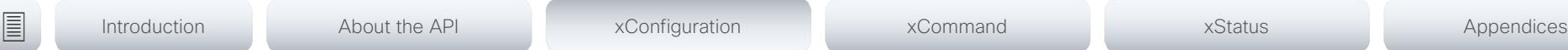

## Description of the xConfiguration commands

In this chapter, you can find a complete list of the xConfiguration commands. The examples show either the default value or an example of a value.

We recommend you visit our web site regularly for updated versions of the manual. Go to: <http://www.cisco.com/go/sx-docs>

### Audio configuration [..............................................................................................................................](#page-39-0) 40

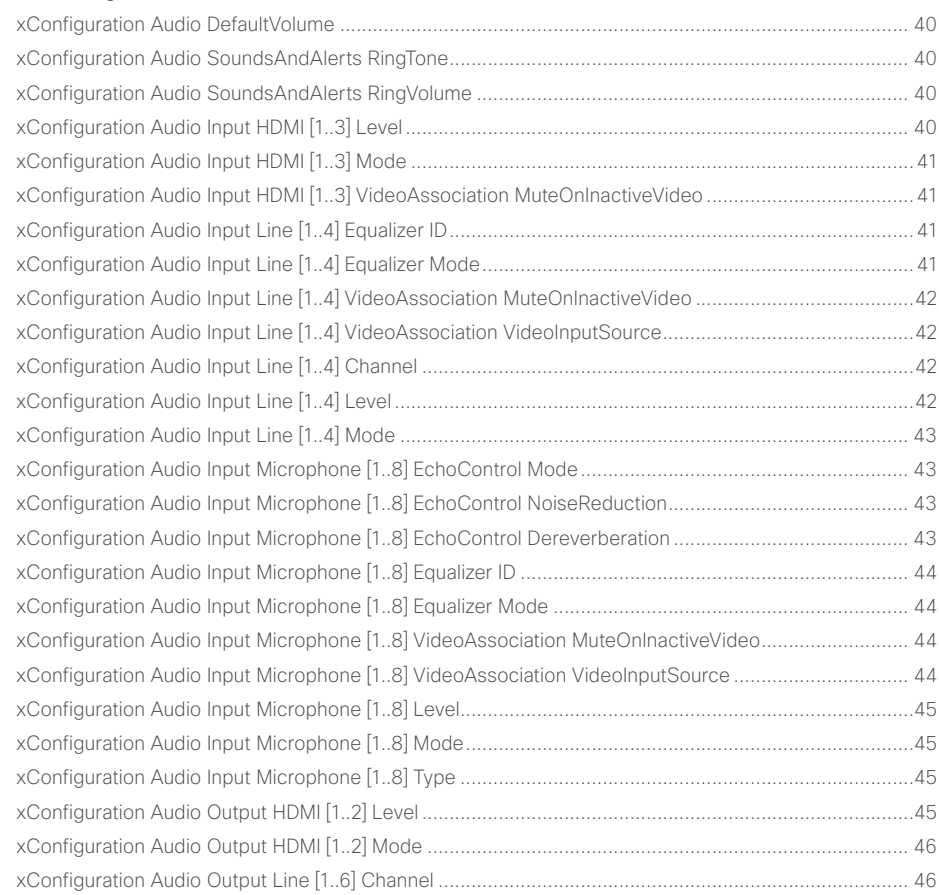

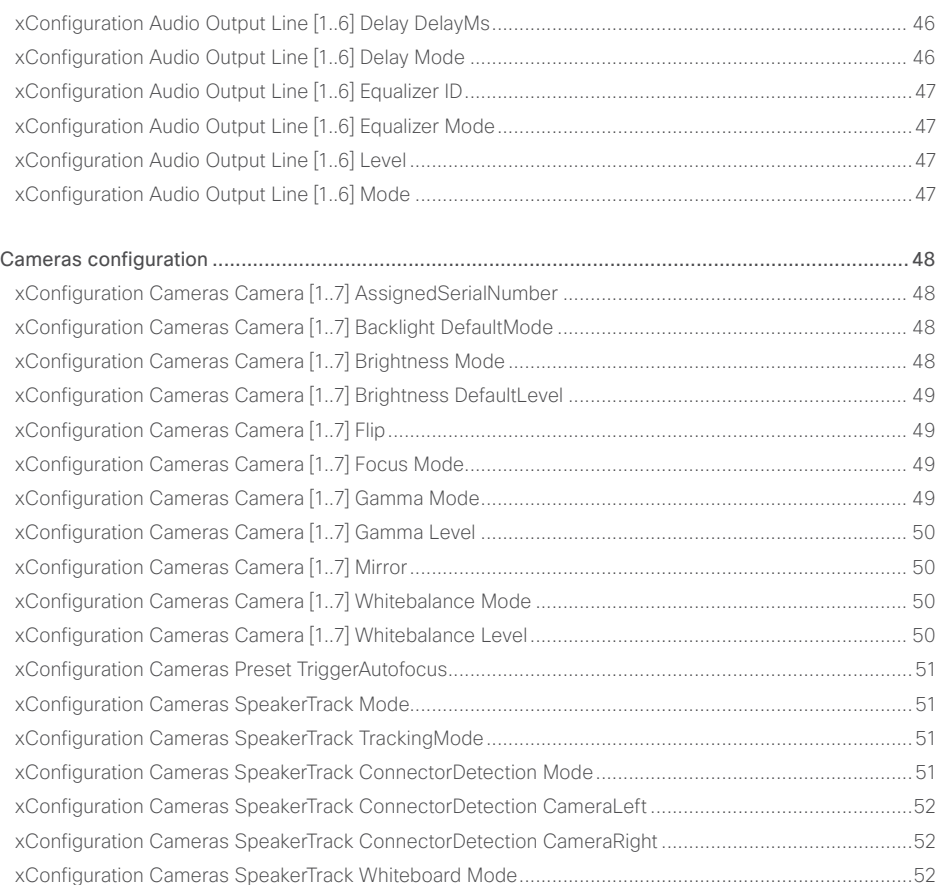
## $\pm 1$  and  $\pm 1$ cisco TelePresence SX80 API Reference Guide Cisco TelePresence Guide Cisco Cisco TelePresence Guide

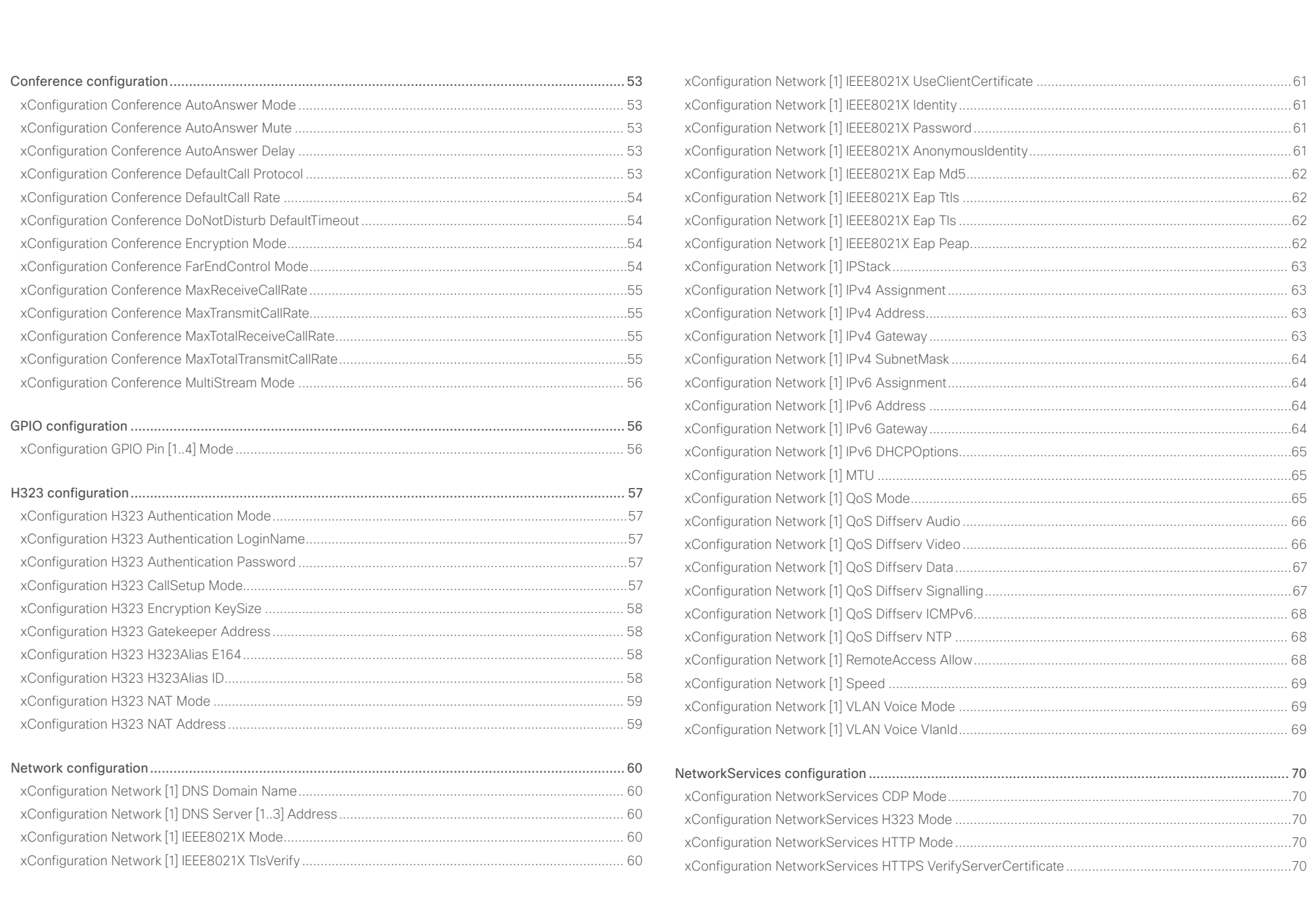

## $\pm1$  and  $\pm1$ **CISCO** Cisco TelePresence SX80

## API Reference Guide

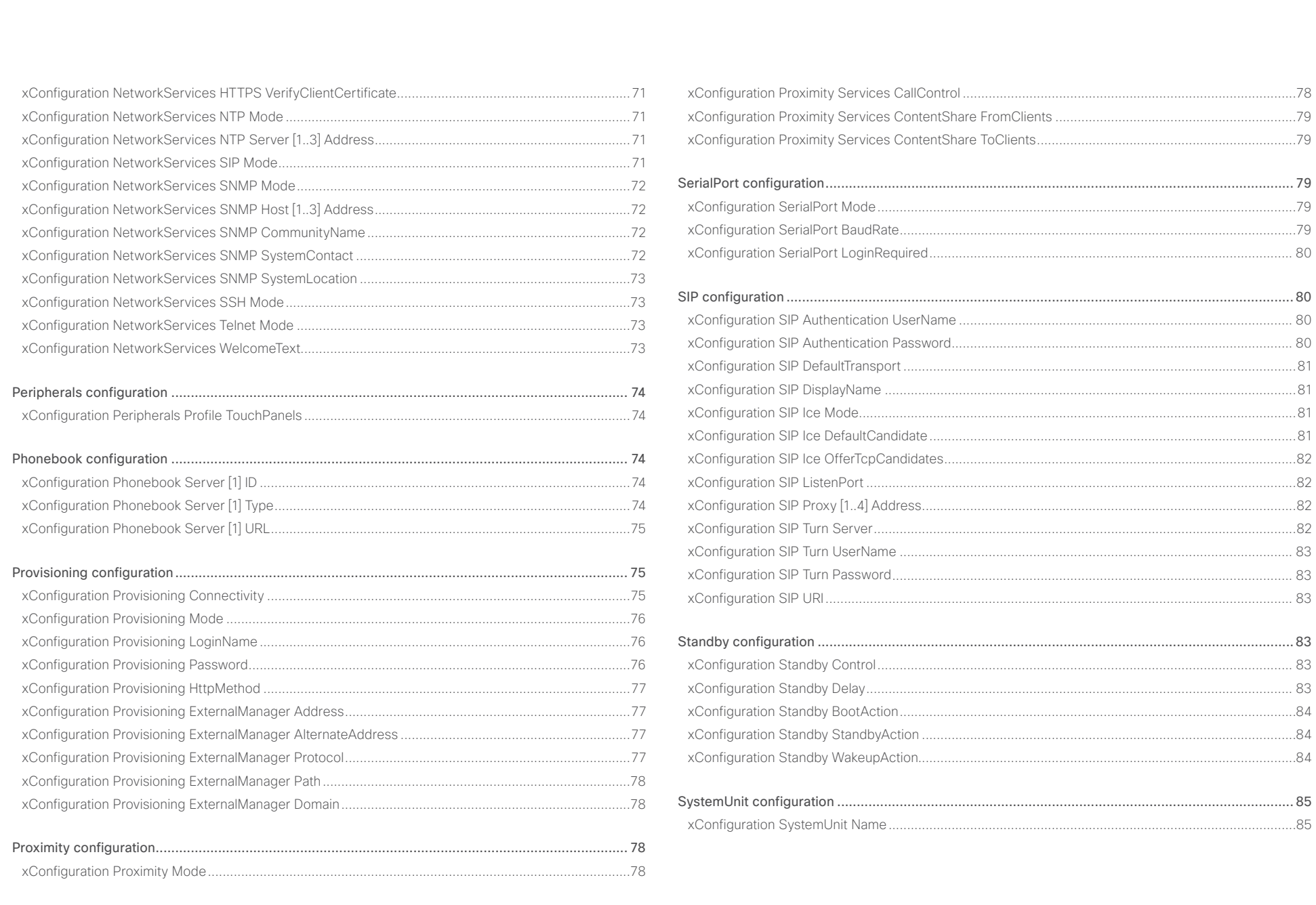

 $\left| \right|$  38

# officialitics<br>
Cisco TelePresence SX80 API Reference Guide

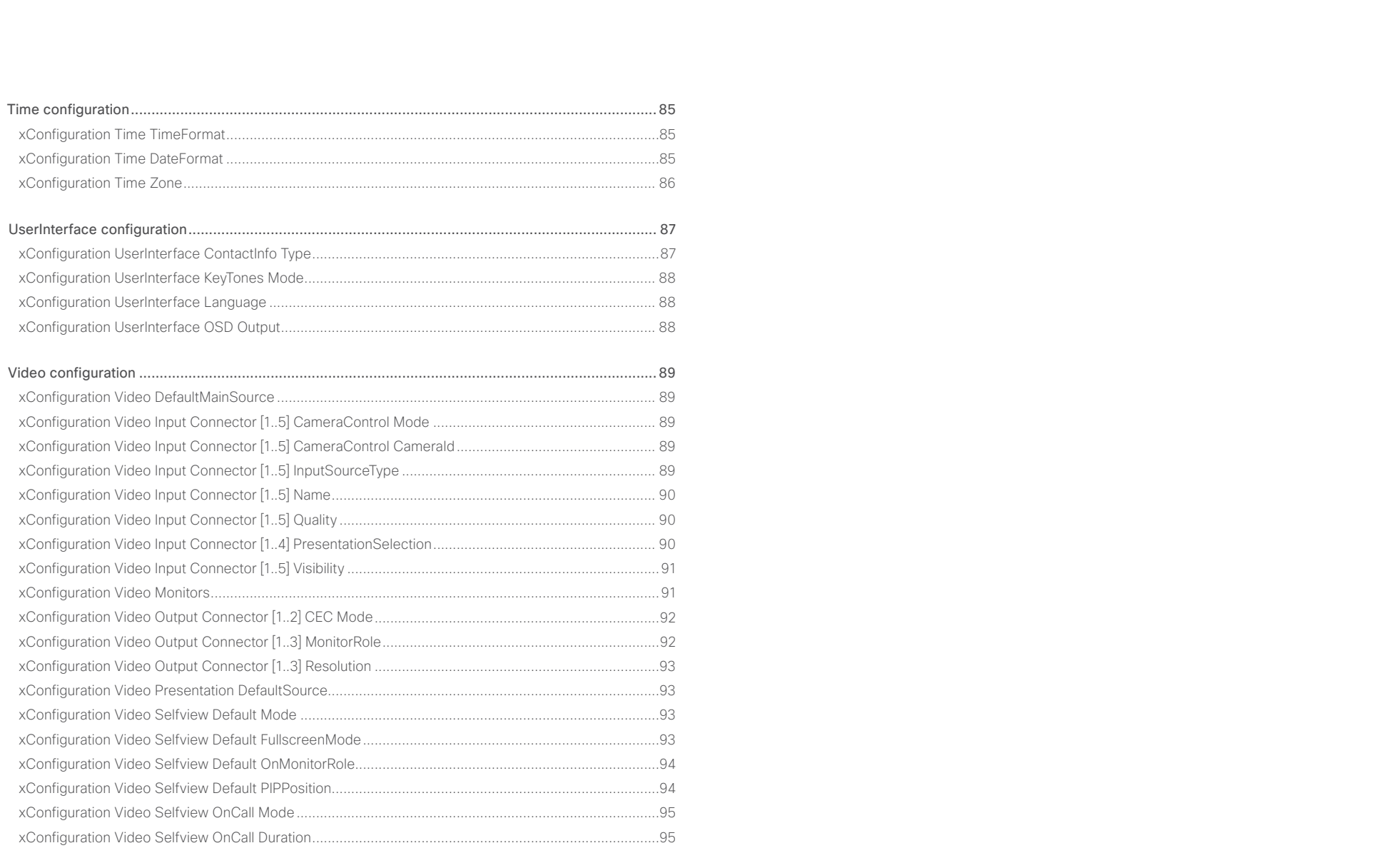

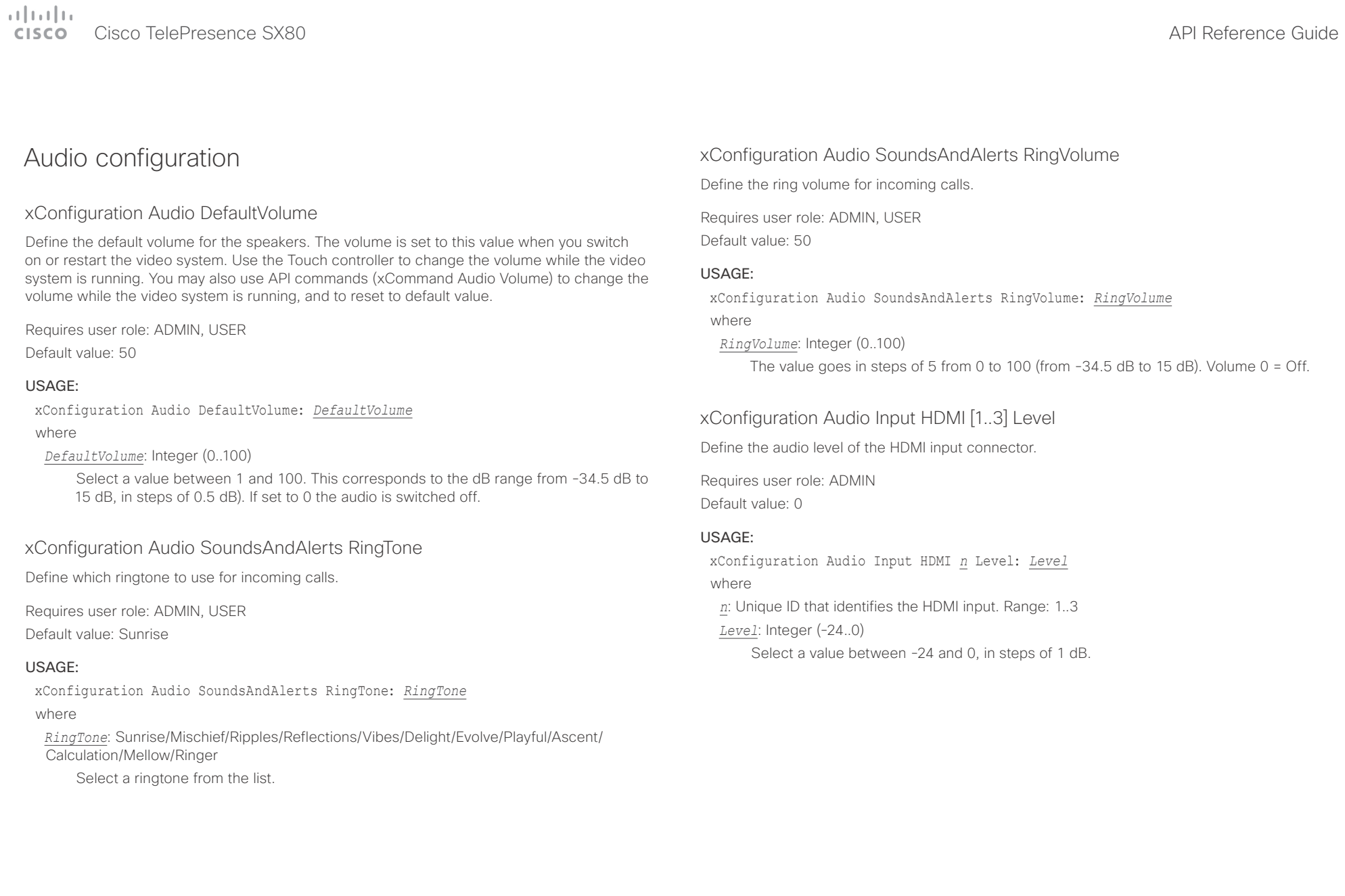

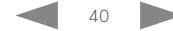

 $\pm 1$  ]  $\pm 1$  ]  $\pm \pm$  $\epsilon$ 

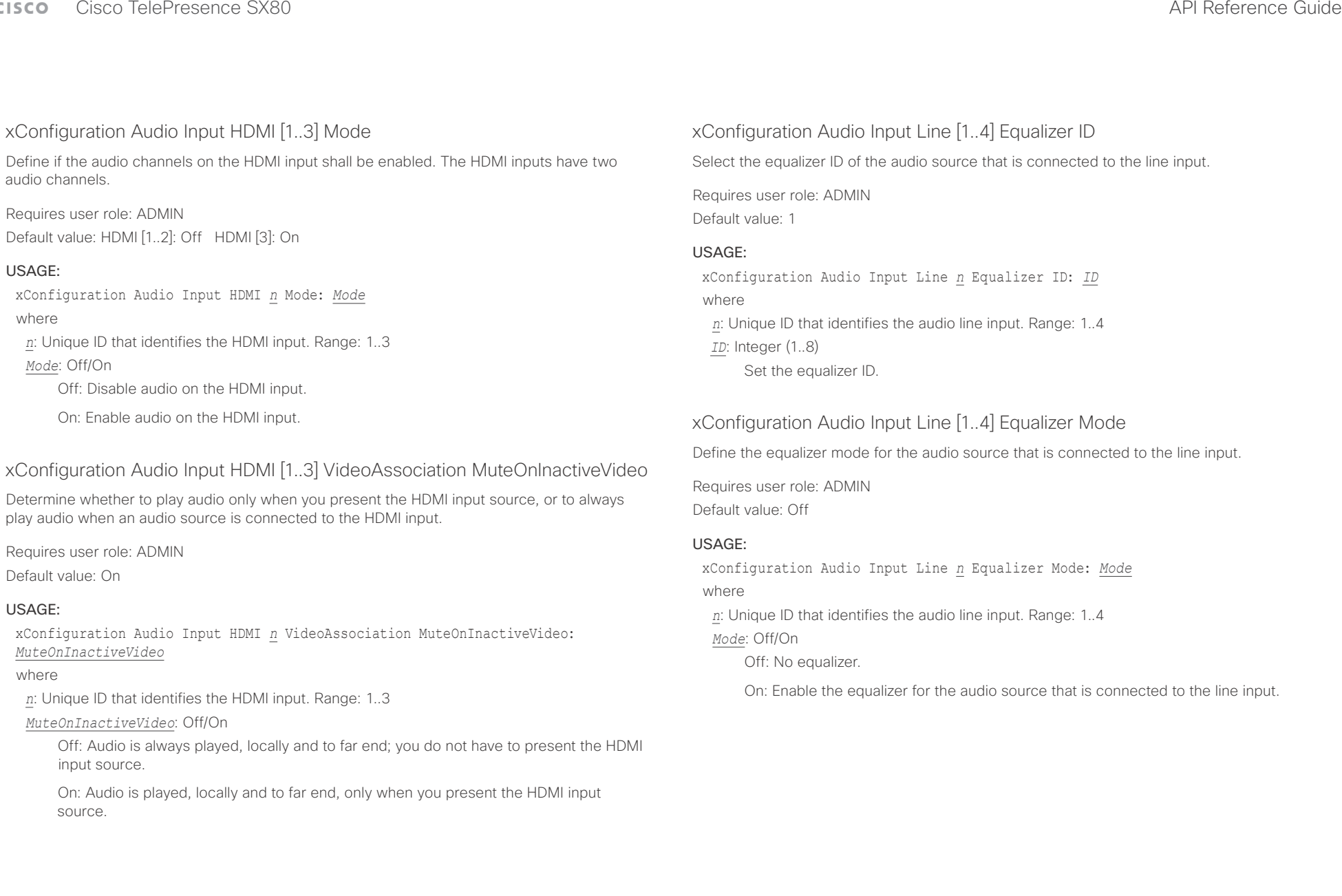

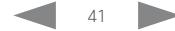

# $\pm 1$  ]  $\pm 1$  ]  $\pm \pm$

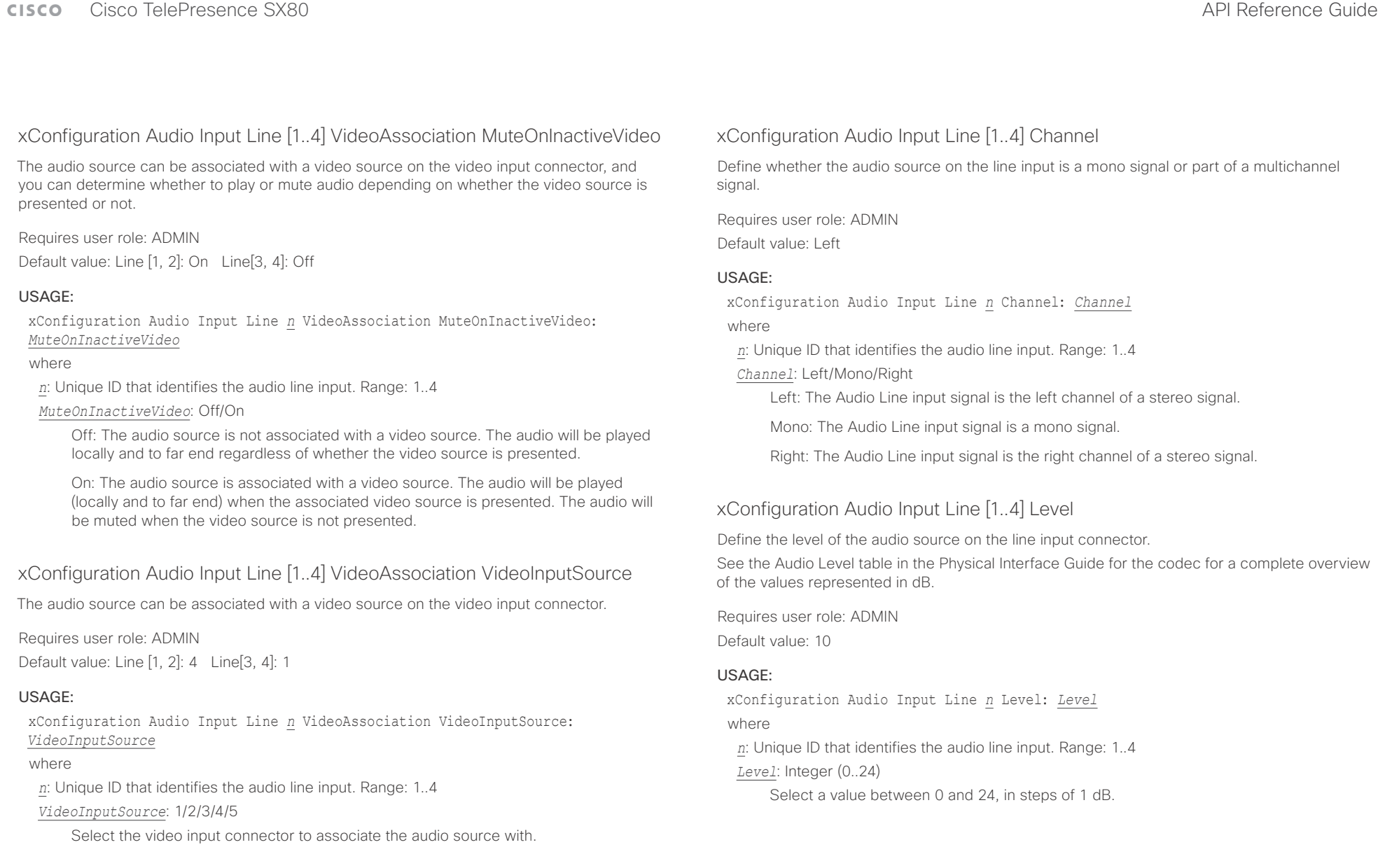

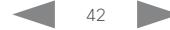

# Cisco TelePresence SX80 API Reference Guide

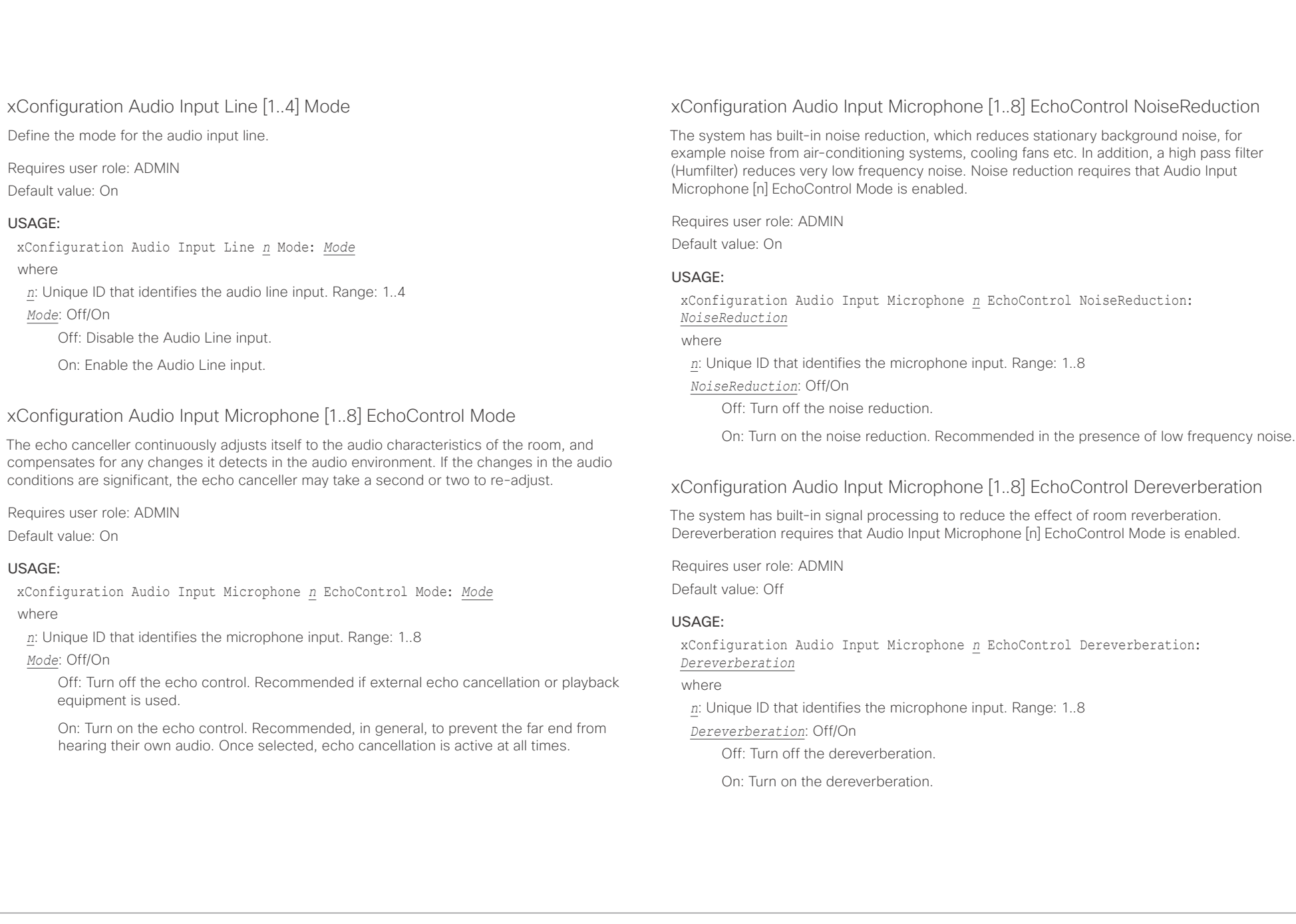

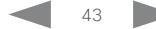

Cisco TelePresence SX80 API Reference Guide

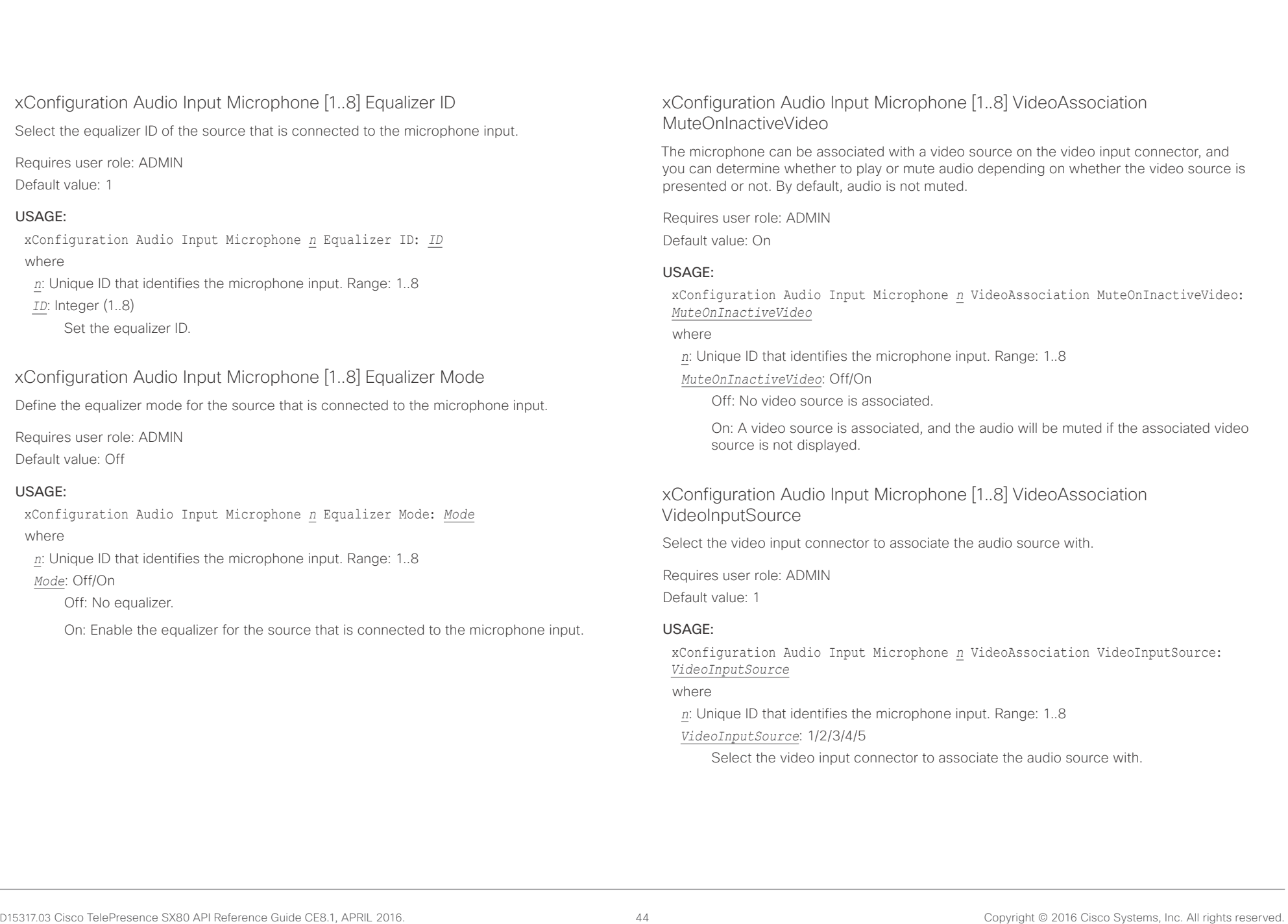

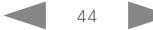

 $\pm 1$  and  $\pm 1$ cisco TelePresence SX80 API Reference Guide Cisco TelePresence Guide

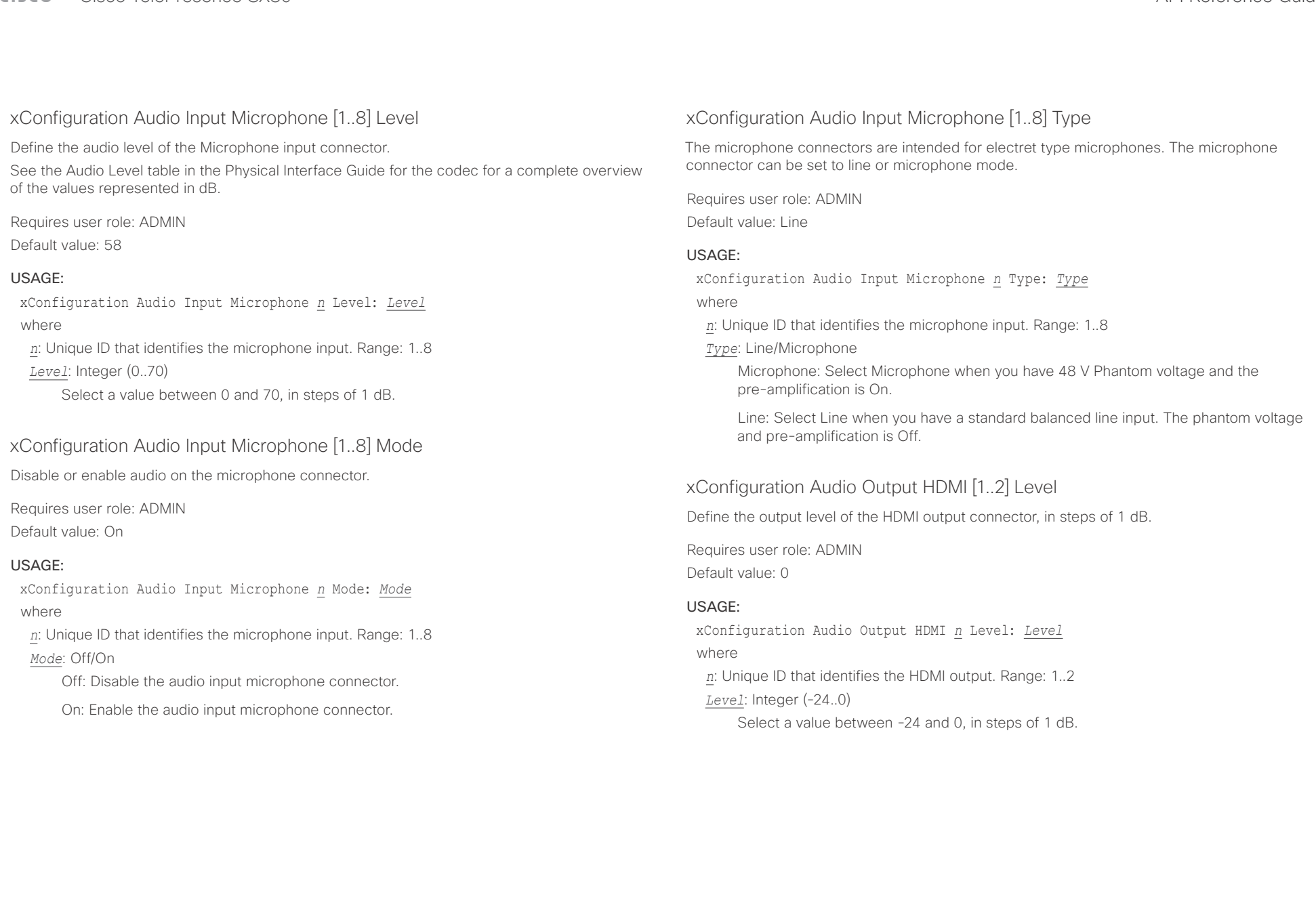

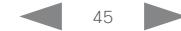

# Cisco TelePresence SX80 API Reference Guide

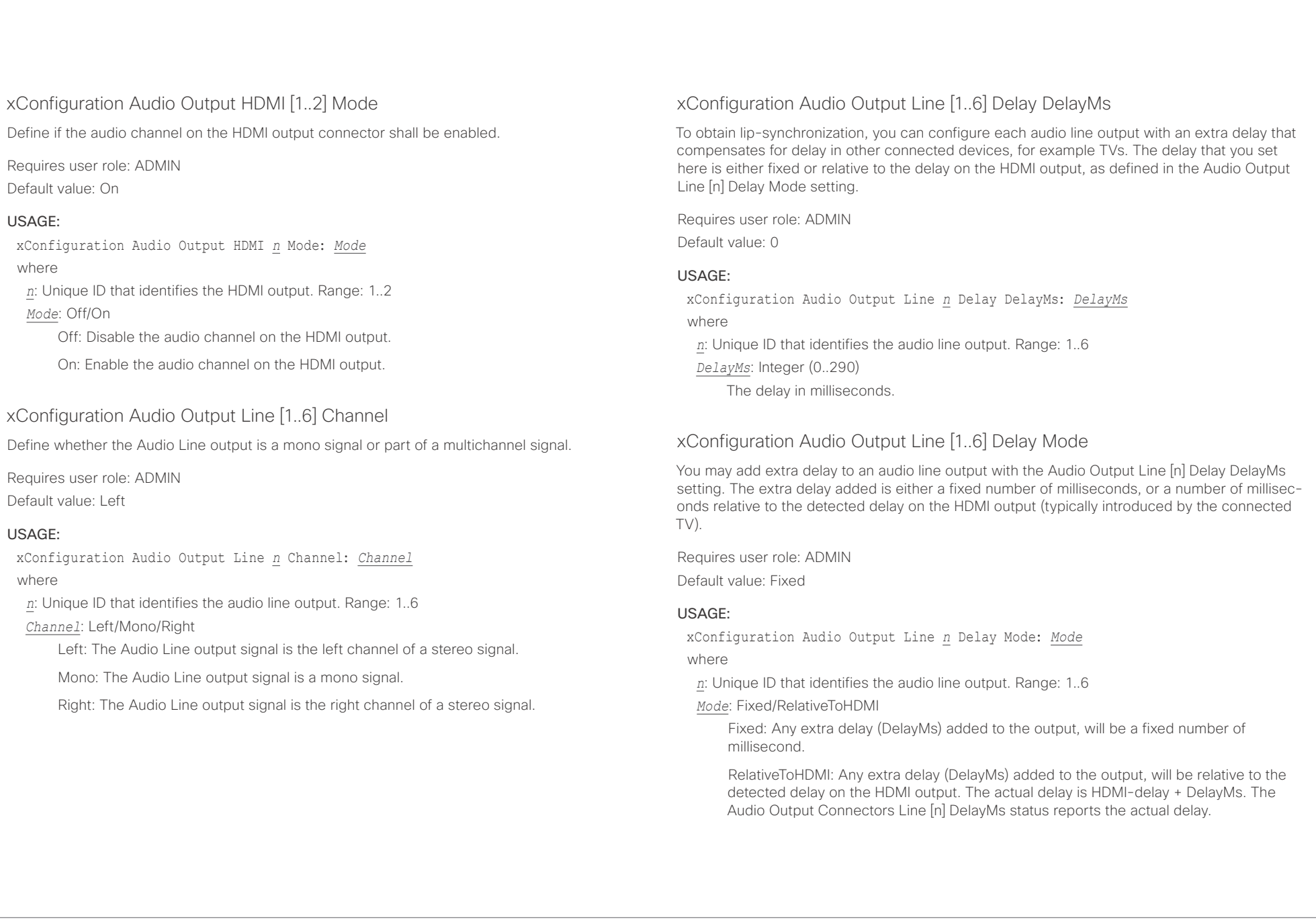

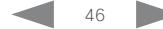

# Cisco TelePresence SX80 API Reference Guide

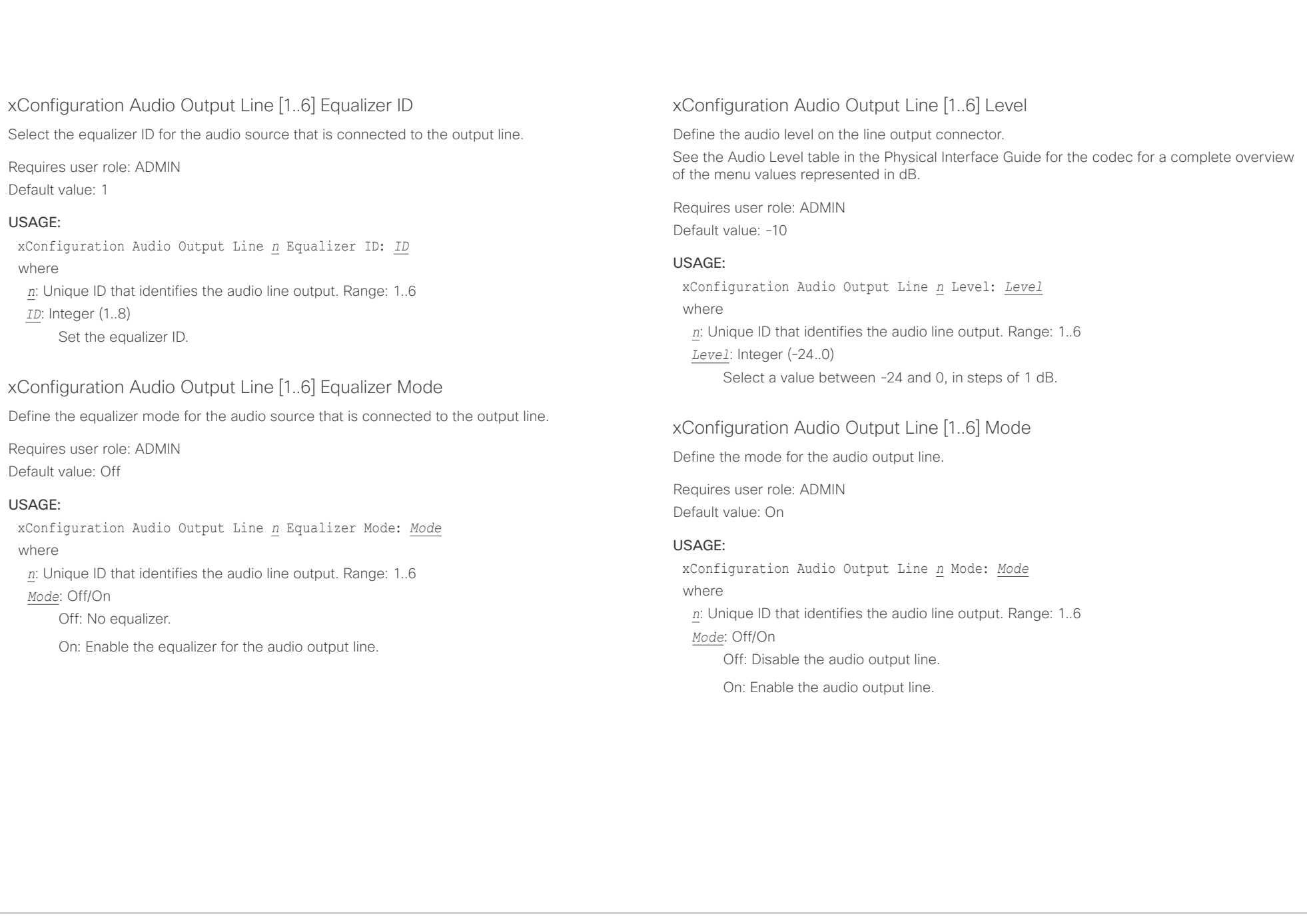

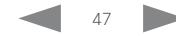

### وبالتوالية Cisco TelePresence SX80 API Reference Guide CISCO.

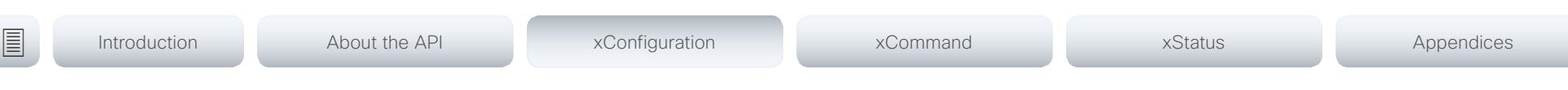

# Cameras configuration

## xConfiguration Cameras Camera [1..7] AssignedSerialNumber

The camera ID is the number n in Camera [n]. By default, the camera ID is assigned automatically to a camera. If EDID information is not passed on from the camera to the codec, the camera ID is not persistent after a reboot. This means that a camera may get a new camera ID when the codec (video system) is restarted.

You should use the Cameras Camera AssignedSerialNumber setting to cater for configurations where the codec does not receive EDID information from multiple cameras. This setting allows you to manually assign a camera ID to a camera by associating the camera ID with the camera's serial number. The setting is persistent until the codec is factory reset.

Typical situations where the codec does not receive EDID information are: when you connect a Cisco TelePresence 60 camera using 3G-SDI; when you connect a Cisco TelePresence 60 (Cisco PrecisionHD 1080p4xS2) camera; when you use an HDMI repeater that does not pass on EDID information.

The default value is an empty string.

Requires user role: ADMIN, USER

Default value: ""

## USAGE:

xConfiguration Cameras Camera *n* AssignedSerialNumber: "*AssignedSerialNumber*" where

*n*: Unique ID that identifies the camera. Range: 1..7

*AssignedSerialNumber*: String (0, 20)

The camera's serial number.

## xConfiguration Cameras Camera [1..7] Backlight DefaultMode

This configuration turns backlight compensation on or off. Backlight compensation is useful when there is much light behind the persons in the room. Without compensation the persons will easily appear very dark to the far end.

Requires user role: ADMIN, USER Default value: Off

## USAGE:

xConfiguration Cameras Camera *n* Backlight DefaultMode: *DefaultMode* where

*n*: Unique ID that identifies the camera. Range: 1..7

*DefaultMode*: Off/On

Off: Turn off the camera backlight compensation.

On: Turn on the camera backlight compensation.

## xConfiguration Cameras Camera [1..7] Brightness Mode

Define the camera brightness mode.

Requires user role: ADMIN, USER

Default value: Auto

## USAGE:

xConfiguration Cameras Camera *n* Brightness Mode: *Mode*

where

*n*: Unique ID that identifies the camera. Range: 1..7

*Mode*: Auto/Manual

Auto: The camera brightness is automatically set by the system.

Manual: Enable manual control of the camera brightness. The brightness level is set using the Cameras Camera [n] Brightness DefaultLevel setting.

# Cisco TelePresence SX80 API Reference Guide

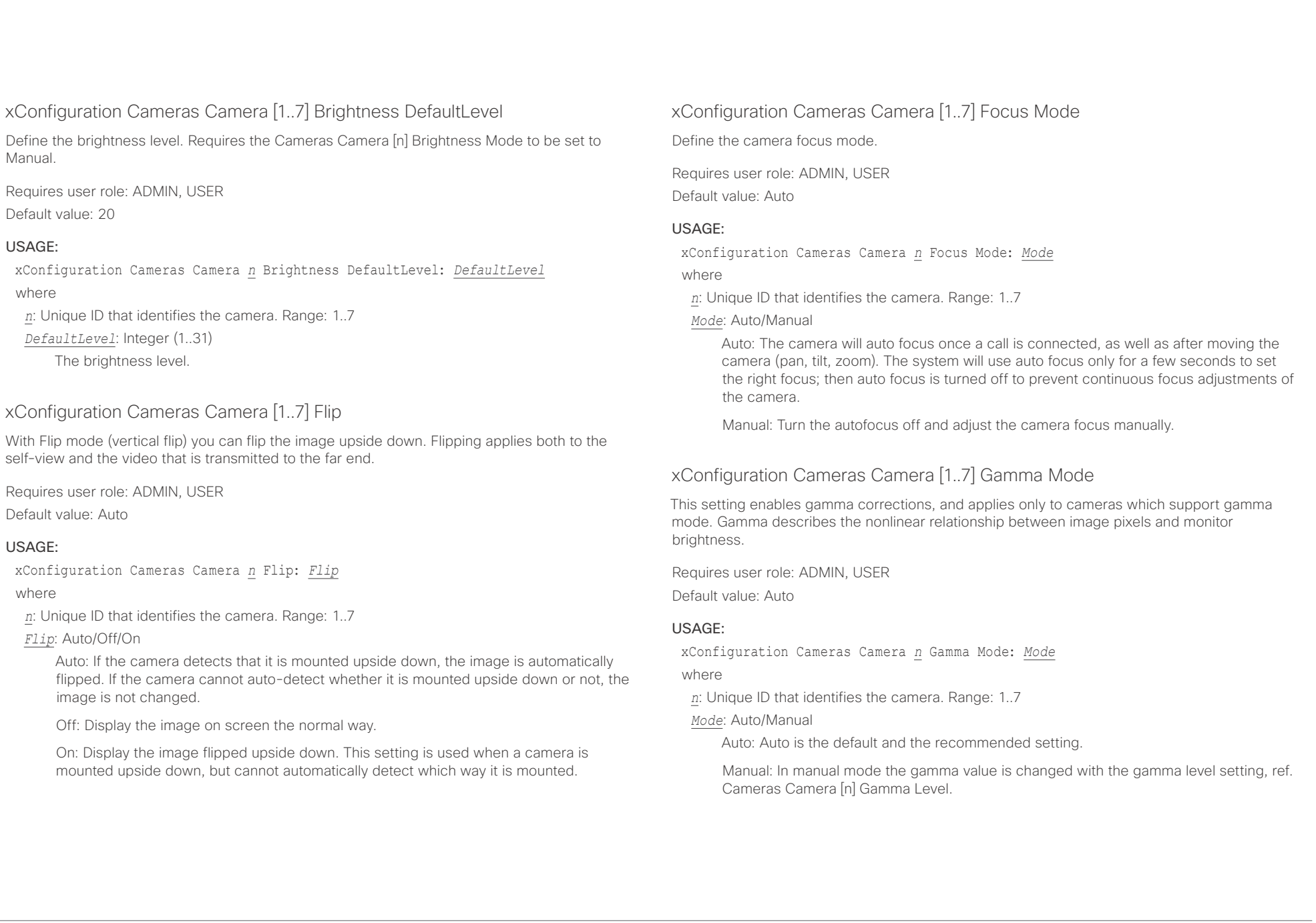

 $\alpha$  in the

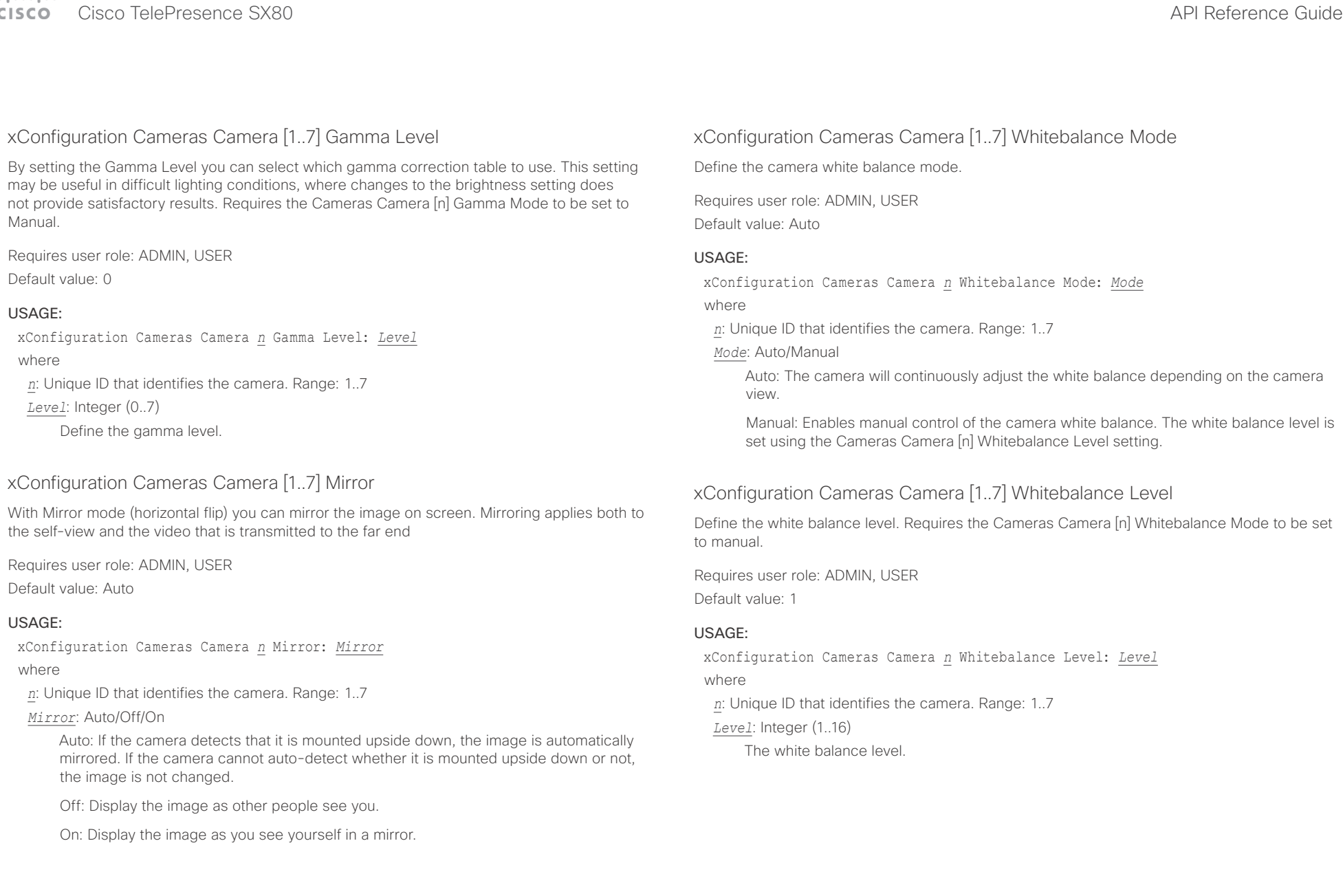

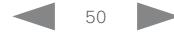

### وبالتوابذ Cisco TelePresence SX80 API Reference Guide CISCO.

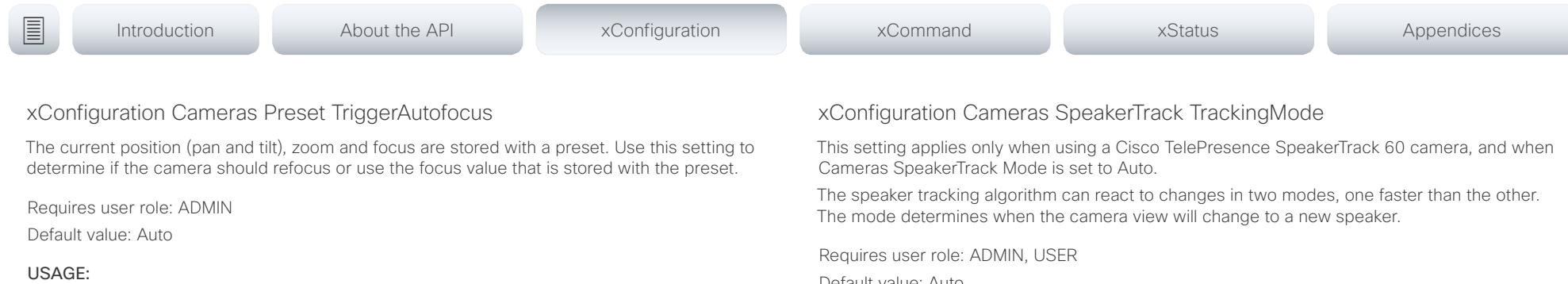

xConfiguration Cameras Preset TriggerAutofocus: *TriggerAutofocus*

where

### *TriggerAutofocus*: Auto/Off/On

Auto: Whether the camera refocuses or not when selecting a preset, depends on the camera type.

Off: The focus value that is stored with the preset will be used. The camera will not refocus when selecting a preset.

On: The camera will refocus when selecting a preset. The focus value that is stored with the preset may be overridden.

## xConfiguration Cameras SpeakerTrack Mode

This setting applies only when using a Cisco TelePresence SpeakerTrack 60 camera.

The SpeakerTrack 60 camera assembly consists of two cameras and uses an audio tracking technique that finds and captures a close-up of the active speaker. When a change of speaker is detected, the system can switch automatically between the two cameras to always show the best camera view. Refer to the Cameras SpeakerTrack TrackingMode setting for different switching modes.

Requires user role: ADMIN, USER

Default value: Auto

## USAGE:

xConfiguration Cameras SpeakerTrack Mode: *Mode*

where

## *Mode*: Auto/Off

Auto: Speaker tracking is switched on. The cameras in the camera assembly behave as one integrated unit that finds the active speaker and dynamically chooses the best camera view.

Off: The cameras operate as two individual cameras. Speaker tracking is not used.

Default value: Auto

## USAGE:

xConfiguration Cameras SpeakerTrack TrackingMode: *TrackingMode*

where

*TrackingMode*: Auto/Conservative

Auto: Normal tracking mode.

Conservative: The camera view will change to a new speaker later than in Normal mode.

## xConfiguration Cameras SpeakerTrack ConnectorDetection Mode

This setting applies only when a Cisco TelePresence SpeakerTrack 60 camera is connected to the codec (video system).

Define whether to automatically detect or manually configure which video input each individual camera is connected to. You should choose manual configuration in situations where the codec does not receive EDID information from the cameras. Typically, this will be when you use HDMI repeaters that do not pass on EDID information.

Requires user role: ADMIN, USER

Default value: Auto

## USAGE:

xConfiguration Cameras SpeakerTrack ConnectorDetection Mode: *Mode*

where

## *Mode*: Auto/Manual

Auto: Automatically detect which video inputs the cameras are connected to.

Manual: Manually define which video inputs the cameras are connected to. Use the Cameras SpeakerTrack ConnectorDetection CameraLeft and Cameras SpeakerTrack ConnectorDetection CameraRight settings.

### وبا بوابر CISCO. Cisco TelePresence SX80 API Reference Guide

## xConfiguration Cameras SpeakerTrack ConnectorDetection CameraLeft This setting applies only when a Cisco TelePresence SpeakerTrack 60 camera is connected to the codec (video system). Furthermore, Cameras SpeakerTrack ConnectorDetection Mode must be set to Manual. Define the number of the video input that SpeakerTrack 60's left camera is connected to. xConfiguration Cameras SpeakerTrack Whiteboard Mode This setting applies only when a Cisco TelePresence SpeakerTrack 60 camera is connected to the codec. Define whether to enable the Snap to Whiteboard feature or not. The Snap to Whiteboard feature relies on a speaker track camera. When a presenter is stand-■ Introduction About the API xConfiguration xCommand xCommand xStatus Appendices

ing next to the whiteboard, the camera will capture both the presenter and the whiteboard if the Snap to Whiteboard feature is enabled. If the feature is disabled, only the presenter will be captured.

The Snap to Whiteboard feature is set up from the Touch controller.

Requires user role: ADMIN, USER Default value: Off

### USAGE:

xConfiguration Cameras SpeakerTrack Whiteboard Mode: *Mode* where

*Mode*: Off/On

Off: The Snap to Whiteboard feature is disabled.

On: The Snap to Whiteboard feature is enabled.

Requires user role: ADMIN, USER

Default value: 1

### USAGE:

xConfiguration Cameras SpeakerTrack ConnectorDetection CameraLeft: *CameraLeft* where

*CameraLeft*: Integer (1..5)

Set a valid video input number. For example, set to 1 if the left camera is connected to video input 1.

## xConfiguration Cameras SpeakerTrack ConnectorDetection CameraRight

This setting applies only when a Cisco TelePresence SpeakerTrack 60 camera is connected to the codec (video system). Furthermore, Cameras SpeakerTrack ConnectorDetection Mode must be set to Manual.

Define the number of the video input that SpeakerTrack 60's right camera is connected to.

Requires user role: ADMIN, USER

Default value: 2

### USAGE:

xConfiguration Cameras SpeakerTrack ConnectorDetection CameraRight: *CameraRight* where

*CameraRight*: Integer (1..5)

Set a valid video input number. For example, set to 2 if the right camera is connected to video input 2.

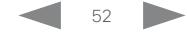

<span id="page-52-0"></span>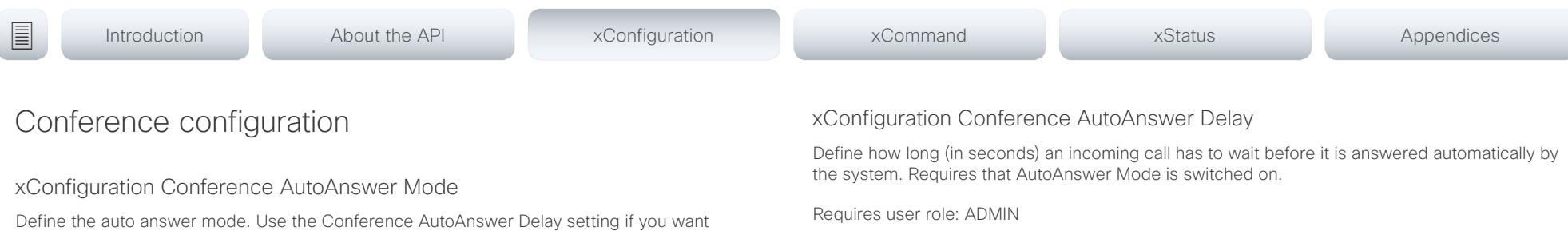

Default value: 0

### USAGE:

xConfiguration Conference AutoAnswer Delay: *Delay* where

*Delay*: Integer (0..50)

The auto answer delay (seconds).

## xConfiguration Conference DefaultCall Protocol

Define the Default Call Protocol to be used when placing calls from the system.

Requires user role: ADMIN

Default value: Auto

### USAGE:

xConfiguration Conference DefaultCall Protocol: *Protocol*

where

### *Protocol*: Auto/H323/Sip/H320

Auto: Enables auto-selection of the call protocol based on which protocols are available. If multiple protocols are available, the order of priority is: 1) SIP; 2) H323; 3) H320. If the system cannot register, or the call protocol is not enabled, the auto-selection chooses H323.

H323: All calls are set up as H.323 calls.

Sip: All calls are set up as SIP calls.

H320: All calls are set up as H.320 calls (only applicable if connected to Cisco TelePresence ISDN Link).

Define the auto answer mode. Use the Conference AutoAnswer Delay setting if you want the system to wait a number of seconds before answering the call, and use the Conference AutoAnswer Mute setting if you want your microphone to be muted when the call is answered.

Requires user role: ADMIN

Default value: Off

## USAGE:

xConfiguration Conference AutoAnswer Mode: *Mode*

where

## *Mode*: Off/On

Off: You must answer incomming calls manually by tapping Answer on the Touch controller.

On: The system automatically answers incoming calls, except if you are already in a call. You must always answer or decline incoming calls manually when you are already engaged in a call.

## xConfiguration Conference AutoAnswer Mute

Define if the microphone shall be muted when an incoming call is automatically answered. Requires that AutoAnswer Mode is switched on.

Requires user role: ADMIN

Default value: Off

## USAGE:

xConfiguration Conference AutoAnswer Mute: *Mute*

### where

### *Mute*: Off/On

Off: The incoming call will not be muted.

On: The incoming call will be muted when automatically answered.

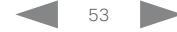

<span id="page-53-0"></span> $\mathbf{d}[\mathbf{b}]\mathbf{b}$ 

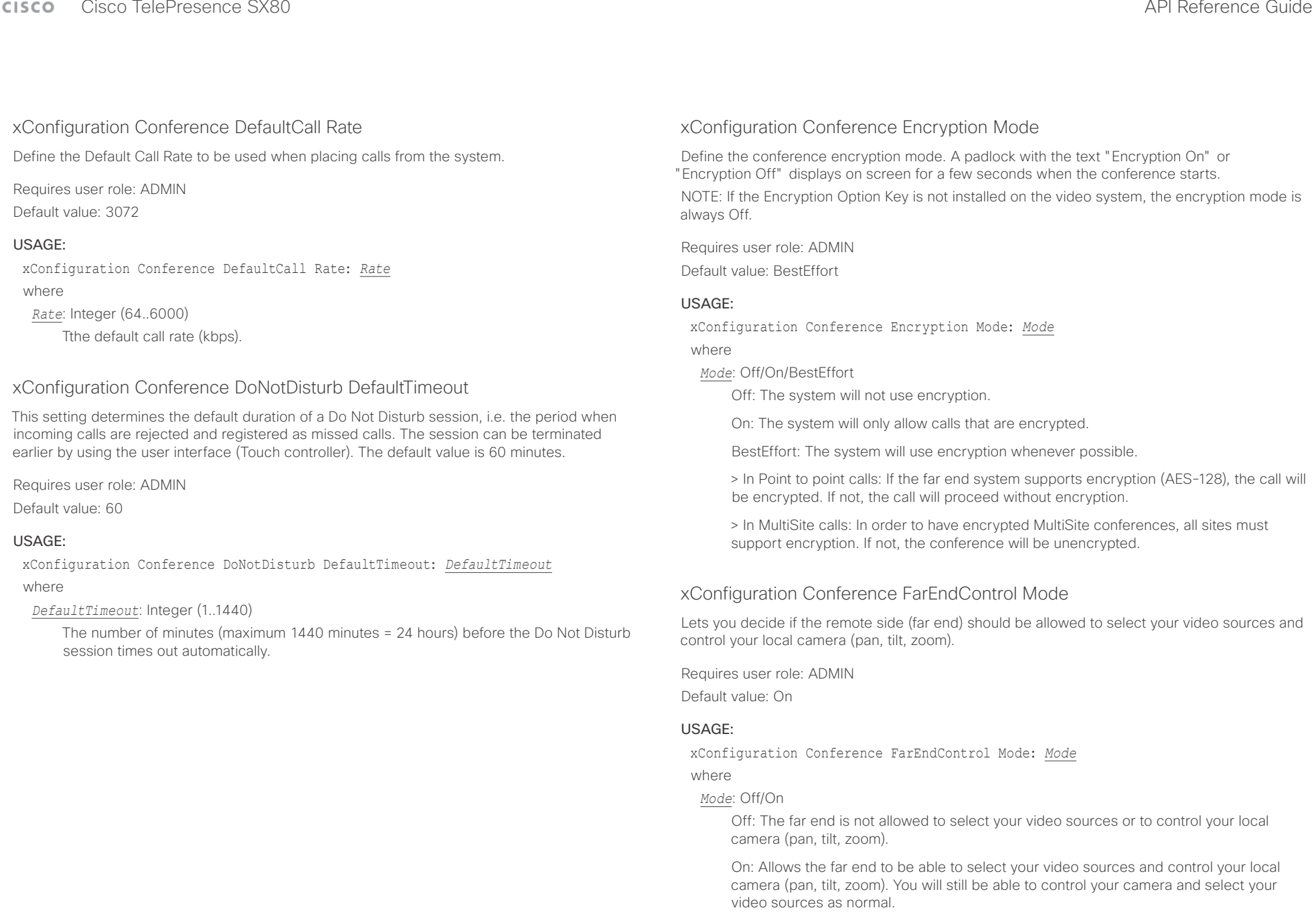

<span id="page-54-0"></span>وبالتوابذ Cisco TelePresence SX80 API Reference Guide  $CICCA$ 

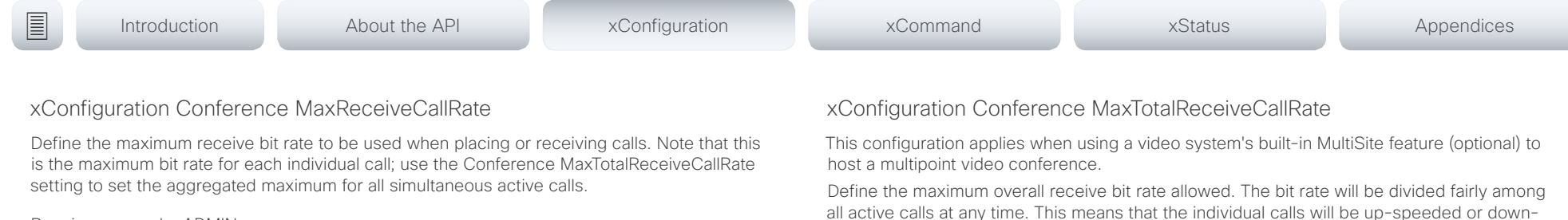

Requires user role: ADMIN Default value: 6000

## USAGE:

xConfiguration Conference MaxReceiveCallRate: *MaxReceiveCallRate* where

*MaxReceiveCallRate*: Integer (64..6000)

The maximum receive call rate (kbps).

## xConfiguration Conference MaxTransmitCallRate

Define the maximum transmit bit rate to be used when placing or receiving calls. Note that this is the maximum bit rate for each individual call; use the Conference MaxTotalTransmitCallRate setting to set the aggregated maximum for all simultaneous active calls.

Requires user role: ADMIN

Default value: 6000

## USAGE:

xConfiguration Conference MaxTransmitCallRate: *MaxTransmitCallRate* where

*MaxTransmitCallRate*: Integer (64..6000)

The maximum transmitt call rate (kbps).

all active calls at any time. This means that the individual calls will be up-speeded or downspeeded as appropriate when someone leaves or enters a multipoint conference, or when a call is put on hold (suspended) or resumed.

The maximum receive bit rate for each individual call is defined in the Conference MaxReceiveCallRate setting.

Requires user role: ADMIN Default value: 10000

## USAGE:

xConfiguration Conference MaxTotalReceiveCallRate: *MaxTotalReceiveCallRate* where

*MaxTotalReceiveCallRate*: Integer (64..10000) The maximum receive call rate (kbps).

## xConfiguration Conference MaxTotalTransmitCallRate

This configuration applies when using a video system's built-in MultiSite feature (optional) to host a multipoint video conference.

Define the maximum overall transmit bit rate allowed. The bit rate will be divided fairly among all active calls at any time. This means that the individual calls will be up-speeded or downspeeded as appropriate when someone leaves or enters a multipoint conference, or when a call is put on hold (suspended) or resumed.

The maximum transmit bit rate for each individual call is defined in the Conference MaxTransmitCallRate setting.

Requires user role: ADMIN Default value: 10000

## USAGE:

xConfiguration Conference MaxTotalTransmitCallRate: *MaxTotalTransmitCallRate* where

*MaxTotalTransmitCallRate*: Integer (64..10000)

The maximum transmit call rate (kbps).

### <span id="page-55-0"></span>تتلبثان Cisco TelePresence SX80 API Reference Guide CISCO.

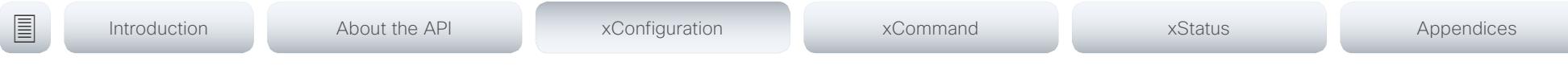

## xConfiguration Conference MultiStream Mode

The video system supports multistream video for conferences, provided that the conference infrastructure supports the feature (Cisco TelePresence Server 4.2 or later). This means that the video system can compose the video streams locally into a conference layout which utilizes all available screens. This results in an enhanced user experience.

Multistream video is supported only via SIP.

Requires user role: ADMIN

Default value: Off

## USAGE:

xConfiguration Conference MultiStream Mode: *Mode*

where

## *Mode*: Auto/Off

Auto: Use local composition of video streams if the feature is supported by the conference infrastructure.

Off: Local composition is disabled. Layouts will be transcoded by the conference infrastructure (Cisco TelePresence Server).

## GPIO configuration

## xConfiguration GPIO Pin [1..4] Mode

The four GPIO pins are configured individually. The state can be retrieved by "xStatus GPIO Pin [1..4] State". The default pin state is High (+12 V). When activated as output, they are set to 0 V. To activate them as input, they must be pulled down to 0 V.

Requires user role: ADMIN Default value: InputNoAction

## USAGE:

xConfiguration GPIO Pin *n* Mode: *Mode*

### where

*n*: GPIO pin number. Range: 1..4

*Mode*: InputNoAction/OutputManualState/OutputInCall/OutputMicrophonesMuted/ OutputPresentationOn/OutputAllCallsEncrypted/OutputStandbyActive/ InputMuteMicrophones

InputNoAction: The pin state can be set, but no operation is performed.

OutputManualState: The pin state can be set by "xCommand GPIO ManualState Set PinX: <High/Low>" (to +12 V or 0 V, respectively).

OutputInCall: The pin is activated when in call, deactivated when not in call.

OutputMicrophonesMuted: The pin is activated when microphones are muted, deactivated when not muted.

OutputPresentationOn: The pin is activated when presentation is active, deactivated when presentation is not active.

OutputAllCallsEncrypted: The pin is activated when all calls are encrypted, deactivated when one or more calls are not encrypted.

OutputStandbyActive: The pin is activated when the system is in standby mode, deactivated when no longer in standby.

InputMuteMicrophones: When the pin is activated (0 V), the microphones will be muted. When deactivated (+12 V), the microphones are unmuted.

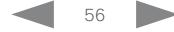

<span id="page-56-0"></span>وبا بوابر

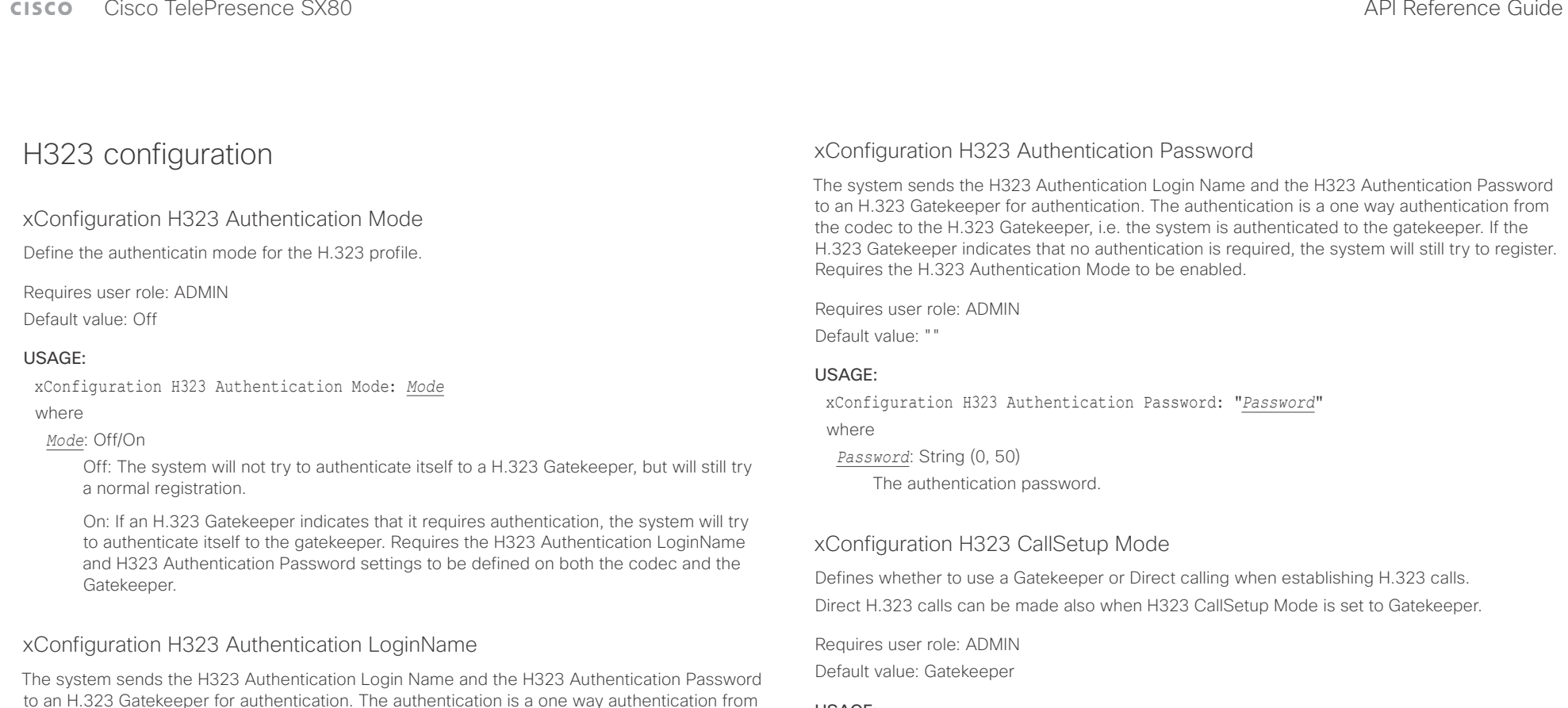

to an H.323 Gatekeeper for authentication. The authentication is a one way authentication from the codec to the H.323 Gatekeeper, i.e. the system is authenticated to the gatekeeper. If the H.323 Gatekeeper indicates that no authentication is required, the system will still try to register. Requires the H.323 Authentication Mode to be enabled.

Requires user role: ADMIN

Default value: ""

### USAGE:

xConfiguration H323 Authentication LoginName: "*LoginName*"

where

*LoginName*: String (0, 50) The authentication login name.

## USAGE:

xConfiguration H323 CallSetup Mode: *Mode*

where

*Mode*: Direct/Gatekeeper

Direct: You can only make an H.323 call by dialing an IP address directly.

Gatekeeper: The system uses a Gatekeeper to make an H.323 call. When choosing this option, the H323 Gatekeeper Address must also be configured.

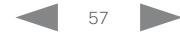

<span id="page-57-0"></span> $\pm1$  [  $\pm1$  ]  $\pm1$ extra Cisco TelePresence SX80 API Reference Guide Cisco Cisco TelePresence Guide

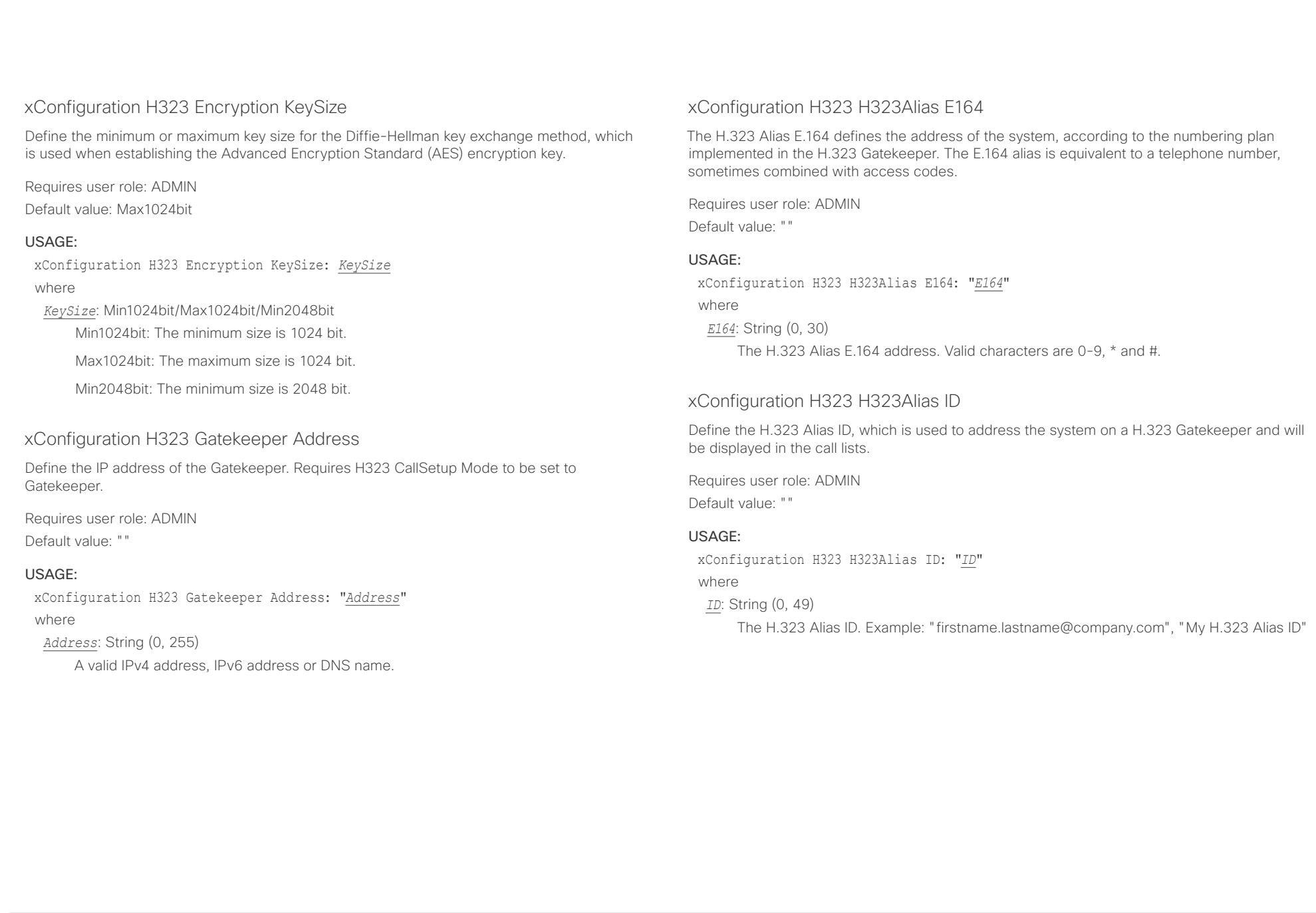

<span id="page-58-0"></span>وبالتوابذ Cisco TelePresence SX80 API Reference Guide CISCO.

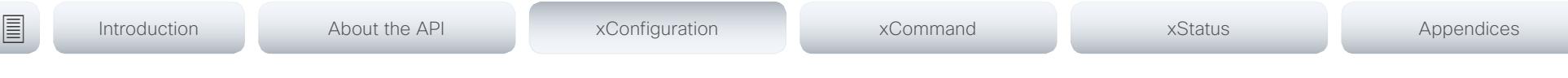

## xConfiguration H323 NAT Mode

The firewall traversal technology creates a secure path through the firewall barrier, and enables proper exchange of audio/video data when connected to an external video conferencing system (when the IP traffic goes through a NAT router). NOTE: NAT does not work in conjunction with gatekeepers.

Requires user role: ADMIN

Default value: Off

## USAGE:

xConfiguration H323 NAT Mode: *Mode*

where

### *Mode*: Auto/Off/On

Auto: The system will determine if the H323 NAT Address or the real IP address should be used in signaling. This makes it possible to place calls to endpoints on the LAN as well as endpoints on the WAN. If the H323 NAT Address is wrong or not set, the real IP address will be used.

Off: The system will signal the real IP address.

On: The system will signal the configured H323 NAT Address instead of its real IP address in Q.931 and H.245. The NAT server address will be shown in the startupmenu as: "My IP Address: 10.0.2.1". If the H323 NAT Address is wrong or not set, H.323 calls cannot be set up.

## xConfiguration H323 NAT Address

Define the external/global IP address to the router with NAT support. Packets sent to the router will then be routed to the system. Note that NAT cannot be used when registered to a gatekeeper.

In the router, the following ports must be routed to the system's IP address:

\* Port 1720

\* Port 5555-6555

\* Port 2326-2487

Requires user role: ADMIN Default value: ""

### USAGE:

xConfiguration H323 NAT Address: "*Address*" where

```
Address: String (0, 64)
```
A valid IPv4 address or IPv6 address.

# <span id="page-59-0"></span>وبايونا بو

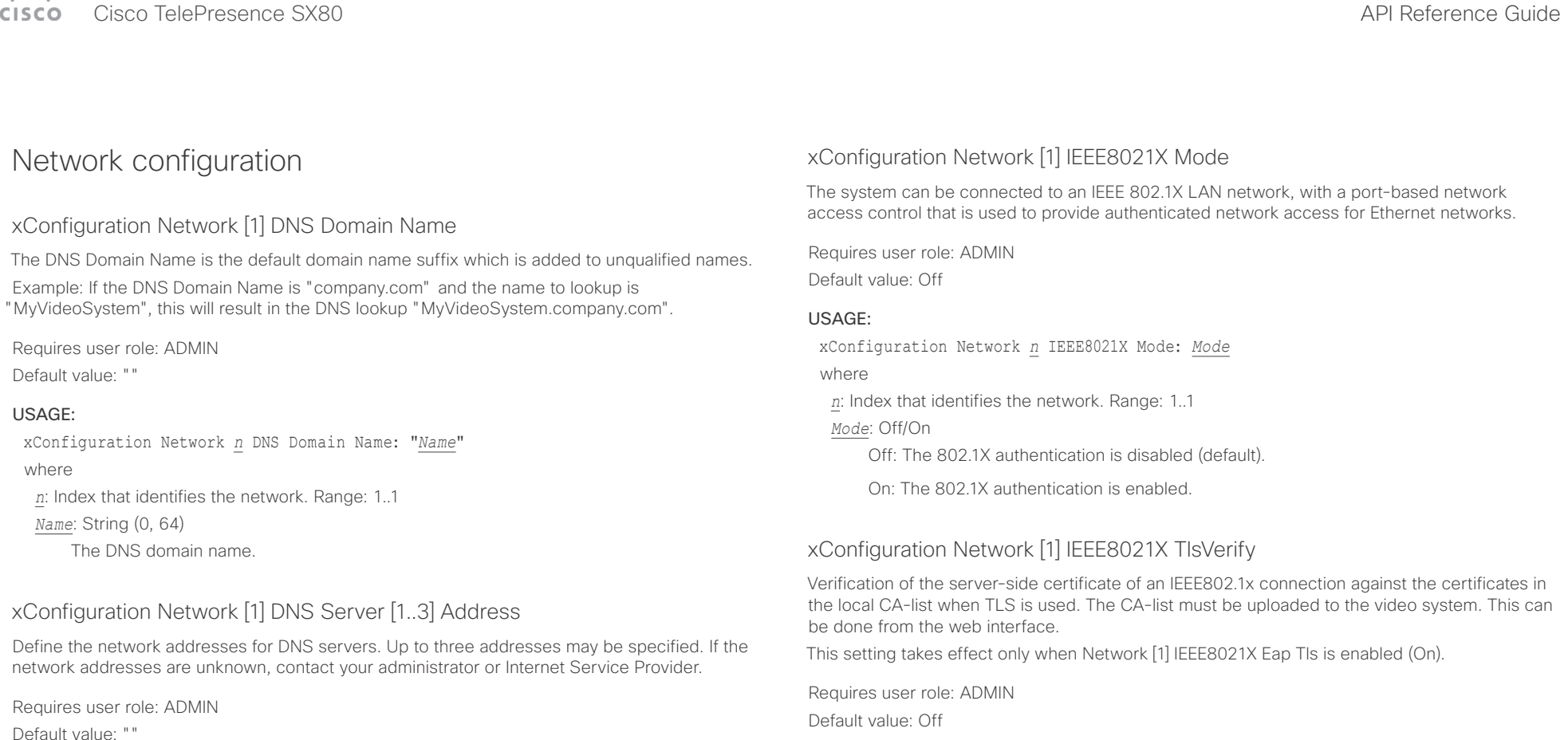

### USAGE:

xConfiguration Network *n* DNS Server *m* Address: "*Address*" where

*n*: Index that identifies the network. Range: 1..1

*m*: Index that identifies the DNS server. Maximum three DNS servers are allowed. Range: 1..3 *Address*: String (0, 64)

A valid IPv4 address or IPv6 address.

## USAGE:

xConfiguration Network *n* IEEE8021X TlsVerify: *TlsVerify*

where

*n*: Index that identifies the network. Range: 1..1

## *TlsVerify*: Off/On

Off: When set to Off, TLS connections are allowed without verifying the server-side X.509 certificate against the local CA-list. This should typically be selected if no CA-list has been uploaded to the codec.

On: When set to On, the server-side X.509 certificate will be validated against the local CA-list for all TLS connections. Only servers with a valid certificate will be allowed.

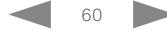

<span id="page-60-0"></span>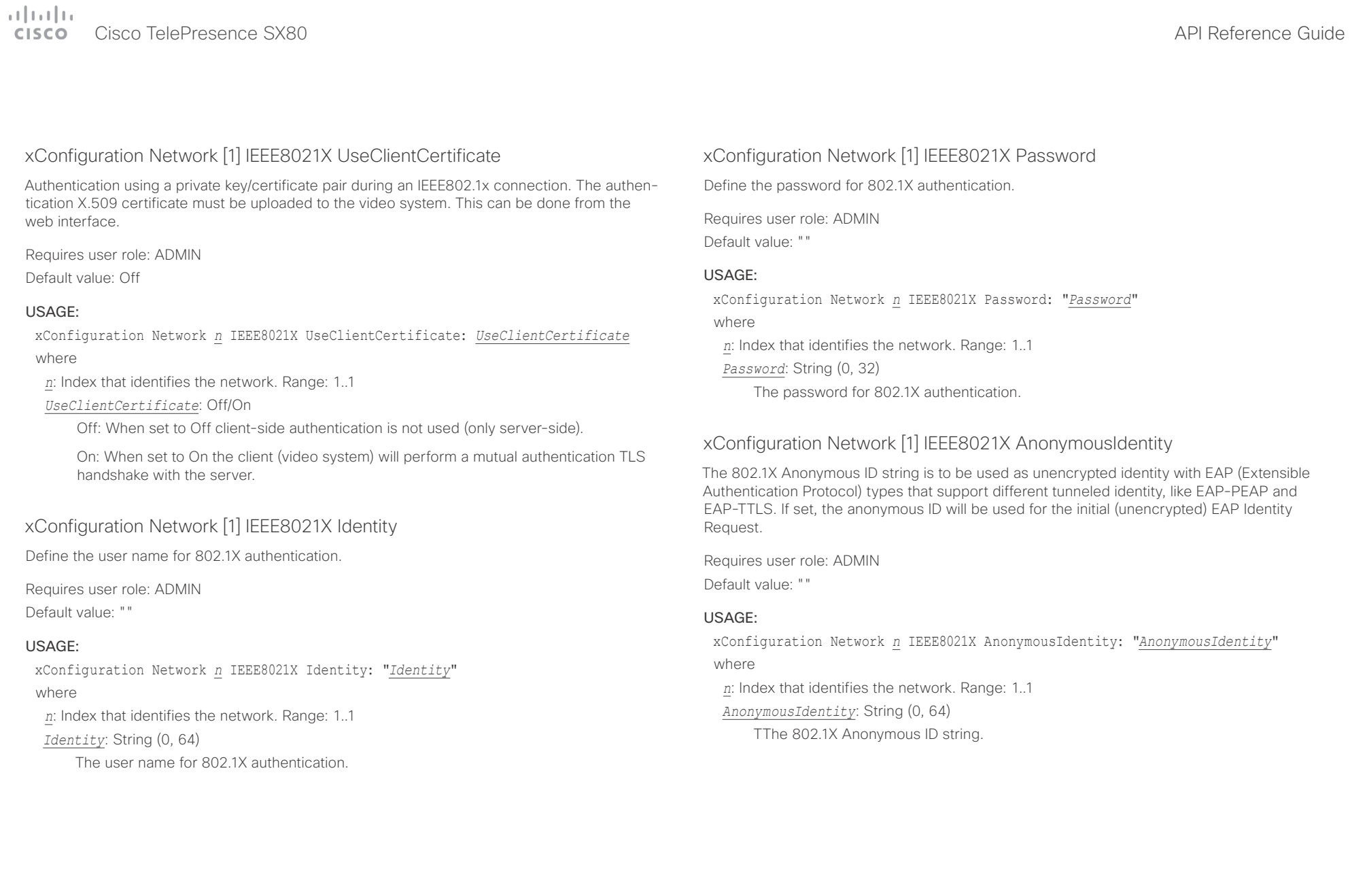

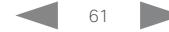

<span id="page-61-0"></span>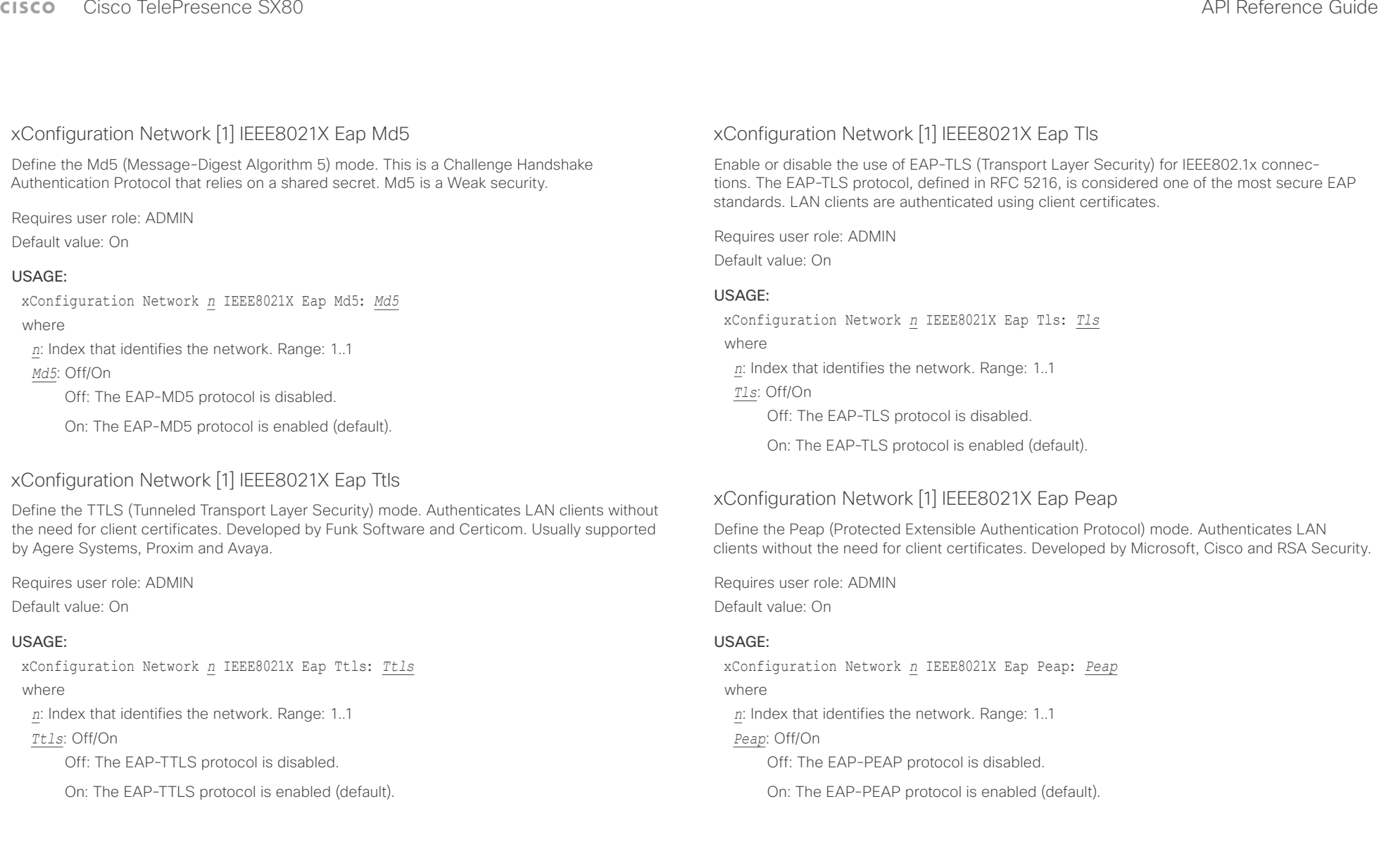

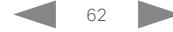

<span id="page-62-0"></span> $\begin{array}{c|c|c|c|c} \hline \cdots & \cdots & \cdots \\ \hline \cdots & \cdots & \cdots \\ \hline \cdots & \cdots & \cdots \end{array}$ 

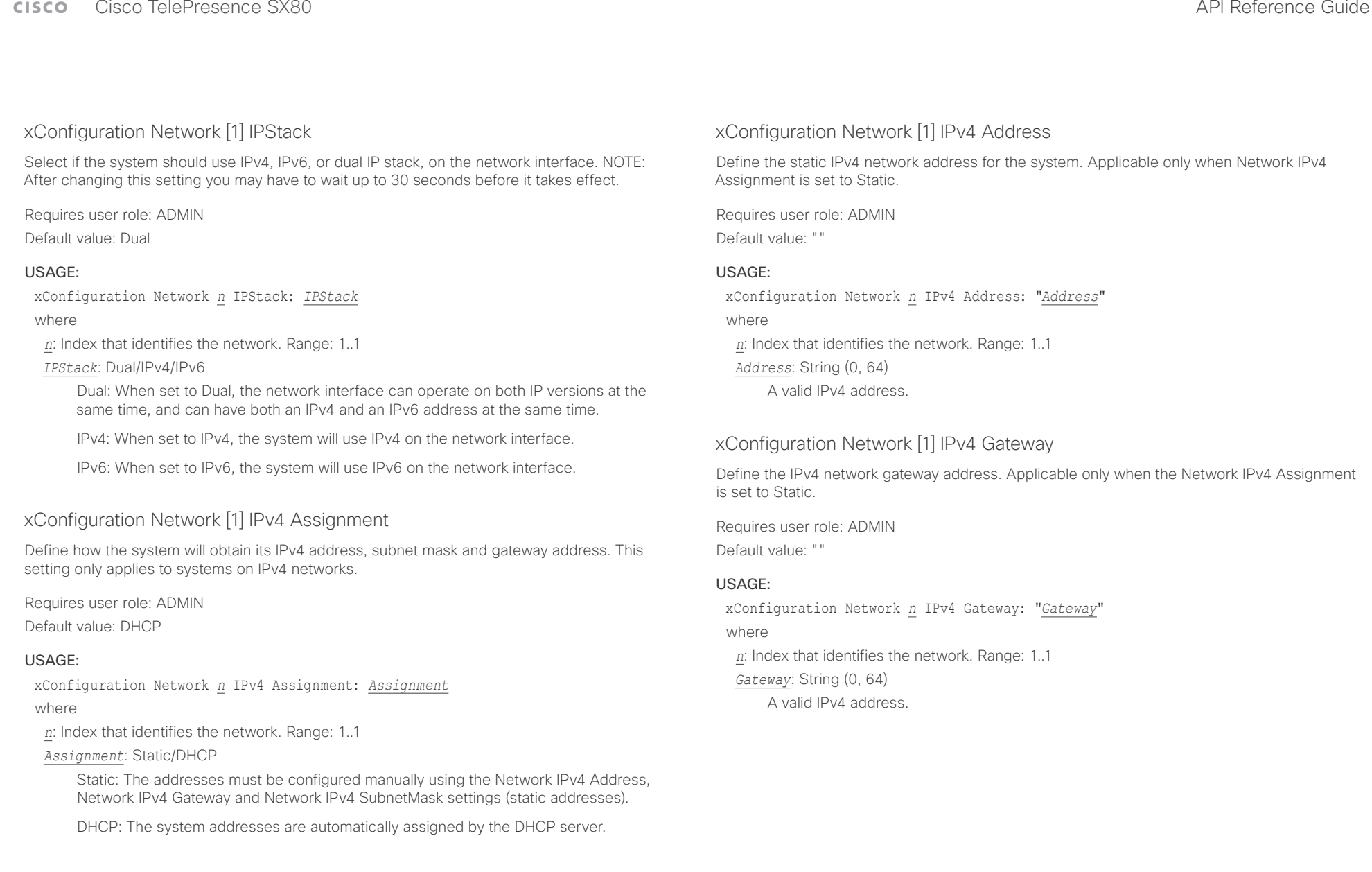

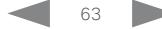

<span id="page-63-0"></span> $\pm 1$  and  $\pm 1$ cisco TelePresence SX80 API Reference Guide Cisco TelePresence Guide Cisco Cisco TelePresence Guide

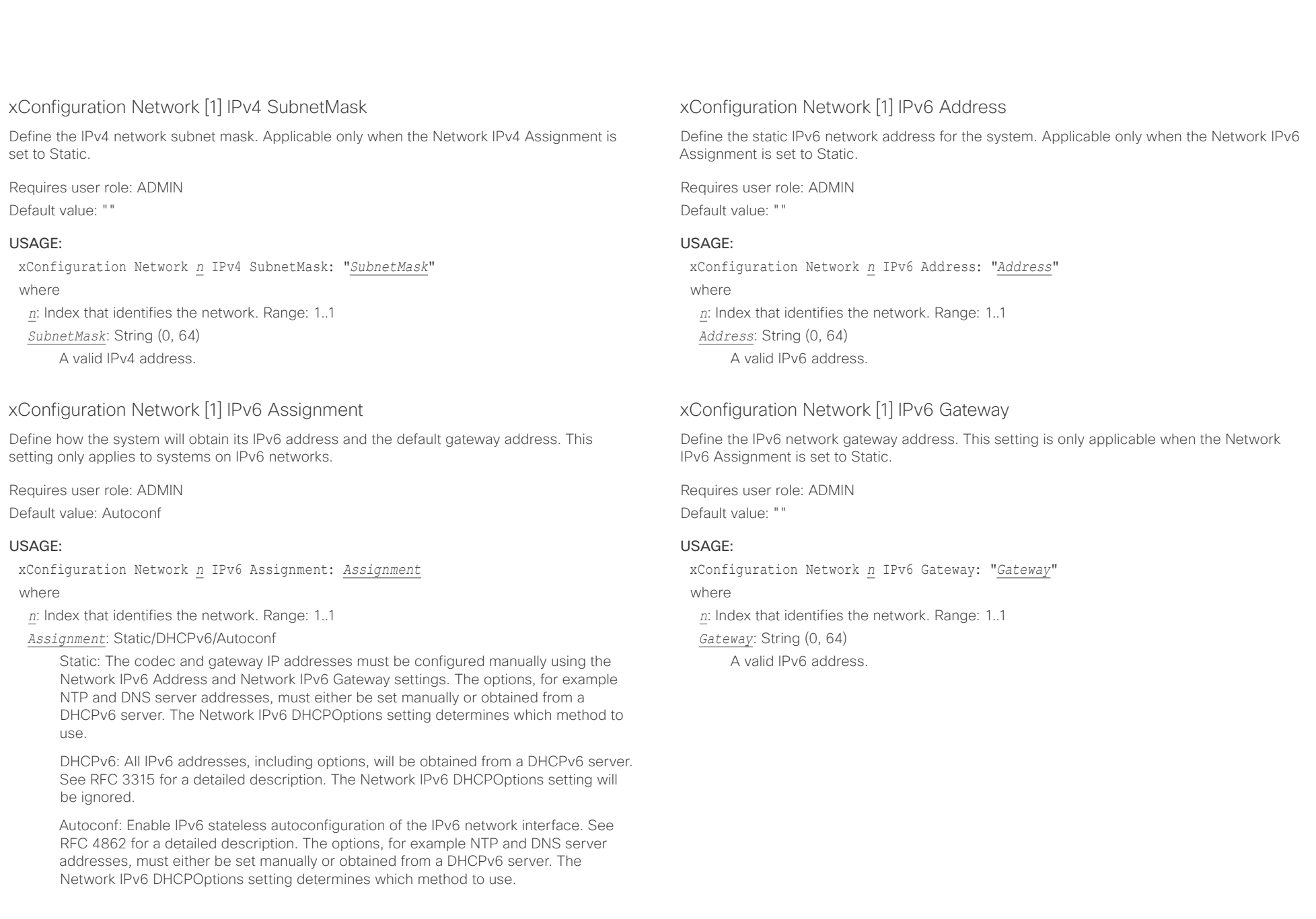

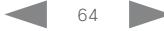

<span id="page-64-0"></span> $\pm 1$  and  $\pm 1$  $C<sub>1</sub>$ 

xConfiguration Network *n* MTU: *MTU*

*MTU*: Integer (576..1500)

*n*: Index that identifies the network. Range: 1..1

Set a value for the MTU (bytes).

where

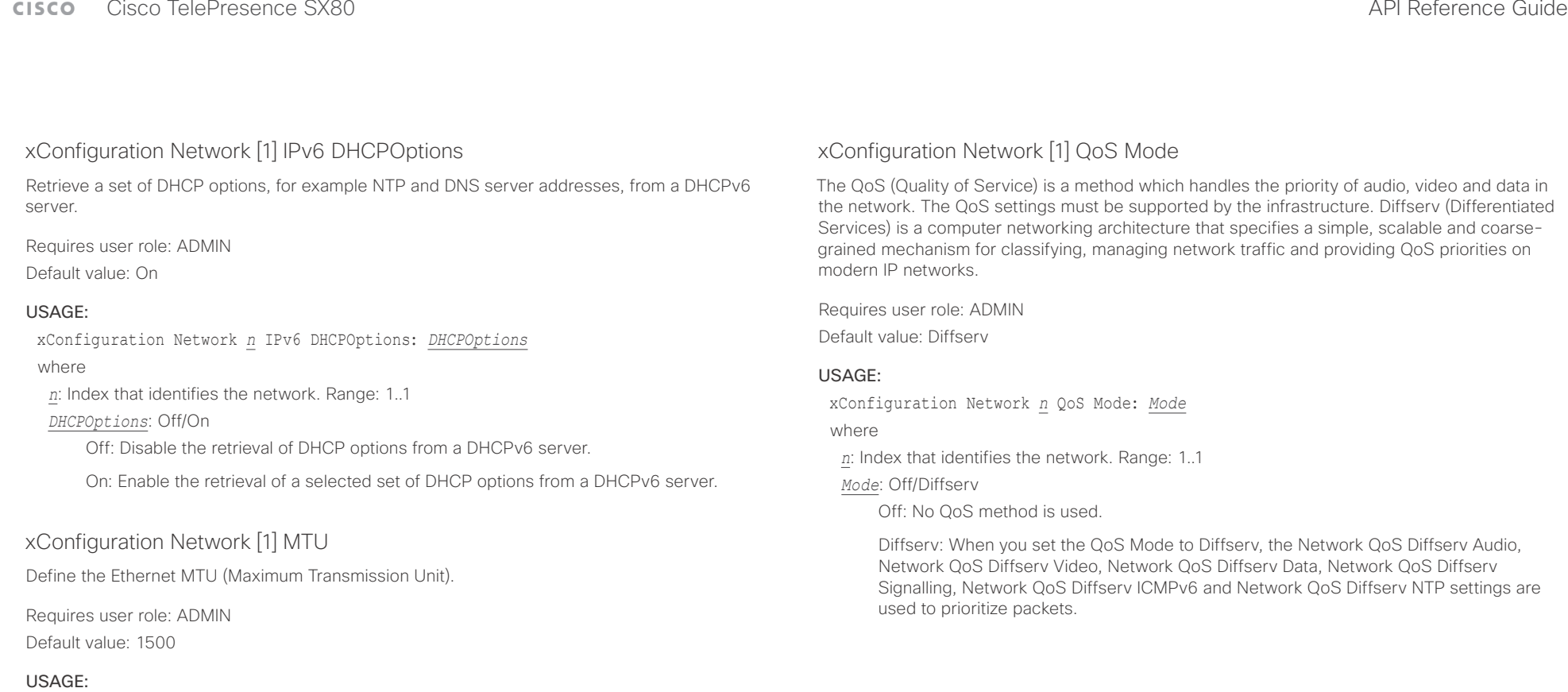

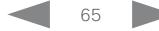

### <span id="page-65-0"></span>وبالتوابذ Cisco TelePresence SX80 API Reference Guide CISCO.

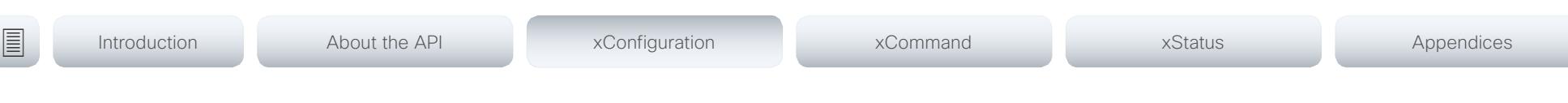

## xConfiguration Network [1] QoS Diffserv Audio

This setting will only take effect if Network QoS Mode is set to Diffserv.

Define which priority Audio packets should have in the IP network.

The priority for the packets ranges from 0 to 63 - the higher the number, the higher the priority. The recommended class for Audio is CS4, which equals the decimal value 32. If in doubt, contact your network administrator.

The priority set here might be overridden when packets are leaving the network controlled by the local network administrator.

Requires user role: ADMIN

Default value: 0

## USAGE:

xConfiguration Network *n* QoS Diffserv Audio: *Audio*

where

*n*: Index that identifies the network. Range: 1..1

*Audio*: Integer (0..63)

Set the priority of the audio packets in the IP network - the higher the number, the higher the priority. The default value is 0 (best effort).

## xConfiguration Network [1] QoS Diffserv Video

This setting will only take effect if Network QoS Mode is set to Diffserv.

Define which priority Video packets should have in the IP network. The packets on the presentation channel (shared content) are also in the Video packet category. The priority for the packets ranges from 0 to 63 - the higher the number, the higher the priority. The recommended class for Video is CS4, which equals the decimal value 32. If in doubt, contact your network administrator.

The priority set here might be overridden when packets are leaving the network controlled by the local network administrator.

Requires user role: ADMIN Default value: 0

## USAGE:

xConfiguration Network *n* QoS Diffserv Video: *Video*

where

*n*: Index that identifies the network. Range: 1..1

*Video*: Integer (0..63)

Set the priority of the video packets in the IP network - the higher the number, the higher the priority. The default value is 0 (best effort).

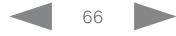

### <span id="page-66-0"></span>عيانينا ب Cisco TelePresence SX80 API Reference Guide CISCO.

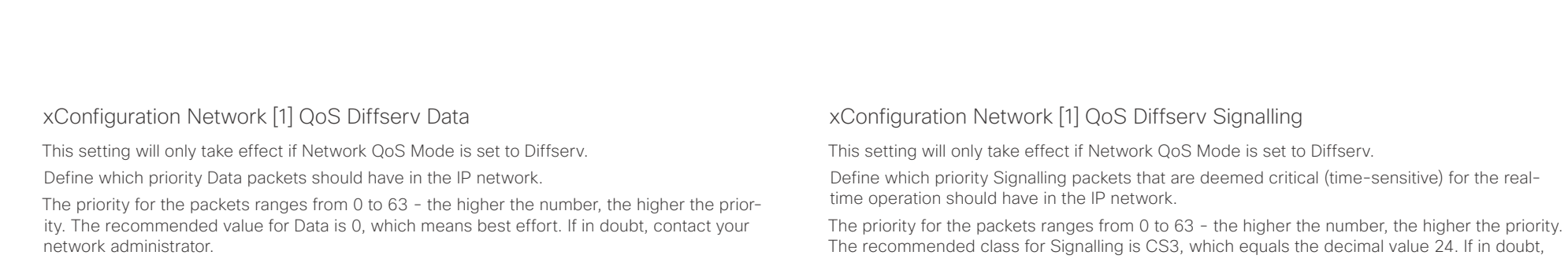

The priority set here might be overridden when packets are leaving the network controlled by the local network administrator.

Requires user role: ADMIN

Default value: 0

## USAGE:

xConfiguration Network *n* QoS Diffserv Data: *Data*

where

*n*: Index that identifies the network. Range: 1..1

*Data*: Integer (0..63)

Set the priority of the data packets in the IP network - the higher the number, the higher the priority. The default value is 0 (best effort).

contact your network administrator.

The priority set here might be overridden when packets are leaving the network controlled by the local network administrator.

Requires user role: ADMIN

Default value: 0

## USAGE:

xConfiguration Network *n* QoS Diffserv Signalling: *Signalling*

where

*n*: Index that identifies the network. Range: 1..1

*Signalling*: Integer (0..63)

Set the priority of the signalling packets in the IP network - the higher the number, the higher the priority. The default value is 0 (best effort).

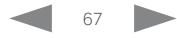

### <span id="page-67-0"></span>وبالتوابذ Cisco TelePresence SX80 API Reference Guide CISCO.

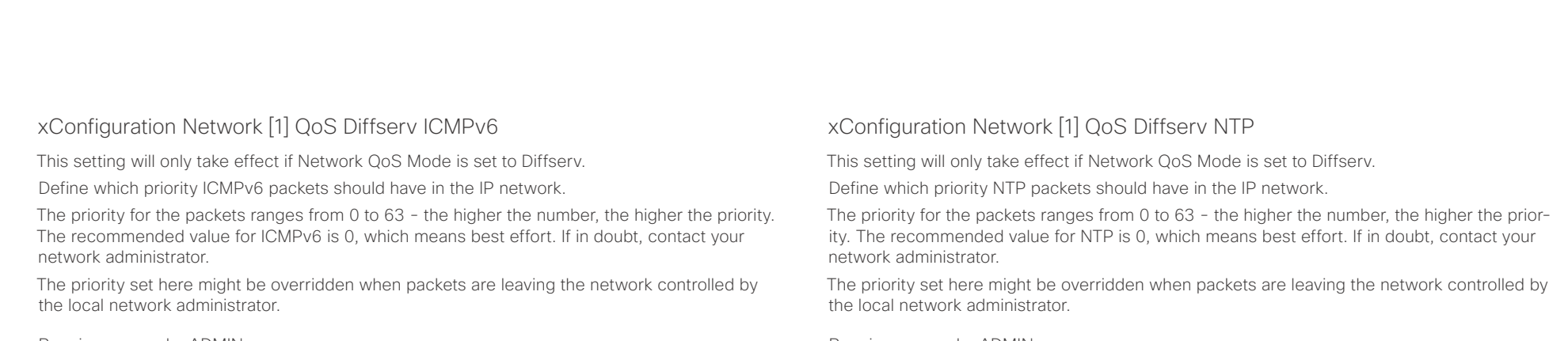

Requires user role: ADMIN

Default value: 0

## USAGE:

xConfiguration Network *n* QoS Diffserv ICMPv6: *ICMPv6*

where

*n*: Index that identifies the network. Range: 1..1

*ICMPv6*: Integer (0..63)

Set the priority of the ICMPv6 packets in the IP network - the higher the number, the higher the priority. The default value is 0 (best effort).

Requires user role: ADMIN

Default value: 0

## USAGE:

xConfiguration Network *n* QoS Diffserv NTP: *NTP*

where

*n*: Index that identifies the network. Range: 1..1

*NTP*: Integer (0..63)

Set the priority of the NTP packets in the IP network - the higher the number, the higher the priority. The default value is 0 (best effort).

## xConfiguration Network [1] RemoteAccess Allow

Define which IP addresses (IPv4/IPv6) are allowed for remote access to the codec from SSH/ Telnet/HTTP/HTTPS. Multiple IP addresses are separated by a white space.

A network mask (IP range) is specified by <ip address>/N, where N is 1-32 for IPv4, and N is 1-128 for IPv6. The /N is a common indication of a network mask where the first N bits are set. Thus 192.168.0.0/24 would match any address starting with 192.168.0, since these are the first 24 bits in the address.

Requires user role: ADMIN

Default value: ""

## USAGE:

xConfiguration Network *n* RemoteAccess Allow: "*Allow*"

where

*n*: Index that identifies the network. Range: 1..1

*Allow*: String (0, 255)

A valid IPv4 address or IPv6 address.

<span id="page-68-0"></span> $\pm1$  <br>  $\pm1$  ]  $\pm1$ Cisco TelePresence SX80 API Reference Guide **CISCO** 

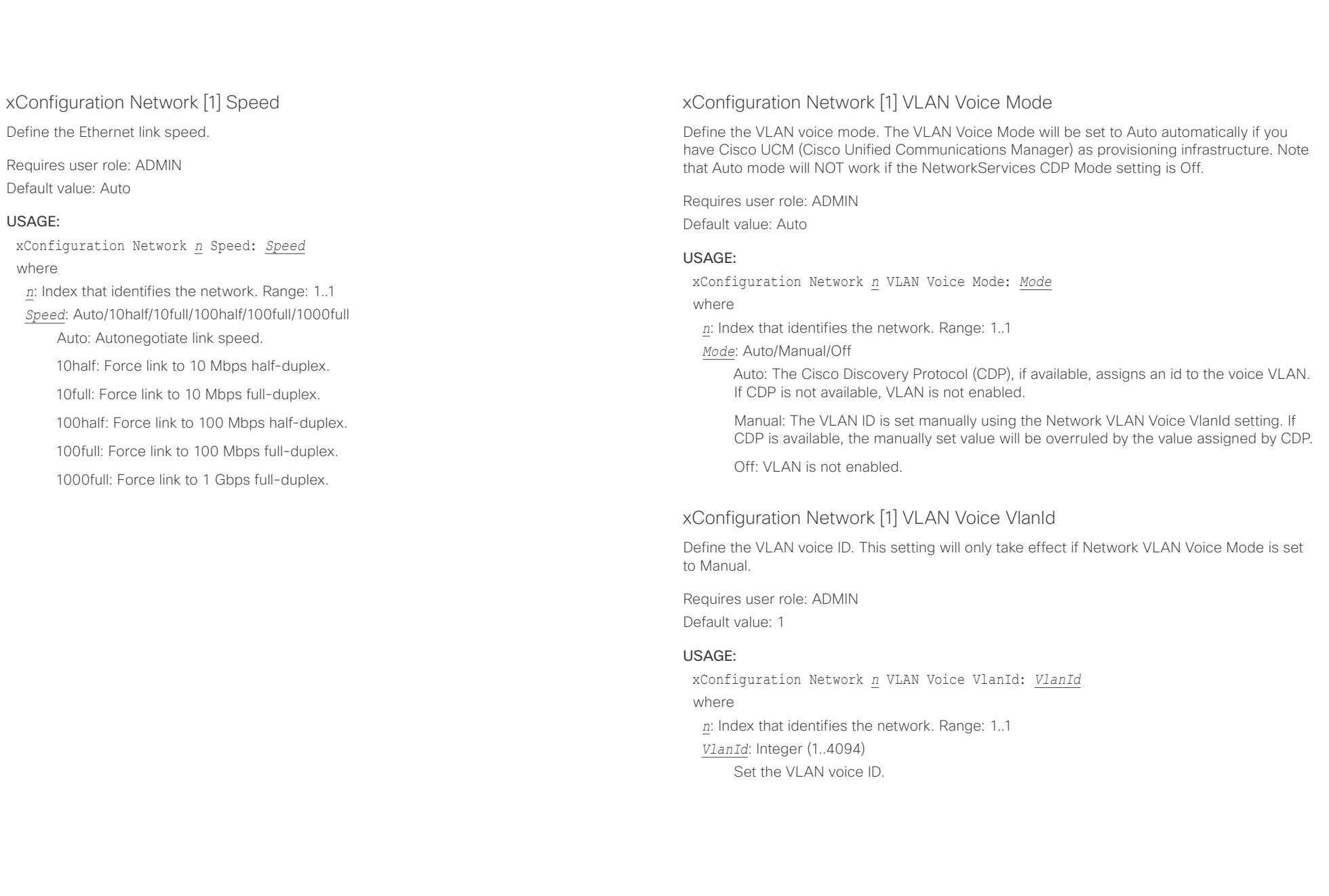

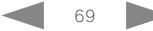

### <span id="page-69-0"></span>وبالتوابذ Cisco TelePresence SX80 API Reference Guide CISCO.

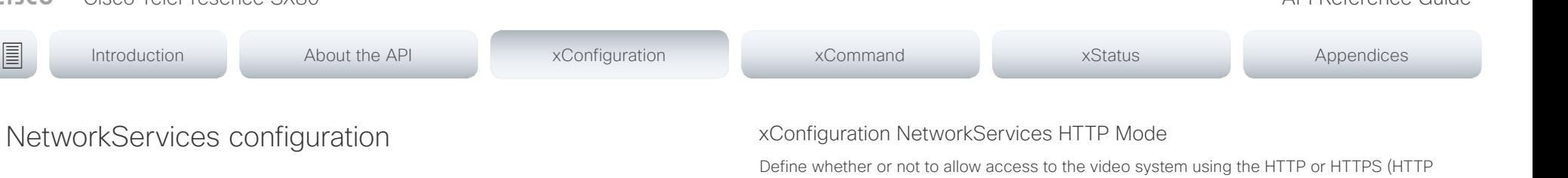

## xConfiguration NetworkServices CDP Mode

Enable or disable the CDP (Cisco Discovery Protocol) daemon. Enabling CDP will make the endpoint report certain statistics and device identifiers to a CDP-enabled switch. If CDP is disabled, the Network VLAN Voice Mode: Auto setting will not work.

Requires user role: ADMIN

Default value: On

### USAGE:

xConfiguration NetworkServices CDP Mode: *Mode*

where

*Mode*: Off/On

Off: The CDP daemon is disabled.

On: The CDP daemon is enabled.

## xConfiguration NetworkServices H323 Mode

Define whether the system should be able to place and receive H.323 calls or not.

Requires user role: ADMIN

Default value: On

## USAGE:

xConfiguration NetworkServices H323 Mode: *Mode*

### where

*Mode*: Off/On

Off: Disable the possibility to place and receive H.323 calls.

On: Enable the possibility to place and receive H.323 calls (default).

Secure) protocols. Note that the video system's web interface use HTTP or HTTPS. If this setting is switched Off, you cannot use the web interface.

If you need extra security (encryption and decryption of requests, and pages that are returned by the web server), allow only HTTPS.

Requires user role: ADMIN

Default value: HTTP+HTTPS

## USAGE:

xConfiguration NetworkServices HTTP Mode: *Mode*

where

## *Mode*: Off/HTTP+HTTPS/HTTPS

Off: Access to the video system not allowed via HTTP or HTTPS.

HTTP+HTTPS: Access to the video system allowed via both HTTP and HTTPS.

HTTPS: Access to the video system allowed via HTTPS, but not via HTTP.

## xConfiguration NetworkServices HTTPS VerifyServerCertificate

When the video system connects to an external HTTPS server (like a phone book server or an external manager), this server will present a certificate to the video system to identify itself.

Requires user role: ADMIN Default value: Off

## USAGE:

### xConfiguration NetworkServices HTTPS VerifyServerCertificate: *VerifyServerCertificate*

where

## *VerifyServerCertificate*: Off/On

Off: Do not verify server certificates.

On: Requires the system to verify that the server certificate is signed by a trusted Certificate Authority (CA). This requires that a list of trusted CAs are uploaded to the system in advance.

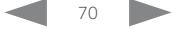

## <span id="page-70-0"></span> $\pm 1$  and  $\pm 1$ cisco TelePresence SX80 API Reference Guide Cisco TelePresence Guide Cisco Cisco TelePresence Guide

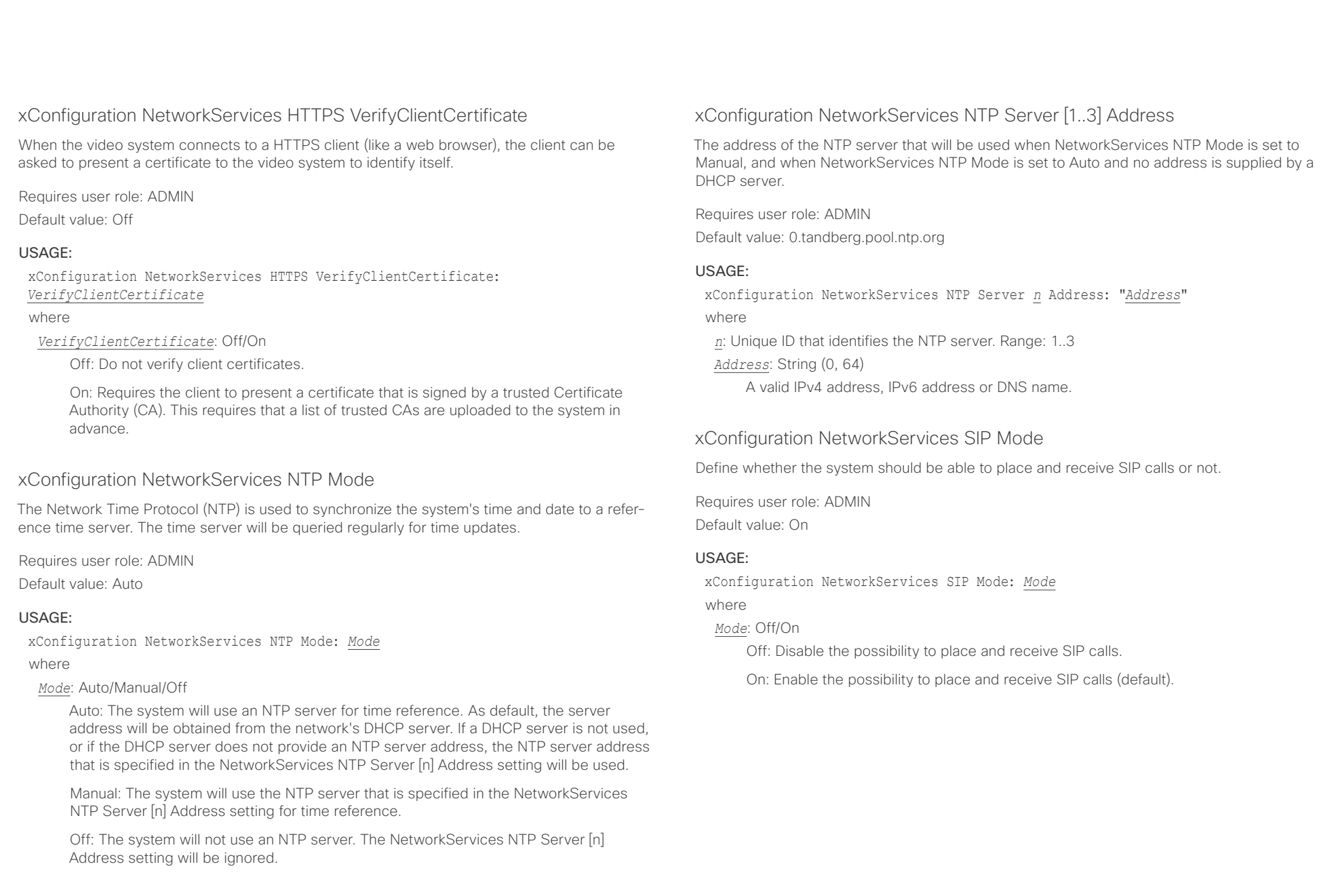

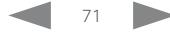

### <span id="page-71-0"></span>وبالتوابذ Cisco TelePresence SX80 API Reference Guide CISCO.

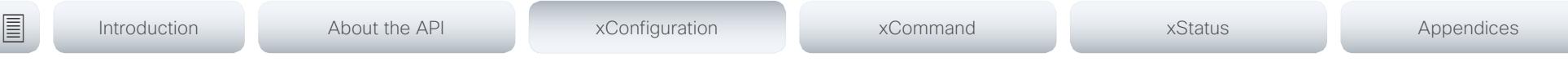

## xConfiguration NetworkServices SNMP Mode

SNMP (Simple Network Management Protocol) is used in network management systems to monitor network-attached devices (routers, servers, switches, projectors, etc) for conditions that warrant administrative attention. SNMP exposes management data in the form of variables on the managed systems, which describe the system configuration. These variables can then be queried (set to ReadOnly) and sometimes set (set to ReadWrite) by managing applications.

Requires user role: ADMIN

Default value: ReadOnly

## USAGE:

xConfiguration NetworkServices SNMP Mode: *Mode*

where

*Mode*: Off/ReadOnly/ReadWrite

Off: Disable the SNMP network service.

ReadOnly: Enable the SNMP network service for queries only.

ReadWrite: Enable the SNMP network service for both queries and commands.

## xConfiguration NetworkServices SNMP Host [1..3] Address

Define the address of up to three SNMP Managers.

The system's SNMP Agent (in the codec) responds to requests from SNMP Managers (a PC program etc.), for example about system location and system contact. SNMP traps are not supported.

Requires user role: ADMIN

Default value: ""

## USAGE:

xConfiguration NetworkServices SNMP Host *n* Address: "*Address*"

where

*n*: Identifies the SNMP host. Maximum three SNMP hosts are allowed. Range: 1..3 *Address*: String (0, 64)

A valid IPv4 address, IPv6 address or DNS name.

## xConfiguration NetworkServices SNMP CommunityName

Define the name of the Network Services SNMP Community. SNMP Community names are used to authenticate SNMP requests. SNMP requests must have a password (case sensitive) in order to receive a response from the SNMP Agent in the codec. The default password is "public". If you have the Cisco TelePresence Management Suite (TMS) you must make sure the same SNMP Community is configured there too. NOTE: The SNMP Community password is case sensitive.

Requires user role: ADMIN Default value: ""

## USAGE:

xConfiguration NetworkServices SNMP CommunityName: "*CommunityName*" where

*CommunityName*: String (0, 50) The SNMP community name.

## xConfiguration NetworkServices SNMP SystemContact

Define the name of the Network Services SNMP System Contact.

Requires user role: ADMIN Default value: ""

## USAGE:

xConfiguration NetworkServices SNMP SystemContact: "*SystemContact*" where

*SystemContact*: String (0, 50)

The name of the SNMP system contact.

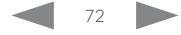
#### $\pm 1$  and  $\pm 1$ cisco TelePresence SX80 API Reference Guide Cisco TelePresence Guide Cisco Cisco TelePresence Guide

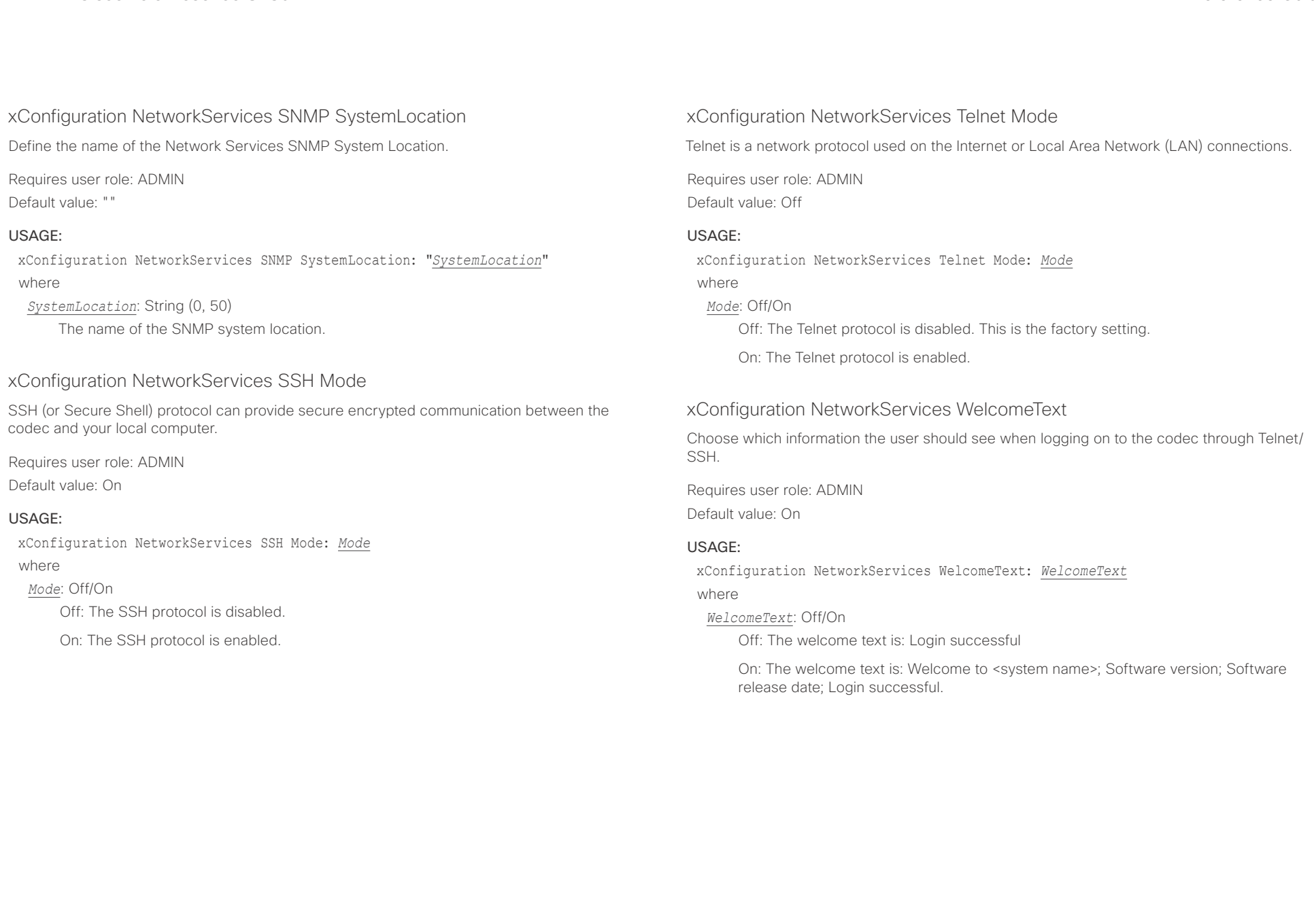

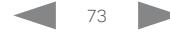

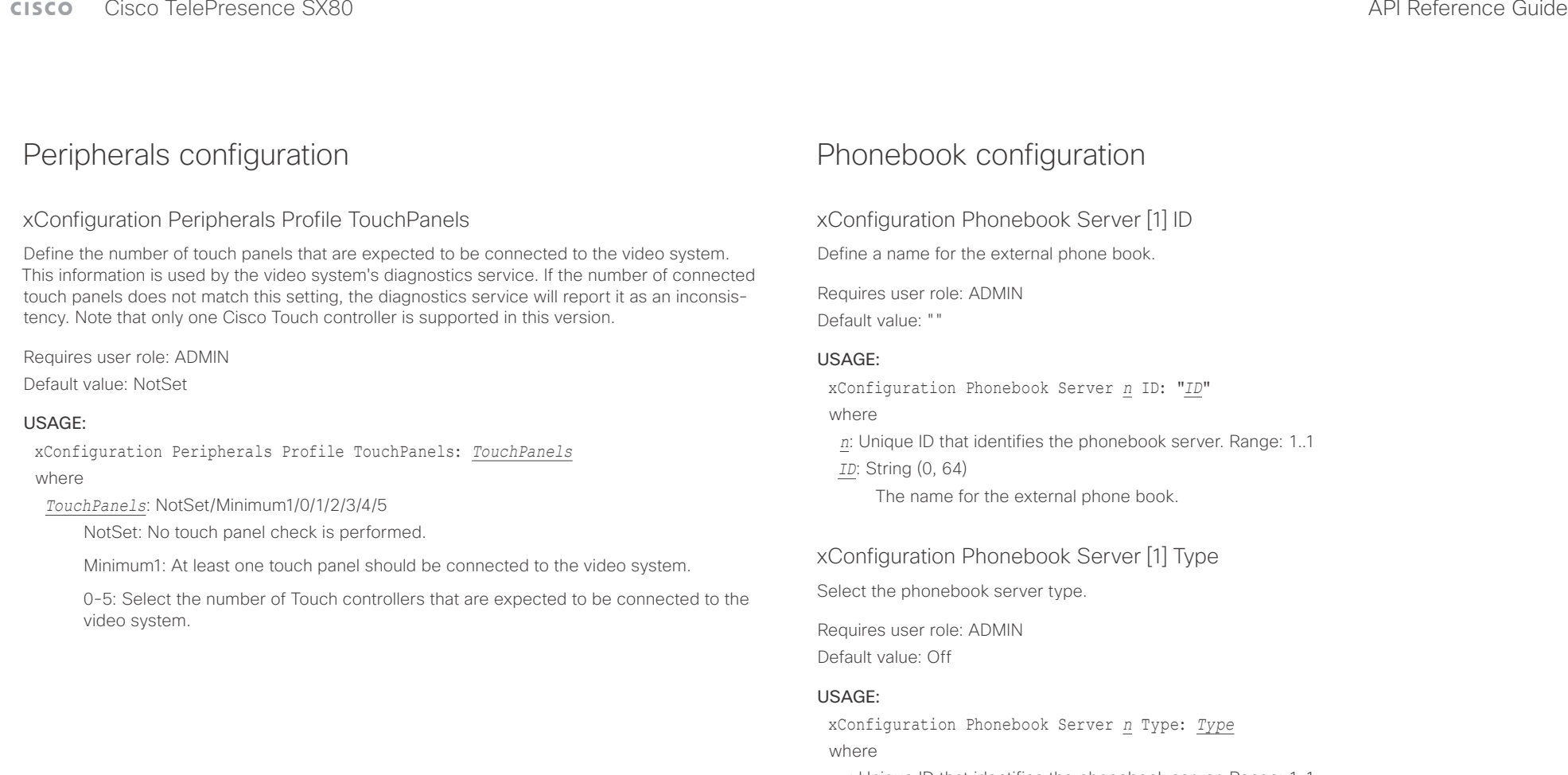

*n*: Unique ID that identifies the phonebook server. Range: 1..1

#### *Type*: Off/CUCM/TMS/VCS

Off: Do not use a phonebook.

CUCM: The phonebook is located on the Cisco Unified Communications Manager.

TMS: The phonebook is located on the Cisco TelePresence Management Suite server.

VCS: The phonebook is located on the Cisco TelePresence Video Communication Server.

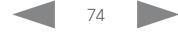

#### $\pm1$  <br>  $\pm1$  ,  $\pm1$ Cisco TelePresence SX80 API Reference Guide Cisco TelePresence Guide

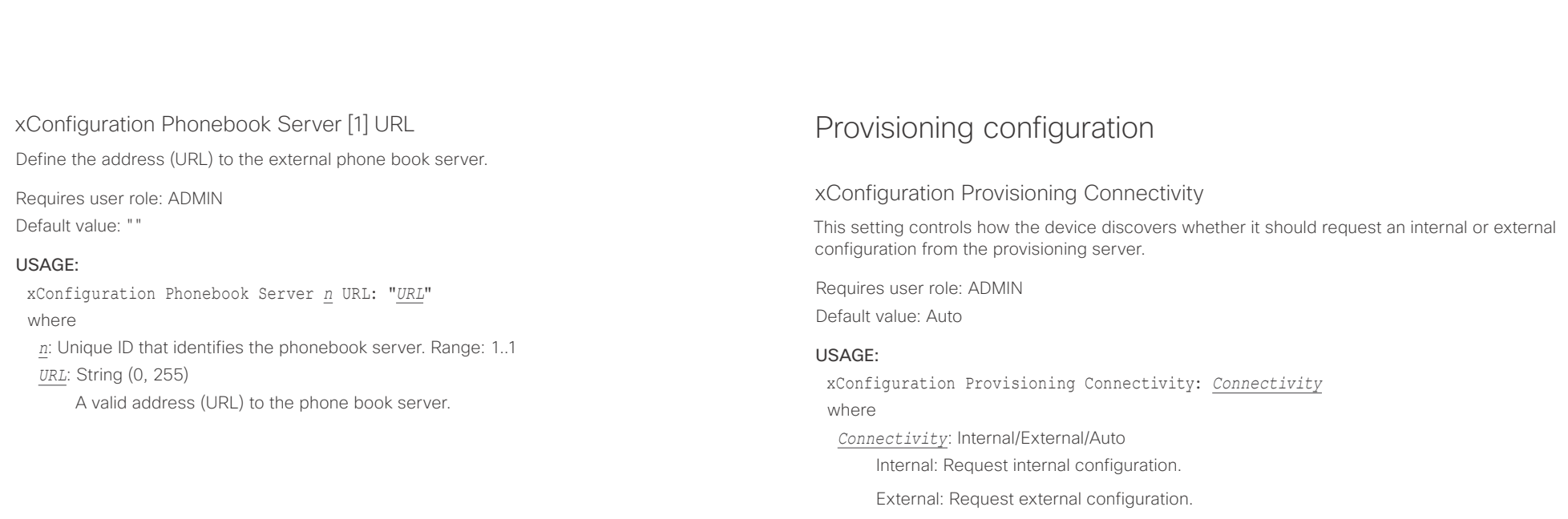

Auto: Automatically discover using NAPTR queries whether internal or external configurations should be requested. If the NAPTR responses have the "e" flag, external configurations will be requested. Otherwise internal configurations will be requested.

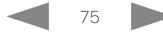

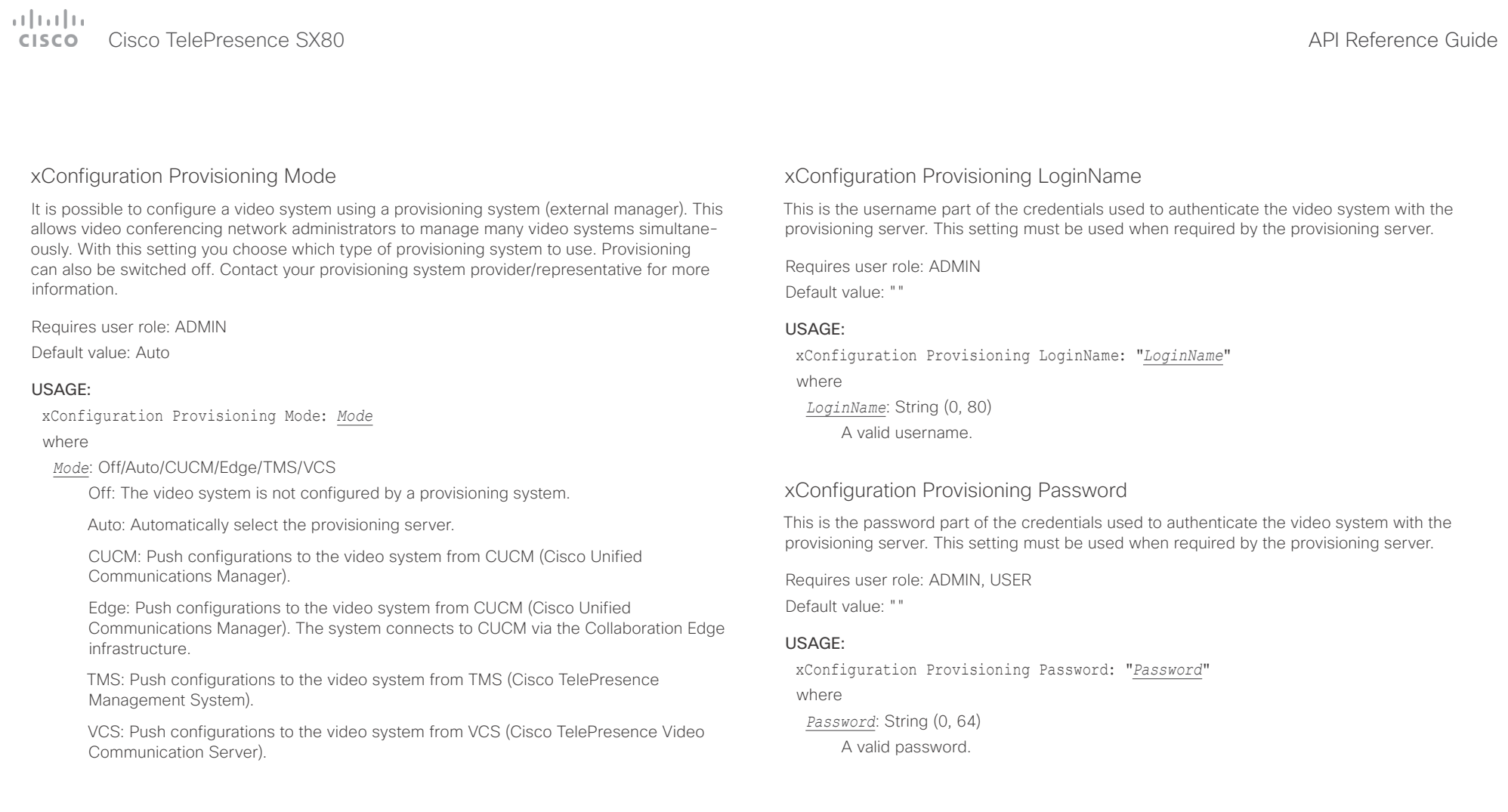

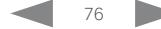

 $\pm 1$  and  $\pm 1$ Cisco Cisco TelePresence SX80

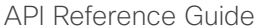

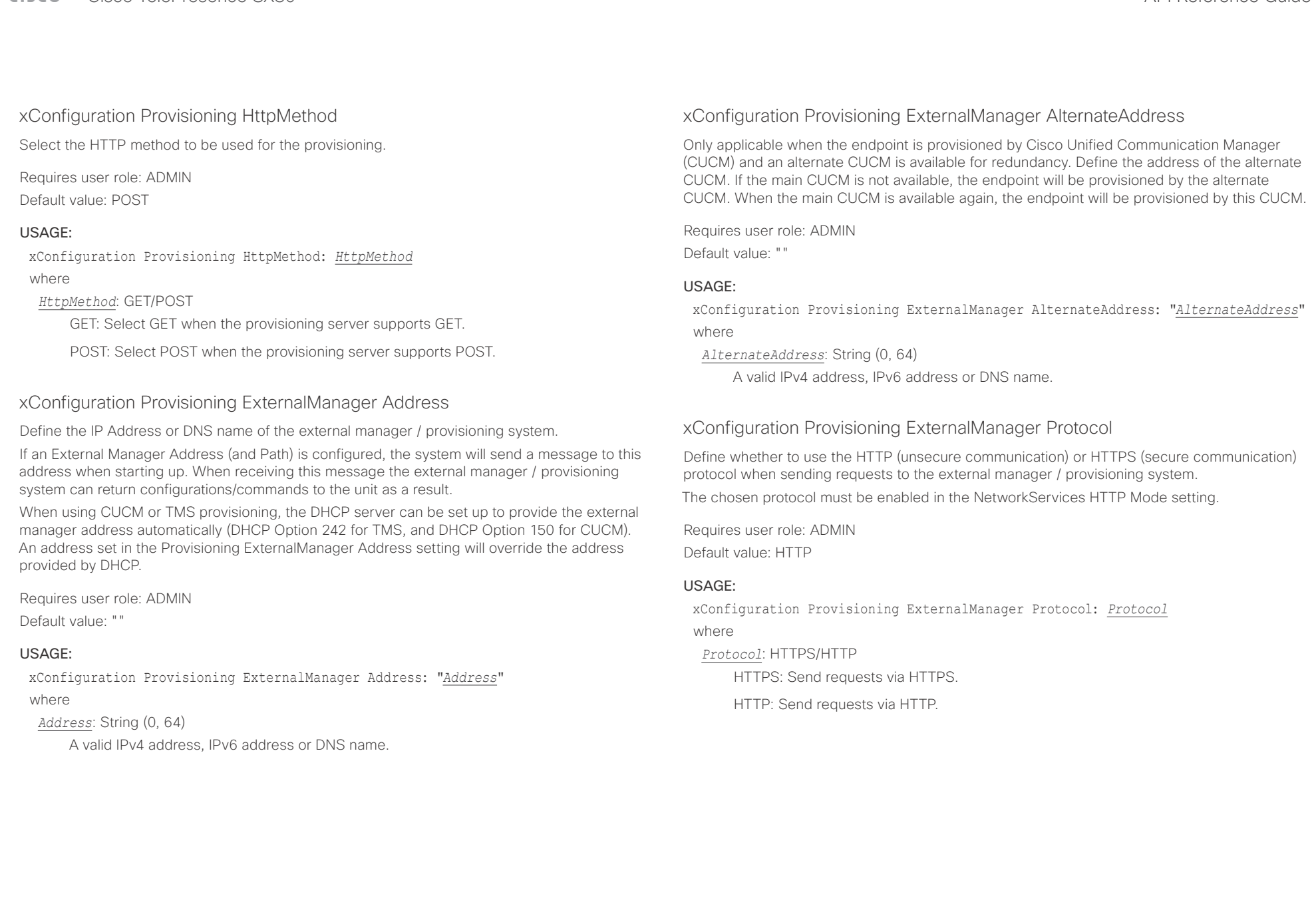

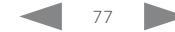

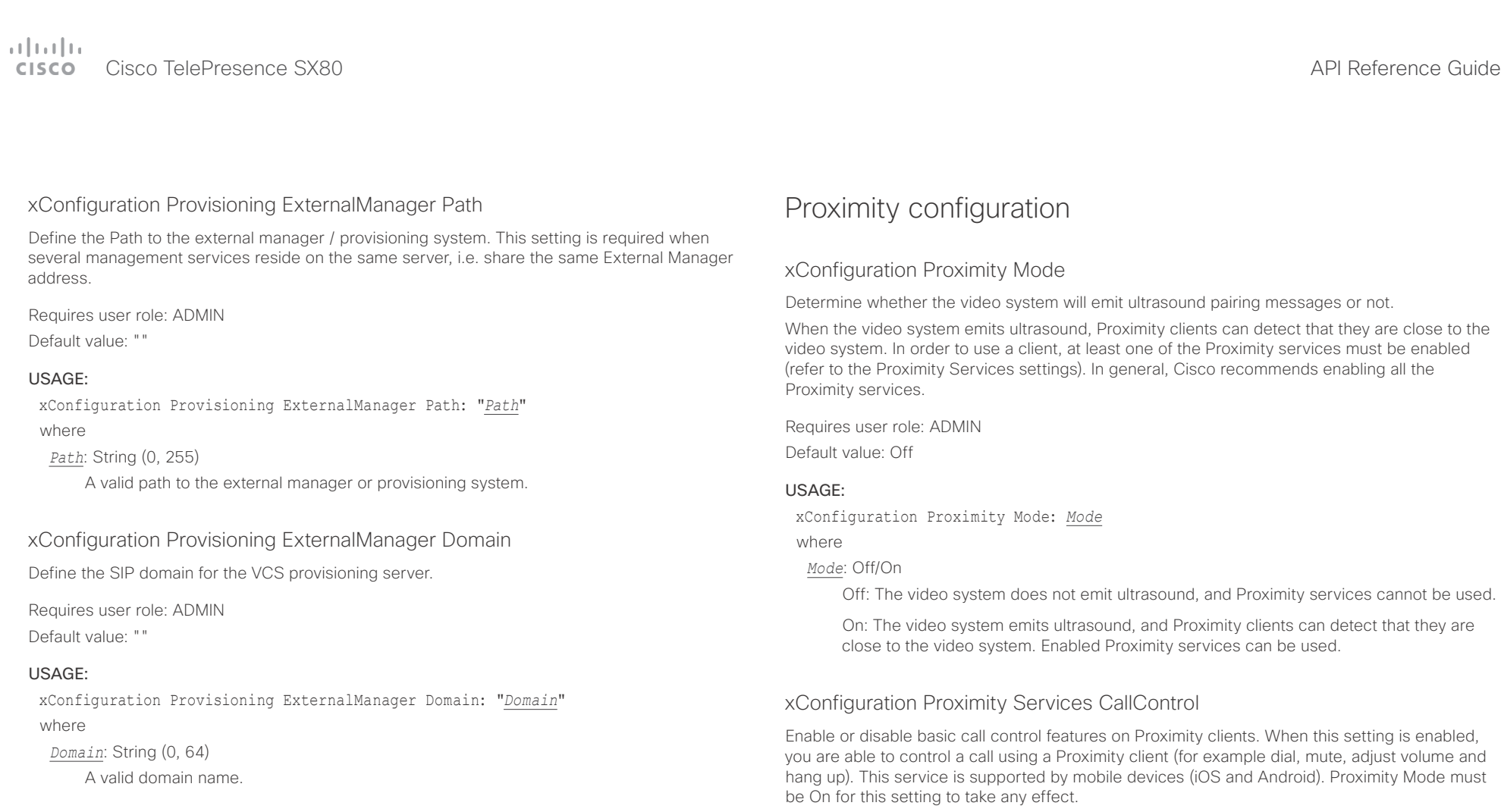

Requires user role: ADMIN Default value: Disabled

#### USAGE:

xConfiguration Proximity Services CallControl: *CallControl* where

*CallControl*: Enabled/Disabled

Enabled: Call control from a Proximity client is enabled.

Disabled: Call control from a Proximity client is disabled.

# $\pm1$  [  $\pm1$  ]  $\pm1$

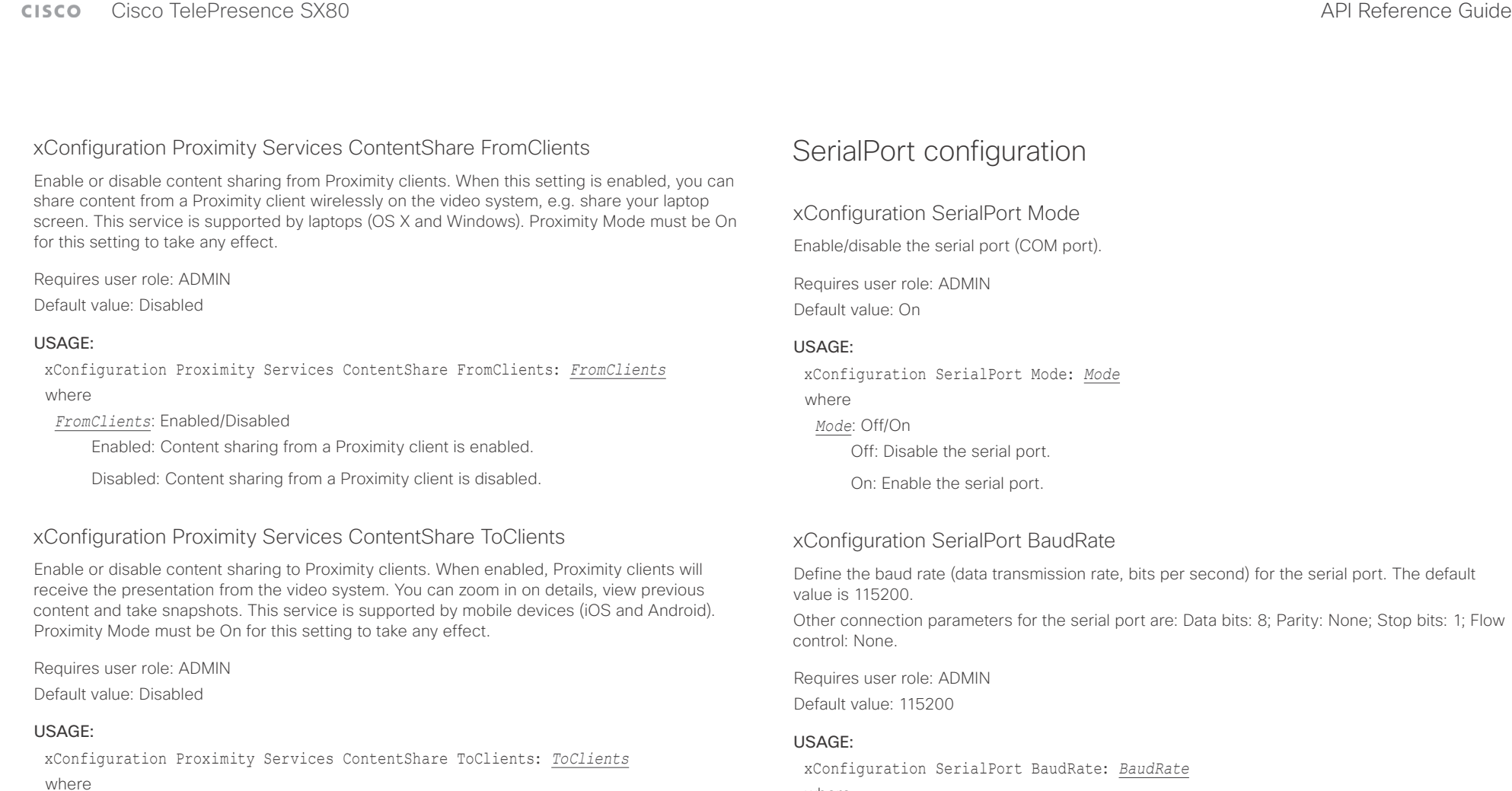

*ToClients*: Enabled/Disabled

Enabled: Content sharing to a Proximity client is enabled.

Disabled: Content sharing to a Proximity client is disabled.

Set a baud rate from the baud rates listed (bps).

*BaudRate*: 9600/19200/38400/57600/115200

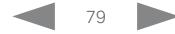

where

 $\pm 1$  and  $\pm 1$ Cisco TelePresence SX80 API Reference Guide Cisco TelePresence Guide

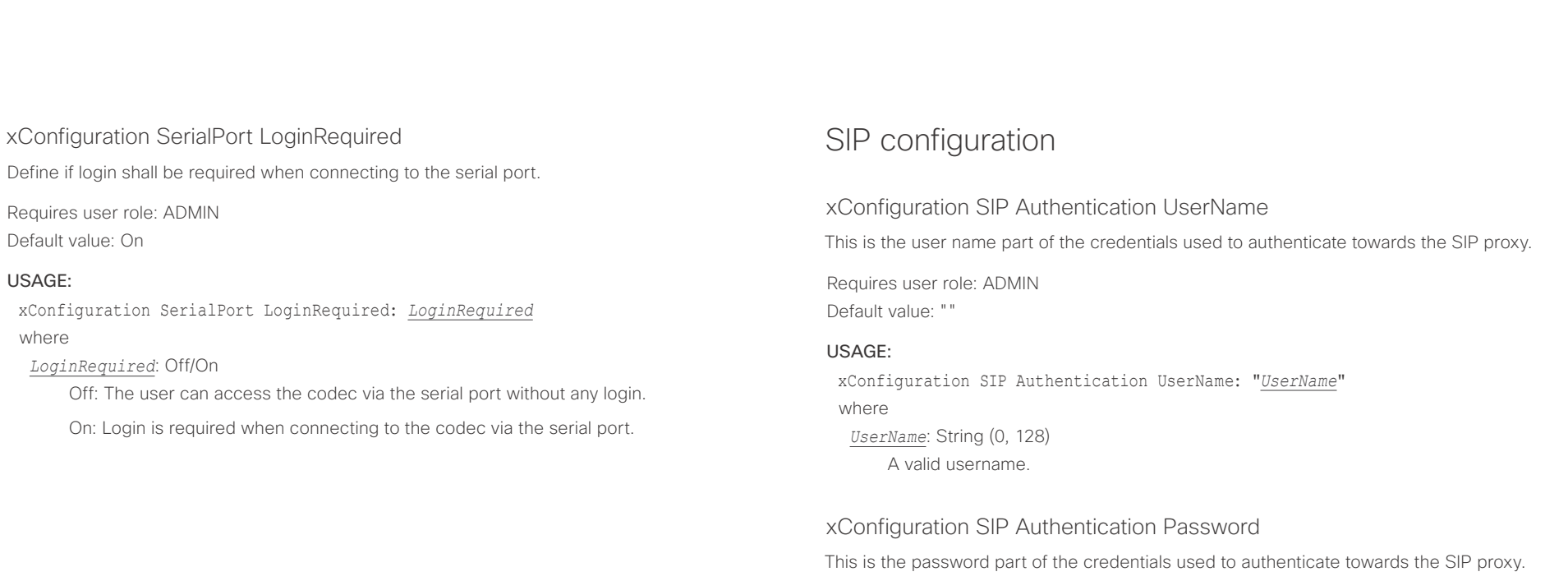

Requires user role: ADMIN Default value: ""

#### USAGE:

xConfiguration SIP Authentication Password: "*Password*" where *Password*: String (0, 128) A valid password.

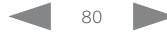

 $\pm 1$  and  $\pm 1$ cisco TelePresence SX80 API Reference Guide Cisco TelePresence Guide Cisco Cisco TelePresence Guide

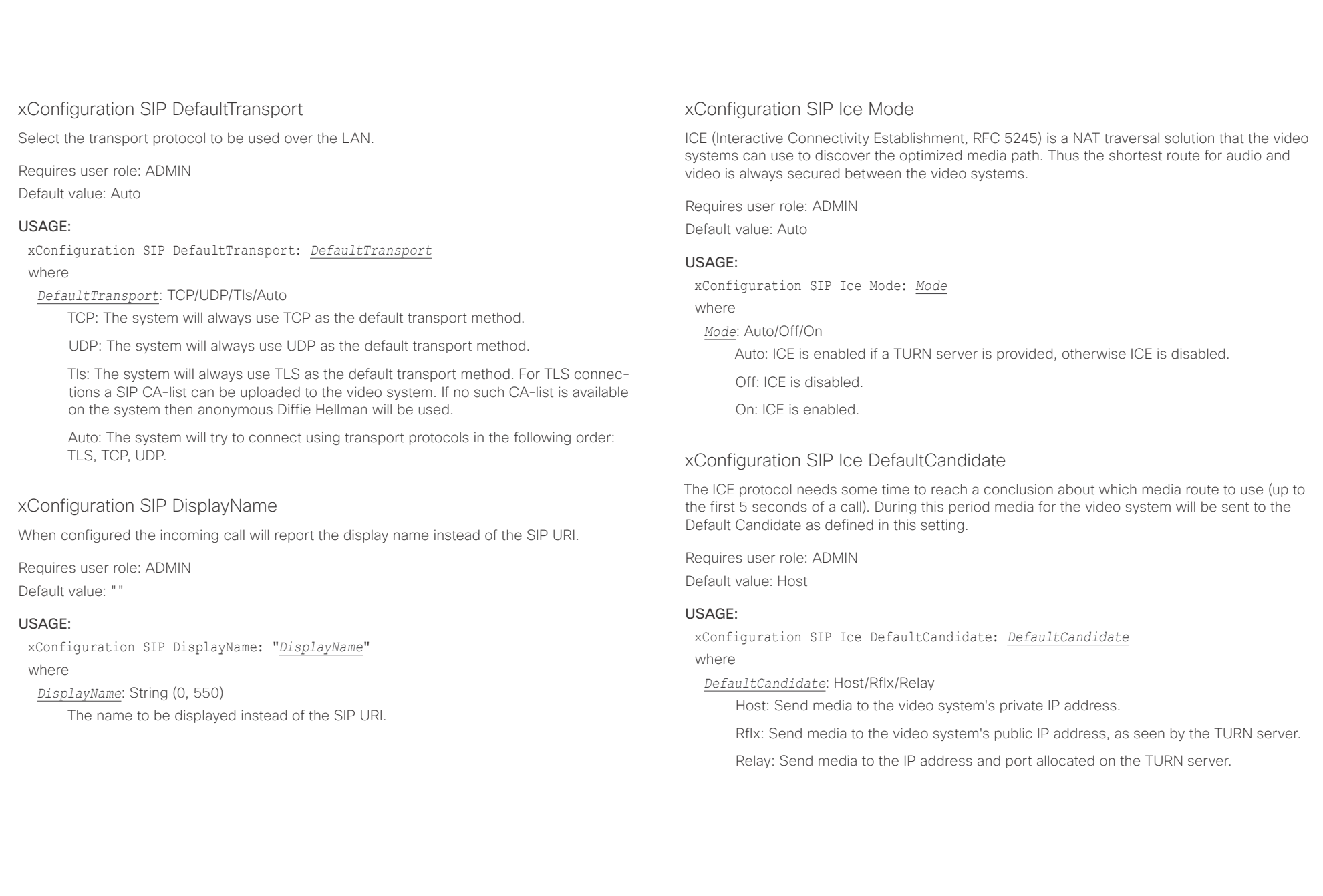

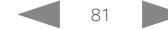

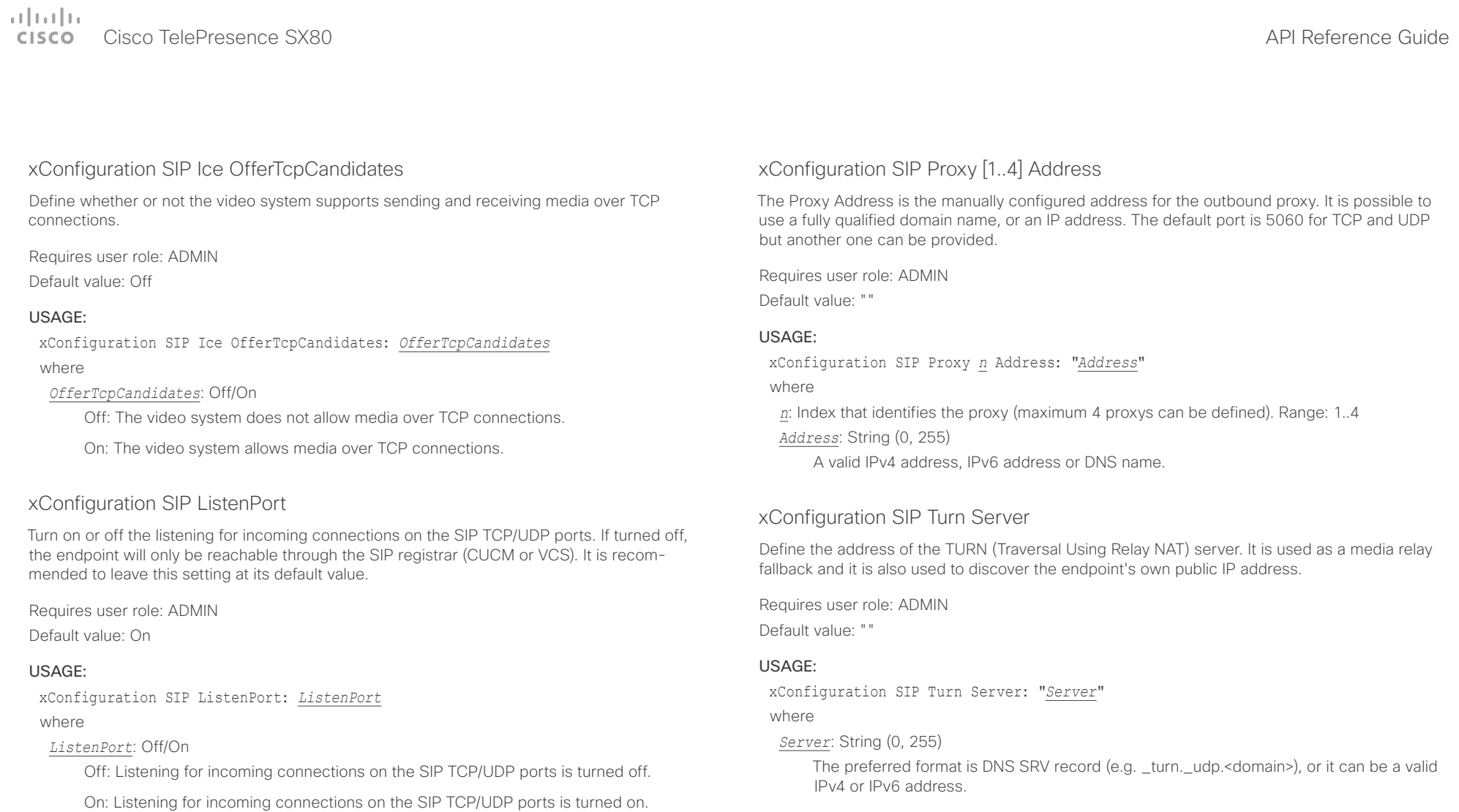

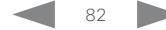

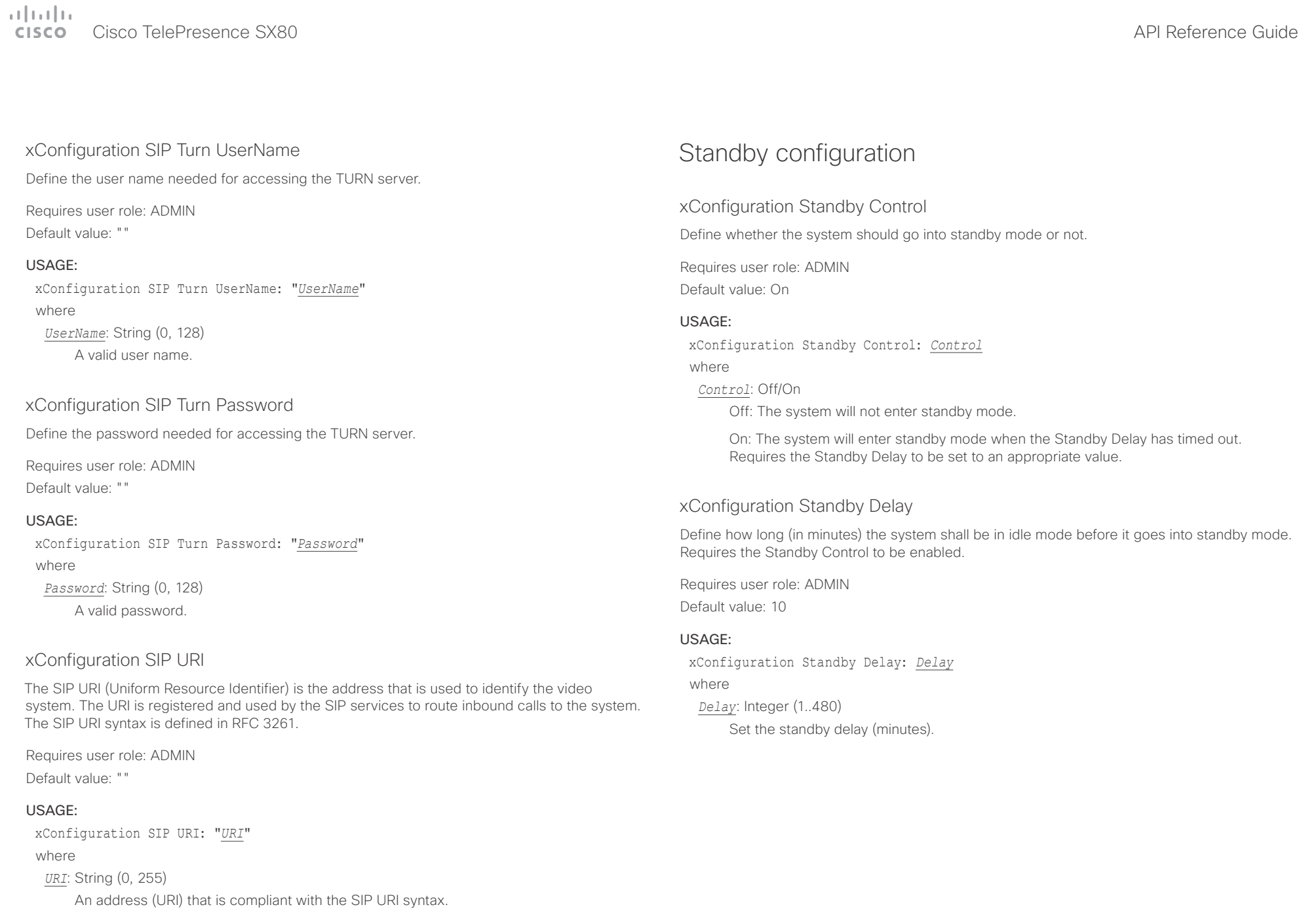

 $\pm 1$  and  $\pm 1$ **CISCO** Cisco TelePresence SX80

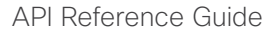

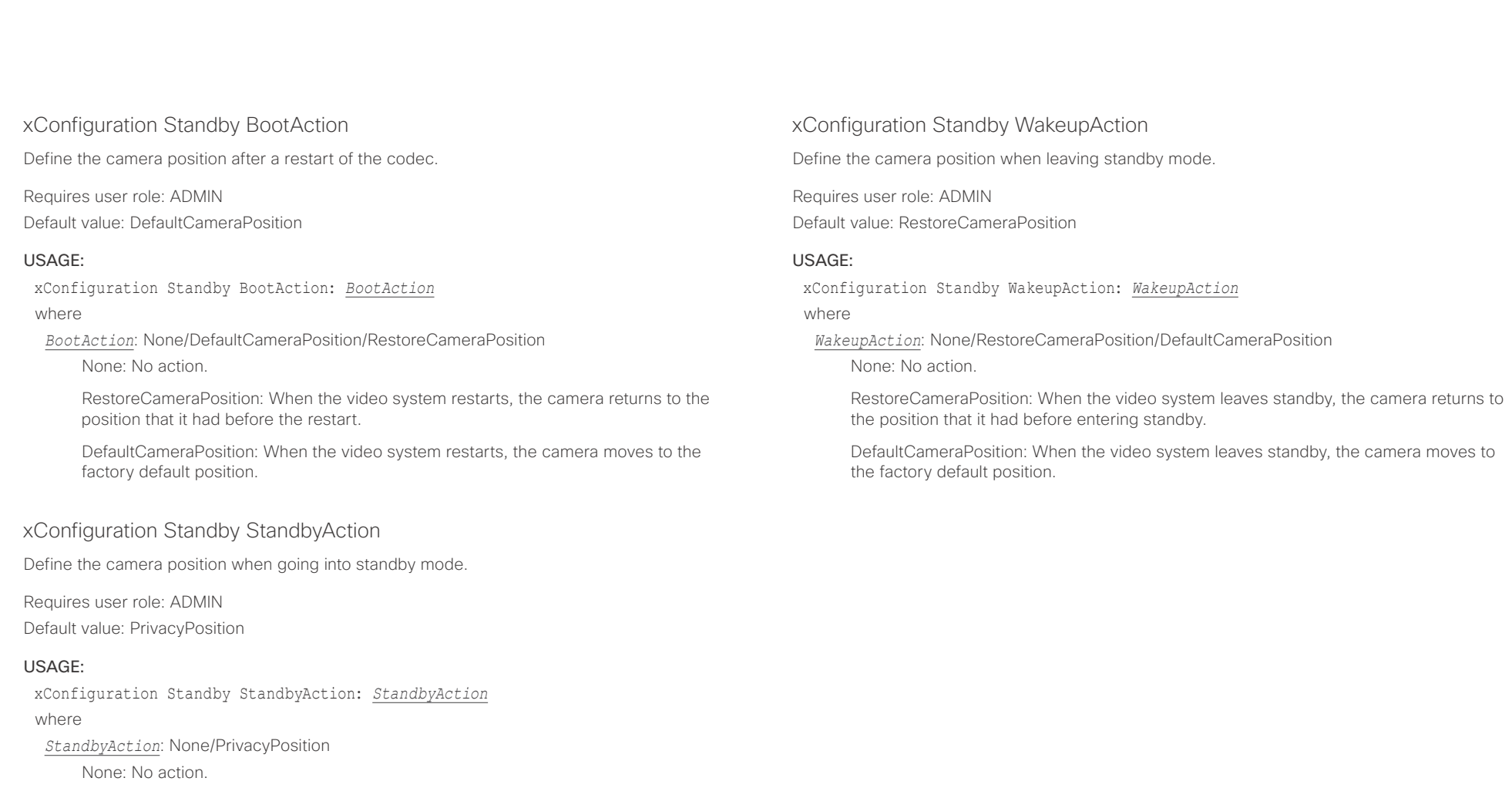

PrivacyPosition: When the video system enters standby, the camera turns to a sideways position for privacy.

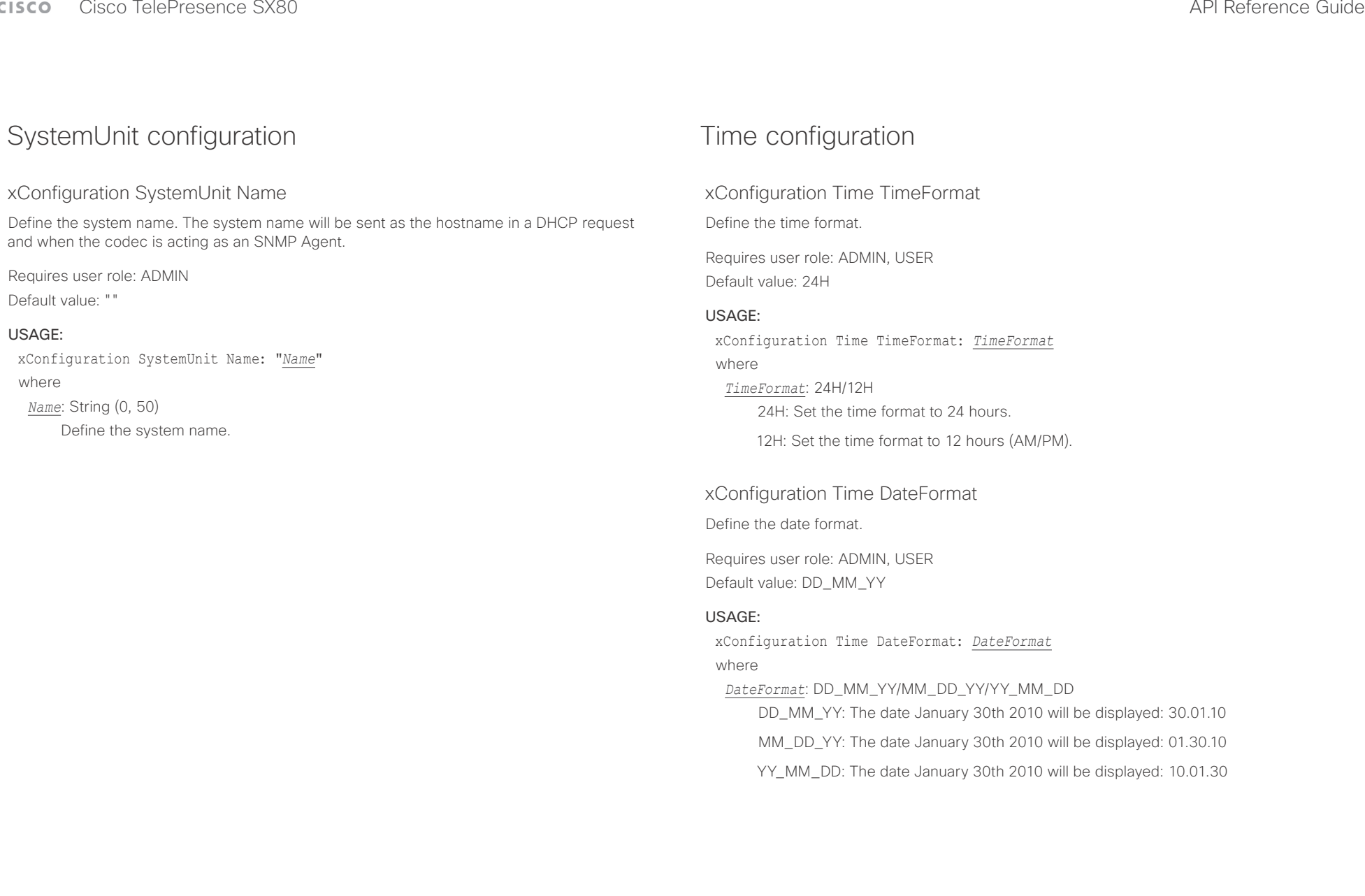

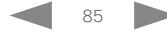

عيانينا ب CISCO. Cisco TelePresence SX80 API Reference Guide

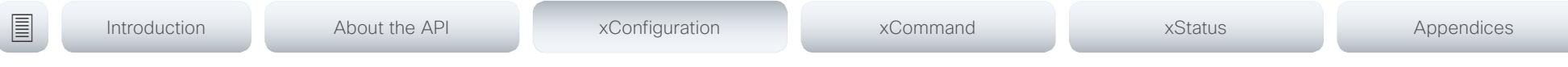

### xConfiguration Time Zone

Define the time zone for the geographical location of the video system. The information in the value space is from the tz database, also called the IANA Time Zone Database.

Requires user role: ADMIN, USER Default value: Etc/UTC

#### USAGE:

xConfiguration Time Zone: *Zone*

#### where

*Zone*: Africa/Abidjan, Africa/Accra, Africa/Addis\_Ababa, Africa/Algiers, Africa/Asmara, Africa/ Asmera, Africa/Bamako, Africa/Bangui, Africa/Banjul, Africa/Bissau, Africa/Blantyre, Africa/ Brazzaville, Africa/Bujumbura, Africa/Cairo, Africa/Casablanca, Africa/Ceuta, Africa/Conakry, Africa/Dakar, Africa/Dar\_es\_Salaam, Africa/Djibouti, Africa/Douala, Africa/El\_Aaiun, Africa/ Freetown, Africa/Gaborone, Africa/Harare, Africa/Johannesburg, Africa/Juba, Africa/ Kampala, Africa/Khartoum, Africa/Kigali, Africa/Kinshasa, Africa/Lagos, Africa/Libreville, Africa/Lome, Africa/Luanda, Africa/Lubumbashi, Africa/Lusaka, Africa/Malabo, Africa/Maputo, Africa/Maseru, Africa/Mbabane, Africa/Mogadishu, Africa/Monrovia, Africa/Nairobi, Africa/ Ndjamena, Africa/Niamey, Africa/Nouakchott, Africa/Ouagadougou, Africa/Porto-Novo, Africa/Sao\_Tome, Africa/Timbuktu, Africa/Tripoli, Africa/Tunis, Africa/Windhoek, America/ Adak, America/Anchorage, America/Anguilla, America/Antigua, America/Araguaina, America/ Argentina/Buenos\_Aires, America/Argentina/Catamarca, America/Argentina/ ComodRivadavia, America/Argentina/Cordoba, America/Argentina/Jujuy, America/Argentina/ La\_Rioja, America/Argentina/Mendoza, America/Argentina/Rio\_Gallegos, America/ Argentina/Salta, America/Argentina/San\_Juan, America/Argentina/San\_Luis, America/ Argentina/Tucuman, America/Argentina/Ushuaia, America/Aruba, America/Asuncion, America/Atikokan, America/Atka, America/Bahia, America/Bahia\_Banderas, America/ Barbados, America/Belem, America/Belize, America/Blanc-Sablon, America/Boa\_Vista, America/Bogota, America/Boise, America/Buenos\_Aires, America/Cambridge\_Bay, America/Campo\_Grande, America/Cancun, America/Caracas, America/Catamarca, America/Cayenne, America/Cayman, America/Chicago, America/Chihuahua, America/ Coral\_Harbour, America/Cordoba, America/Costa\_Rica, America/Creston, America/Cuiaba, America/Curacao, America/Danmarkshavn, America/Dawson, America/Dawson\_Creek, America/Denver, America/Detroit, America/Dominica, America/Edmonton, America/Eirunepe, America/El\_Salvador, America/Ensenada, America/Fort\_Nelson, America/Fort\_Wayne, America/Fortaleza, America/Glace\_Bay, America/Godthab, America/Goose\_Bay, America/ Grand\_Turk, America/Grenada, America/Guadeloupe, America/Guatemala, America/ Guayaquil, America/Guyana, America/Halifax, America/Havana, America/Hermosillo, America/Indiana/Indianapolis, America/Indiana/Knox, America/Indiana/Marengo, America/ Indiana/Petersburg, America/Indiana/Tell\_City, America/Indiana/Vevay, America/Indiana/ Vincennes, America/Indiana/Winamac, America/Indianapolis, America/Inuvik, America/Iqaluit, America/Jamaica, America/Jujuy, America/Juneau, America/Kentucky/Louisville, America/ Kentucky/Monticello, America/Knox IN, America/Kralendijk, America/La Paz, America/Lima,

America/Los\_Angeles, America/Louisville, America/Lower\_Princes, America/Maceio, America/Managua, America/Manaus, America/Marigot, America/Martinique, America/ Matamoros, America/Mazatlan, America/Mendoza, America/Menominee, America/Merida, America/Metlakatla, America/Mexico\_City, America/Miquelon, America/Moncton, America/ Monterrey, America/Montevideo, America/Montreal, America/Montserrat, America/Nassau, America/New\_York, America/Nipigon, America/Nome, America/Noronha, America/North\_ Dakota/Beulah, America/North\_Dakota/Center, America/North\_Dakota/New\_Salem, America/Ojinaga, America/Panama, America/Pangnirtung, America/Paramaribo, America/ Phoenix, America/Port-au-Prince, America/Port\_of\_Spain, America/Porto\_Acre, America/ Porto\_Velho, America/Puerto\_Rico, America/Rainy\_River, America/Rankin\_Inlet, America/ Recife, America/Regina, America/Resolute, America/Rio\_Branco, America/Rosario, America/ Santa\_Isabel, America/Santarem, America/Santiago, America/Santo\_Domingo, America/ Sao\_Paulo, America/Scoresbysund, America/Shiprock, America/Sitka, America/St\_ Barthelemy, America/St\_Johns, America/St\_Kitts, America/St\_Lucia, America/St\_Thomas, America/St\_Vincent, America/Swift\_Current, America/Tegucigalpa, America/Thule, America/Thunder\_Bay, America/Tijuana, America/Toronto, America/Tortola, America/ Vancouver, America/Virgin, America/Whitehorse, America/Winnipeg, America/Yakutat, America/Yellowknife, Antarctica/Casey, Antarctica/Davis, Antarctica/DumontDUrville, Antarctica/Macquarie, Antarctica/Mawson, Antarctica/McMurdo, Antarctica/Palmer, Antarctica/Rothera, Antarctica/South\_Pole, Antarctica/Syowa, Antarctica/Troll, Antarctica/ Vostok, Arctic/Longyearbyen, Asia/Aden, Asia/Almaty, Asia/Amman, Asia/Anadyr, Asia/Aqtau, Asia/Aqtobe, Asia/Ashgabat, Asia/Ashkhabad, Asia/Baghdad, Asia/Bahrain, Asia/Baku, Asia/ Bangkok, Asia/Beirut, Asia/Bishkek, Asia/Brunei, Asia/Calcutta, Asia/Chita, Asia/Choibalsan, Asia/Chongqing, Asia/Chungking, Asia/Colombo, Asia/Dacca, Asia/Damascus, Asia/Dhaka, Asia/Dili, Asia/Dubai, Asia/Dushanbe, Asia/Gaza, Asia/Harbin, Asia/Hebron, Asia/Ho\_Chi\_ Minh, Asia/Hong\_Kong, Asia/Hovd, Asia/Irkutsk, Asia/Istanbul, Asia/Jakarta, Asia/Jayapura, Asia/Jerusalem, Asia/Kabul, Asia/Kamchatka, Asia/Karachi, Asia/Kashgar, Asia/Kathmandu, Asia/Katmandu, Asia/Khandyga, Asia/Kolkata, Asia/Krasnoyarsk, Asia/Kuala\_Lumpur, Asia/ Kuching, Asia/Kuwait, Asia/Macao, Asia/Macau, Asia/Magadan, Asia/Makassar, Asia/Manila, Asia/Muscat, Asia/Nicosia, Asia/Novokuznetsk, Asia/Novosibirsk, Asia/Omsk, Asia/Oral, Asia/ Phnom\_Penh, Asia/Pontianak, Asia/Pyongyang, Asia/Qatar, Asia/Qyzylorda, Asia/Rangoon, Asia/Riyadh, Asia/Saigon, Asia/Sakhalin, Asia/Samarkand, Asia/Seoul, Asia/Shanghai, Asia/ Singapore, Asia/Srednekolymsk, Asia/Taipei, Asia/Tashkent, Asia/Tbilisi, Asia/Tehran, Asia/ Tel\_Aviv, Asia/Thimbu, Asia/Thimphu, Asia/Tokyo, Asia/Ujung\_Pandang, Asia/Ulaanbaatar, Asia/Ulan\_Bator, Asia/Urumqi, Asia/Ust-Nera, Asia/Vientiane, Asia/Vladivostok, Asia/Yakutsk, Asia/Yekaterinburg, Asia/Yerevan, Atlantic/Azores, Atlantic/Bermuda, Atlantic/Canary, Atlantic/Cape\_Verde, Atlantic/Faeroe, Atlantic/Faroe, Atlantic/Jan\_Mayen, Atlantic/Madeira, Atlantic/Reykjavik, Atlantic/South\_Georgia, Atlantic/St\_Helena, Atlantic/Stanley, Australia/ ACT, Australia/Adelaide, Australia/Brisbane, Australia/Broken\_Hill, Australia/Canberra, Australia/Currie, Australia/Darwin, Australia/Eucla, Australia/Hobart, Australia/LHI, Australia/ Lindeman, Australia/Lord\_Howe, Australia/Melbourne, Australia/NSW, Australia/North, Australia/Perth, Australia/Queensland, Australia/South, Australia/Sydney, Australia/Tasmania, Australia/Victoria, Australia/West, Australia/Yancowinna, Brazil/Acre, Brazil/DeNoronha, Brazil/East, Brazil/West, CET, CST6CDT, Canada/Atlantic, Canada/Central, Canada/

#### وبا بوابر **CISCO** Cisco TelePresence SX80 API Reference Guide

East-Saskatchewan, Canada/Eastern, Canada/Mountain, Canada/Newfoundland, Canada/ Pacific, Canada/Saskatchewan, Canada/Yukon, Chile/Continental, Chile/EasterIsland, Cuba,

■ Introduction About the API xConfiguration xCommand xCommand xStatus Appendices

# UserInterface configuration

## xConfiguration UserInterface ContactInfo Type

Choose which type of contact information to show in the status field in the upper left corner of the display and Touch controller.

Requires user role: ADMIN

Default value: Auto

#### USAGE:

xConfiguration UserInterface ContactInfo Type: *Type*

where

*Type*: Auto/None/IPv4/IPv6/H323Id/H320Number/E164Alias/SipUri/SystemName/ DisplayName

Auto: Show the address which another system should dial to reach this video system. The address depends on the default call protocol and system registration.

None: Do not show any contact information.

IPv4: Show the system's IPv4 address.

IPv6: Show the system's IPv6 address.

H323Id: Show the system's H.323 ID (refer to the H323 H323Alias ID setting).

H320Number: Show the system's H.320 number as contact information (only applicable if connected to Cisco TelePresence ISDN Link).

E164Alias: Show the system's H.323 E164 Alias as contact information (refer to the H323 H323Alias E164 setting).

SipUri: Show the system's SIP URI (refer to the SIP URI setting).

SystemName: Show the system's name (refer to the SystemUnit Name setting).

DisplayName: Show the system's display name (refer to the SIP DisplayName setting).

EET, EST, EST5EDT, Egypt, Eire, Etc/GMT, Etc/GMT+0, Etc/GMT+1, Etc/GMT+10, Etc/GMT+11, Etc/GMT+12, Etc/GMT+2, Etc/GMT+3, Etc/GMT+4, Etc/GMT+5, Etc/GMT+6, Etc/GMT+7, Etc/ GMT+8, Etc/GMT+9, Etc/GMT-0, Etc/GMT-1, Etc/GMT-10, Etc/GMT-11, Etc/GMT-12, Etc/ GMT-13, Etc/GMT-14, Etc/GMT-2, Etc/GMT-3, Etc/GMT-4, Etc/GMT-5, Etc/GMT-6, Etc/GMT-7, Etc/GMT-8, Etc/GMT-9, Etc/GMT0, Etc/Greenwich, Etc/UCT, Etc/UTC, Etc/Universal, Etc/Zulu, Europe/Amsterdam, Europe/Andorra, Europe/Athens, Europe/Belfast, Europe/Belgrade, Europe/Berlin, Europe/Bratislava, Europe/Brussels, Europe/Bucharest, Europe/Budapest, Europe/Busingen, Europe/Chisinau, Europe/Copenhagen, Europe/Dublin, Europe/Gibraltar, Europe/Guernsey, Europe/Helsinki, Europe/Isle\_of\_Man, Europe/Istanbul, Europe/Jersey, Europe/Kaliningrad, Europe/Kiev, Europe/Lisbon, Europe/Ljubljana, Europe/London, Europe/ Luxembourg, Europe/Madrid, Europe/Malta, Europe/Mariehamn, Europe/Minsk, Europe/ Monaco, Europe/Moscow, Europe/Nicosia, Europe/Oslo, Europe/Paris, Europe/Podgorica, Europe/Prague, Europe/Riga, Europe/Rome, Europe/Samara, Europe/San\_Marino, Europe/ Sarajevo, Europe/Simferopol, Europe/Skopje, Europe/Sofia, Europe/Stockholm, Europe/ Tallinn, Europe/Tirane, Europe/Tiraspol, Europe/Uzhgorod, Europe/Vaduz, Europe/Vatican, Europe/Vienna, Europe/Vilnius, Europe/Volgograd, Europe/Warsaw, Europe/Zagreb, Europe/ Zaporozhye, Europe/Zurich, GB, GB-Eire, GMT, GMT+0, GMT-0, GMT0, Greenwich, HST, Hongkong, Iceland, Indian/Antananarivo, Indian/Chagos, Indian/Christmas, Indian/Cocos, Indian/Comoro, Indian/Kerguelen, Indian/Mahe, Indian/Maldives, Indian/Mauritius, Indian/ Mayotte, Indian/Reunion, Iran, Israel, Jamaica, Japan, Kwajalein, Libya, MET, MST, MST7MDT, Mexico/BajaNorte, Mexico/BajaSur, Mexico/General, NZ, NZ-CHAT, Navajo, PRC, PST8PDT, Pacific/Apia, Pacific/Auckland, Pacific/Bougainville, Pacific/Chatham, Pacific/Chuuk, Pacific/ Easter, Pacific/Efate, Pacific/Enderbury, Pacific/Fakaofo, Pacific/Fiji, Pacific/Funafuti, Pacific/ Galapagos, Pacific/Gambier, Pacific/Guadalcanal, Pacific/Guam, Pacific/Honolulu, Pacific/ Johnston, Pacific/Kiritimati, Pacific/Kosrae, Pacific/Kwajalein, Pacific/Majuro, Pacific/ Marquesas, Pacific/Midway, Pacific/Nauru, Pacific/Niue, Pacific/Norfolk, Pacific/Noumea, Pacific/Pago\_Pago, Pacific/Palau, Pacific/Pitcairn, Pacific/Pohnpei, Pacific/Ponape, Pacific/ Port\_Moresby, Pacific/Rarotonga, Pacific/Saipan, Pacific/Samoa, Pacific/Tahiti, Pacific/ Tarawa, Pacific/Tongatapu, Pacific/Truk, Pacific/Wake, Pacific/Wallis, Pacific/Yap, Poland, Portugal, ROC, ROK, Singapore, Turkey, UCT, US/Alaska, US/Aleutian, US/Arizona, US/ Central, US/East-Indiana, US/Eastern, US/Hawaii, US/Indiana-Starke, US/Michigan, US/ Mountain, US/Pacific, US/Pacific-New, US/Samoa, UTC, Universal, W-SU, WET, Zulu

Select a time zone from the list.

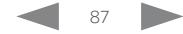

 $\pm 1$  and  $\pm 1$ CISCO Cisco TelePresence SX80 API Reference Guide CISCO Cisco TelePresence SX80

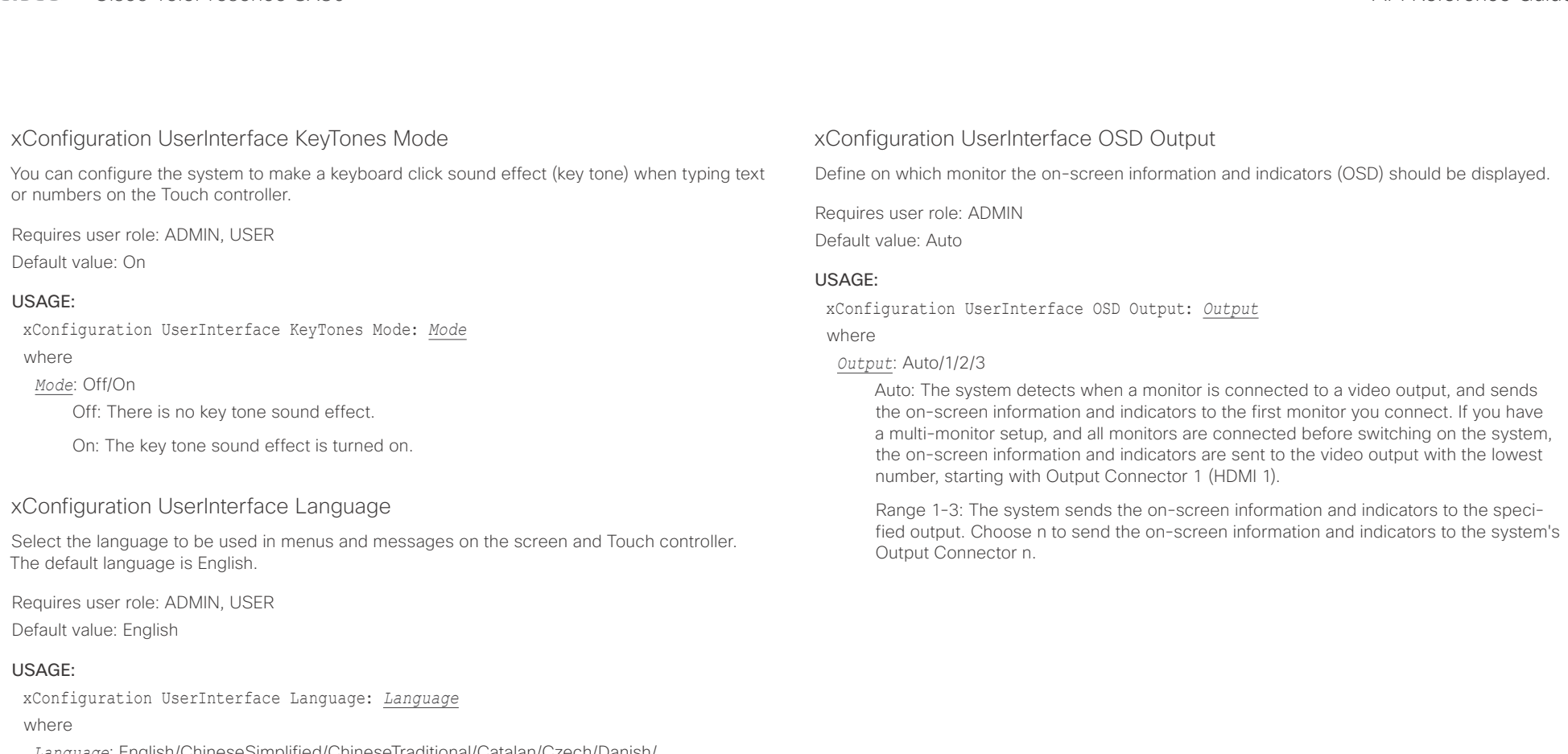

*Language*: English/ChineseSimplified/ChineseTraditional/Catalan/Czech/Danish/ Dutch/Finnish/French/German/Hungarian/Italian/Japanese/Korean/Norwegian/Polish/ PortugueseBrazilian/Russian/Spanish/Swedish/Turkish/Arabic/Hebrew

Select a language from the list.

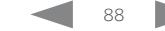

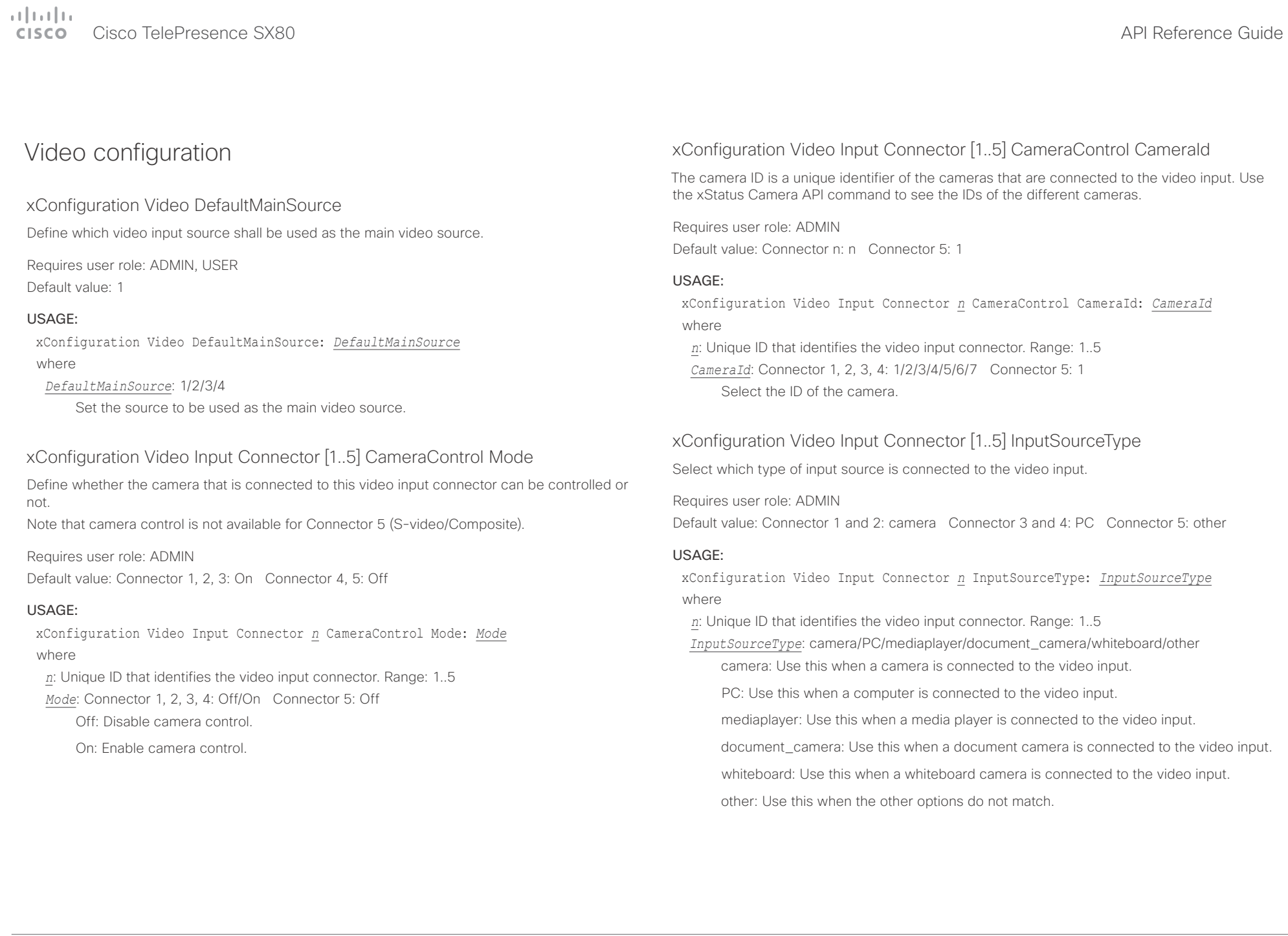

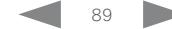

# $\frac{1}{2} \left( \frac{1}{2} \left[ \frac{1}{2} \left( \frac{1}{2} \right) + \frac{1}{2} \left( \frac{1}{2} \right) \right] + \frac{1}{2} \left( \frac{1}{2} \right) \right)$

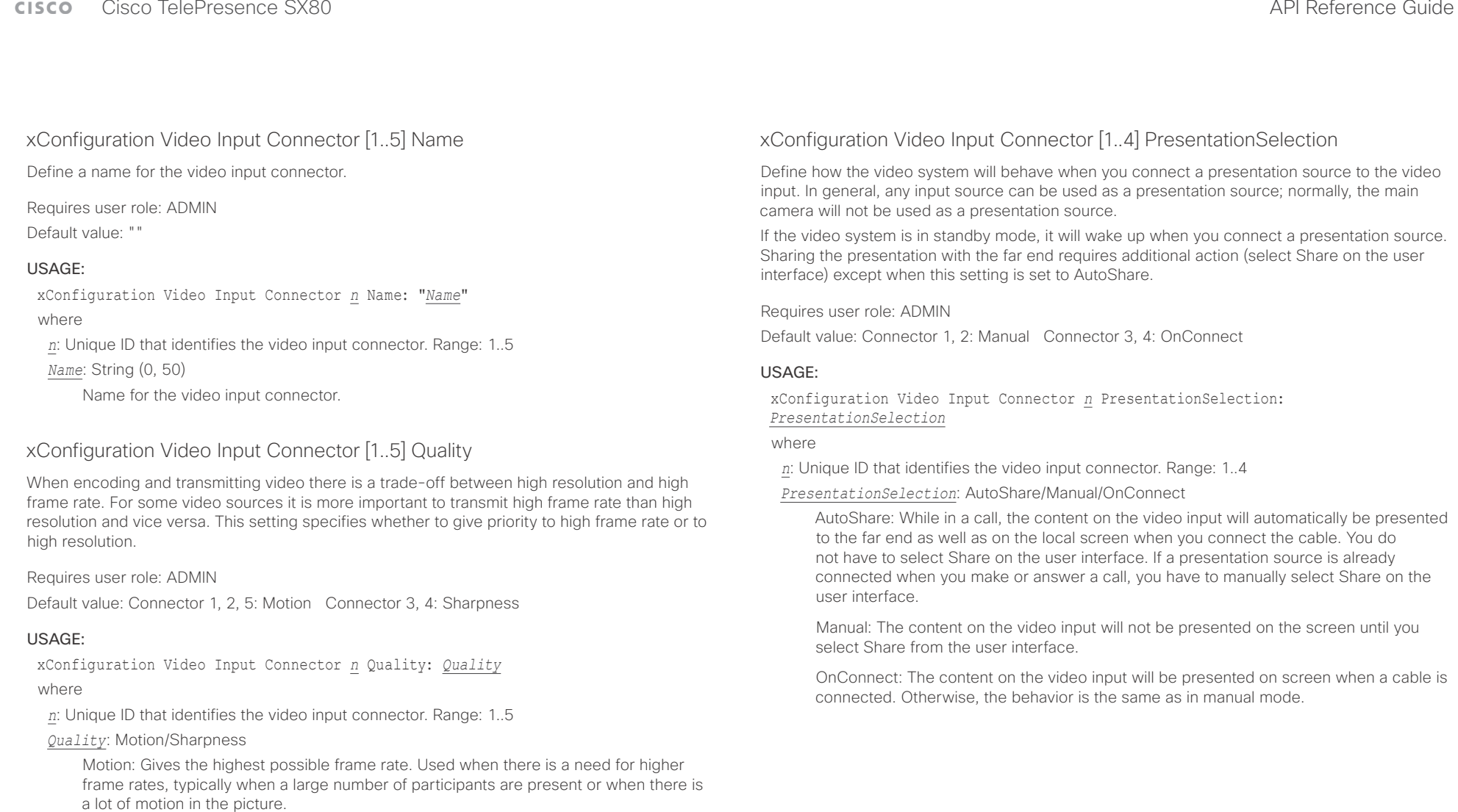

Sharpness: Gives the highest possible resolution. Used when you want the highest quality of detailed images and graphics.

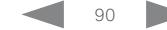

#### وبالتوالية Cisco TelePresence SX80 API Reference Guide CISCO.

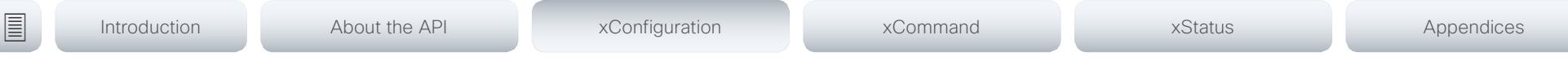

xConfiguration Video Input Connector [1..5] Visibility

Define the visibility of the video input connector in the menus on the user interface.

Requires user role: ADMIN

Default value: Connector 1, 2, 3: IfSignal Connector 4: Always Connector 5: Never

#### USAGE:

xConfiguration Video Input Connector *n* Visibility: *Visibility* where

*n*: Unique ID that identifies the video input connector. Range: 1..5

*Visibility*: Never/Always/IfSignal

Never: When the input source is not expected to be used as a presentation source, set to Never.

Always: When set to Always, the menu selection for the video input connector will always be visible on the graphical user interface.

IfSignal: When set to IfSignal, the menu selection for the video input connector will only be visible when something is connected to the video input.

## xConfiguration Video Monitors

A role is assigned to each monitor using the Video Output Connector [n] MonitorRole setting. The monitor role decides which layout (call participants and presentation) will appear on the monitor that is connected to this output. Monitors with the same monitor role will get the same layout; monitors with different monitor roles will have different layouts.

The monitor layout mode that is set in the Video Monitors setting should reflect the number of different layouts you want in your room setup. Note that some monitors can be reserved for presentations.

Requires user role: ADMIN

Default value: Auto

#### USAGE:

xConfiguration Video Monitors: *Monitors*

where

*Monitors*: Auto/Single/Dual/DualPresentationOnly/TriplePresentationOnly/Triple

Auto: The number of monitors connected to the codec is automatically detected, and the layout is distributed on the monitors according to the MonitorRole settings.

Single: The same layout is shown on all monitors.

Dual: The layout is distributed on monitors with monitor role First and Second. If a presentation is part of the layout, all participants in the call are shown on monitors with monitor role First, and the presentation is shown on monitors with monitor role Second.

DualPresentationOnly: All participants in the call are shown on monitors with monitor role First. If a presentation is part of the layout, the presentation is shown on monitors with monitor role Second.

Triple: The layout is distributed on monitors with monitor role First, Second and Third. If a presentation is part of the layout, all participants in the call are shown on monitors with monitor role First and Second, and the presentation is shown on the monitor with monitor role Third.

TriplePresentationOnly: All participants in the call are distributed on monitors with monitor role First and Second. If a presentation is part of the layout, the presentation is shown on the monitor with monitor role Third.

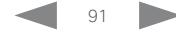

#### عيانينا ب Cisco TelePresence SX80 API Reference Guide CISCO.

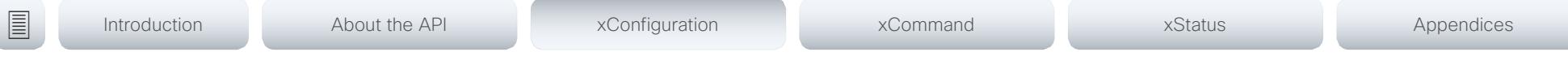

# xConfiguration Video Output Connector [1..2] CEC Mode

This video output (HDMI) supports Consumer Electronics Control (CEC). When this setting is On (default is Off), the system will use CEC to set the monitor in standby when the system itself enters standby. Likewise the system will wake up the monitor when the system itself wakes up from standby. For this to happen, the monitor that is connected to the output must be CEC compatible and CEC must be configured on the monitor.

Note that the different manufacturers uses different marketing names for CEC, for example Anynet+ (Samsung); Aquos Link (Sharp); BRAVIA Sync (Sony); HDMI-CEC (Hitachi); Kuro Link (Pioneer); CE-Link and Regza Link (Toshiba); RIHD (Onkyo); HDAVI Control, EZ-Sync, VIERA Link (Panasonic); EasyLink (Philips); and NetCommand for HDMI (Mitsubishi).

Requires user role: ADMIN

Default value: Off

#### USAGE:

xConfiguration Video Output Connector *n* CEC Mode: *Mode*

where

*n*: Unique ID that identifies the video output connector. Range: 1..2 *Mode*: Off/On

Off: Disable CEC control

On: Enable CEC control

## xConfiguration Video Output Connector [1..3] MonitorRole

The monitor role describes which video streams will be shown on the monitor connected to this video output connector. Together the Video Monitors setting and the MonitorRole settings for all outputs define which layout (video streams) will be shown on each monitor.

Requires user role: ADMIN

Default value: Auto

#### USAGE:

xConfiguration Video Output Connector *n* MonitorRole: *MonitorRole* where

*n*: Unique ID that identifies the video output connector. Range: 1..3

*MonitorRole*: Auto/First/Second/PresentationOnly/Third/Recorder

Auto: The system will detect when a monitor is connected, and a monitor role (First, Second, Third) that corresponds with the Video Monitors setting will be assigned automatically.

First/Second/Third: Define the role of the monitor in a multi-monitor setup. In a singlemonitor setup, there is no difference between First, Second and Third.

PresentationOnly: Show presentation video stream if active, and nothing else. Monitors/ outputs with this monitor role are disregarded by the Video Monitors setting.

Recorder: Show all participants, including the local main video (self-view). If active, also show the presentation. Monitors/outputs with this monitor role are disregarded by the Video Monitors setting.

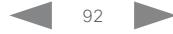

arta da

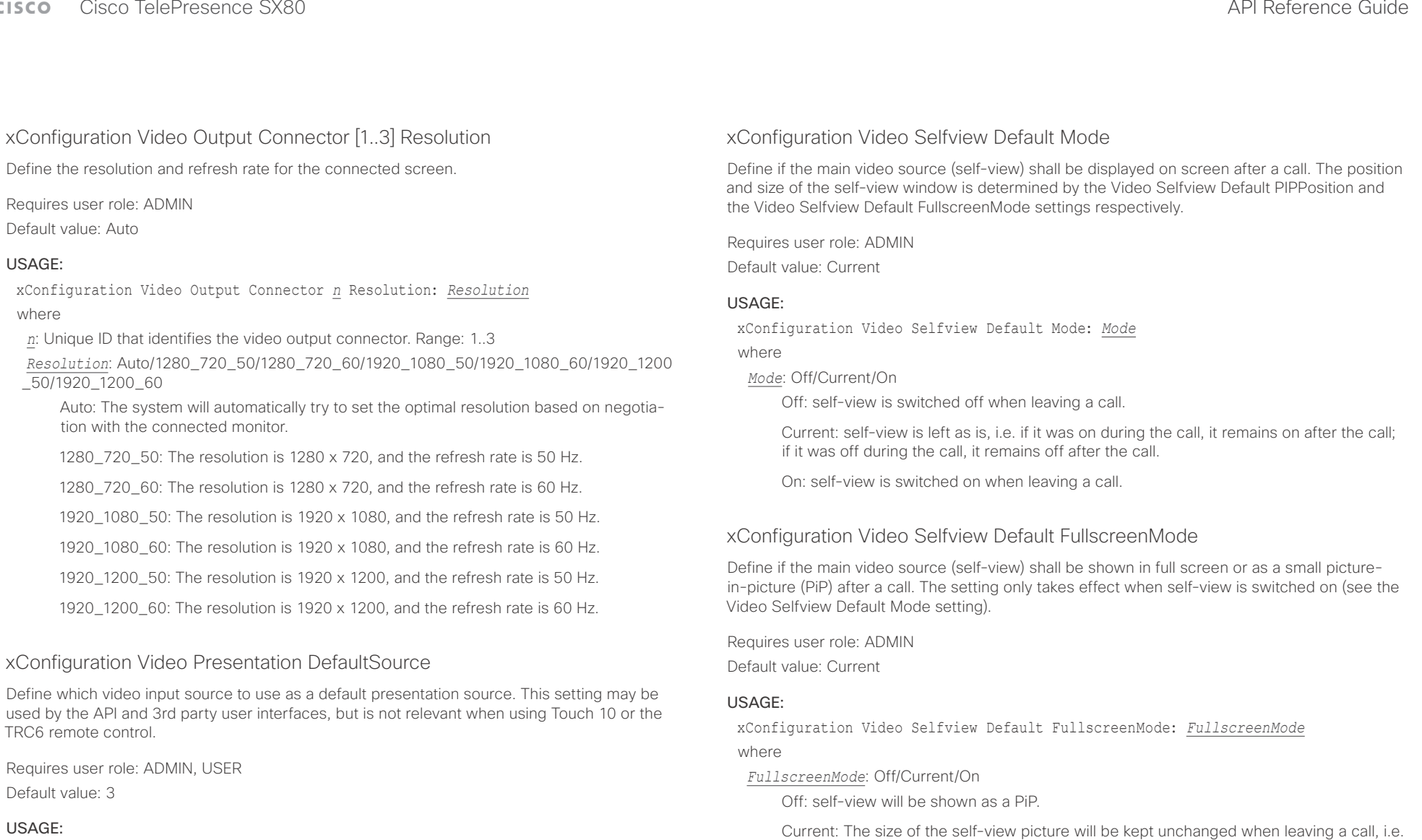

xConfiguration Video Presentation DefaultSource: *DefaultSource* where

#### *DefaultSource*: 1/2/3/4

The video input source to use as default presentation source.

On: The self-view picture will be shown in fullscreen.

call, it remains fullscreen after the call.

if it was a PiP during the call, it remains a PiP after the call; if it was fullscreen during the

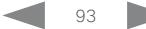

#### عيانينا ب Cisco TelePresence SX80 API Reference Guide CISCO.

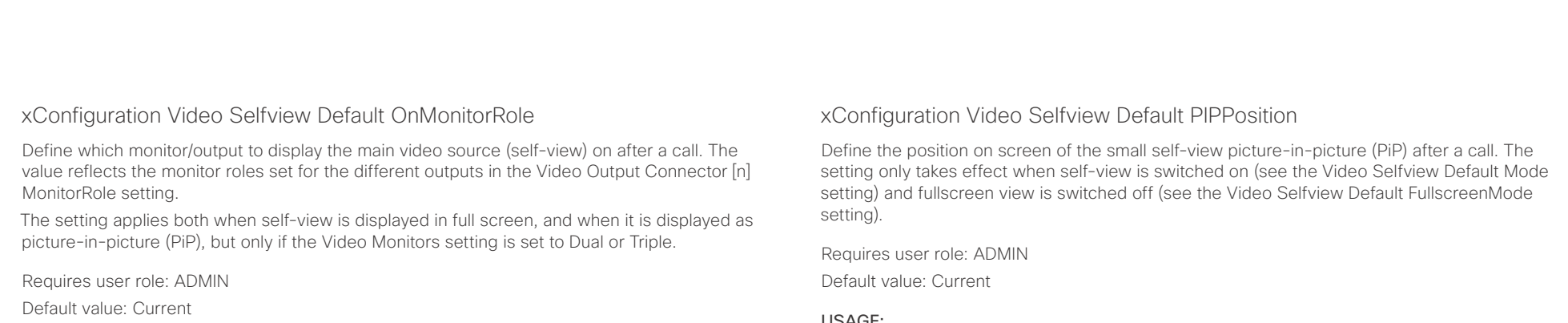

#### USAGE:

xConfiguration Video Selfview Default OnMonitorRole: *OnMonitorRole* where

*OnMonitorRole*: First/Second/Third/Current

First: The self-view picture will be shown on outputs with the Video Output Connector [n] MonitorRole set to First.

Second: The self-view picture will be shown on outputs with the Video Output Connector [n] MonitorRole set to Second.

Third: The self-view picture will be shown on outputs with the Video Output Connector [n] MonitorRole set to Third.

Current: When leaving a call, the self-view picture will be kept on the same output as it was during the call.

#### USAGE:

xConfiguration Video Selfview Default PIPPosition: *PIPPosition*

where

*PIPPosition*: Current/UpperLeft/UpperCenter/UpperRight/CenterLeft/CenterRight/ LowerLeft/LowerRight

Current: The position of the self-view PiP will be kept unchanged when leaving a call.

UpperLeft: The self-view PiP will appear in the upper left corner of the screen.

UpperCenter: The self-view PiP will appear in the upper center position.

UpperRight: The self-view PiP will appear in the upper right corner of the screen.

CenterLeft: The self-view PiP will appear in the center left position.

CentreRight: The self-view PiP will appear in the center right position.

LowerLeft: The self-view PiP will appear in the lower left corner of the screen.

LowerRight: The self-view PiP will appear in the lower right corner of the screen.

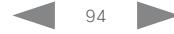

وبا بوابر Cisco TelePresence SX80 API Reference Guide **CISCO** 

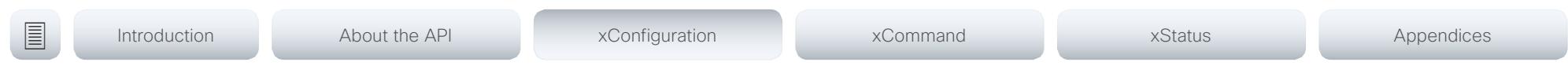

xConfiguration Video Selfview OnCall Mode

This setting is used to switch on self-view for a short while when setting up a call. The Video Selfview OnCall Duration setting determines for how long it remains on. This applies when selfview in general is switched off.

Requires user role: ADMIN

Default value: On

#### USAGE:

xConfiguration Video Selfview OnCall Mode: *Mode*

where

#### *Mode*: Off/On

Off: self-view is not shown automatically during call setup.

On: self-view is shown automatically during call setup.

### xConfiguration Video Selfview OnCall Duration

This setting only has an effect when the Video Selfview OnCall Mode setting is switched On. In this case, the number of seconds set here determines for how long self-view is shown before it is automatically switched off.

Requires user role: ADMIN

Default value: 10

#### USAGE:

xConfiguration Video Selfview OnCall Duration: *Duration*

where

#### *Duration*: Integer (1..60)

Range: Choose for how long self-view remains on. The valid range is between 1 and 60 seconds.

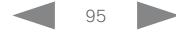

#### $\pm 1$  and  $\pm 1$ Cisco TelePresence SX80 API Reference Guide **CISCO**

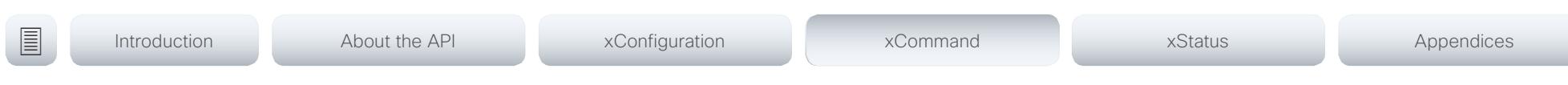

Chapter 4

# xCommand commands

D15317.03 Cisco TelePresence SX80 API Reference Guide CE8.1, APRIL 2016. 96 Copyright © 2016 Cisco Systems, Inc. All rights reserved.

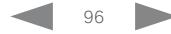

#### $\frac{1}{2}$  and  $\frac{1}{2}$ Cisco TelePresence SX80 **CISCO**

#### 圓 Introduction About the API xConfiguration xCommand xStatus Appendices

# Description of the xCommand commands

In this chapter, you can find a complete list of all xCommand type commands with parameters.

We recommend you visit our web site regularly for updated versions of the manual. Go to: ▶ http://www.cisco.com/go/sx-docs

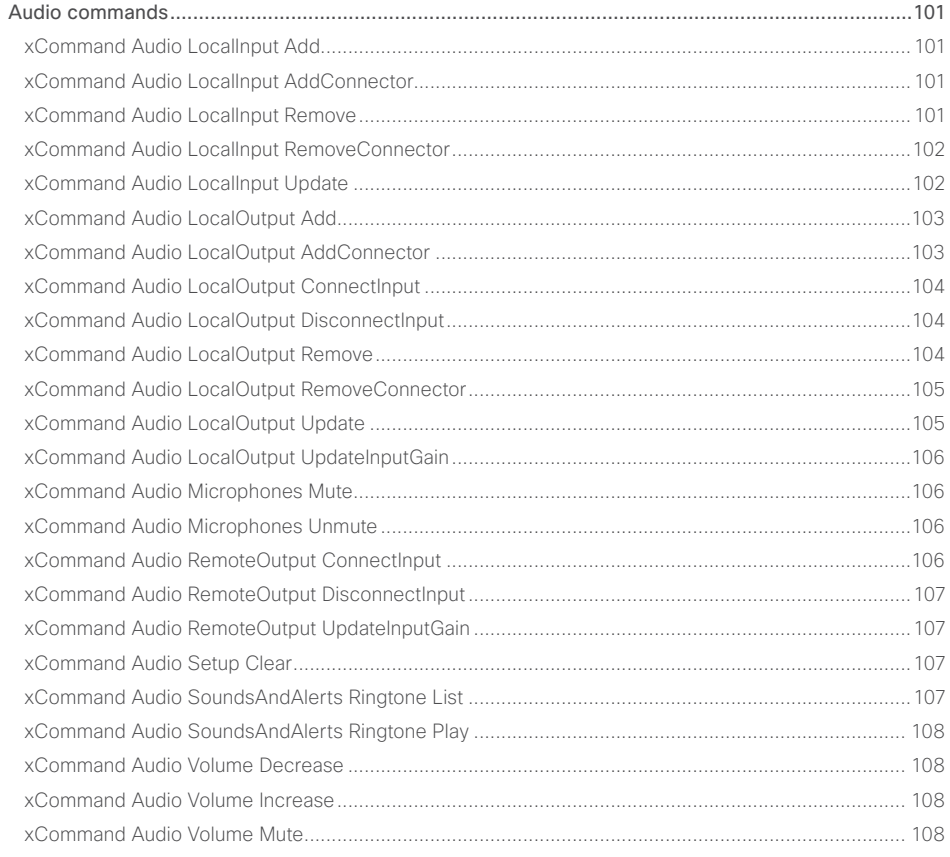

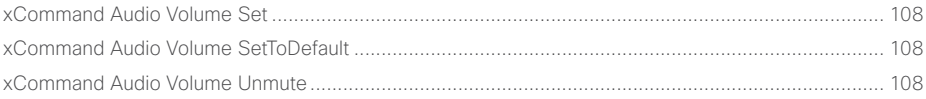

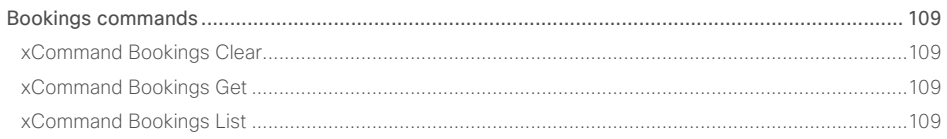

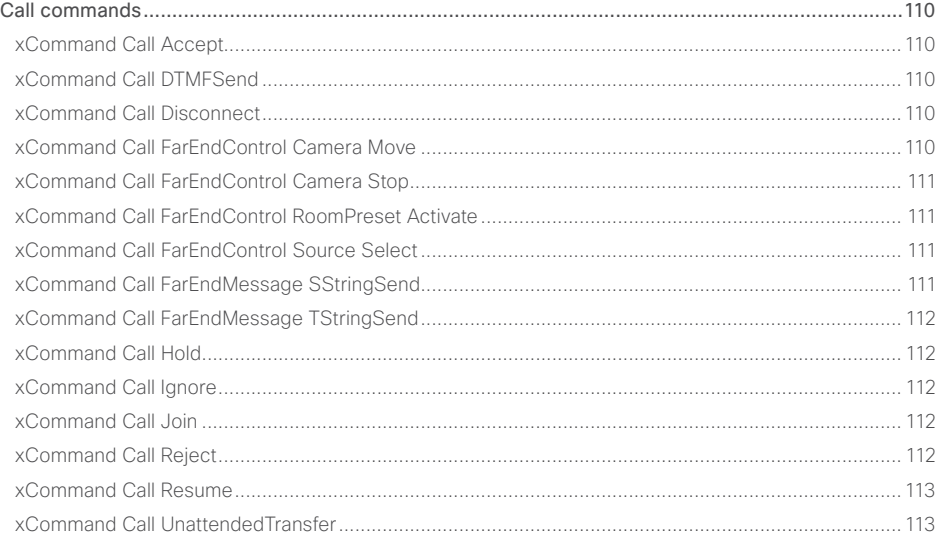

## API Reference Guide

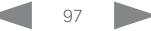

#### $\pm1$  <br>  $\pm1$  ,  $\pm1$ Cisco TelePresence SX80 **CISCO**

## API Reference Guide

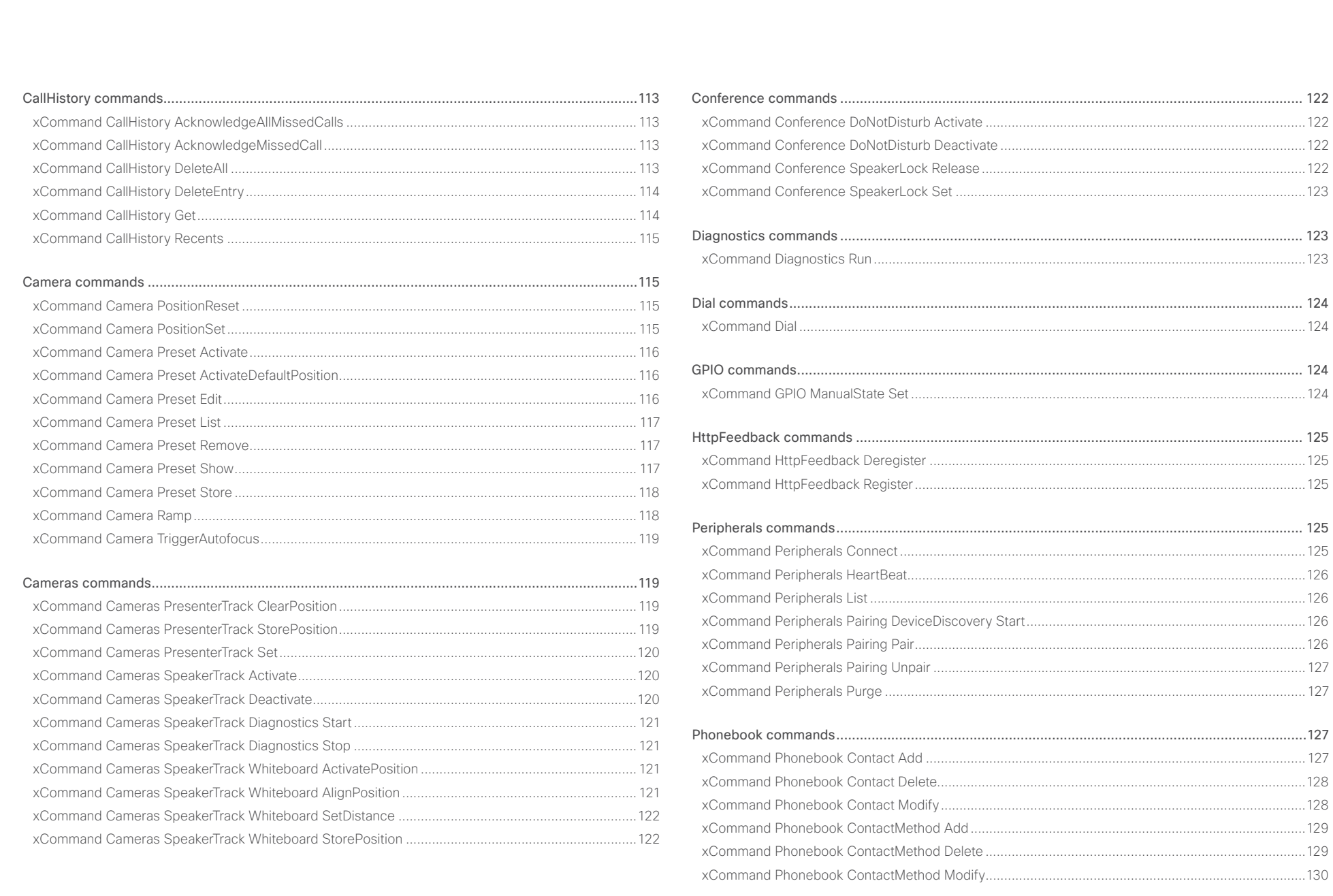

 $\bullet$  98

#### $\pm1$  <br>  $\pm1$  ,  $\pm1$ Cisco TelePresence SX80 **CISCO**

## API Reference Guide

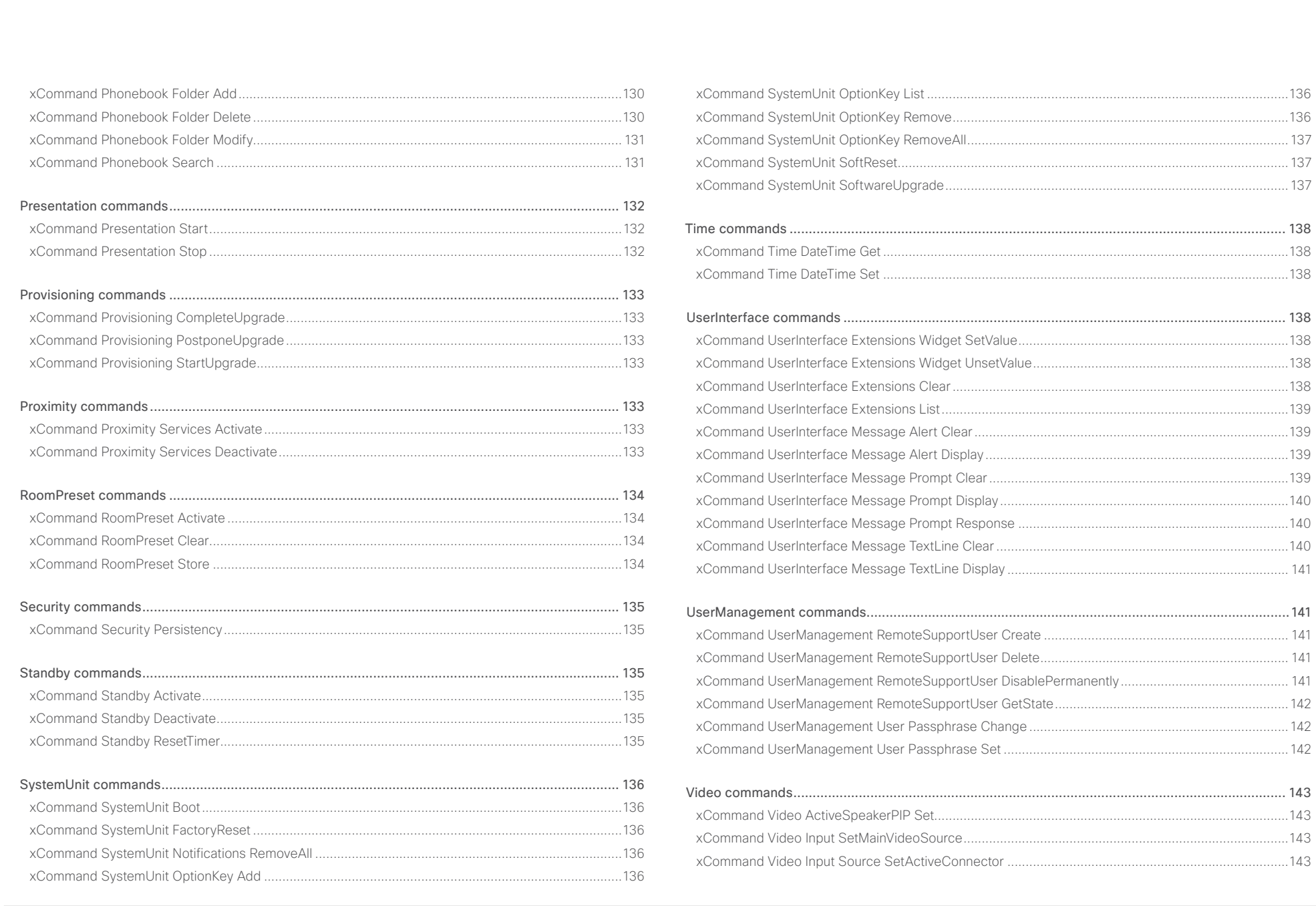

 $\begin{array}{c|c|c|c|c} \hline \textbf{0} & \textbf{99} & \textbf{100} & \textbf{100$ 

# officialitics<br>
Cisco TelePresence SX80 API Reference Guide

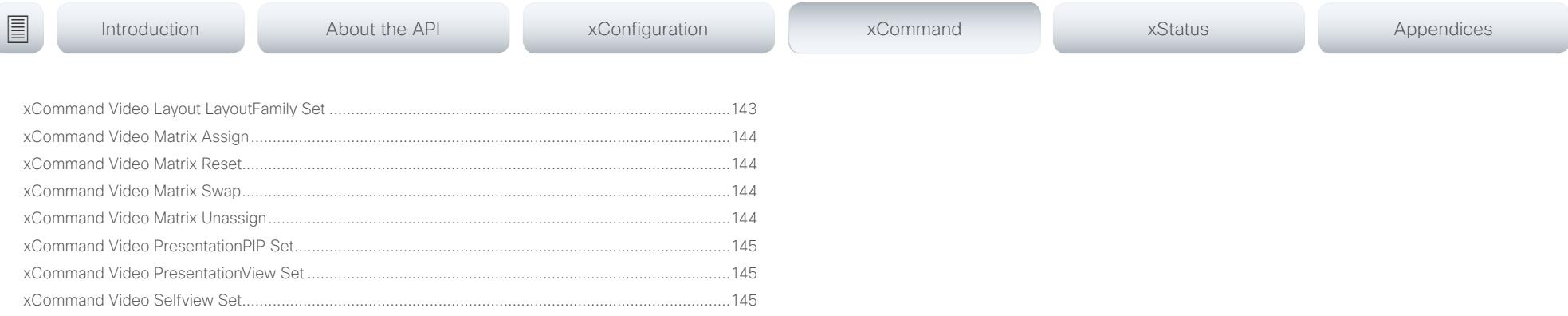

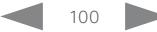

<span id="page-100-0"></span>عيانينا ب Cisco TelePresence SX80 API Reference Guide CISCO.

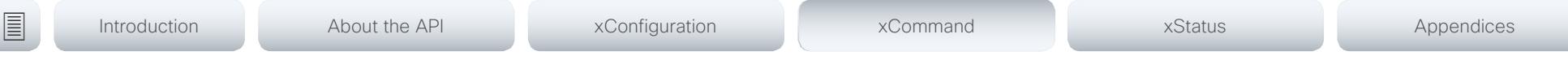

# Audio commands

## xCommand Audio LocalInput Add

Create a local input and generate the local input id. A local input is a mix of input connectors with the following settings: Name, MixerMode, AGC, Mute and Channels.

This command is mainly intended for internal use by the CE Console. CE Console automatically generates a start-up script that makes the command persistent over a reboot. To use this command outside of CE Console, you have to include it in a start-up script in order to make the setting persistent over a reboot. For more information on star-up scripts and CE Console see the administrator guide for your codec.

Requires user role: ADMIN

#### USAGE:

xCommand Audio LocalInput Add InputId: *InputId* Name: "*Name*" MixerMode: *MixerMode* AGC: *AGC* Mute: *Mute* Channels: *Channels*

where

*InputId*: Integer (0..65534)

A unique identifier for the local input.

*Name*: String (0, 255)

Choose a name that describes the mix of input connectors.

#### *MixerMode*: Auto/Fixed/GainShared

Auto: The microphone with the strongest speaker is active and the others are strongly attenuated.

Fixed: The input connector signals are mixed together with equal gains.

GainShared: The microphones are given a normalized gain factor relative to the strongest speaker before being mixed together.

#### *AGC*: On/Off

Automatic Gain Control.

#### *Mute*: On/Off

Mutes the mix of input connectors.

#### *Channels*: Integer (1..2)

Set channels to 1 to mix the input connectors into a mono signal. To mix the input connectors into a stereo signal, set channels to 2.

## xCommand Audio LocalInput AddConnector

Attach an input connector to the local input given by the input ID. A connector is defined by its type and ID.

This command is mainly intended for internal use by the CE Console. CE Console automatically generates a start-up script that makes the command persistent over a reboot. To use this command outside of CE Console, you have to include it in a start-up script in order to make the setting persistent over a reboot. For more information on star-up scripts and CE Console see the administrator quide for your codec.

Requires user role: ADMIN

#### USAGE:

xCommand Audio LocalInput AddConnector InputId: *InputId* ConnectorType: *ConnectorType* ConnectorId: *ConnectorId*

#### where

*InputId*: Integer (0..65534)

A unique identifier for the local input.

*ConnectorType*: HDMI/Line/Microphone

Select the connector type.

*ConnectorId*: Integer (1..8) Select a connector.

## xCommand Audio LocalInput Remove

Remove the local input given by the input ID.

This command is mainly intended for internal use by the CE Console. CE Console automatically generates a start-up script that makes the command persistent over a reboot. To use this command outside of CE Console, you have to include it in a start-up script in order to make the setting persistent over a reboot. For more information on star-up scripts and CE Console see the administrator guide for your codec.

Requires user role: ADMIN

#### USAGE:

xCommand Audio LocalInput Remove InputId: *InputId*

where

#### *InputId*: Integer (0..65534)

A unique identifier for the local input.

#### <span id="page-101-0"></span>عيانينا ب Cisco TelePresence SX80 API Reference Guide CISCO.

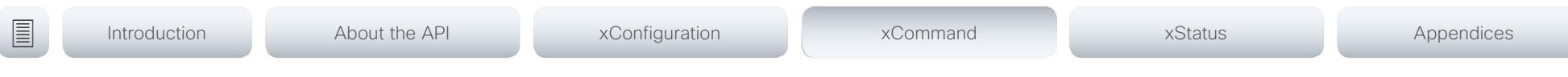

## xCommand Audio LocalInput RemoveConnector

Detach an input connector from the local input given by the input ID. A connector is defined by its type and ID.

This command is mainly intended for internal use by the CE Console. CE Console automatically generates a start-up script that makes the command persistent over a reboot. To use this command outside of CE Console, you have to include it in a start-up script in order to make the setting persistent over a reboot. For more information on star-up scripts and CE Console see the administrator guide for your codec.

Requires user role: ADMIN

#### USAGE:

xCommand Audio LocalInput RemoveConnector InputId: *InputId* ConnectorType: *ConnectorType* ConnectorId: *ConnectorId*

#### where

*InputId*: Integer (0..65534)

A unique identifier for the local input.

*ConnectorType*: HDMI/Line/Microphone

Select the connector type.

*ConnectorId*: Integer (1..8) Select a connector.

## xCommand Audio LocalInput Update

Update the settings of the local input given by the input ID.

This command is mainly intended for internal use by the CE Console. CE Console automatically generates a start-up script that makes the command persistent over a reboot. To use this command outside of CE Console, you have to include it in a start-up script in order to make the setting persistent over a reboot. For more information on star-up scripts and CE Console see the administrator guide for your codec.

Requires user role: ADMIN

#### USAGE:

xCommand Audio LocalInput Update InputId: *InputId* Name: "*Name*" MixerMode: *MixerMode* AGC: *AGC* Mute: *Mute* Channels: *Channels*

where

*InputId*: Integer (0..65534)

A unique identifier for the local input.

#### *Name*: String (0, 255)

Choose a name that describes the mix of input connectors.

#### *MixerMode*: Auto/Fixed/GainShared

Auto: The microphone with the strongest speaker is active and the others are strongly attenuated.

Fixed: The input connector signals are mixed together with equal gains.

GainShared: The microphones are given a normalized gain factor relative to the strongest speaker before being mixed together.

#### *AGC*: On/Off

Automatic Gain Control.

#### *Mute*: On/Off

Mutes the mix of input connectors.

#### *Channels*: Integer (1..2)

Set channels to 1 to mix the input connectors into a mono signal. To mix the input connectors into a stereo signal, set channels to 2.

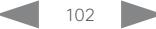

#### <span id="page-102-0"></span>وبا بواب CISCO. Cisco TelePresence SX80 API Reference Guide

# ■ Introduction About the API xConfiguration xCommand xCommand xStatus Appendices

# xCommand Audio LocalOutput Add

Create a local output and generate the local output id. A local output is a mix of local input and remote input signals. All connectors attached to the local output receive the same signal.

This command is mainly intended for internal use by the CE Console. CE Console automatically generates a start-up script that makes the command persistent over a reboot. To use this command outside of CE Console, you have to include it in a start-up script in order to make the setting persistent over a reboot. For more information on star-up scripts and CE Console see the administrator guide for your codec.

Requires user role: ADMIN

#### USAGE:

xCommand Audio LocalOutput Add OutputId: *OutputId* Name: "*Name*" Loudspeaker: *Loudspeaker* Channels: *Channels*

#### where

*OutputId*: Integer (0..65534)

A unique identifier for the local output.

*Name*: String (0, 255)

Choose a name that describes the local output.

#### *Loudspeaker*: On/Off

If one or more of the output connectors are connected to a loudspeaker, this signal should be a reference signal to the echo canceler. Hence set loudspeaker to On.

NOTE: When microphone reinforcement is disabled there should only be one loudspeaker local output.

#### *Channels*: Integer (1..2)

Set channels to 1 to mix the local and remote inputs into a mono signal. To mix the inputs into a stereo signal, set channels to 2.

## xCommand Audio LocalOutput AddConnector

Attach an output connector to the local output given by the output ID. A connector is defined by its type and ID.

This command is mainly intended for internal use by the CE Console. CE Console automatically generates a start-up script that makes the command persistent over a reboot. To use this command outside of CE Console, you have to include it in a start-up script in order to make the setting persistent over a reboot. For more information on star-up scripts and CE Console see the administrator guide for your codec.

Requires user role: ADMIN

#### USAGE:

xCommand Audio LocalOutput AddConnector OutputId: *OutputId* ConnectorType: *ConnectorType* ConnectorId: *ConnectorId*

where

*OutputId*: Integer (0..65534)

A unique identifier for the local output.

*ConnectorType*: HDMI/Line

Select the connector type.

*ConnectorId*: Integer (1..8)

Select a connector..

#### <span id="page-103-0"></span>وبا بواب CISCO. Cisco TelePresence SX80 API Reference Guide

# ■ Introduction About the API xConfiguration xCommand xCommand xStatus Appendices

## xCommand Audio LocalOutput ConnectInput

Connect a local or remote input to a local output by giving their IDs as parameters.

This command is mainly intended for internal use by the CE Console. CE Console automatically generates a start-up script that makes the command persistent over a reboot. To use this command outside of CE Console, you have to include it in a start-up script in order to make the setting persistent over a reboot. For more information on star-up scripts and CE Console see the administrator guide for your codec.

Requires user role: ADMIN

#### USAGE:

xCommand Audio LocalOutput ConnectInput OutputId: *OutputId* InputId: *InputId* [InputGain: *InputGain*]

where

*OutputId*: Integer (0..65534)

A unique identifier for the local output.

*InputId*: Integer (0..65534)

A unique identifier for the local input.

*InputGain*: Integer (-54..15)

Set a gain on the input signal. The value -54dB equals Off.

## xCommand Audio LocalOutput DisconnectInput

Disconnect a local or remote input from a local output.

This command is mainly intended for internal use by the CE Console. CE Console automatically generates a start-up script that makes the command persistent over a reboot. To use this command outside of CE Console, you have to include it in a start-up script in order to make the setting persistent over a reboot. For more information on star-up scripts and CE Console see the administrator guide for your codec.

Requires user role: ADMIN

#### USAGE:

xCommand Audio LocalOutput DisconnectInput OutputId: *OutputId* InputId: *InputId* where

#### *OutputId*: Integer (0..65534)

A unique identifier for the local output.

#### *InputId*: Integer (0..65534)

A unique identifier for the local or remote input.

## xCommand Audio LocalOutput Remove

Remove the local output given by the output ID.

This command is mainly intended for internal use by the CE Console. CE Console automatically generates a start-up script that makes the command persistent over a reboot. To use this command outside of CE Console, you have to include it in a start-up script in order to make the setting persistent over a reboot. For more information on star-up scripts and CE Console see the administrator guide for your codec.

Requires user role: ADMIN

#### USAGE:

xCommand Audio LocalOutput Remove OutputId: *OutputId* where

*OutputId*: Integer (0..65534)

A unique identifier for the local output.

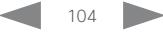

#### <span id="page-104-0"></span>وبا بوابر CISCO. Cisco TelePresence SX80 API Reference Guide

# ■ Introduction About the API xConfiguration xCommand xCommand xStatus Appendices

# xCommand Audio LocalOutput RemoveConnector

Detach an output connector from the local output given by the output ID. A connector is defined by its type and ID.

This command is mainly intended for internal use by the CE Console. CE Console automatically generates a start-up script that makes the command persistent over a reboot. To use this command outside of CE Console, you have to include it in a start-up script in order to make the setting persistent over a reboot. For more information on star-up scripts and CE Console see the administrator guide for your codec.

Requires user role: ADMIN

#### USAGE:

xCommand Audio LocalOutput RemoveConnector OutputId: *OutputId* ConnectorType: *ConnectorType* ConnectorId: *ConnectorId*

#### where

*OutputId*: Integer (0..65534)

A unique identifier for the local output.

#### *ConnectorType*: HDMI/Line

Select the connector type.

*ConnectorId*: Integer (1..8) Select a connector.

## xCommand Audio LocalOutput Update

Update the settings of the local output given by the output ID.

This command is mainly intended for internal use by the CE Console. CE Console automatically generates a start-up script that makes the command persistent over a reboot. To use this command outside of CE Console, you have to include it in a start-up script in order to make the setting persistent over a reboot. For more information on star-up scripts and CE Console see the administrator guide for your codec.

Requires user role: ADMIN

#### USAGE:

xCommand Audio LocalOutput Update OutputId: *OutputId* Name: "*Name*" Loudspeaker: *Loudspeaker* Channels: *Channels*

## where

*OutputId*: Integer (0..65534)

A unique identifier for the local output.

#### *Name*: String (0, 255)

Choose a name that describes the local output.

#### *Loudspeaker*: On/Off

If one or more of the output connectors are connected to a loudspeaker, this signal should be a reference signal to the echo canceler. Hence set loudspeaker to On.

NOTE: When microphone reinforcement is disabled there should only be one loudspeaker local output.

#### *Channels*: Integer (1..2)

Set channels to 1 to mix the local and remote inputs into a mono signal. To mix the inputs into a stereo signal, set channels to 2.

#### <span id="page-105-0"></span>عيانينا ب Cisco TelePresence SX80 API Reference Guide CISCO.

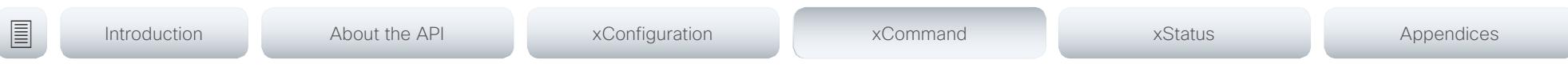

# xCommand Audio LocalOutput UpdateInputGain

Update the gain of a local or remote input connected to a local output. The gain on the input signal is in the range from -54dB to 15dB. The value -54dB equals Off.

This command is mainly intended for internal use by the CE Console. CE Console automatically generates a start-up script that makes the command persistent over a reboot. To use this command outside of CE Console, you have to include it in a start-up script in order to make the setting persistent over a reboot. For more information on star-up scripts and CE Console see the administrator guide for your codec.

Requires user role: ADMIN

#### USAGE:

xCommand Audio LocalOutput UpdateInputGain OutputId: *OutputId* InputId: *InputId* [InputGain: *InputGain*]

#### where

*OutputId*: Integer (0..65534)

A unique identifier for the local output.

*InputId*: Integer (0..65534)

A unique identifier for the local input.

*InputGain*: Integer (-54..15)

Set a gain on the input signal. The value -54dB equals Off.

### xCommand Audio Microphones Mute

Mute all microphones.

Requires user role: ADMIN, USER

USAGE:

xCommand Audio Microphones Mute

xCommand Audio Microphones Unmute

Unmute microphones.

Requires user role: ADMIN, USER

#### USAGE:

xCommand Audio Microphones Unmute

## xCommand Audio RemoteOutput ConnectInput

Connect a local or remote input to a remote output with their IDs as parameters. When a call is made a remote input and remote output pair is created.

This command is mainly intended for internal use by the CE Console. CE Console automatically generates a start-up script that makes the command persistent over a reboot. To use this command outside of CE Console, you have to include it in a start-up script in order to make the setting persistent over a reboot. For more information on star-up scripts and CE Console see the administrator quide for your codec.

Requires user role: ADMIN

#### USAGE:

xCommand Audio RemoteOutput ConnectInput OutputId: *OutputId* InputId: *InputId* [InputGain: *InputGain*]

#### where

*OutputId*: Integer (0..65534)

A unique identifier for the local output.

#### *InputId*: Integer (0..65534)

A unique identifier for the local or remote input.

### *InputGain*: Integer (-54..15)

Set a gain on the input signal. The value -54dB equals Off.

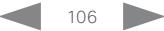

#### <span id="page-106-0"></span>والمالية Cisco TelePresence SX80 API Reference Guide **CISCO**

# ■ Introduction About the API xConfiguration xCommand xCommand xStatus Appendices

### xCommand Audio RemoteOutput DisconnectInput

Disconnect a local or remote input from a remote output with their IDs as parameters.

This command is mainly intended for internal use by the CE Console. CE Console automatically generates a start-up script that makes the command persistent over a reboot. To use this command outside of CE Console, you have to include it in a start-up script in order to make the setting persistent over a reboot. For more information on star-up scripts and CE Console see the administrator guide for your codec.

Requires user role: ADMIN

#### USAGE:

xCommand Audio RemoteOutput DisconnectInput OutputId: *OutputId* InputId: *InputId* where

#### *OutputId*: Integer (0..65534)

A unique identifier for the local output.

#### *InputId*: Integer (0..65534)

A unique identifier for the local or remote input.

## xCommand Audio RemoteOutput UpdateInputGain

Update the gain of a local or remote input connected to a remote output.

This command is mainly intended for internal use by the CE Console. CE Console automatically generates a start-up script that makes the command persistent over a reboot. To use this command outside of CE Console, you have to include it in a start-up script in order to make the setting persistent over a reboot. For more information on star-up scripts and CE Console see the administrator guide for your codec.

Requires user role: ADMIN

#### USAGE:

xCommand Audio RemoteOutput UpdateInputGain OutputId: *OutputId* InputId: *InputId* [InputGain: *InputGain*] where

# *OutputId*: Integer (0..65534)

A unique identifier for the local output.

#### *InputId*: Integer (0..65534)

A unique identifier for the local or remote input.

#### *InputGain*: Integer (-54..15)

Set a gain on the input signal. The value -54dB equals Off.

### xCommand Audio Setup Clear

Remove all local inputs and local outputs.

Requires user role: ADMIN

#### USAGE:

xCommand Audio Setup Clear

## xCommand Audio SoundsAndAlerts Ringtone List

Lists all available ringtones that can be configured using xConfiguration Audio SoundsAndAlerts RingTone.

Requires user role: ADMIN, USER

### USAGE:

xCommand Audio SoundsAndAlerts Ringtone List

<span id="page-107-0"></span> $\pm 1$  and  $\pm 1$ cisco TelePresence SX80 API Reference Guide Cisco TelePresence Guide Cisco Cisco TelePresence Guide

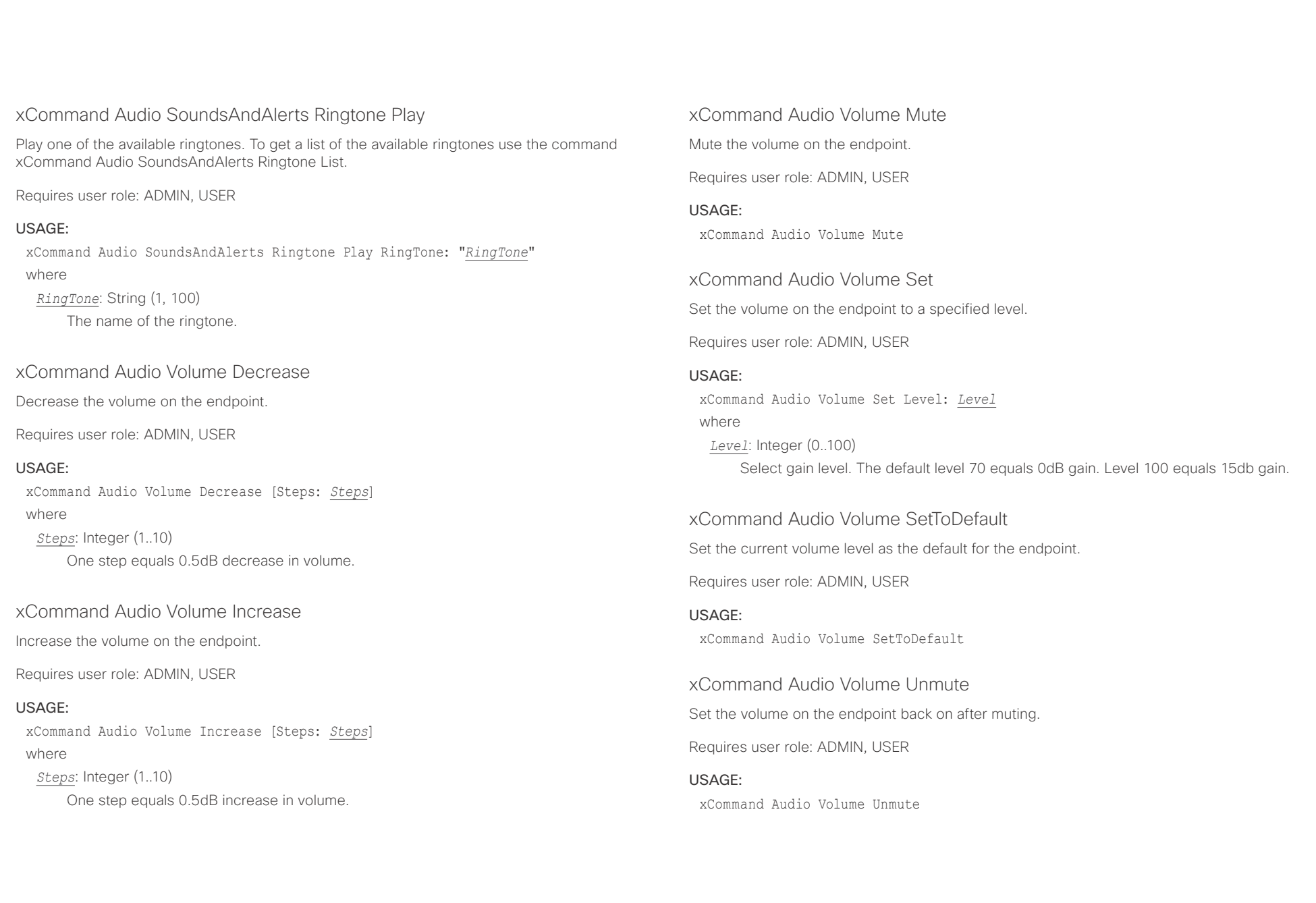
$\pm 1$  and  $\pm 1$ cisco TelePresence SX80 API Reference Guide Cisco TelePresence Guide Cisco Cisco TelePresence Guide

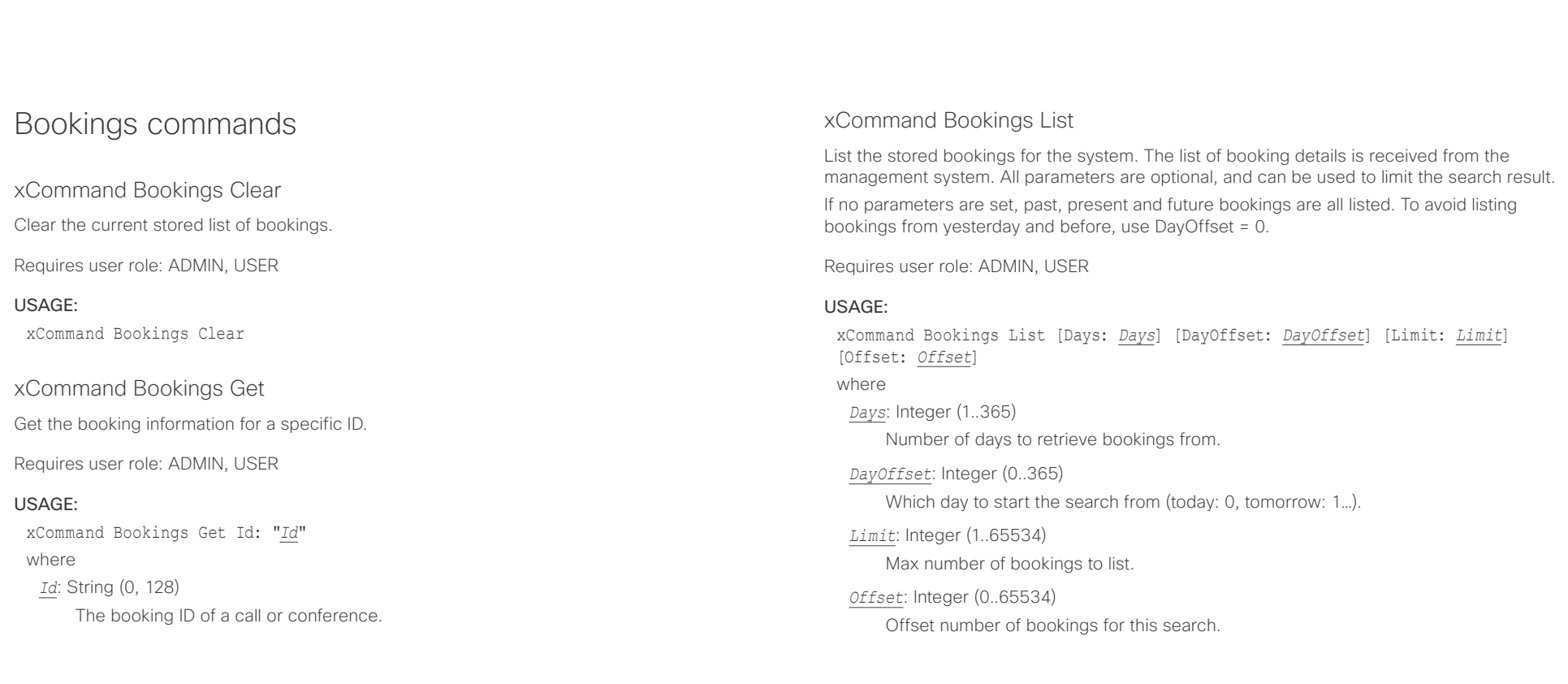

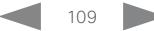

 $\pm 1$  and  $\pm 1$ CISCO Cisco TelePresence SX80 API Reference Guide CISCO Cisco TelePresence SX80

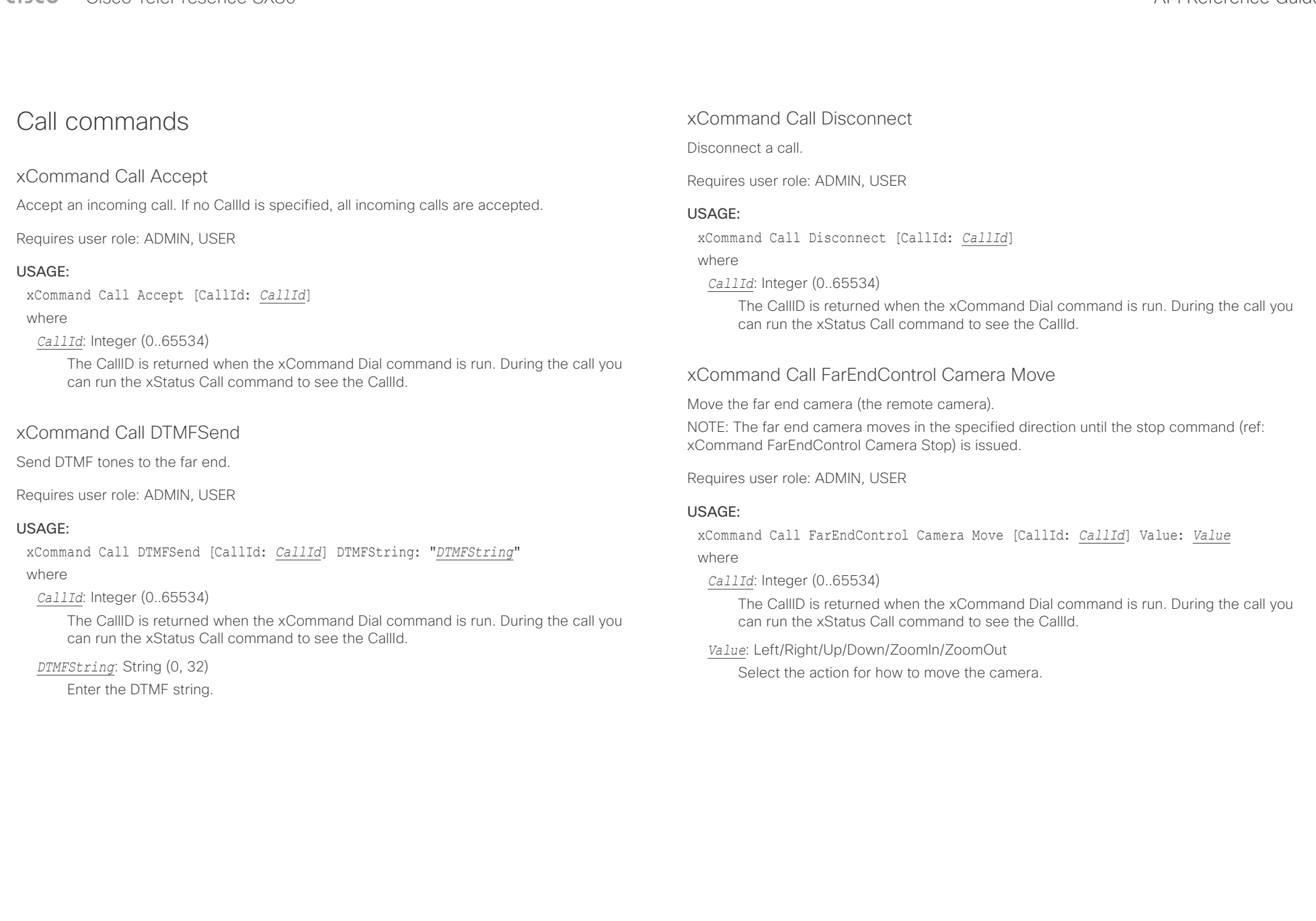

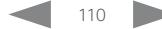

#### $\frac{1}{2}$   $\frac{1}{2}$   $\frac{1}{2}$   $\frac{1}{2}$   $\frac{1}{2}$ CISCO Cisco TelePresence SX80 API Reference Guide CISCO Cisco TelePresence Guide

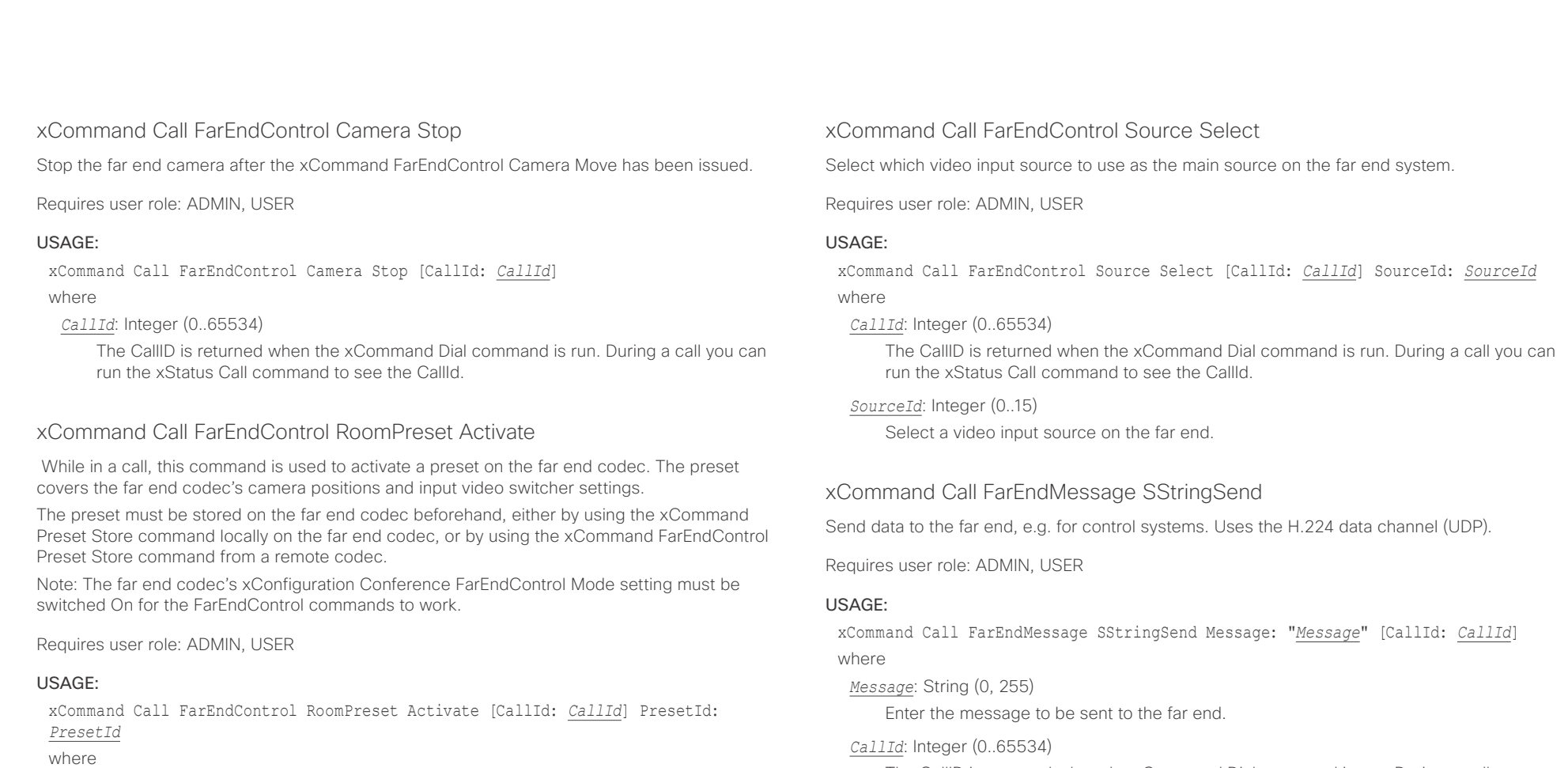

#### *CallId*: Integer (0..65534)

The CallId is required to identify the far end codec only when in a Multipoint call. The CallId is returned when issuing the xCommand Dial command. During a call you can run the xStatus Call command to see the CallId.

#### *PresetId*: Integer (1..15)

The ID of the preset that is stored on the far end codec.

The CallID is returned when the xCommand Dial command is run. During a call you can run the xStatus Call command to see the CallId.

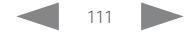

 $\pm1$  <br>  $\pm1$  ,  $\pm1$ CISCO Cisco TelePresence SX80 API Reference Guide

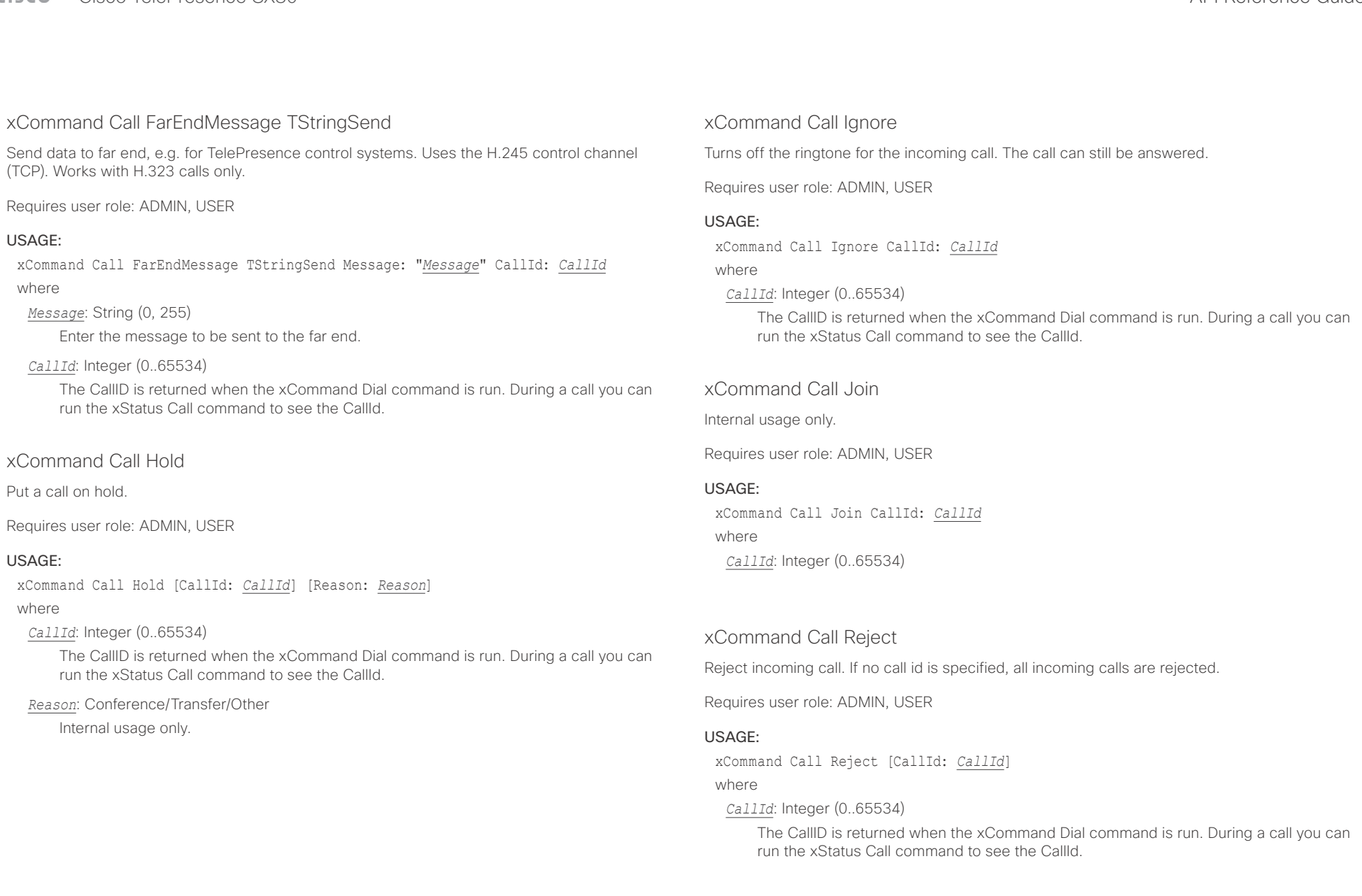

Cisco TelePresence SX80 API Reference Guide

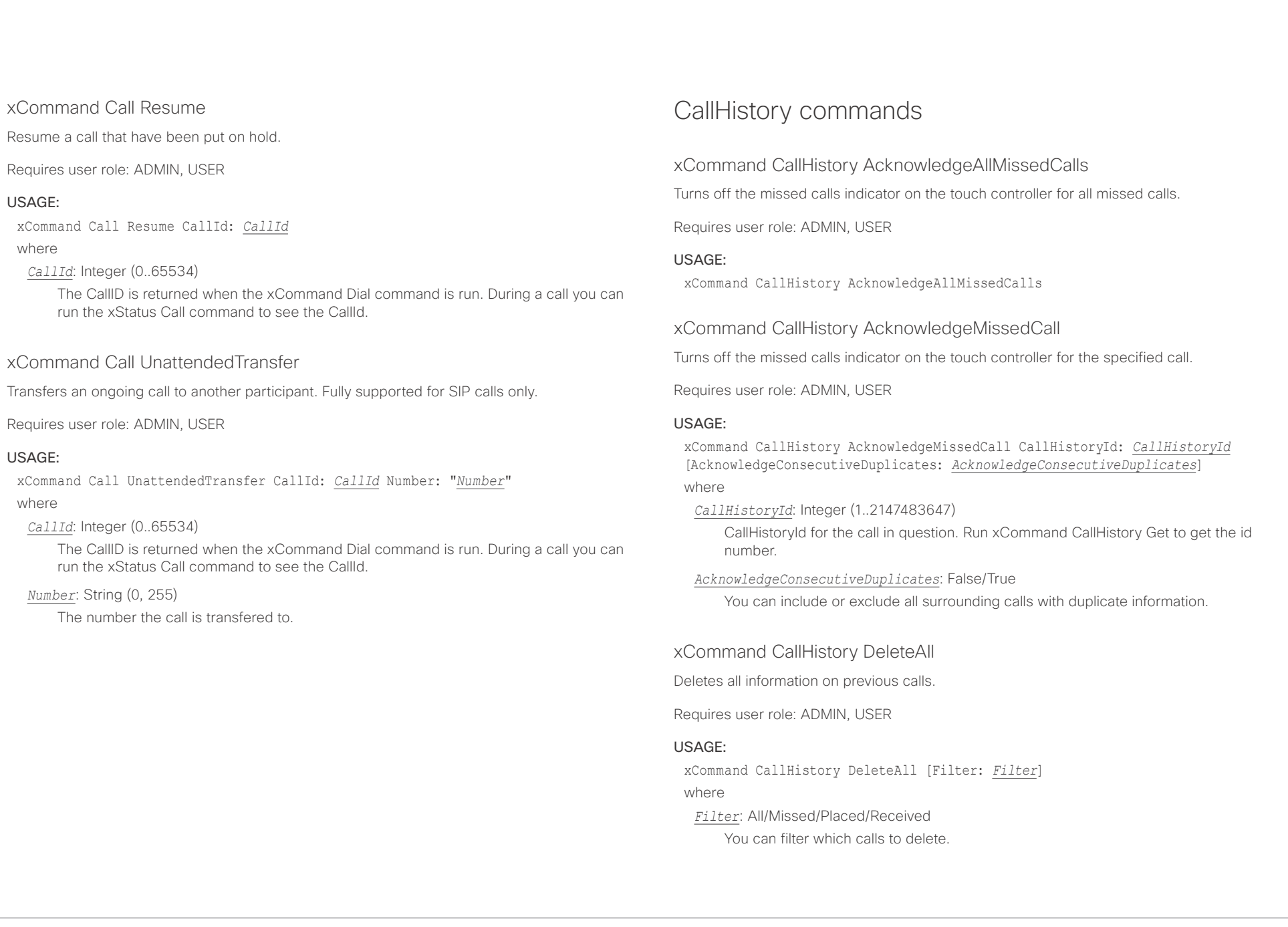

# $\pm 1$  ]  $\pm 1$  ]  $\pm \pm$

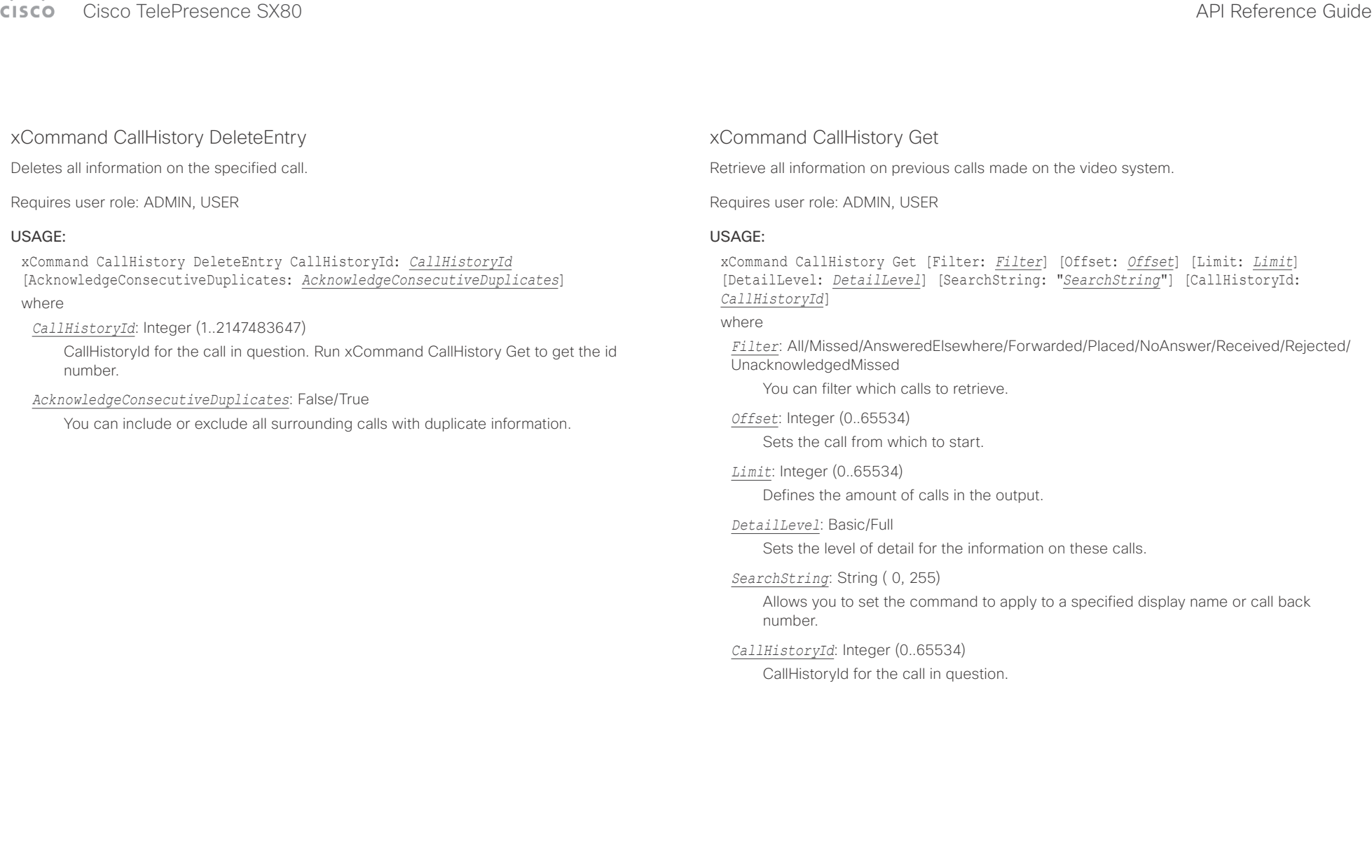

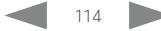

 $\pm1$  <br>  $\pm1$  ,  $\pm1$ **CISCO** Cisco TelePresence SX80 API Reference Guide

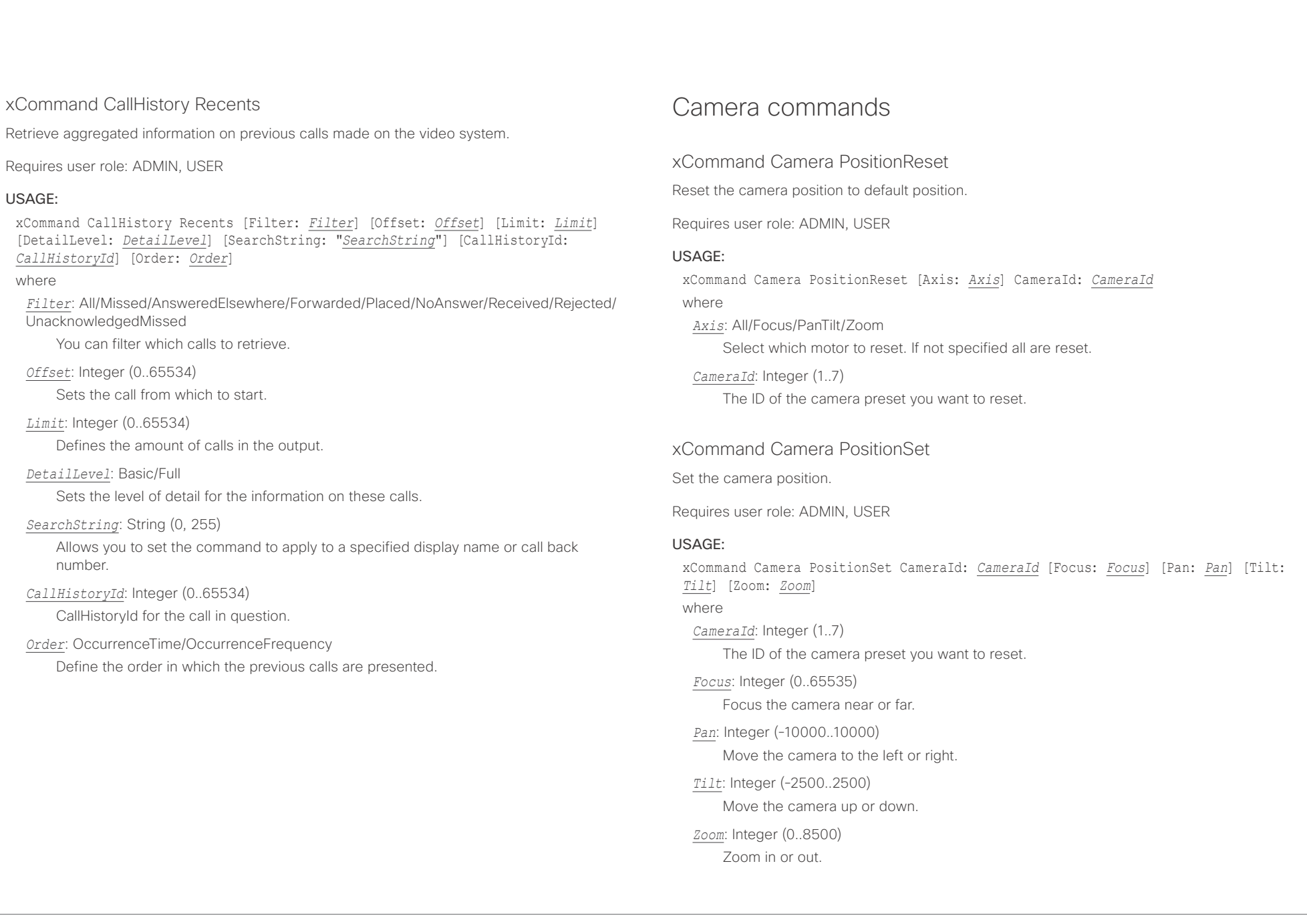

وبالتوابذ Cisco TelePresence SX80 API Reference Guide CISCO.

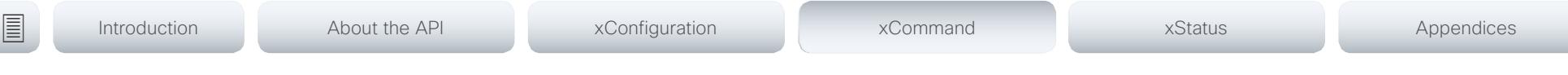

### xCommand Camera Preset Activate

Activate one of the stored camera presets.

Note that the xCommand Camera Preset commands applies to an individual camera. This is in contrast to the xCommand Preset commands where a single preset covers ALL connected cameras plus the Video Input switcher settings.

Requires user role: ADMIN, USER

#### USAGE:

xCommand Camera Preset Activate PresetId: *PresetId* where

### *PresetId*: Integer (1..35)

The ID of the camera preset you want to activate.

### xCommand Camera Preset ActivateDefaultPosition

Sets the cameras to their default position, if one is defined. The default position is defined by xCommand Camera Preset Store or by xCommand Camera Preset Edit. Only one default position can be defined per camera.

Requires user role: ADMIN, USER

#### USAGE:

xCommand Camera Preset ActivateDefaultPosition [CameraId: *CameraId*] where

#### *CameraId*: Integer (1..7)

The ID of the camera preset you want to activate. If Camerald is not specified, all cameras will be set in their respective default position, if one is defined.

### xCommand Camera Preset Edit

Edit a stored camera preset. You can change the name of the camera preset and its position in the list that is returned by the xCommand Camera Preset List command. You can also change whether or not this preset is the default position for the associated camera.

Note that the xCommand Camera Preset commands applies to an individual camera. This is in contrast to the xCommand Preset commands where a single preset covers ALL connected cameras and the Video Input switcher settings.

Requires user role: ADMIN, USER

#### USAGE:

xCommand Camera Preset Edit PresetId: *PresetId* [ListPosition: *ListPosition*] [Name: "*Name*"] [DefaultProsition: *DefaultProsition*]

where

#### *PresetId*: Integer (1..35)

The ID of the camera preset you want to edit.

#### *ListPosition*: Integer (1..35)

The position in the list returned by the xCommand Camera Preset List command.

#### *Name*: String (0, 255)

The name of the camera preset. It will be used in the list returned by the xCommand Camera Preset List command.

#### *DefaultProsition*: False/True

 Defines whether or not this preset is the default position for the associated camera. Note that each camera can only have one default position, so if set, the old default preset will automatically be marked as not default.

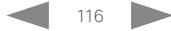

 $\pm 1$  and  $\pm 1$ cisco TelePresence SX80 API Reference Guide Cisco TelePresence Guide Cisco Cisco TelePresence Guide

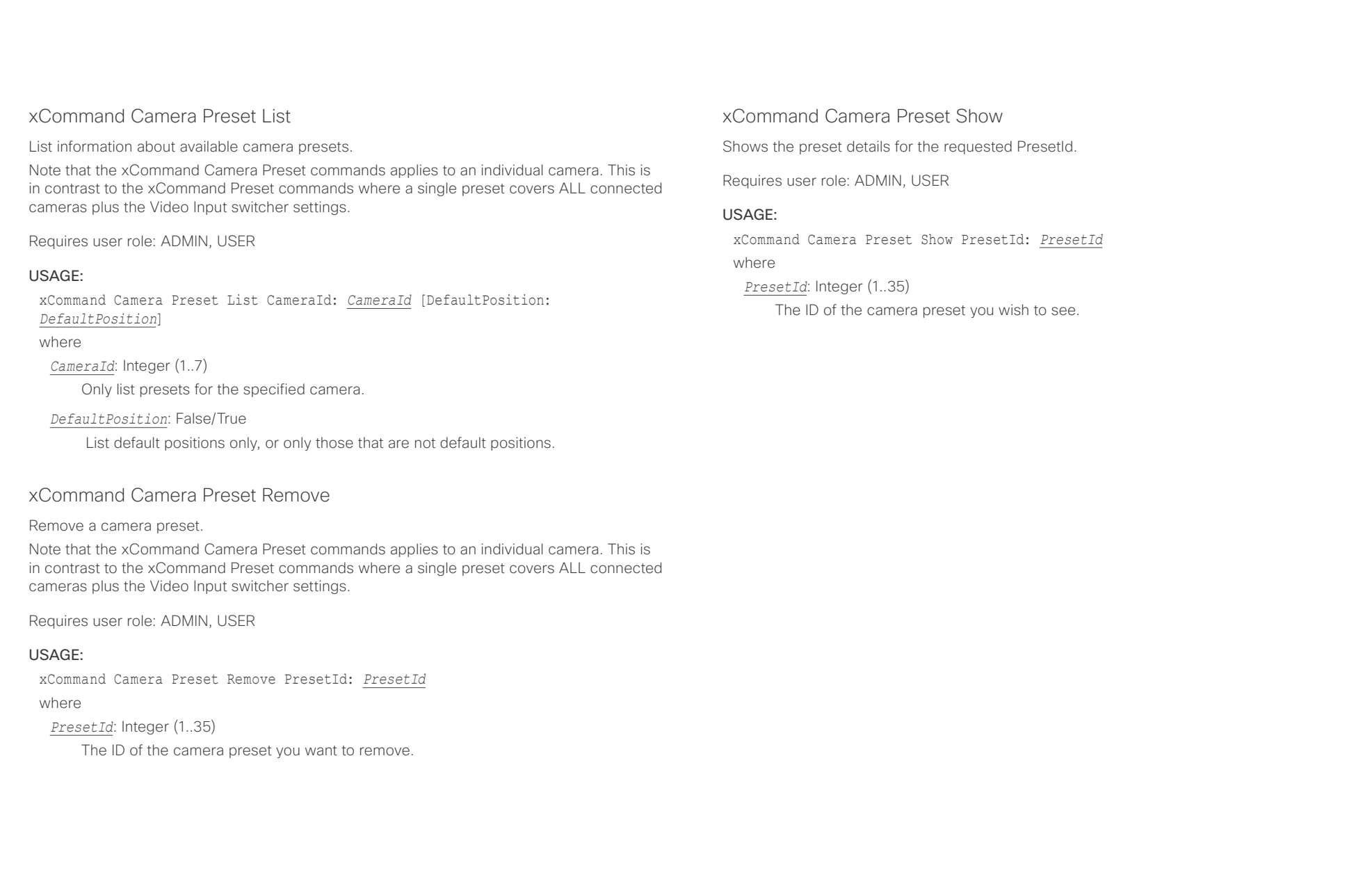

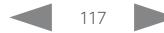

#### عيانينا ب Cisco TelePresence SX80 API Reference Guide CISCO.

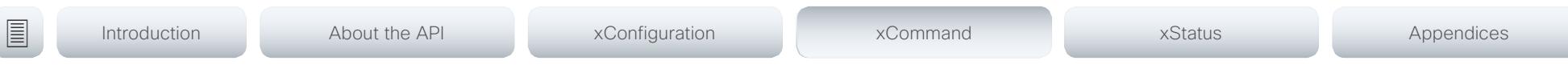

### xCommand Camera Preset Store

Store the current position (pan and tilt), zoom and focus of the chosen camera. The camera is identified by the Camerald parameter.

Note that the xCommand Camera Preset commands applies to an individual camera. This is in contrast to the xCommand Preset commands where a single preset covers ALL connected cameras plus the Video Input switcher settings. The xCommand Camera Preset commands are useful when you want to handle multiple camera positions individually per camera, rather than working with complete sets of camera positions. The individual camera presets are not available for far end control.

Requires user role: ADMIN, USER

#### USAGE:

xCommand Camera Preset Store [PresetId: *PresetId*] CameraId: *CameraId* [ListPosition: *ListPosition*] [Name: "*Name*"] [TakeSnapshot: *TakeSnapshot*] [DefaultProsition: *DefaultProsition*]

#### where

#### *PresetId*: Integer (1..35)

The ID of this camera preset. If not set explicitly, the codec will assign a preset ID automatically.

#### *CameraId*: Integer (1..7)

Select the camera for which to store the preset position.

#### *ListPosition*: Integer (1..35)

The new camera preset's position in the list returned by the xCommand Camera Preset List command.

#### *Name*: String (0, 255)

The name of the new camera preset. It will be used in the list returned by the xCommand Camera Preset List command.

### *TakeSnapshot*: False/True

Allow or disallow snapshot of the preview.

### *DefaultProsition*: False/True

Defines whether or not this preset shall be the default position of the associated camera. Note that each camera can hold only one default position, so if set, the old default preset will automatically be marked as not default.

### xCommand Camera Ramp

Move the camera in a specified direction. The camera moves at specified speed until a stop command is issued. In a daisy chain, you need to know the CameraId for the camera you want to address. Be aware that pan and tilt can be operated simultaneously, but no other combinations. In the latter case only the first operation specified is executed. For example, if you try to run both zoom and pan at the same time, only zoom is executed.

NOTE: You must run a stop command to stop the camera, see the example below.

Requires user role: ADMIN, USER

### USAGE:

xCommand Camera Ramp CameraId: *CameraId* [Pan: *Pan*] [PanSpeed: *PanSpeed*] [Tilt: *Tilt*] [TiltSpeed: *TiltSpeed*] [Zoom: *Zoom*] [ZoomSpeed: *ZoomSpeed*] [Focus: Focus] where

*CameraId*: Integer (1..7)

Select the camera.

*Pan*: Left/Right/Stop

Move the camera to the Left or Right, followed by Stop.

*PanSpeed*: Integer (1..15)

Set the pan speed.

#### *Tilt*: Down/Up/Stop

Move the camera Up or Down, followed by Stop.

#### *TiltSpeed*: Integer (1..15)

Set the tilt speed.

#### *Zoom*: In/Out/Stop

Zoom the camera In or Out, followed by Stop.

#### *ZoomSpeed*: Integer (1..15)

Set the zoom speed.

### *Focus*: Far/Near/Stop

Focus the camera Far or Near, followed by Stop.

altala. CISCO Cisco TelePresence SX80 API Reference Guide CISCO Cisco TelePresence SX80

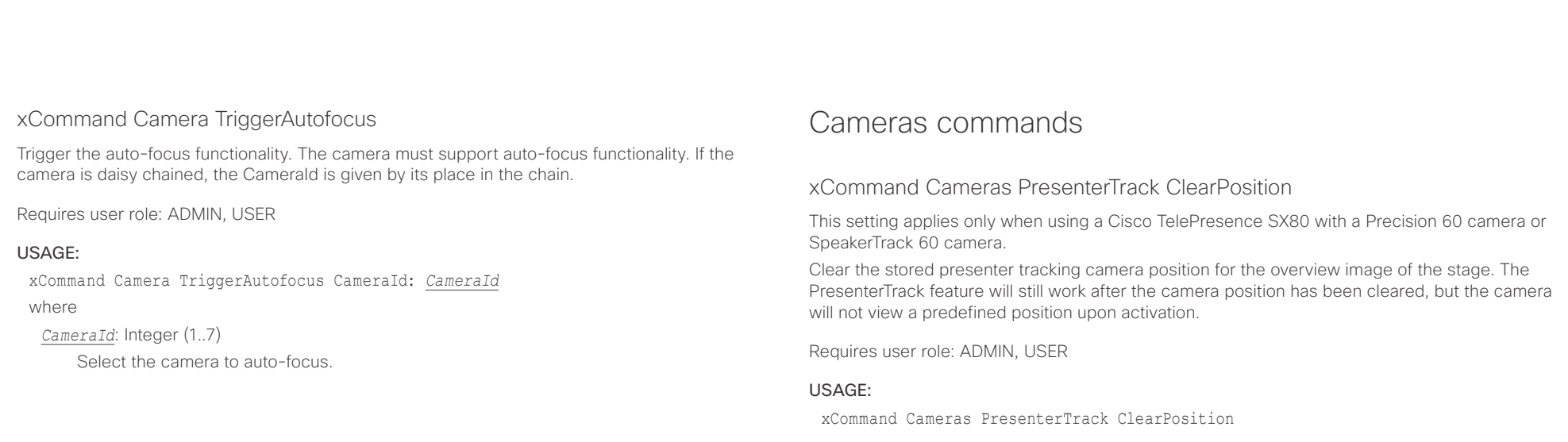

### xCommand Cameras PresenterTrack StorePosition

This setting applies only when using a Cisco TelePresence SX80 with a Precision 60 camera or SpeakerTrack 60 camera.

Store the current position of the presenter tracking camera for the overview image of the stage. The presenter tracking camera will move to this position when activating the feature.

Requires user role: ADMIN, USER

USAGE:

xCommand Cameras PresenterTrack StorePosition

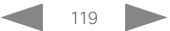

#### وبا بواب Cisco TelePresence SX80 API Reference Guide CISCO.

# ■ Introduction About the API xConfiguration xCommand xCommand xStatus Appendices

### xCommand Cameras PresenterTrack Set

This setting applies only when using a Cisco TelePresence SX80 with a Precision 60 camera or SpeakerTrack 60 camera.

Set the presenter tracking mode. The PresenterTrack feature enables the camera to follow the presenter, while the presenter walks back and forth on stage. The xConfiguration Cameras PresenterTrack Enabled command must be set to True for this command to take effect.

Requires user role: ADMIN, USER

#### USAGE:

xCommand Cameras PresenterTrack Set Mode: *Mode*

where

*Mode*: Off/Follow/Diagnostic/Background/Setup/Persistent

Off: Turn off presenter tracking.

Follow: Turn on presenter tracking. This is the default mode when the feature is activated from the Touch user interface. Presenter tracking is automatically turned off when camera moves to a different preset, when another camera is selected, or when standby is activated.

Diagnostic: Turn on diagnostic mode in order to troubleshoot presenter tracking, or to see exactly what happens on the video system screen. In diagnostics mode there are several activities on the screen. The screen will show the overview image, and the rectangles/squares listed below will be visible:

\* RED: The trigger zone.

 \* YELLOW: The cropped image of the presenter. Visible only when a face is being tracked.

\* GREEN: Indicates that a face is detected and that it is tracked.

 \* GREEN BLINKING FILLED: Indicates a positive face detection. If the tracked individual does not get a valid face-read the square becomes red.

 \* RED BLINKING FILLED: Indicates a false face detection. After some seconds the tracking stops.

\* BLUE: A face is detected but the face is not tracked.

Background: This setting is used by the codec's internal scripts. Turns on presenter tracking with no cropping of the image.

Setup: This setting is used by the codec's web interface to show the trigger zone on the video system screen when setting up the PresenterTrack feature.

Persistent: This setting is used by the codec's internal scripts. Turns on presenter

tracking in persistent mode. Persitent mode is automatically turned off when camera moves to a different preset.

### xCommand Cameras SpeakerTrack Activate

Activate SpeakerTrack mode. Requires that xConfiguration Cameras SpeakerTrack Mode is set to Auto (default).

This setting applies only when using a Cisco TelePresence SpeakerTrack 60 camera.

The SpeakerTrack 60 camera assembly consists of two cameras and uses an audio tracking technique that finds and captures a close-up of the active speaker. When a change of speaker is detected, the system can switch automatically between the two cameras to always show the best camera view.

Requires user role: ADMIN, USER

### USAGE:

xCommand Cameras SpeakerTrack Activate

### xCommand Cameras SpeakerTrack Deactivate

Deactivate SpeakerTrack mode.

This setting applies only when using a Cisco TelePresence SpeakerTrack 60 camera.

The SpeakerTrack 60 camera assembly consists of two cameras and uses an audio tracking technique that finds and captures a close-up of the active speaker. When a change of speaker is detected, the system can switch automatically between the two cameras to always show the best camera view.

Requires user role: ADMIN, USER

### USAGE:

xCommand Cameras SpeakerTrack Deactivate

# $\mathbf{d}[\mathbf{b}]\mathbf{b}$

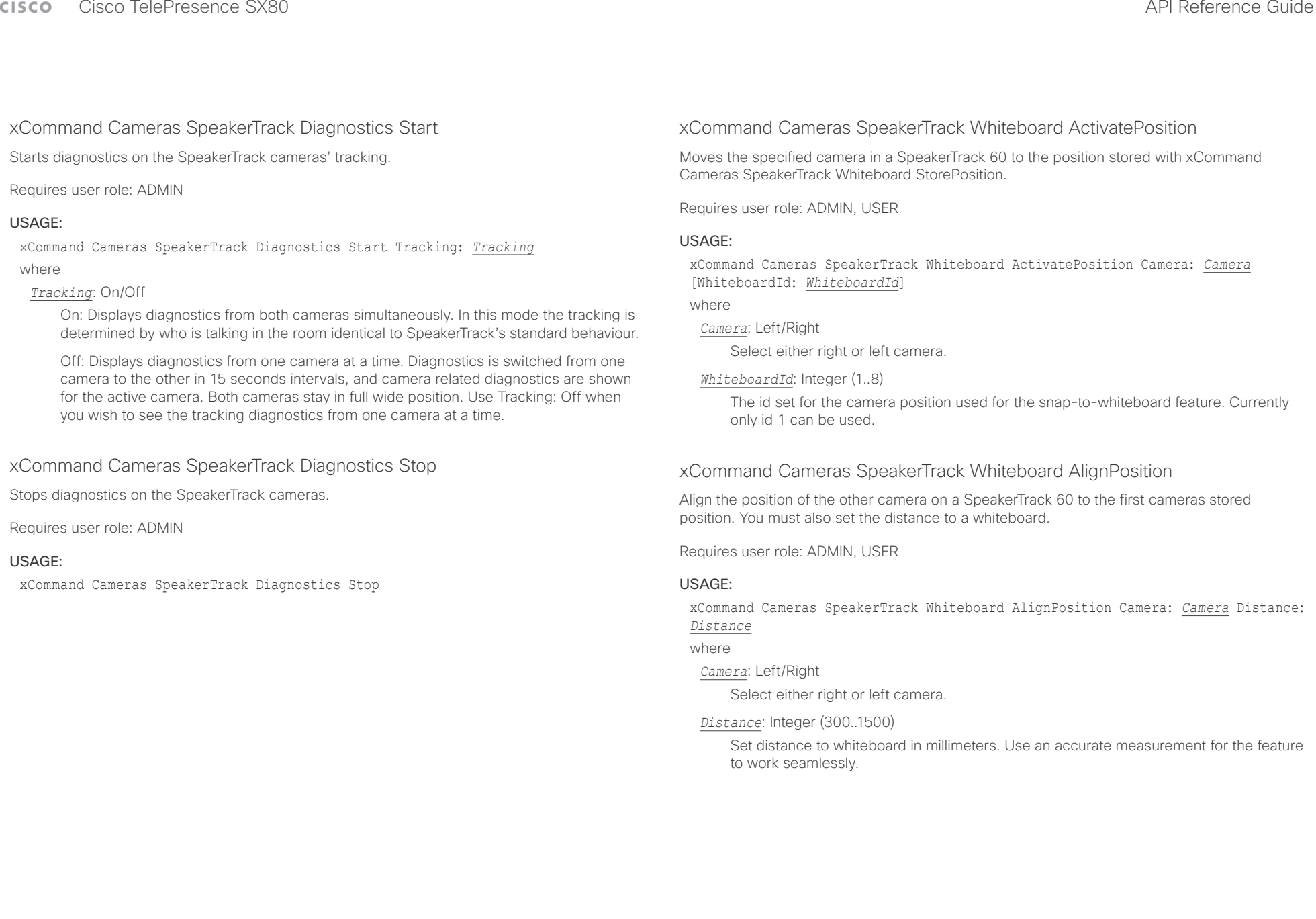

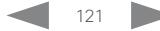

#### عيانينا ب Cisco TelePresence SX80 API Reference Guide **CISCO**

■ Introduction About the API xConfiguration xCommand xCommand xStatus Appendices

### xCommand Cameras SpeakerTrack Whiteboard SetDistance

Set the cameras distance to the whiteboard. This information is needed by the SpeakerTrack 60 to frame the whiteboard automatically.

Requires user role: ADMIN, USER

#### USAGE:

xCommand Cameras SpeakerTrack Whiteboard SetDistance Distance: *Distance* [WhiteboardId: *WhiteboardId*]

#### where

#### *Distance*: Integer (0..65534)

Set distance to whiteboard in centimeters. Use a distance between 0-2000 cm. Use an accurate measurement for the feature to work seamlessly.

#### *WhiteboardId*: Integer (1..8)

The id set for the camera position used for the snap-to-whiteboard feature. Currently only id 1 can be used.

### xCommand Cameras SpeakerTrack Whiteboard StorePosition

Store the position of one of the cameras on a SpeakerTrack 60 as the Snap to Whiteboard position. Frame the image so that there is room around the whiteboard for the speaker. To use the Snap to Whiteboard feature it must be enabled with xConfiguration Cameras SpeakerTrack Whiteboard Mode and tracking must be enabled with xConfiguration Cameras SpeakerTrack Mode.

Note: You must store a snap-to-whiteboard position for both cameras.

Requires user role: ADMIN, USER

#### USAGE:

xCommand Cameras SpeakerTrack Whiteboard StorePosition Camera: *Camera* [WhiteboardId: *WhiteboardId*]

#### where

#### *Camera*: Left/Right

Select the camera which position you wish to store.

#### *WhiteboardId*: Integer (1..8)

You can give the position an id number. Currently the only id that can be used is 1.

## Conference commands

### xCommand Conference DoNotDisturb Activate

This command switches on the Do Not Disturb mode, and the Timeout parameter allows you to control when it is switched off again. When Do Not Disturb is switched on, all incoming calls are rejected and registered as missed calls. The calling side receives a busy signal.

Requires user role: ADMIN, USER

#### USAGE:

xCommand Conference DoNotDisturb Activate [Timeout: *Timeout*]

where

#### *Timeout*: Integer (1..1440)

Set the number of minutes before Do Not Disturb is switched off. If not set, Do Not Disturb times out after 1440 minutes (24 hours).

### xCommand Conference DoNotDisturb Deactivate

Switch off the Do Not Disturb mode. When Do Not Disturb is switched off incoming calls come through as normal.

Requires user role: ADMIN, USER

#### USAGE:

xCommand Conference DoNotDisturb Deactivate

### xCommand Conference SpeakerLock Release

Releases locked speaker set by xCommand Conference SpeakerLock Set. Default voice switching is switched back on.

Requires user role: ADMIN, USER

#### USAGE:

xCommand Conference SpeakerLock Release

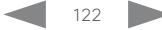

 $\pm 1$  and  $\pm 1$ cisco TelePresence SX80 API Reference Guide Cisco TelePresence Guide Cisco Cisco TelePresence Guide

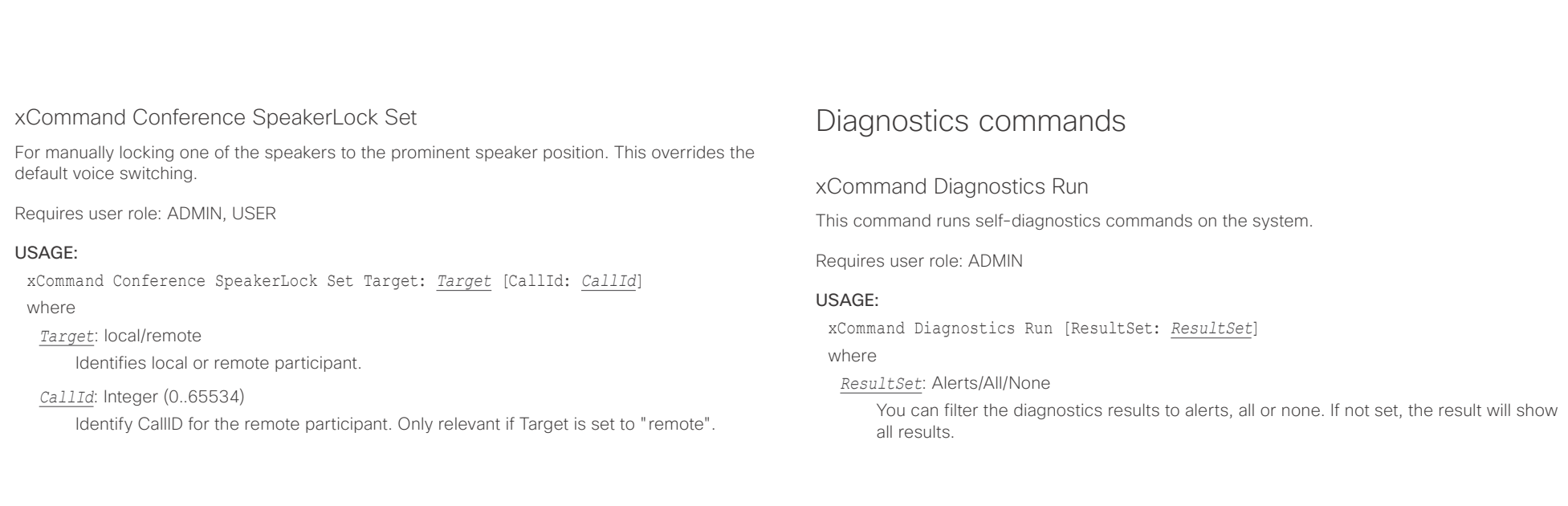

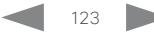

 $\pm 1$  and  $\pm 1$ extra Cisco TelePresence SX80 API Reference Guide Cisco Cisco TelePresence Guide

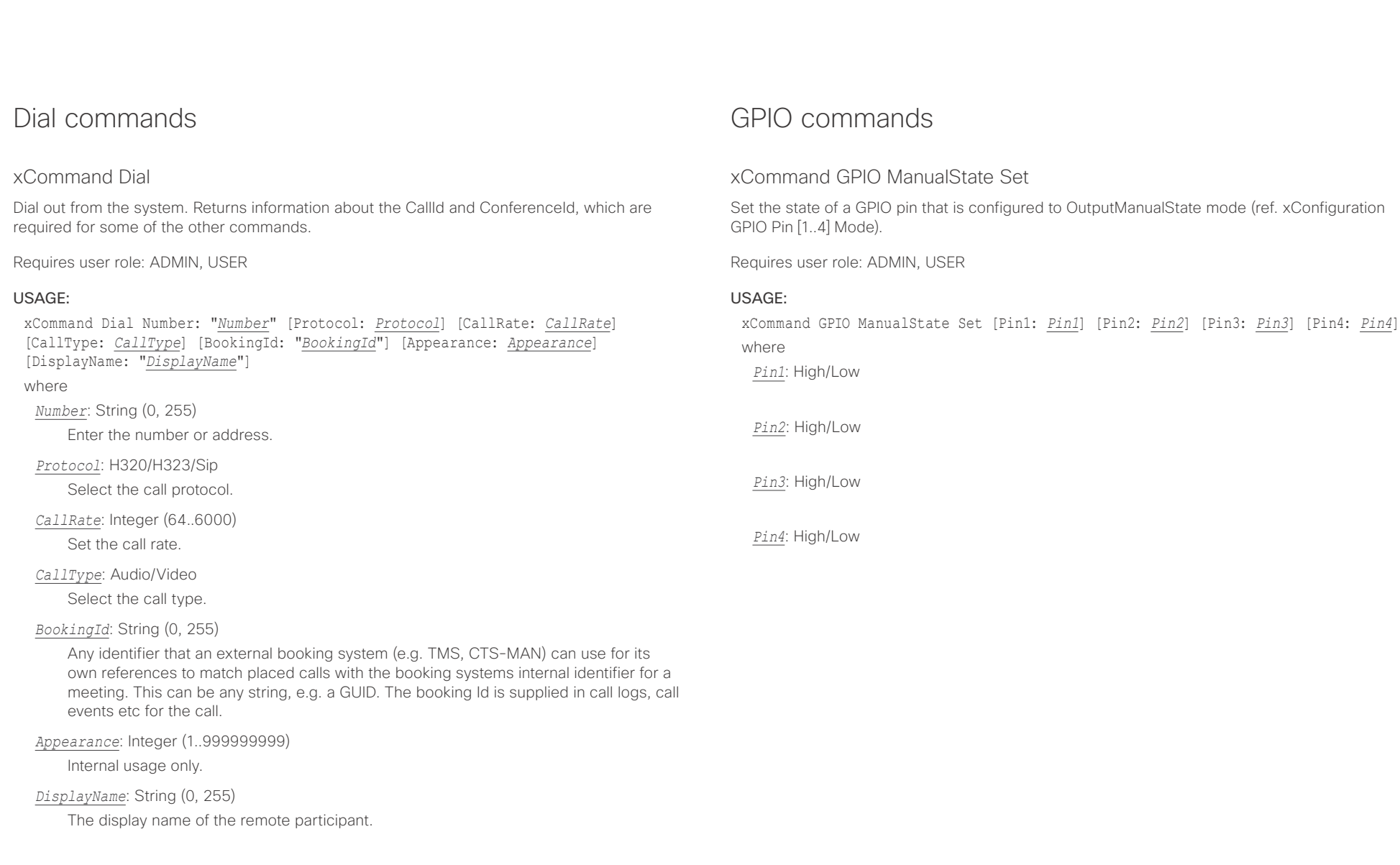

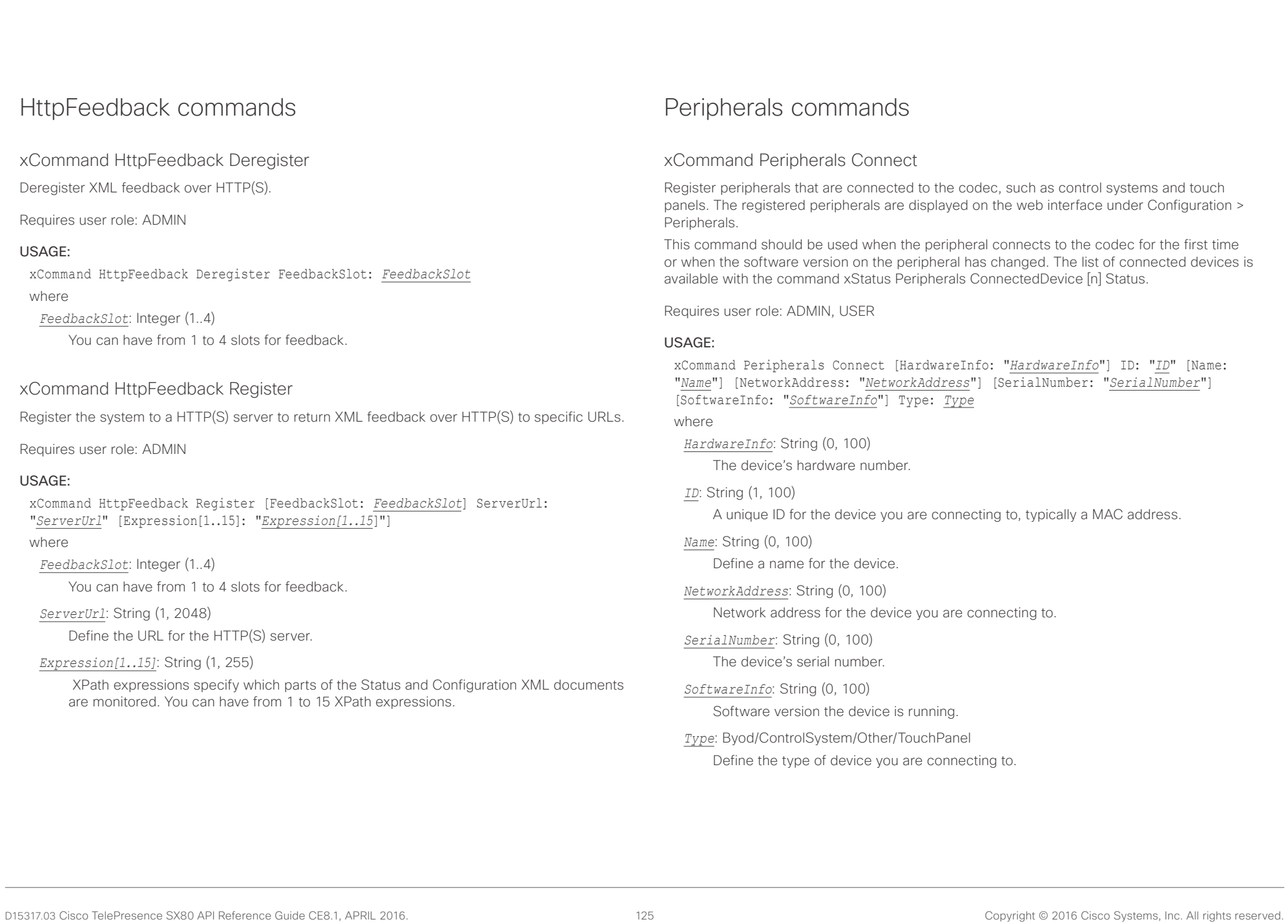

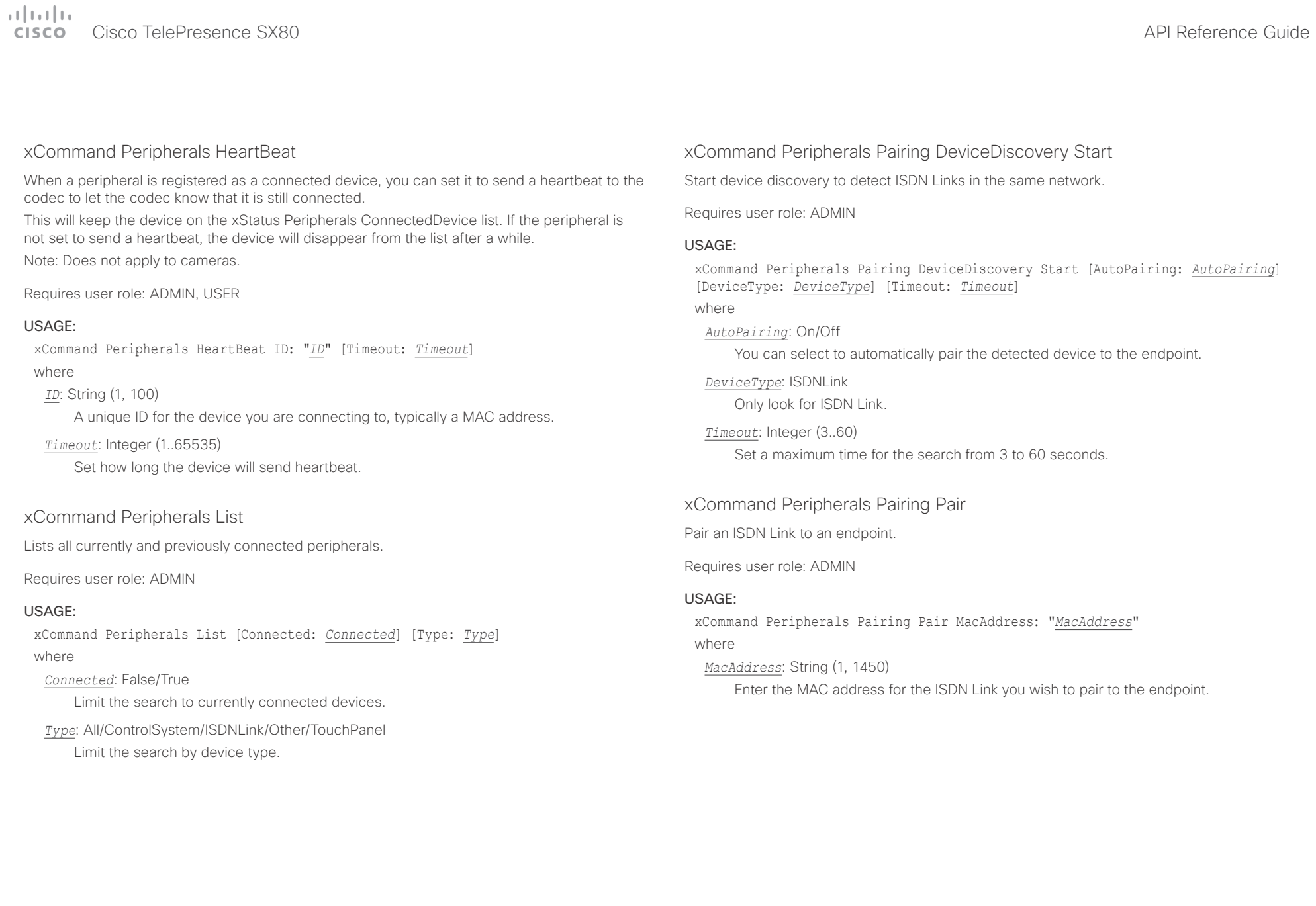

#### altala. Cisco TelePresence SX80 API Reference Guide **CISCO**

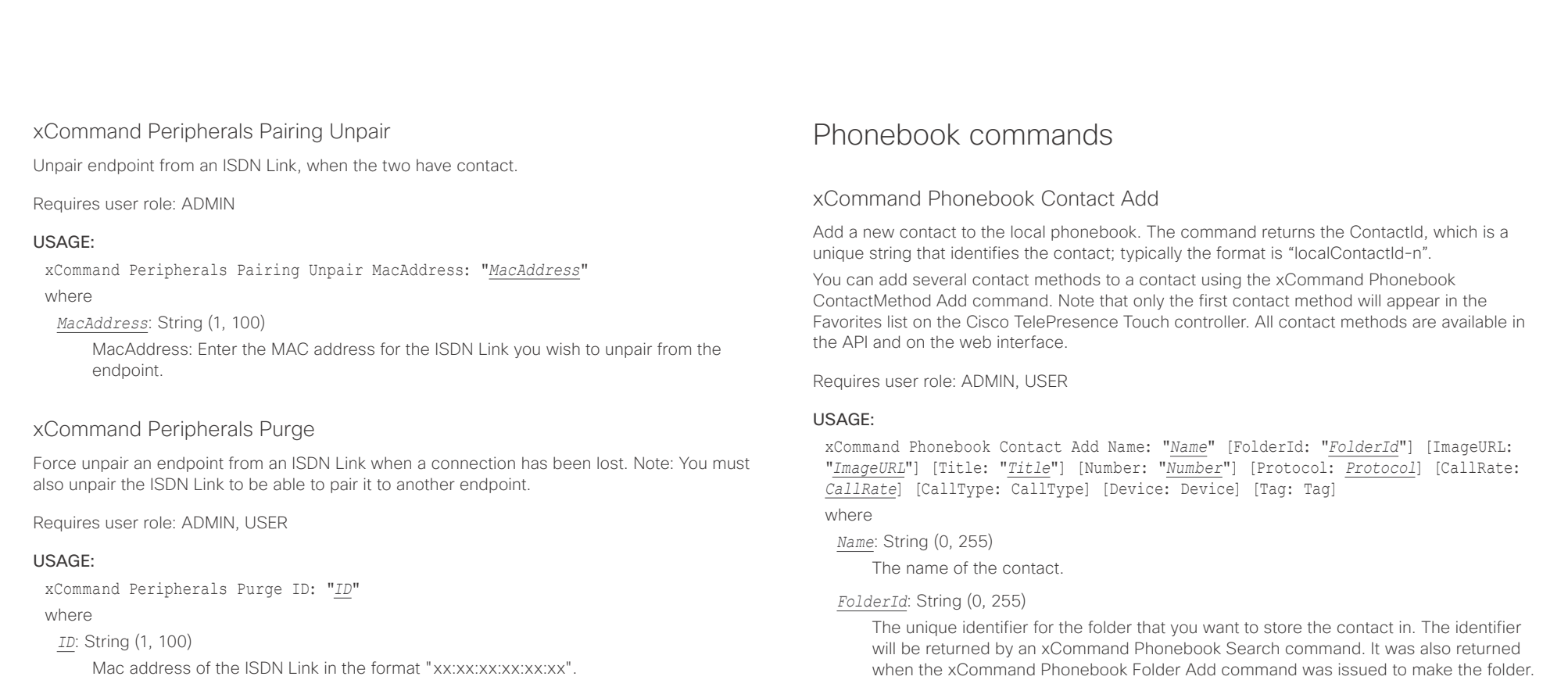

#### *ImageURL*: String (0, 255)

Currently not in use.

#### *Title*: String (0, 255)

The title of the contact.

#### *Number*: String (0, 255)

The phone number or address of the contact.

#### *Protocol*: Auto/H320/H323/SIP

Select the Auto, SIP, H323 or H320 protocol.

#### *CallRate*: Integer (0..6000)

Set a call rate.

### *CallType*: Audio/Video

Select a call type (audio or video).

 $\pm 1$  ]  $\pm 1$  ]  $\pm \pm$ cisco Cisco TelePresence SX80 API Reference Guide

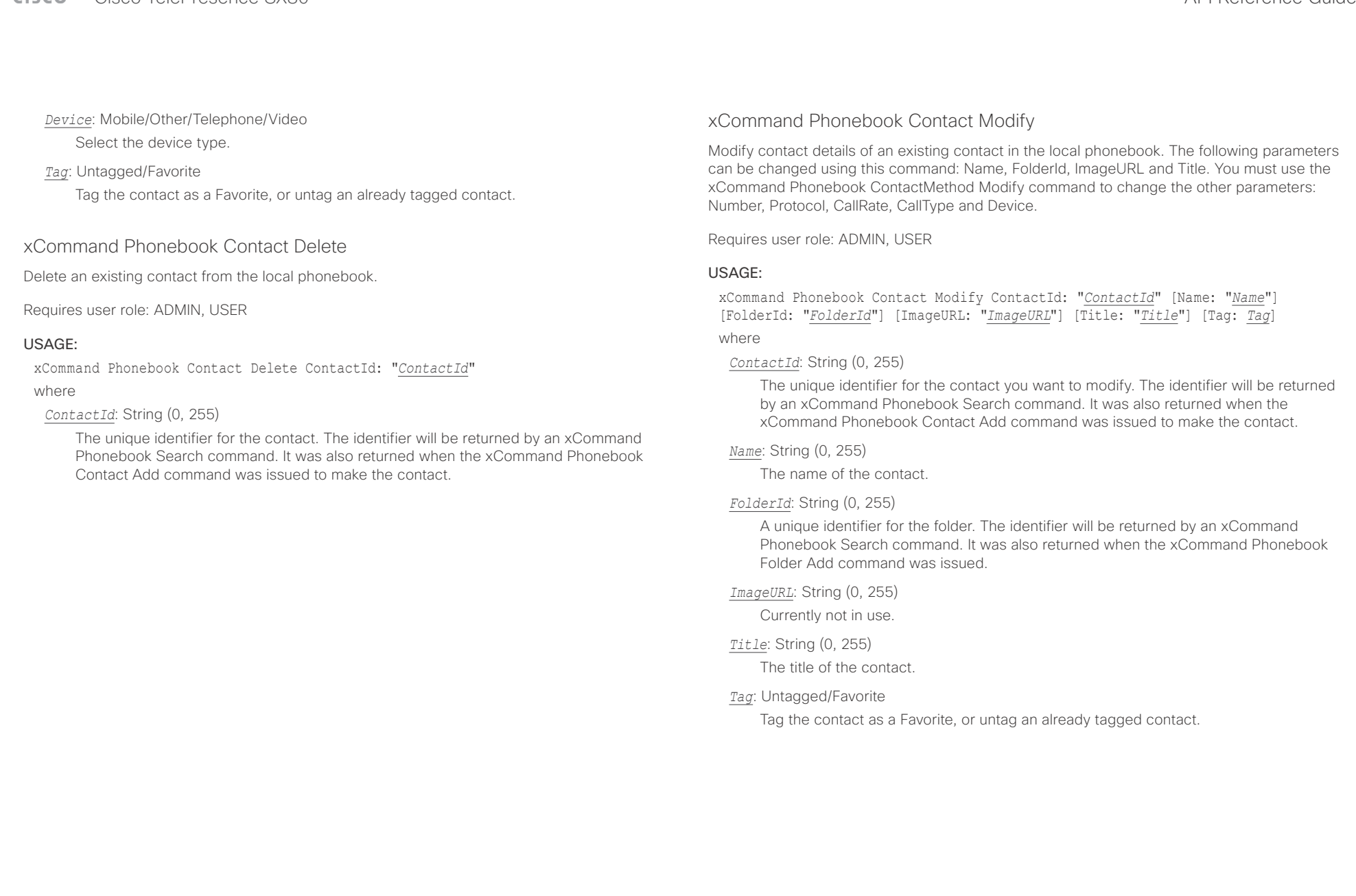

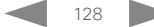

#### المتلبطين Cisco TelePresence SX80 API Reference Guide

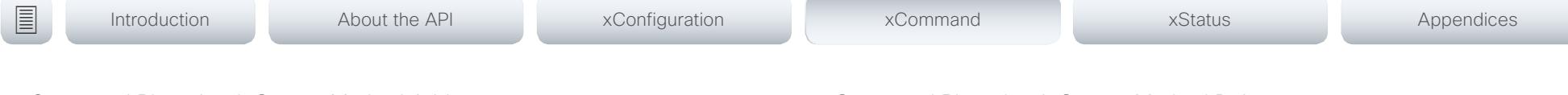

### xCommand Phonebook ContactMethod Add

Add contact details for an existing contact in the local phonebook. The command returns the ContactMethodId, which is a unique string that identifies the contact method; typically the format is "n".

You can add several contact methods to a contact. Note that only the first contact method will appear in the Favorites list on the Cisco TelePresence Touch controller. The first contact method may have been created when issuing the xCommand Phonebook Contact Add command to make the contact. All contact methods are available in the API and on the web interface.

Requires user role: ADMIN, USER

#### USAGE:

xCommand Phonebook ContactMethod Add ContactId: "*ContactId*" [Device: *Device*] Number: "*Number*" [Protocol: *Protocol*] [CallRate: *CallRate*] [CallType: *CallType*] where

#### *ContactId*: String (0, 255)

The unique identifier for the contact that you want to add a contact method to. The identifier will be returned by an xCommand Phonebook Search command. It was also returned when the xCommand Phonebook Contact Add command was issued to make the contact.

#### *Device*: Mobile/Other/Telephone/Video

Set which type of device to call to.

#### *Number*: String (0, 255)

The phone number or address of the contact.

#### *Protocol*: Auto/H320/H323/SIP

Select protocol.

### *CallRate*: Integer (0..6000)

Set a call rate.

#### *CallType*: Audio/Video

Select a call type (audio or video).

### xCommand Phonebook ContactMethod Delete

Delete a contact method from an existing contact in the local phonebook.

Requires user role: ADMIN, USER

#### USAGE:

xCommand Phonebook ContactMethod Delete ContactId: "*ContactId*" ContactMethodId: "*ContactMethodId*"

where

#### *ContactId*: String (0, 255)

The unique identifier for the contact you want to change. The identifier will be returned by an xCommand Phonebook Search command. It was also returned when the xCommand Phonebook Contact Add command was issued to make the contact.

#### *ContactMethodId*: String (0, 255)

The unique identifier for the contact method you want to delete. The identifier will be returned by an xCommand Phonebook Search command. It was also returned when the xCommand Phonebook ContactMethod Add command was issued to make the contact method.

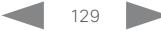

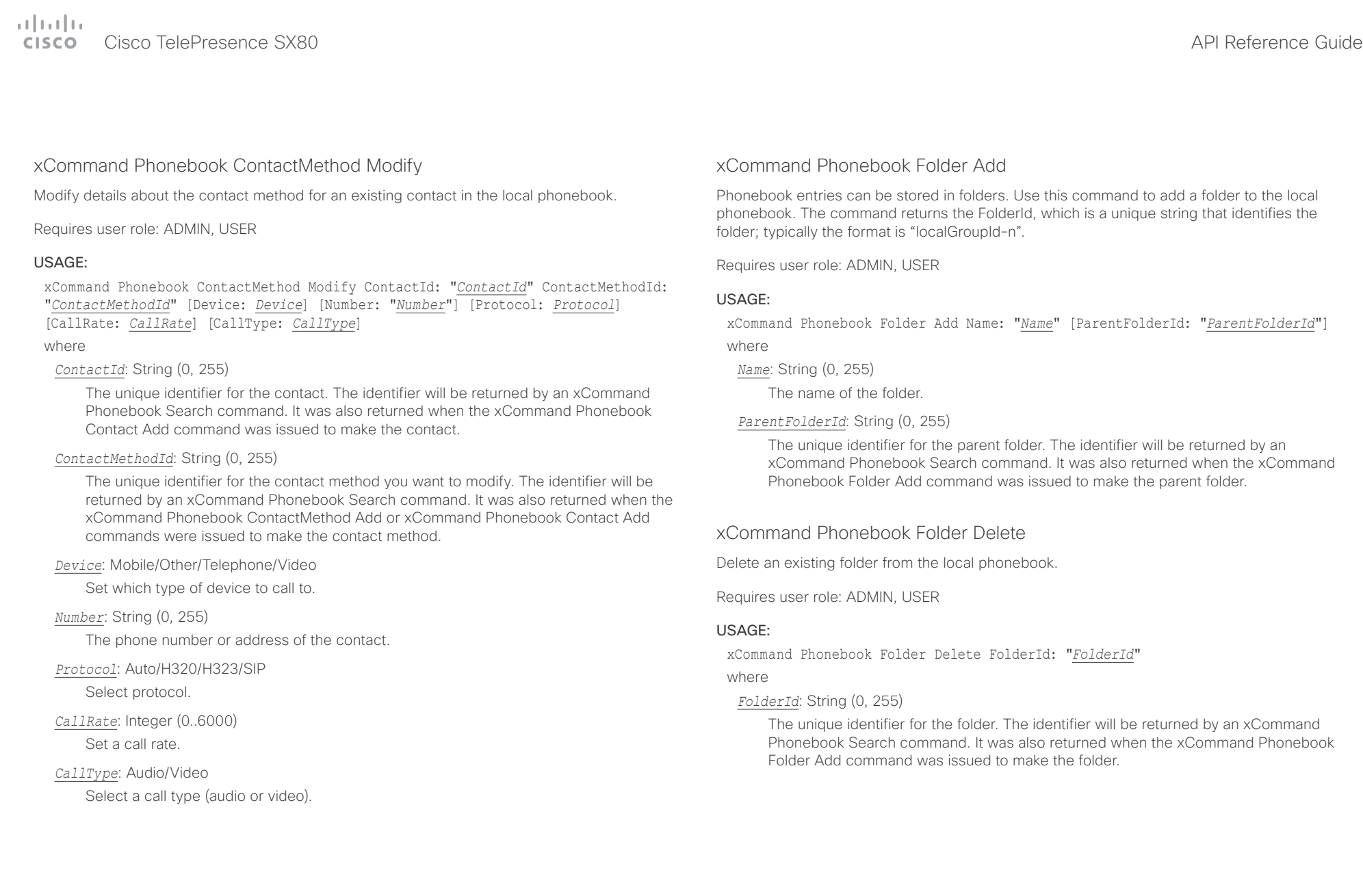

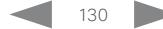

عيانينا ب Cisco TelePresence SX80 API Reference Guide **CISCO** 

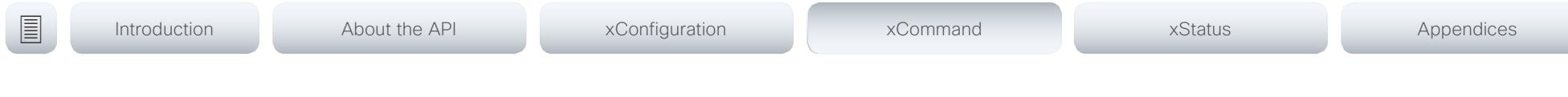

xCommand Phonebook Folder Modify

Modify an existing phonebook folder.

Requires user role: ADMIN, USER

#### USAGE:

xCommand Phonebook Folder Modify FolderId: "*FolderId*" [Name: "*Name*"] [ParentFolderId: "*ParentFolderId*"]

#### where

#### *FolderId*: String (0, 255)

The unique identifier for the folder. The identifier will be returned by an xCommand Phonebook Search command. It was also returned when the xCommand Phonebook Folder Add command was issued to make the folder.

#### *Name*: String (0, 255)

The name of the contact.

#### *ParentFolderId*: String (0, 255)

The unique identifier for the parent folder. The identifier will be returned by an xCommand Phonebook Search command. It was also returned when the xCommand Phonebook Folder Add command was issued to make the parent folder.

### xCommand Phonebook Search

The search command lets you search in both the local and corporate phone books. A search gives a ResultSet.

The total number of folders and contacts (TotalRows) is always included in the result set when searching the local phone book. When searching a corporate phonebook the total number of folders and contacts may not be included. Whether it is included or not depends on the backend corporate phonebook service (e.g. CUCM, VCS, TMS) and its version.

Requires user role: ADMIN, USER

#### USAGE:

xCommand Phonebook Search [PhonebookId: "*PhonebookId*"] [PhonebookType: *PhonebookType*] [SearchString: "*SearchString*"] [SearchField: *SearchField*] [Offset: *Offset*] [FolderId: "*FolderId*"] [Limit: *Limit*] [Recursive: Recursive] [ContactType: ContactType] [Tag: Tag]

#### where

#### *PhonebookId*: String (0, 255)

The identifier of the phonebook server that will be searched. See the xConfiguration Phonebook Server ID setting.

#### *PhonebookType*: Corporate/Local

Define whether to search the local phone book or the corporate phonebook.

#### *SearchString*: String (0, 255)

Search for entries containing this string (note that the entry does not have to begin with the string). If no FolderId is specified, all folders / phonebook directories will be searched.

#### *SearchField*: Name/Number

Currently not in use.

#### *Offset*: Integer (0..65534)

Get records starting with this offset in a search. The default value is 0. Offset is used together with Limit to support paging.

#### *FolderId*: String (0, 255)

Search only in the specified folder. The FolderId (string) is listed in the ResultSet of a search result containing folders.

#### *Limit*: Integer (0..65534)

Limit the number of records in the result set to this number. For example, if the limit is set to 10, the ResultSet will contain only 10 entries (Contacts and Folders) even if the total number of hits is larger. The maximum limit is 1000.

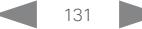

officialitics<br>
Cisco TelePresence SX80 API Reference Guide

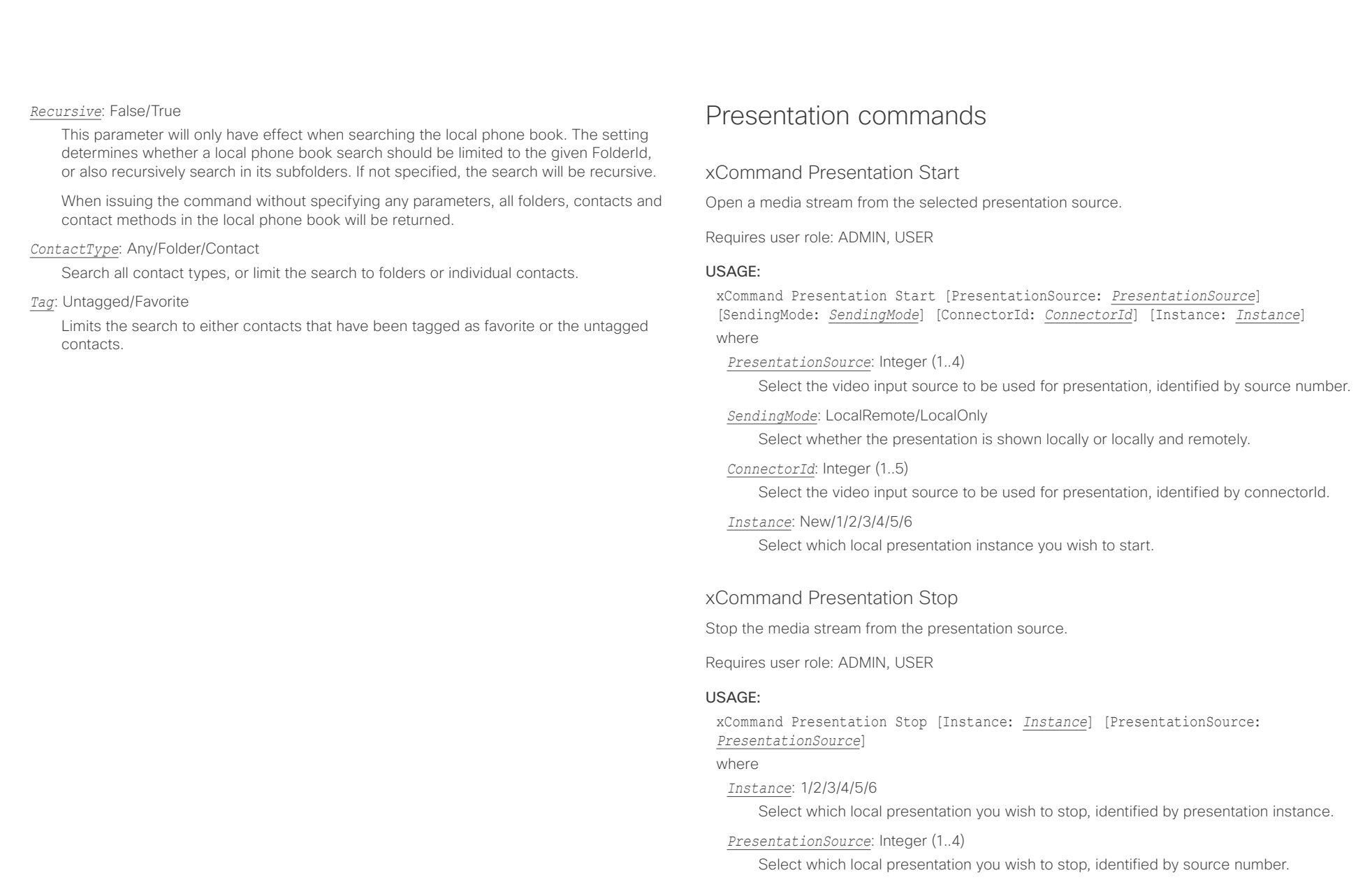

 $C<sub>1</sub>$ 

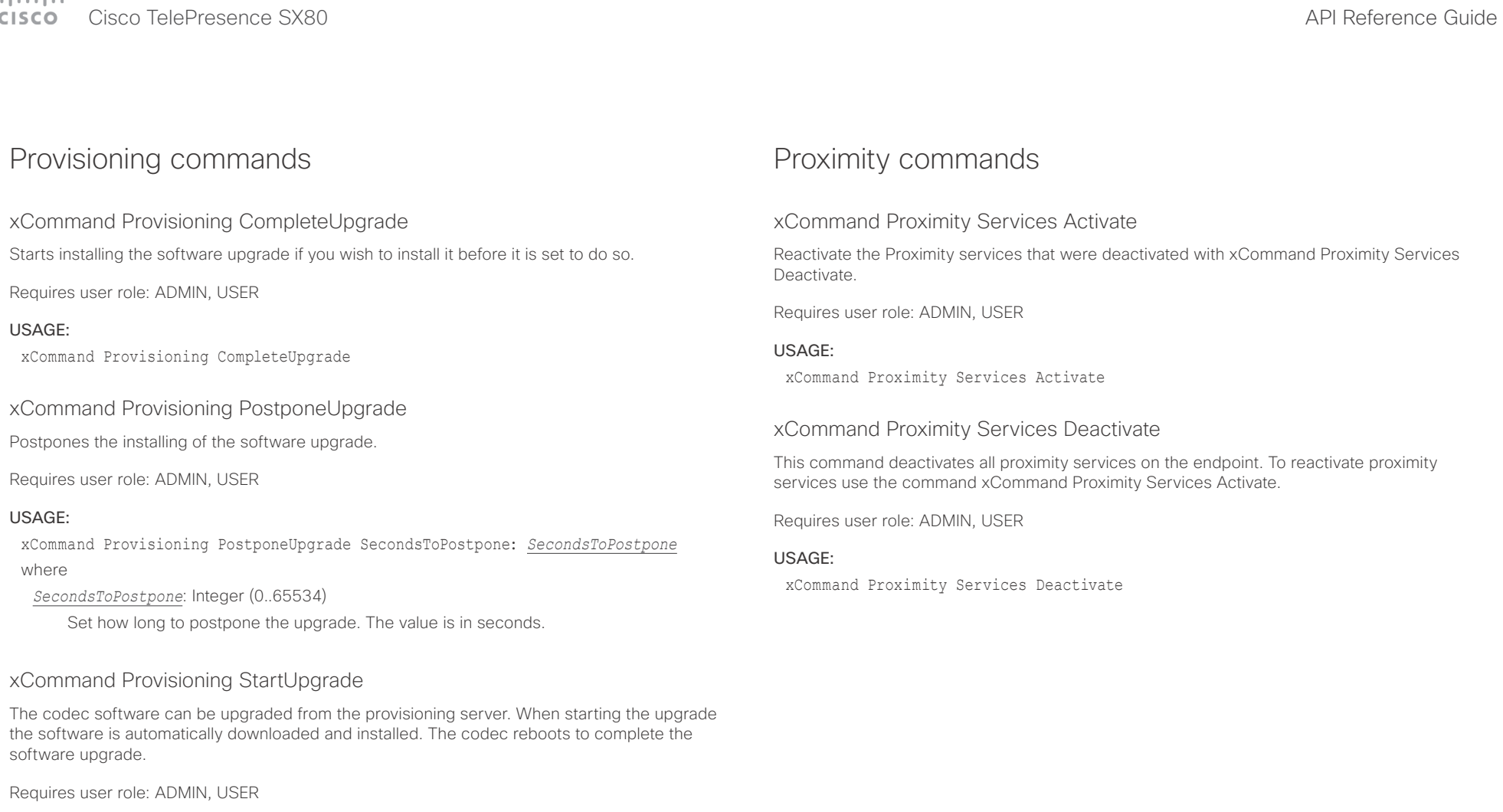

USAGE:

xCommand Provisioning StartUpgrade

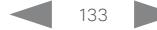

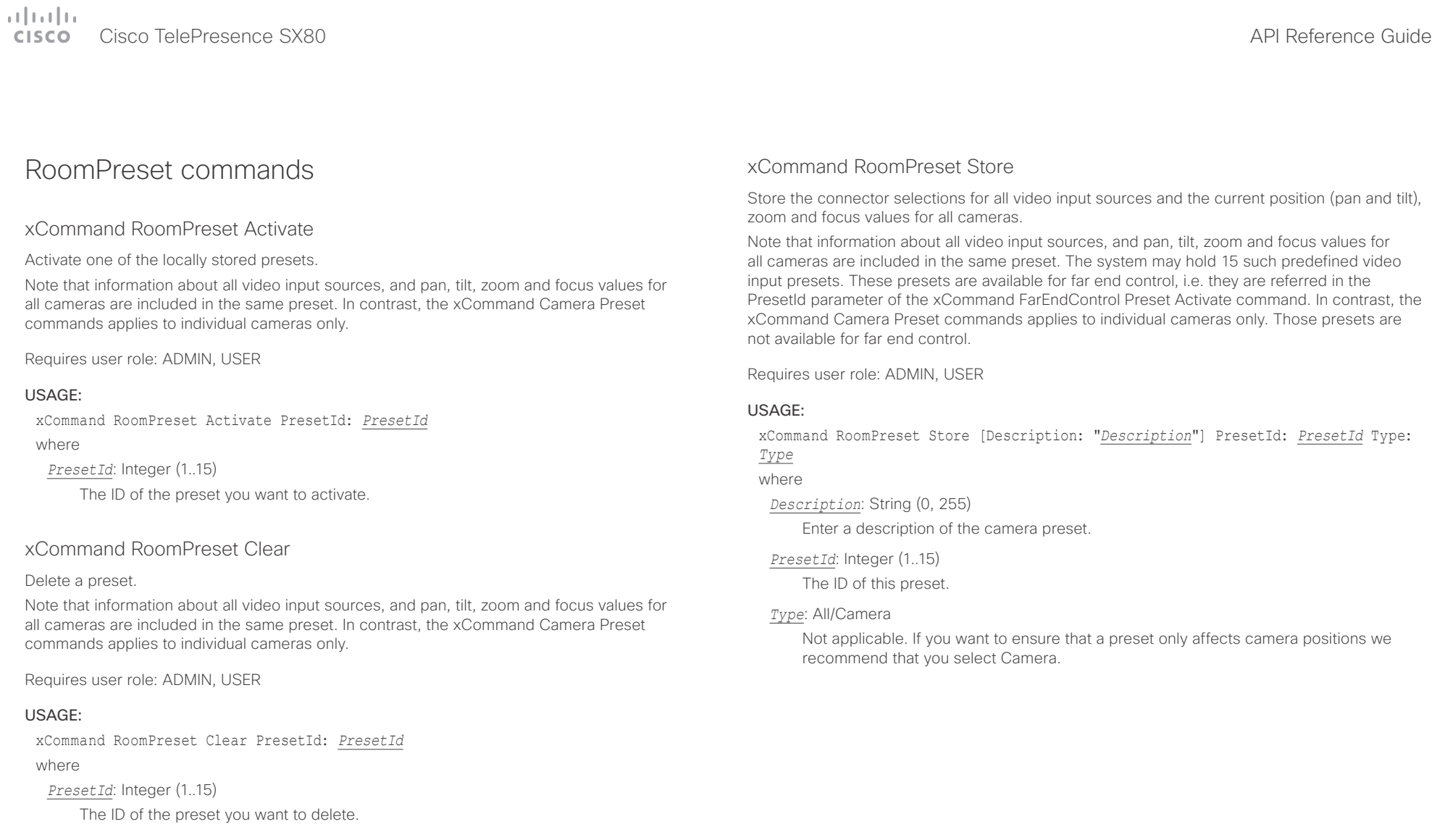

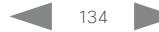

 $1.7 - 1.1$ 

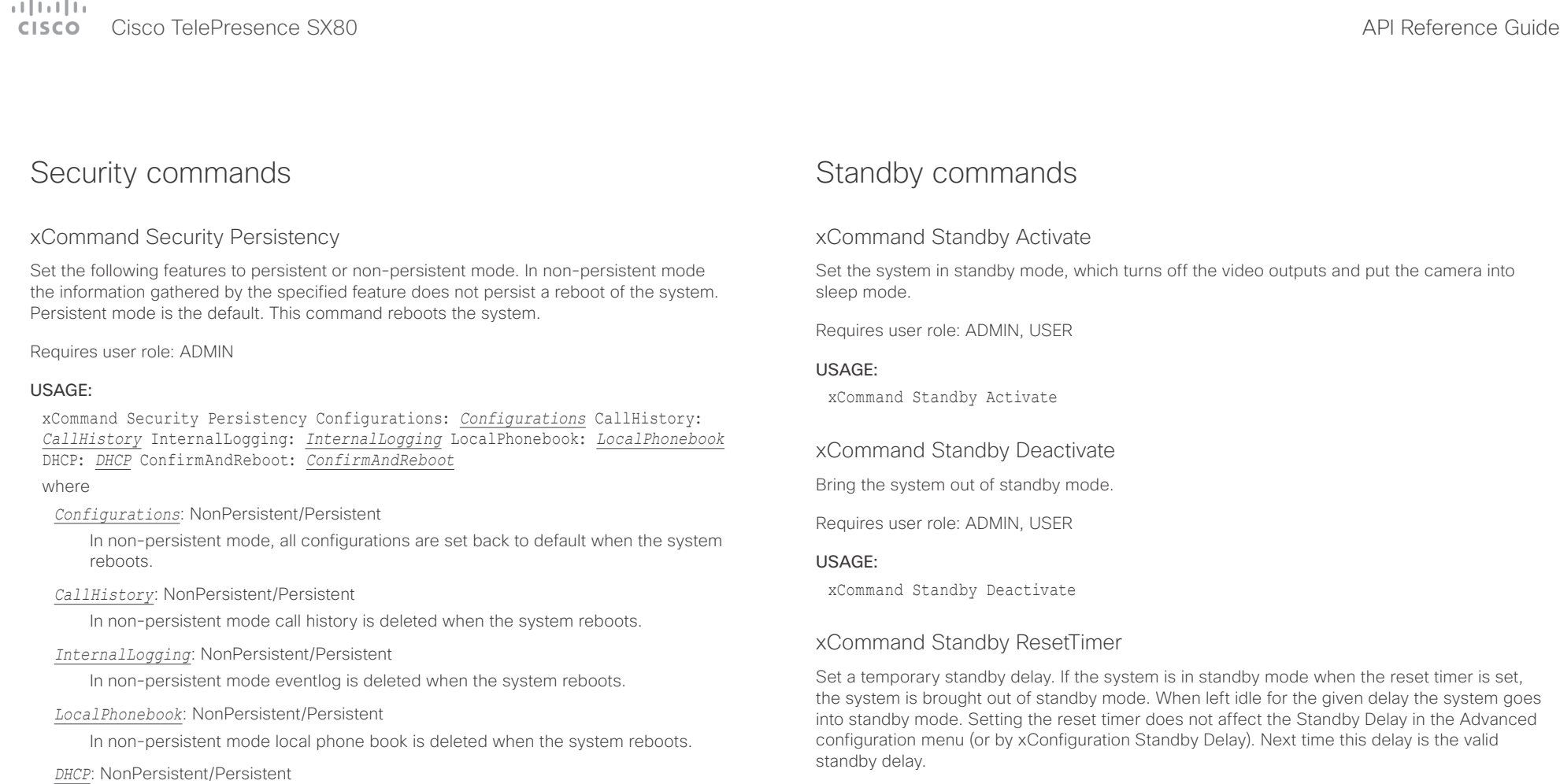

Requires user role: ADMIN, USER

### USAGE:

xCommand Standby ResetTimer Delay: *Delay* where *Delay*: Integer (1..480)

Set the delay in minutes.

*ConfirmAndReboot*: Yes Reboots the system.

In non-persistent mode all IP related information is deleted when the system reboots.

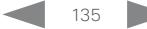

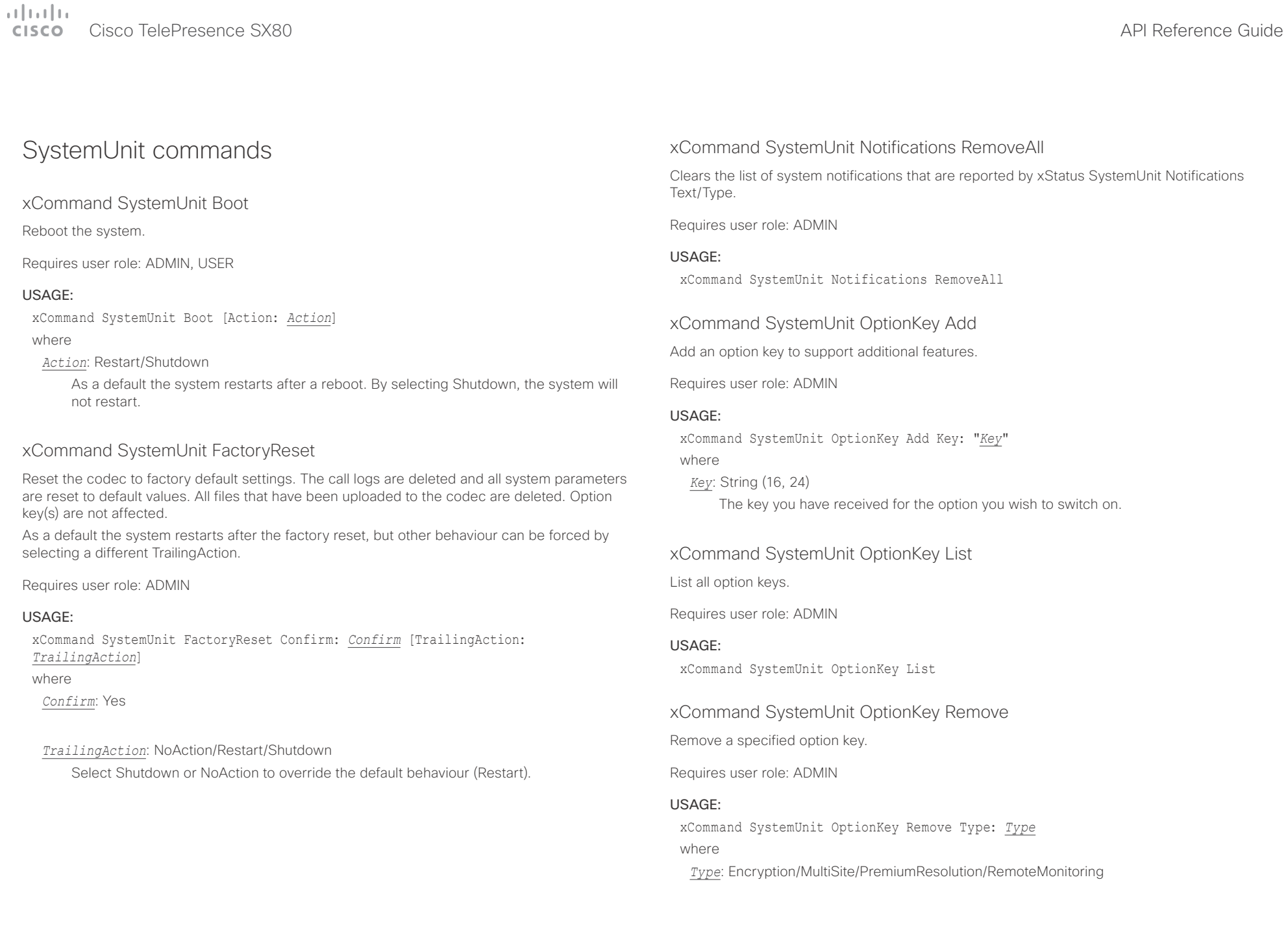

### $\pm 1$  and  $\pm 1$ cisco TelePresence SX80 API Reference Guide Cisco TelePresence Guide Cisco Cisco TelePresence Guide

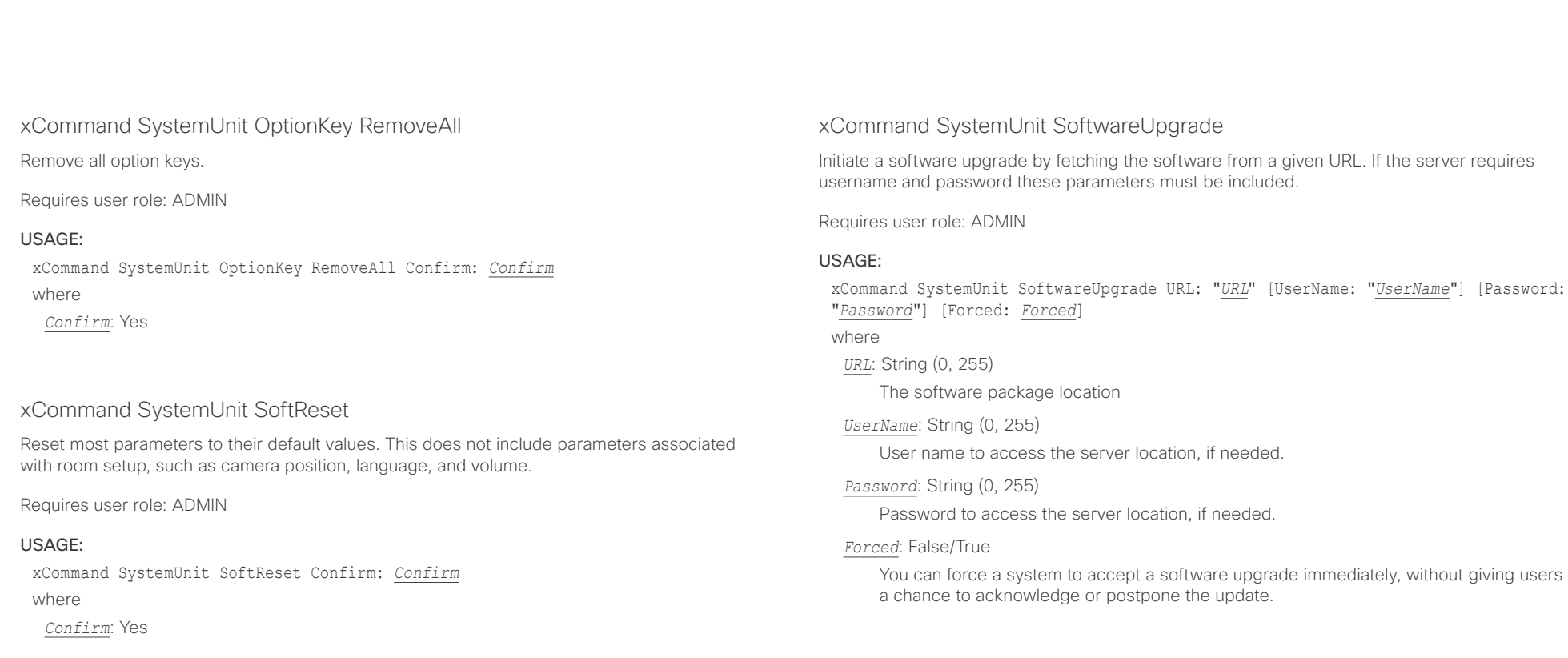

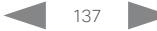

officialitics<br>
Cisco TelePresence SX80 API Reference Guide

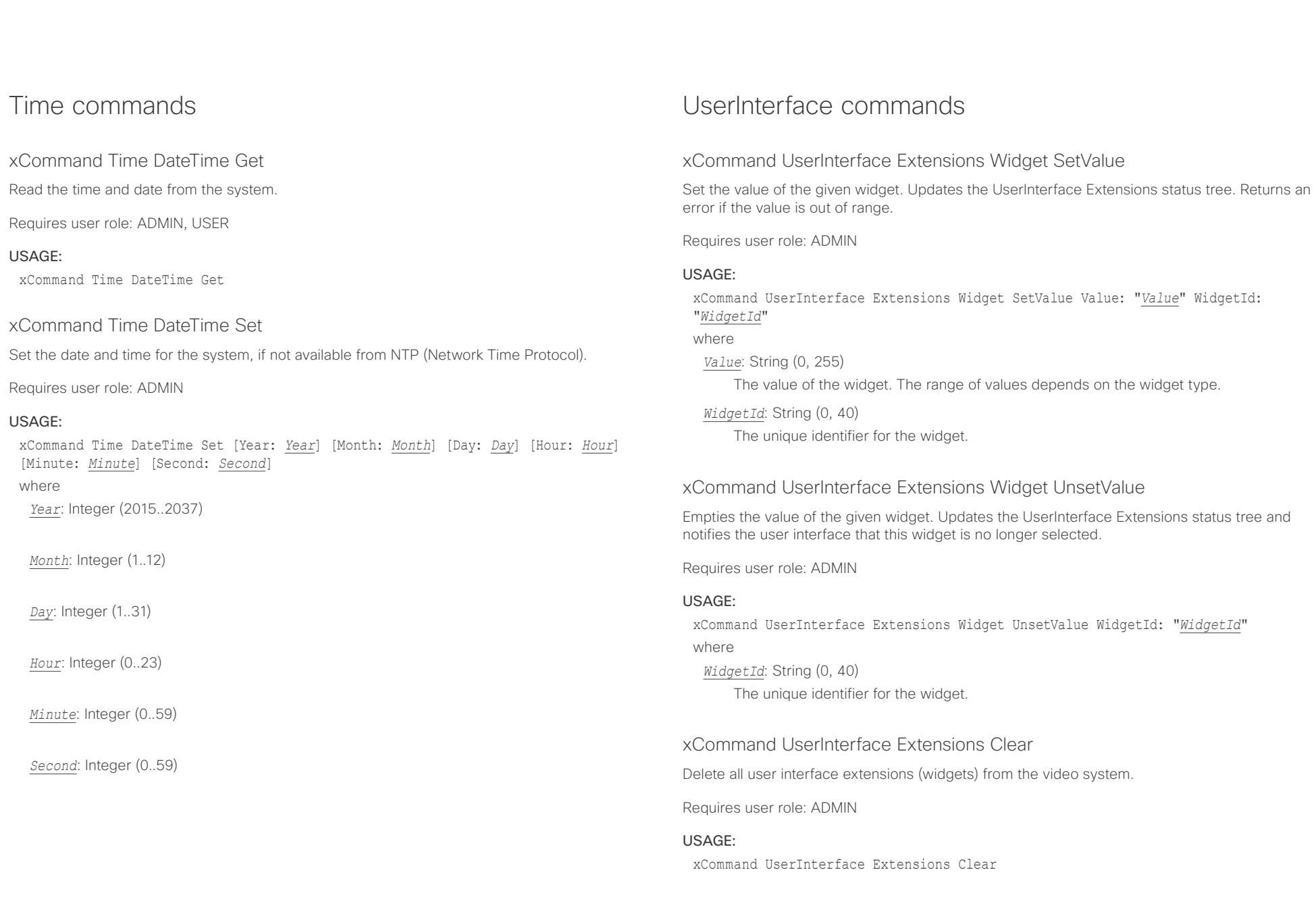

 $\pm1$  and  $\pm1$ cisco TelePresence SX80 API Reference Guide Cisco TelePresence Guide Cisco Cisco TelePresence Guide

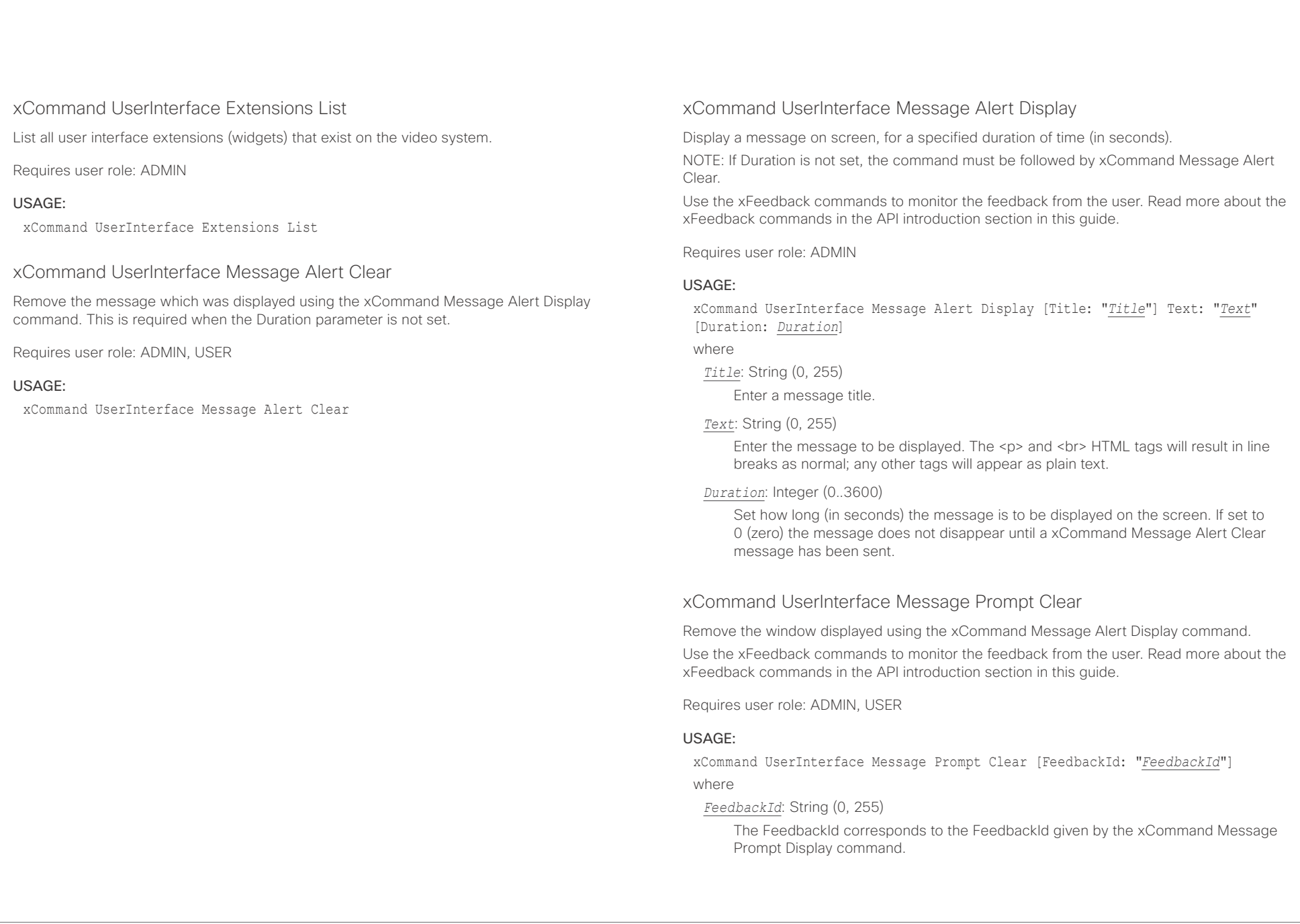

### $\pm 1$  ]  $\pm 1$  ]  $\pm \pm$ cisco Cisco TelePresence SX80 API Reference Guide

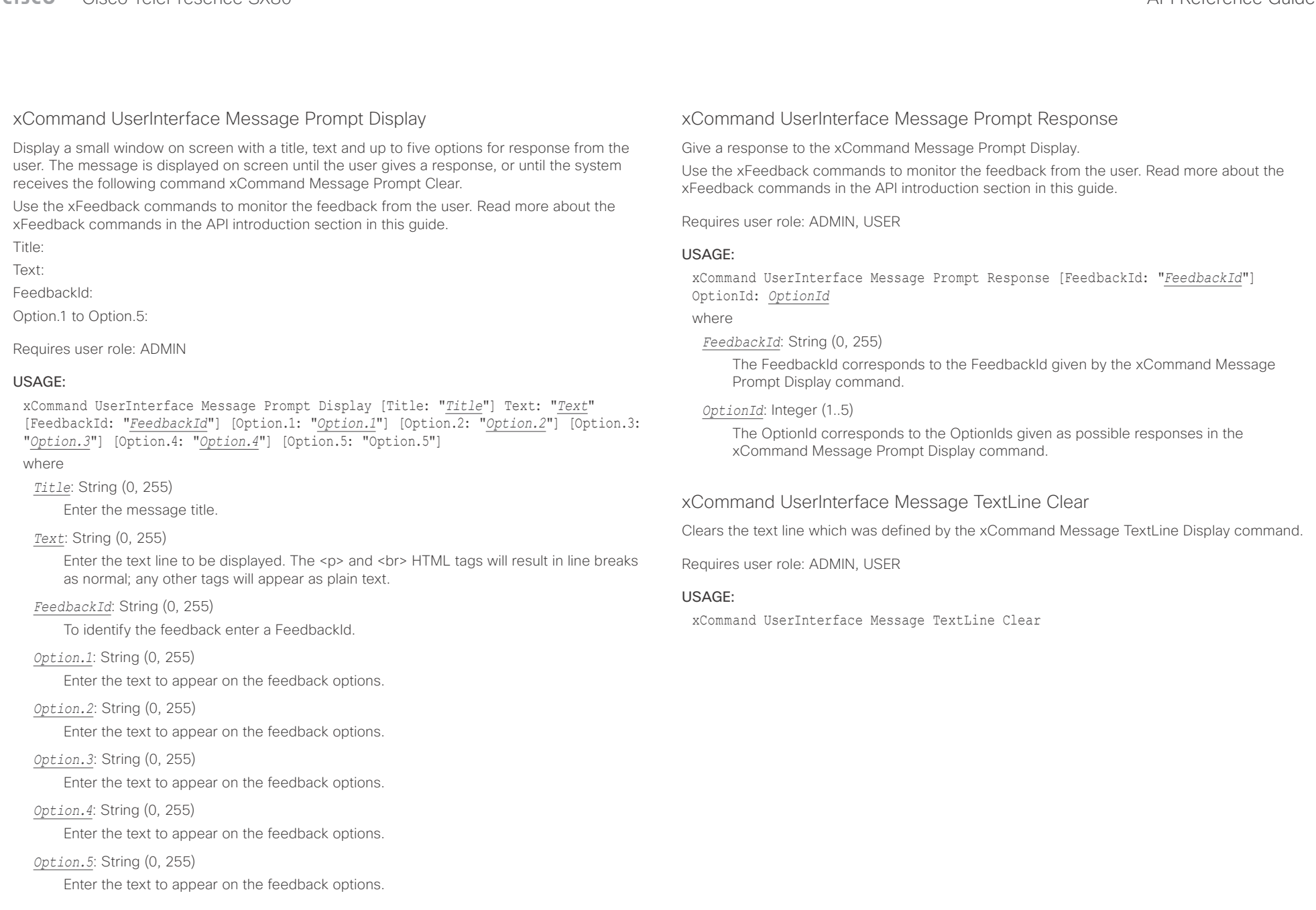

وبا بوابر Cisco TelePresence SX80 API Reference Guide **CISCO** 

■ Introduction About the API xConfiguration xCommand xCommand xStatus Appendices

### xCommand UserInterface Message TextLine Display

Display a text line on screen. Optionally you can place the text line at a specified location and for a specified duration of time (in seconds).

NOTE: If Duration is not set, the command must be followed by xCommand Message TextLine Clear.

Requires user role: ADMIN

#### USAGE:

xCommand UserInterface Message TextLine Display Text: "*Text*" [X: *X*] [Y: *Y*] [Duration: *Duration*]

#### where

#### *Text*: String (0, 140)

Enter the text line to be displayed. The <p> and <br> HTML tags will result in line breaks as normal; any other tags will appear as plain text.

#### *X*: Integer (1..10000)

Enter the X-coordinate (horizontal) on screen. X=0 is in the upper left corner.

*Y*: Integer (1..10000)

Enter the Y-coordinate (vertical) on screen. Y=0 is in the upper left corner.

#### *Duration*: Integer (0..3600)

Set how long (in seconds) the text line is to be displayed on the screen. If set to 0 (zero) the text line is displayed until a xCommand Message TextLine Clear command has been sent.

# UserManagement commands

### xCommand UserManagement RemoteSupportUser Create

Create a remote support user passphrase that Technical Assistance Center (TAC) can use to access the system for troubleshooting.

Requires user role: ADMIN

#### USAGE:

xCommand UserManagement RemoteSupportUser Create [ExpiryDays: *ExpiryDays*]

where

#### *ExpiryDays*: Integer (1..31)

Define the duration for the passphrase validity. Default is 7 days.

### xCommand UserManagement RemoteSupportUser Delete

Delete the remote support user created with the command xCommand UserManagement RemoteSupportUser Create.

Requires user role: ADMIN

#### USAGE:

xCommand UserManagement RemoteSupportUser Delete

### xCommand UserManagement RemoteSupportUser DisablePermanently

Disable the creation of new remote support users. To enable the remote support user again you must factory reset your system.

Requires user role: ADMIN

#### USAGE:

xCommand UserManagement RemoteSupportUser DisablePermanently Confirm: *Confirm* where

*Confirm*: Yes

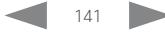

### $\pm1$  <br>  $\pm1$  ,  $\pm1$ Cisco TelePresence SX80 API Reference Guide Cisco TelePresence Guide

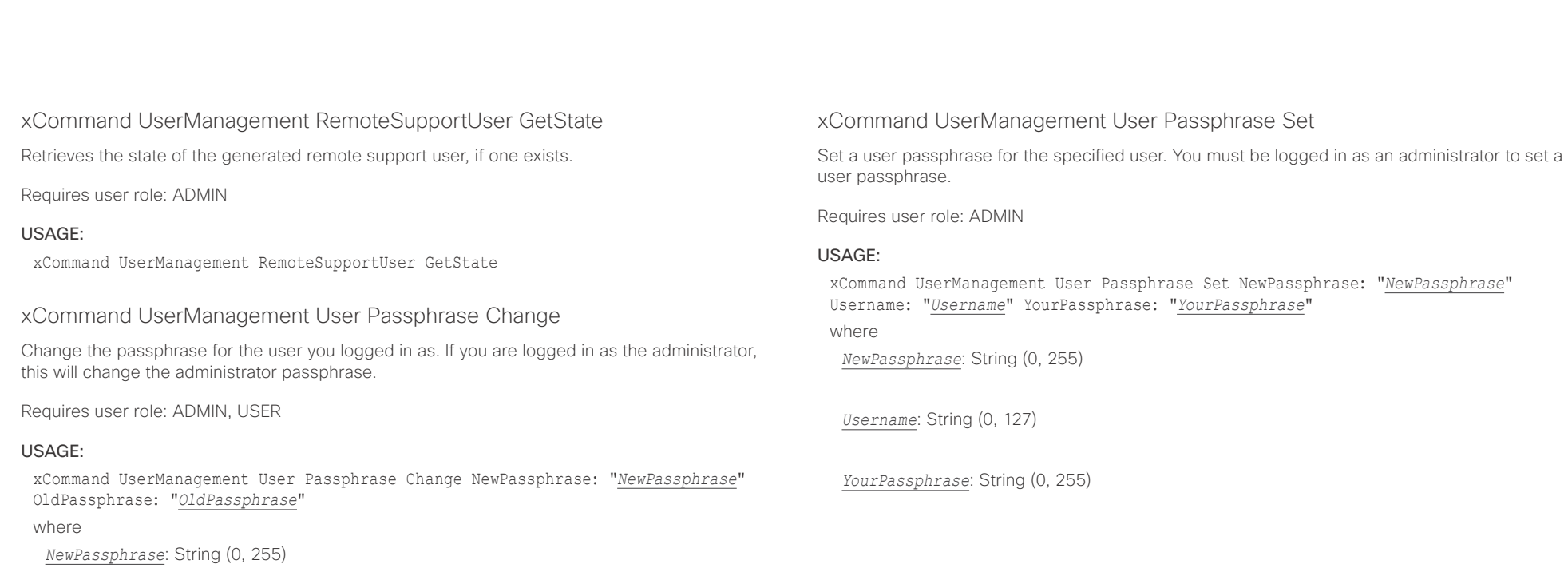

*OldPassphrase*: String (0, 255)

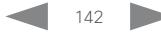

 $\pm1$  [  $\pm1$  ]  $\pm1$ cisco TelePresence SX80 API Reference Guide Cisco TelePresence Guide Cisco Cisco TelePresence Guide

U

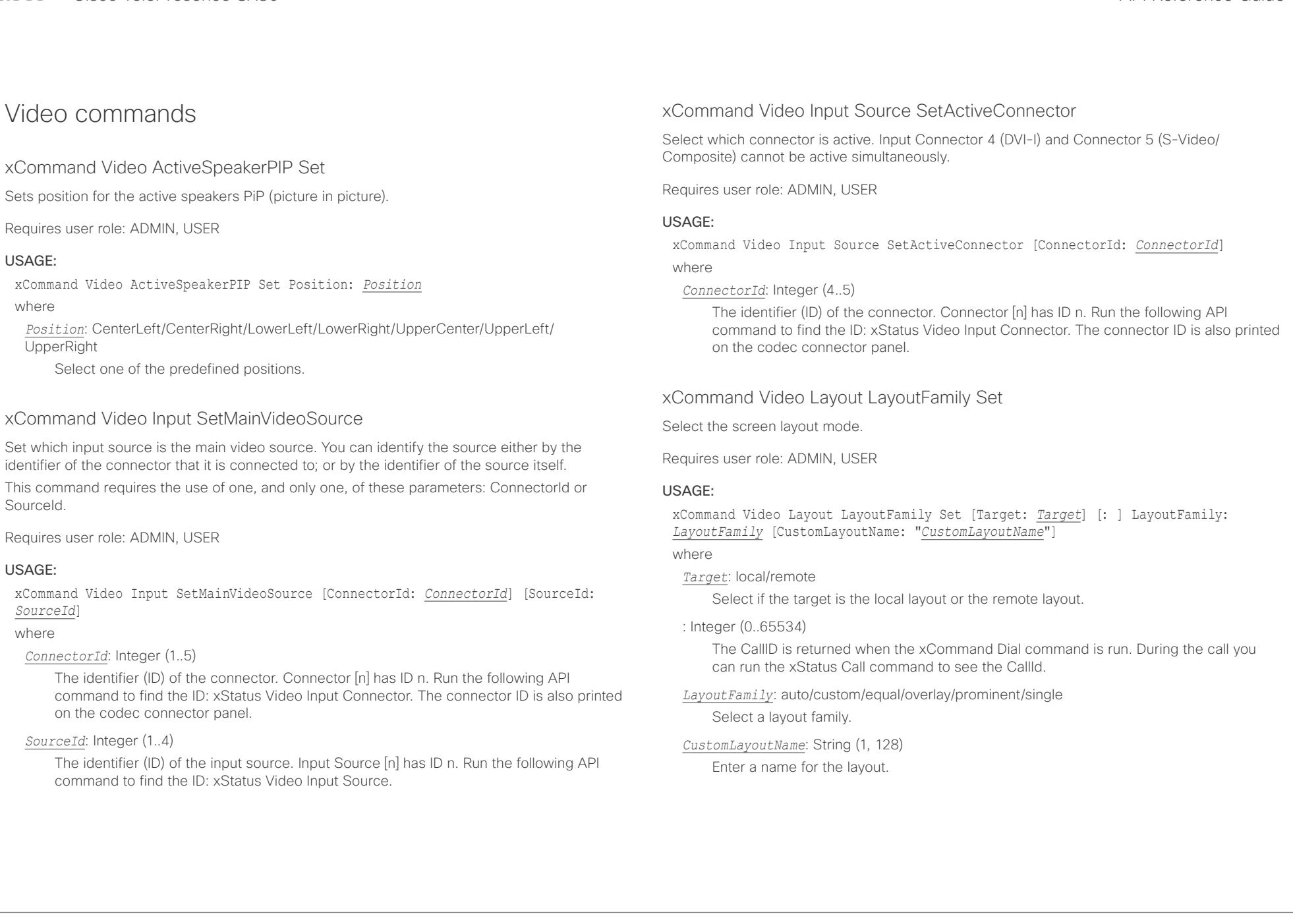

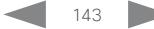

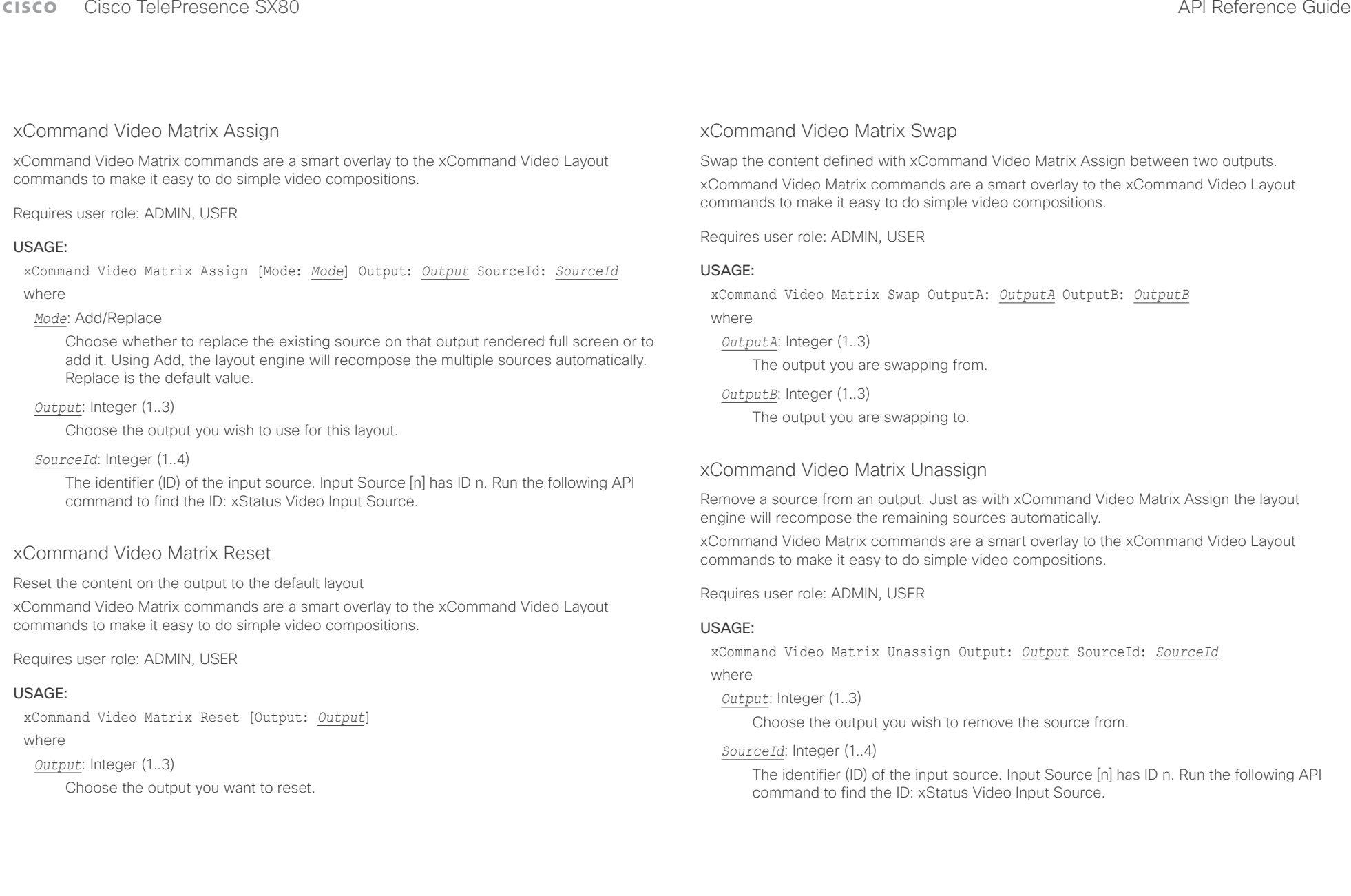

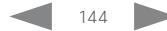
### $\frac{1}{2} \left( \frac{1}{2} \left[ \frac{1}{2} \left( \frac{1}{2} \right) \right] \right) \left( \frac{1}{2} \right)$ cisco TelePresence SX80 API Reference Guide Cisco TelePresence Guide Cisco Cisco TelePresence Guide

screen. Select

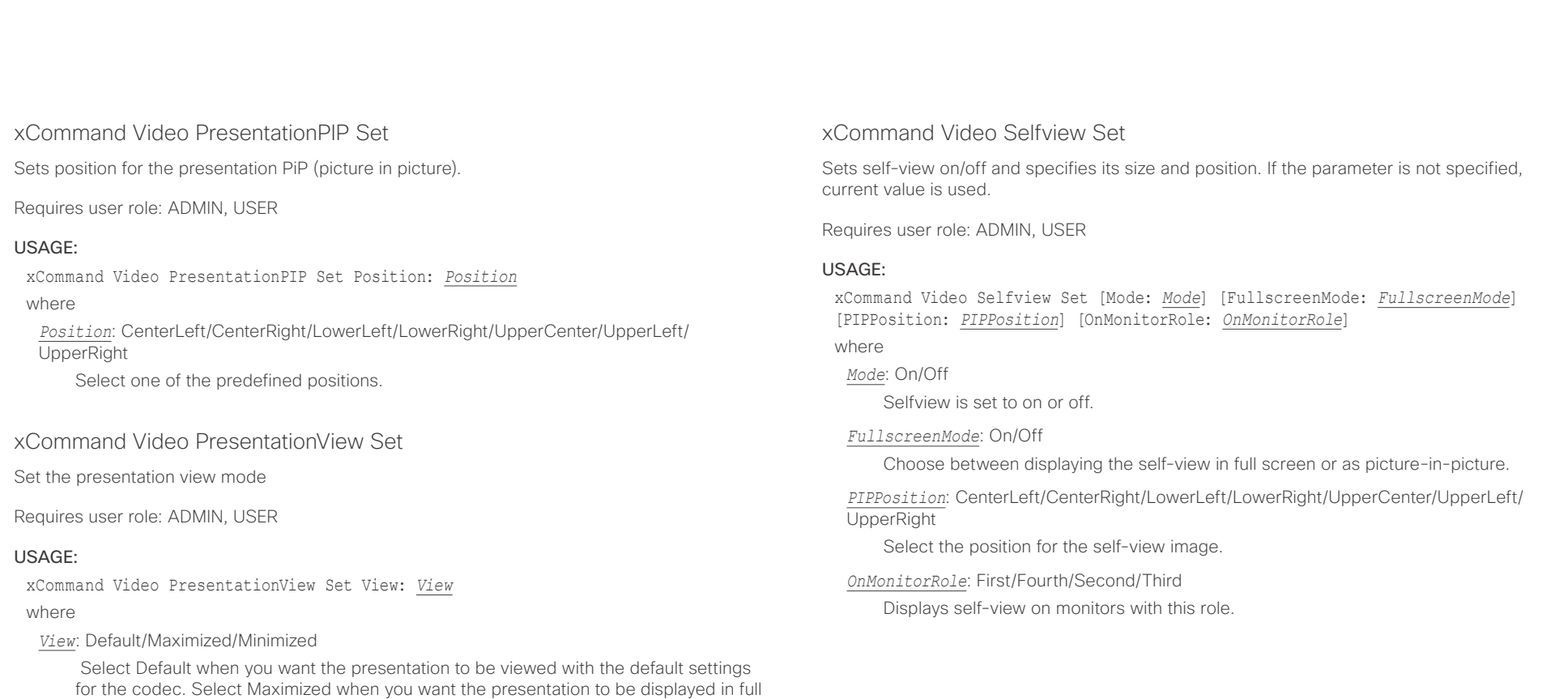

Minimized when you want the presentation to be displayed in a small picture on screen.

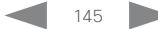

### $\pm 1$  and  $\pm 1$ Cisco TelePresence SX80 API Reference Guide **CISCO**

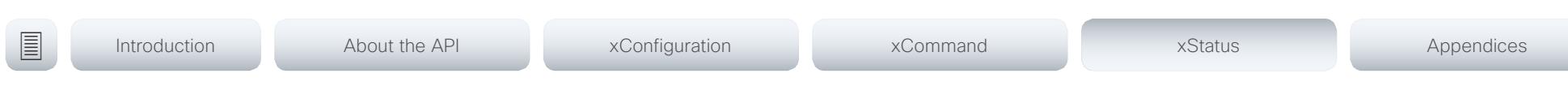

Chapter 5

# xStatus commands

D15317.03 Cisco TelePresence SX80 API Reference Guide CE8.1, APRIL 2016. 146 Copyright © 2016 Cisco Systems, Inc. All rights reserved.

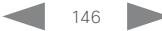

### $\pm$  1  $\pm$  1  $\pm$ Cisco TelePresence SX80 **CISCO**

### 圁 Introduction About the API xConfiguration xCommand xStatus Appendices

## Description of the xStatus commands

In this chapter, you can find all of the xStatus commands and the responses. Status type commands return information about the system and system processes. You can query all information or just some of it.

We recommend you visit our web site regularly for updated versions of the manual. Go to: ▶ http://www.cisco.com/go/sx-docs

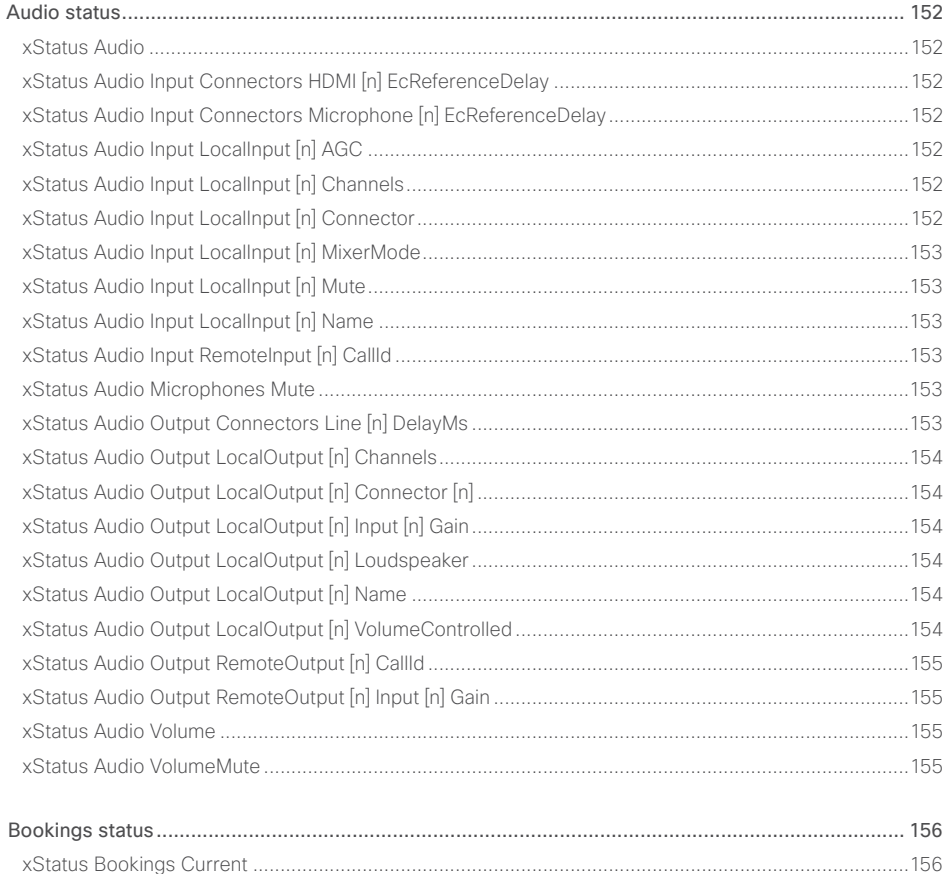

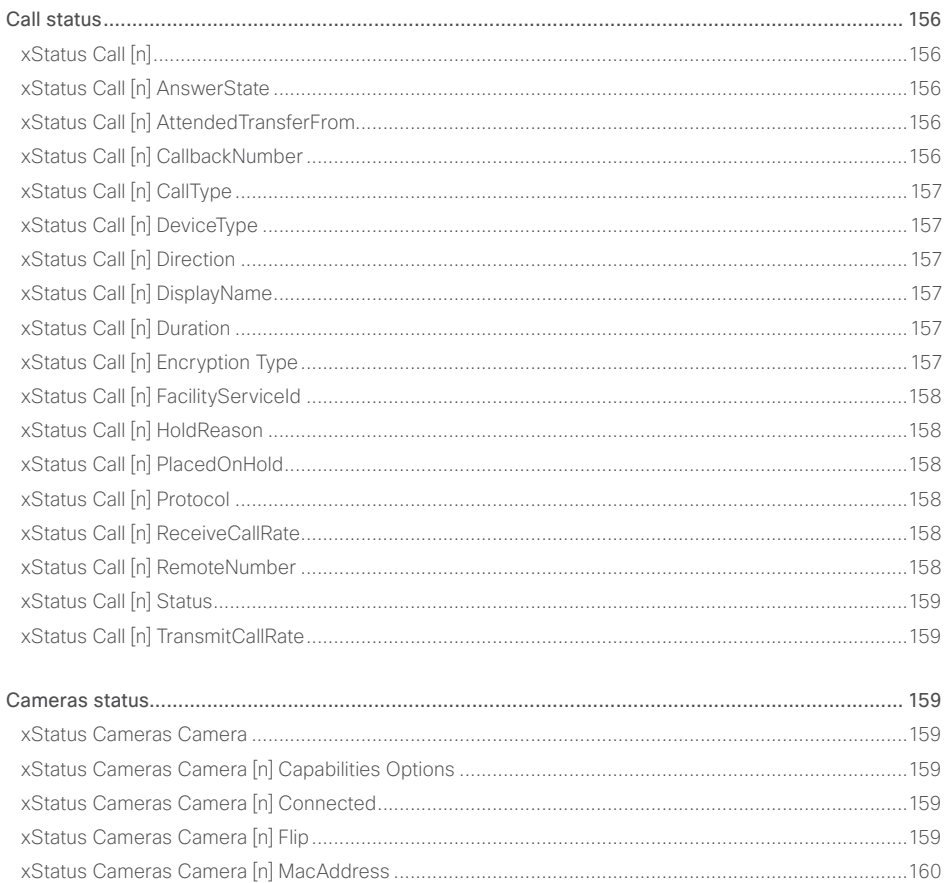

API Reference Guide

### $\pm1$  [  $\pm1$  ]  $\pm1$ Cisco TelePresence SX80 **CISCO**

### API Reference Guide

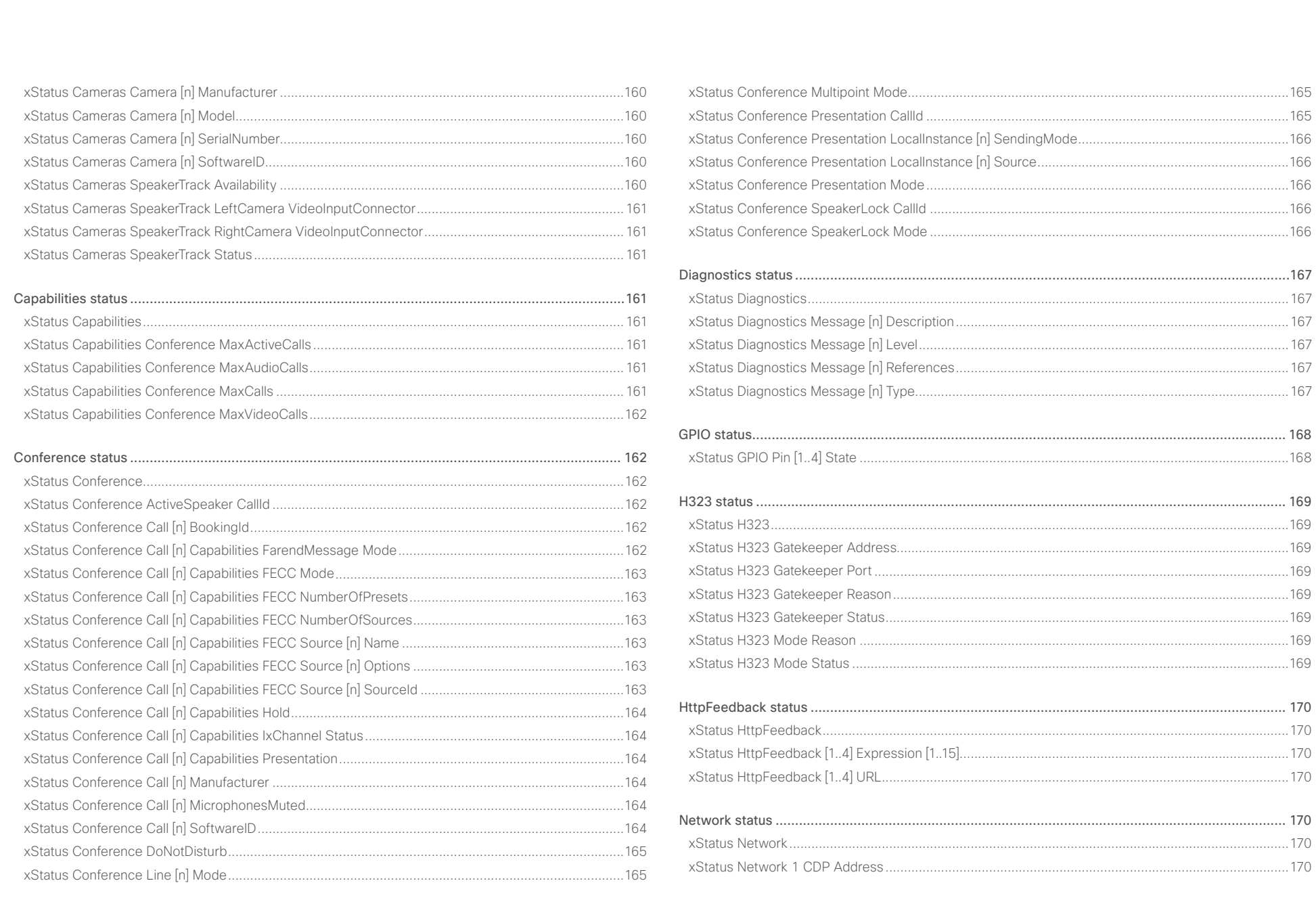

148

### وبالتوابي Cisco TelePresence SX80 **CISCO**

### 圓 Introduction About the API xConfiguration xCommand xStatus Appendices xStatus Network 1 CDP Deviceld 170 xStatus Network 1 CDP Platform 371 xStatus Network 1 CDP Version (2008) 22 Status Network 172 xStatus Network 1 CDP VolPApplianceVlanID xStatus Network 1 CDP VTPMgmtDomain xStatus Network 1 Ethernet Speed xStatus Network 1 IPv4 SubnetMask and the status of the status of the status of the status of the status of the status of the status of the status of the status of the status of the status of the status of the status of th xStatus Proximity 179 yStatus Network 1 IPv6 Address xStatus NetworkServices NTP Status 6 (2008) 22 and 2014 175 **Executive SIP Authentication** 180

API Reference Guide

### $\pm1$  [  $\pm1$  ]  $\pm1$ **CISCO** Cisco TelePresence SX80

### API Reference Guide

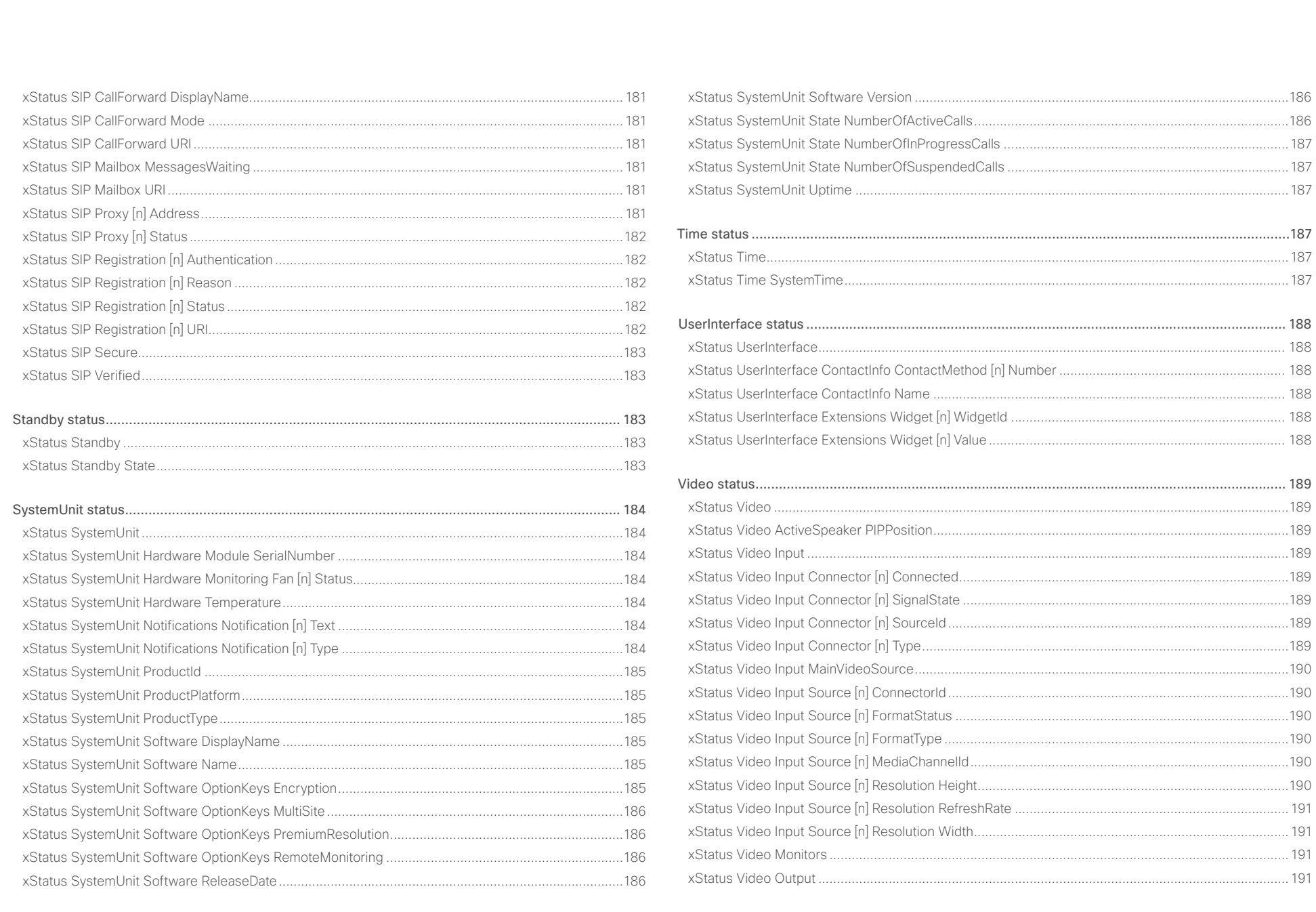

 $\left\lvert \right\rvert$  150

### وبايونا بو Cisco TelePresence SX80 API Reference Guide **CISCO**

### [xStatus Video Output Connector \[n\] Connected......................................................................................191](#page-190-0) [xStatus Video Output Connector \[n\] ConnectedDevice CEC DeviceType...............................................191](#page-190-0) [xStatus Video Output Connector \[n\] ConnectedDevice CEC PowerControl](#page-191-0) ...........................................192 [xStatus Video Output Connector \[n\] ConnectedDevice CEC PowerStatus.............................................192](#page-191-0) [xStatus Video Output Connector \[n\] ConnectedDevice Name................................................................192](#page-191-0) [xStatus Video Output Connector \[n\] ConnectedDevice PreferredFormat...............................................192](#page-191-0) xStatus Video Output Connector [n] MonitorRole [....................................................................................192](#page-191-0) [xStatus Video Output Connector \[n\] Resolution Height](#page-191-0) ...........................................................................192 [xStatus Video Output Connector \[n\] Resolution RefreshRate..................................................................193](#page-192-0) [xStatus Video Output Connector \[n\] Resolution Width](#page-192-0) ............................................................................193 [xStatus Video Output Connector \[n\] Type................................................................................................193](#page-192-0) [xStatus Video Presentation PIPPosition...................................................................................................193](#page-192-0) [xStatus Video Selfview FullscreenMode..................................................................................................193](#page-192-0) xStatus Video Selfview Mode [..................................................................................................................193](#page-192-0) xStatus Video Selfview OnMonitorRole [...................................................................................................194](#page-193-0) xStatus Video Selfview PIPPosition [.........................................................................................................194](#page-193-0) ■ Introduction About the API xConfiguration xCommand xCommand xStatus Appendices

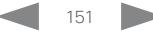

<span id="page-151-0"></span>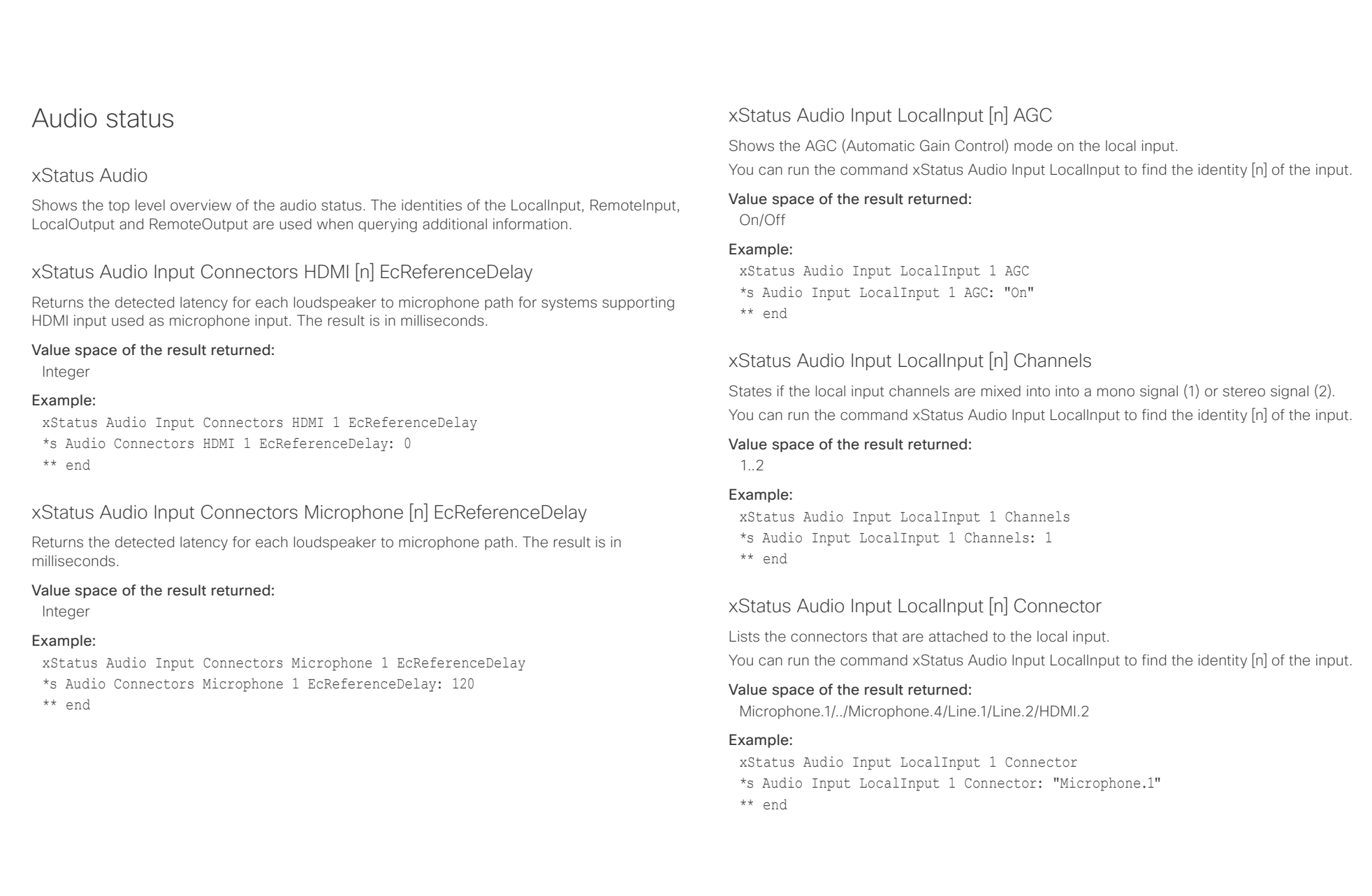

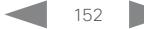

## <span id="page-152-0"></span> $\begin{array}{c} \begin{array}{c} \begin{array}{c} \end{array} \\ \begin{array}{c} \end{array} \\ \begin{array}{c} \end{array} \\ \begin{array}{c} \end{array} \\ \begin{array}{c} \end{array} \end{array} \end{array}$

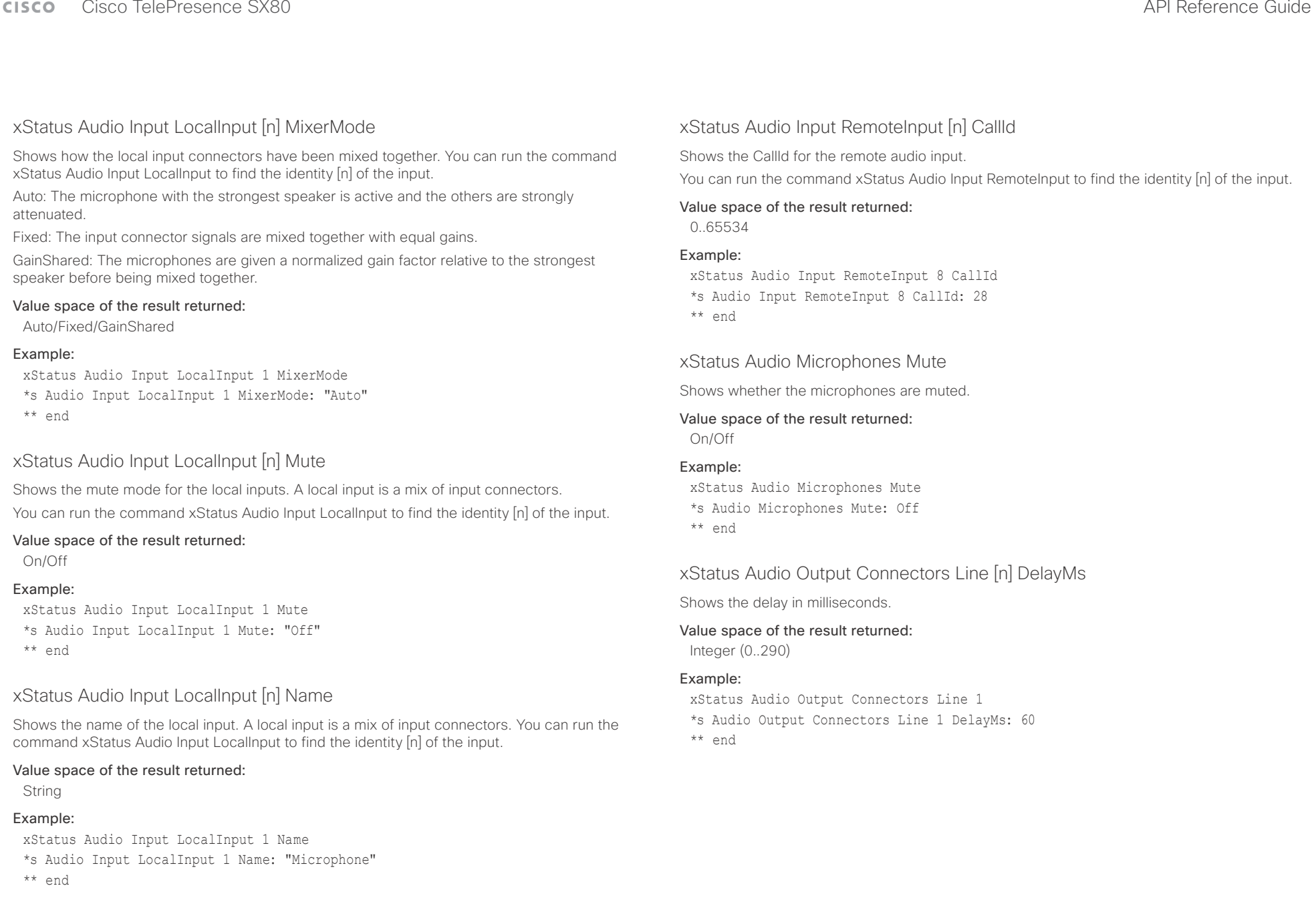

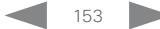

<span id="page-153-0"></span>وبايونا بو

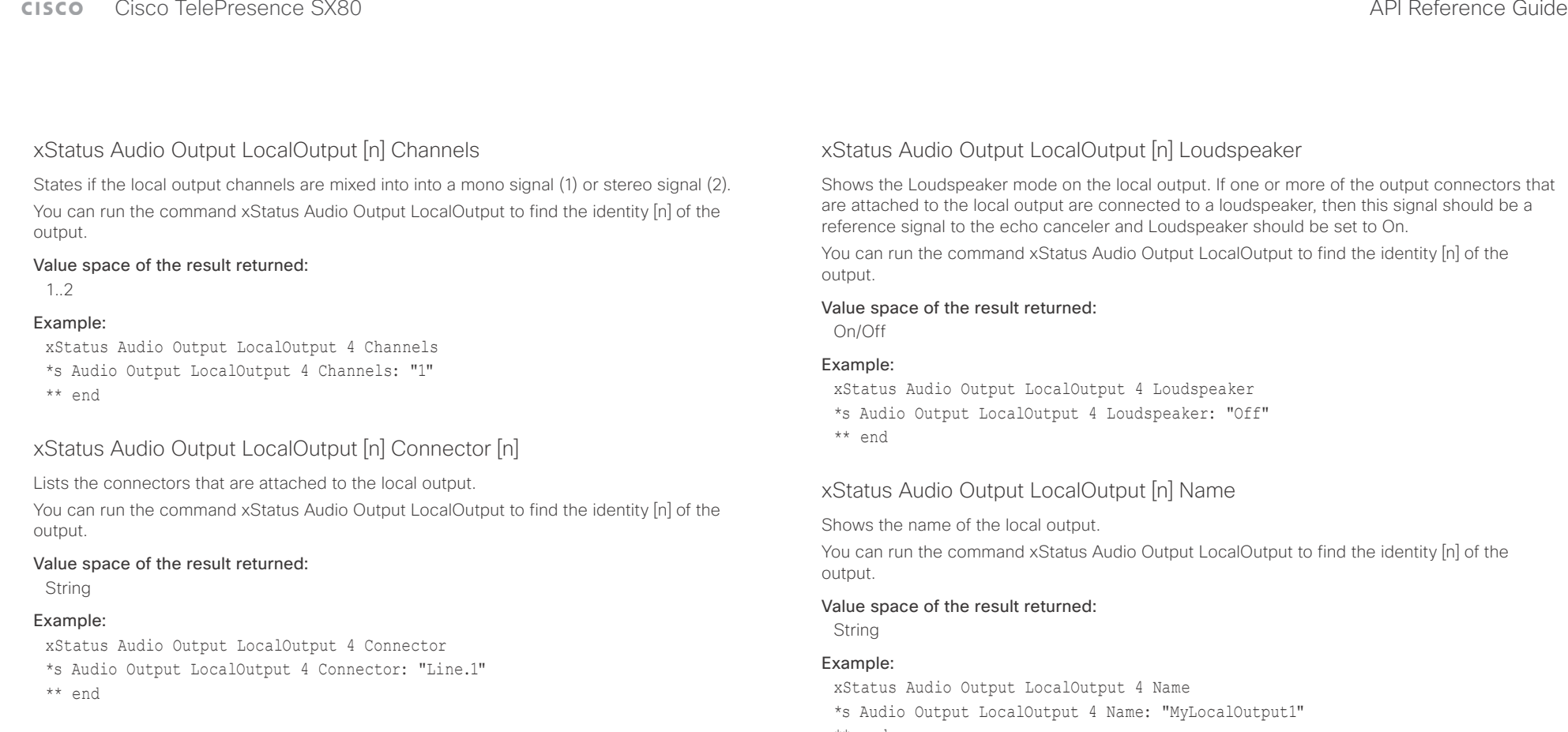

### xStatus Audio Output LocalOutput [n] Input [n] Gain

Shows the gain (dB) on the input, when it is connected to the local output. Range from -54 dB to 15 dB, where -54 dB equals Off.

You can run the command xStatus Audio Output LocalOutput to find the identity [n] of the output and input.

### Value space of the result returned:

-54..15

### Example:

xStatus Audio Output LocalOutput 4 Input 2 Gain \*s Audio Output LocalOutput 4 Input 2 Gain: 0 \*\* end

\*\* end

### xStatus Audio Output LocalOutput [n] VolumeControlled

Shows whether this output's volume is controlled by global audio control (Off), or if it is at the level defined with xCommand Audio Volume Set (On).

### Value space of the result returned:

String

### Example:

xStatus Audio Output LocalOutput 5 VolumeControlled \*s Audio Output LocalOutput 5 VolumeControlled: "On" \*\* end

<span id="page-154-0"></span> $\frac{1}{2} \left( \frac{1}{2} \left[ \frac{1}{2} \left( \frac{1}{2} \right) \right] \right) \left( \frac{1}{2} \right)$ cisco TelePresence SX80 API Reference Guide Cisco TelePresence Guide Cisco Cisco TelePresence Guide

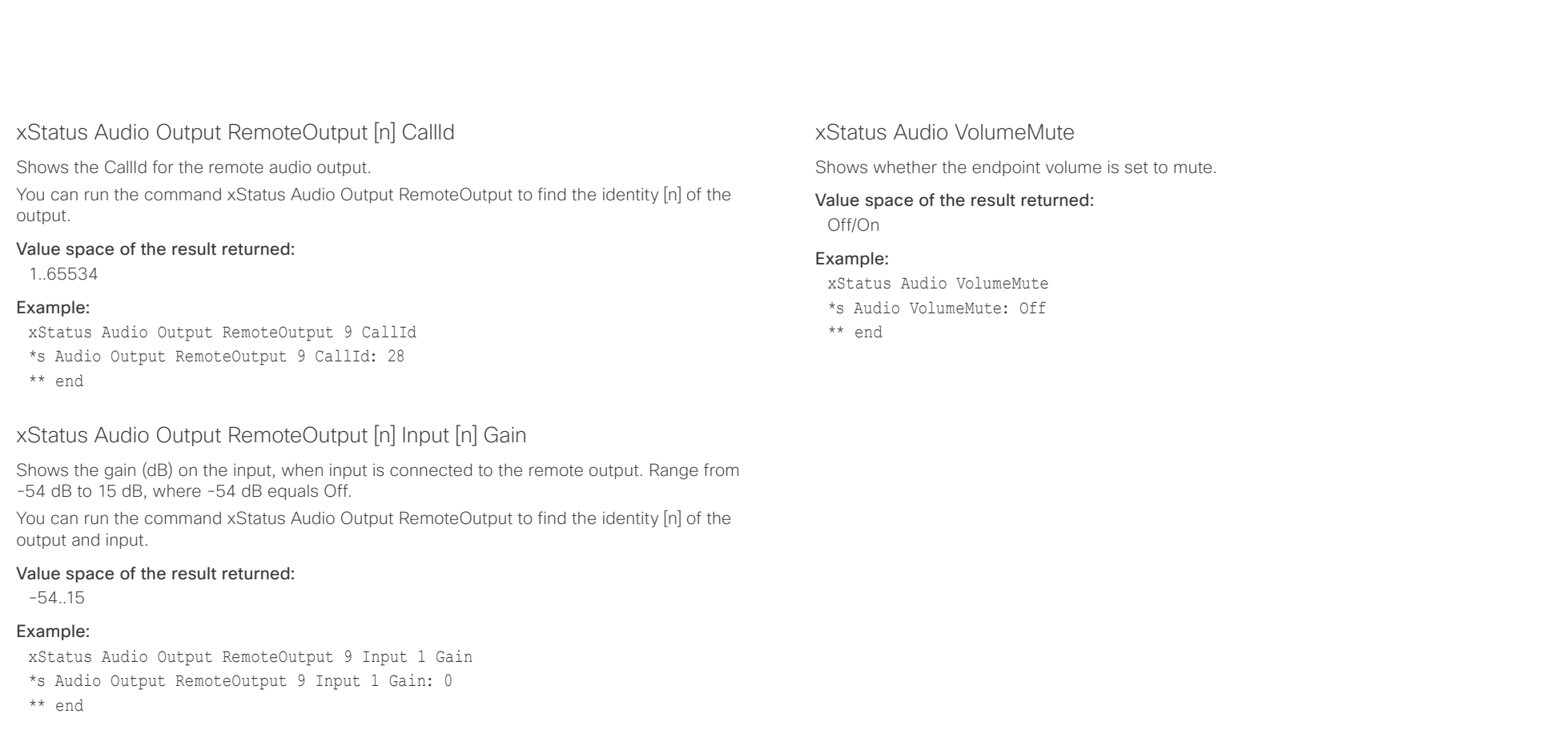

xStatus Audio Volume

Shows the volume level (dB) of the loudspeaker output.

Value space of the result returned:

0..100

### Example:

xStatus Audio Volume

\*s Audio Volume: 70

\*\* end

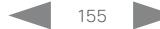

## <span id="page-155-0"></span> $\pm 1$  and  $\pm 1$

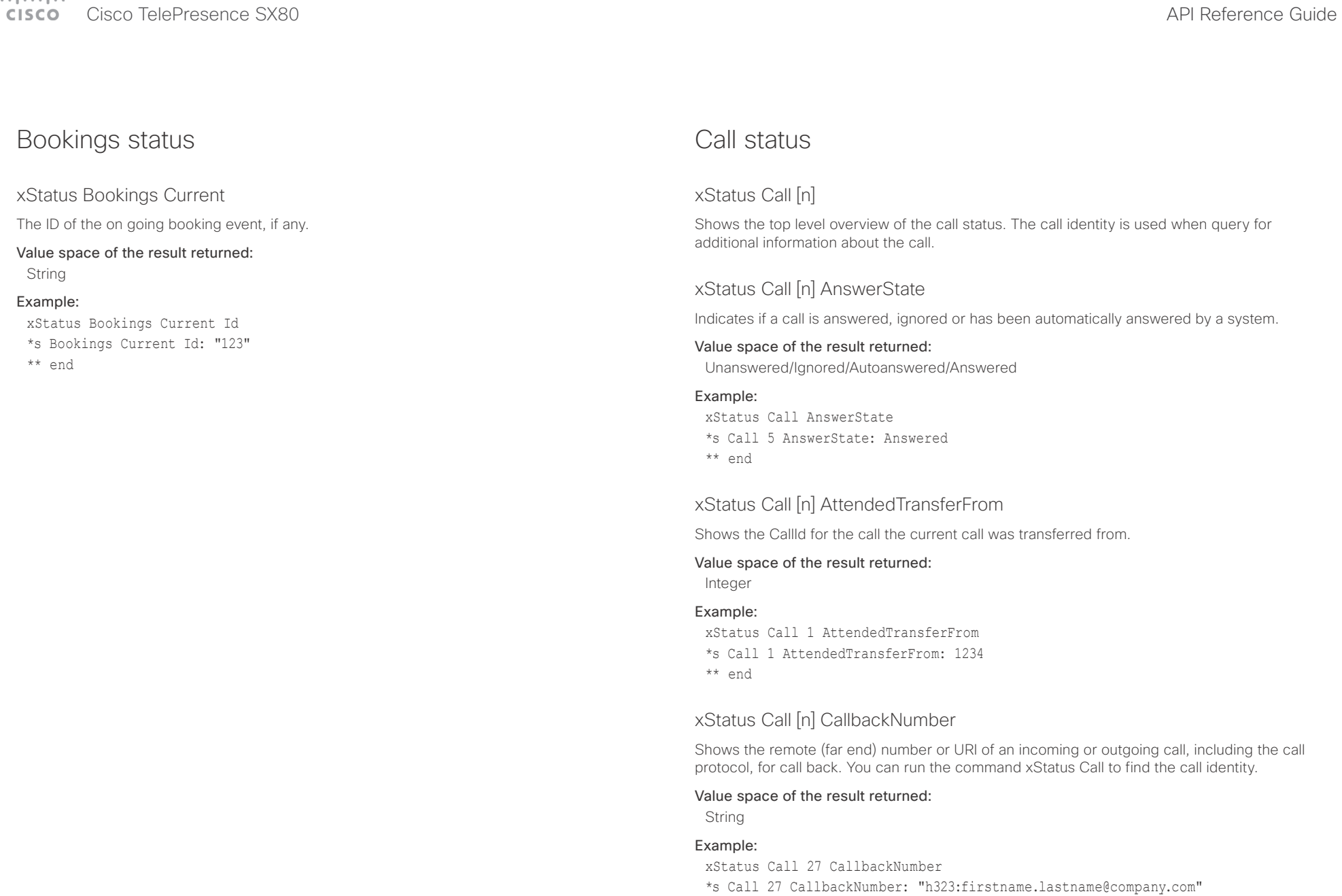

\*\* end

<span id="page-156-0"></span>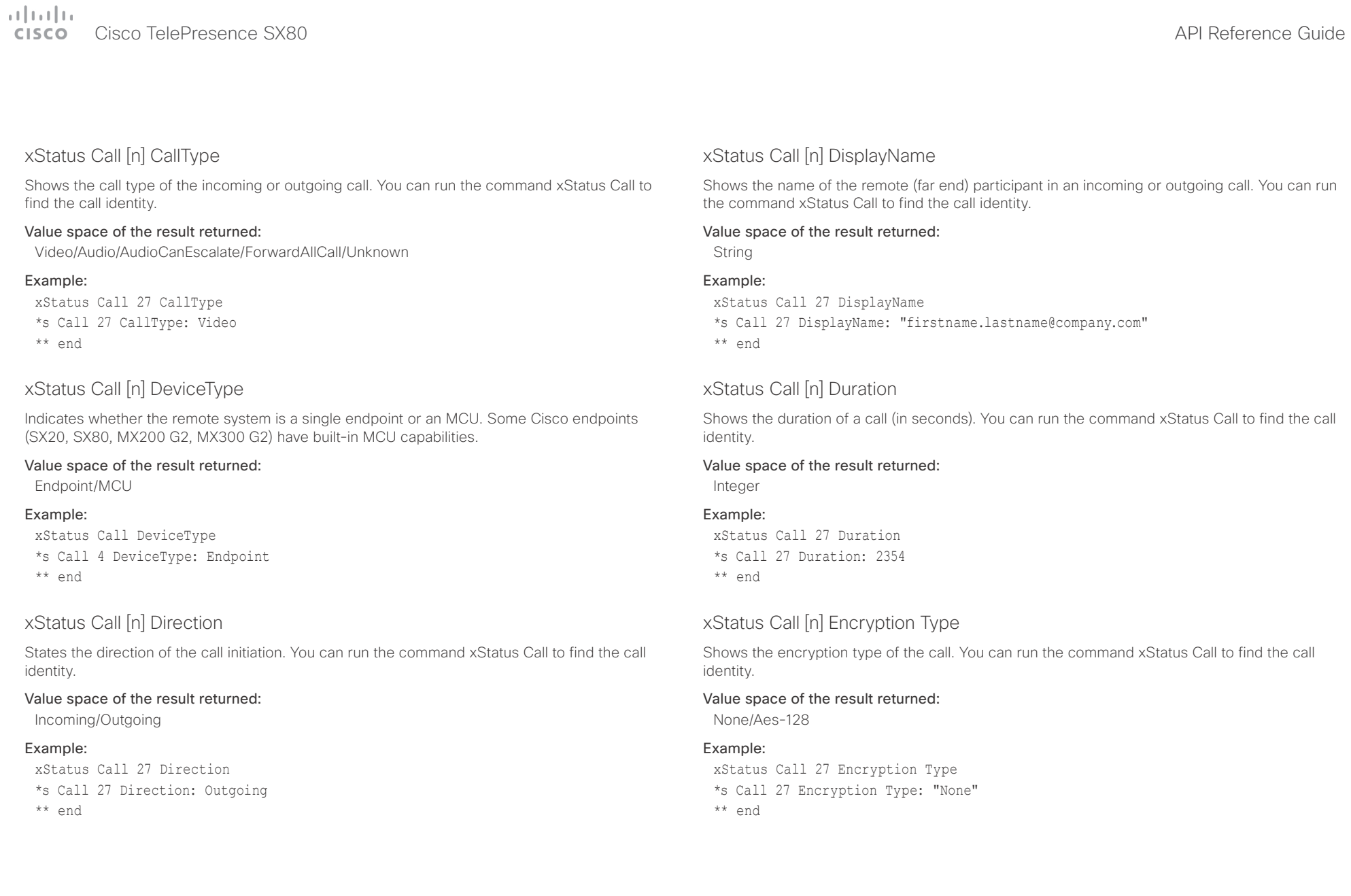

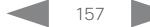

<span id="page-157-0"></span> $\pm 1$  and  $\pm 1$ extra Cisco TelePresence SX80 API Reference Guide Cisco Cisco TelePresence Guide

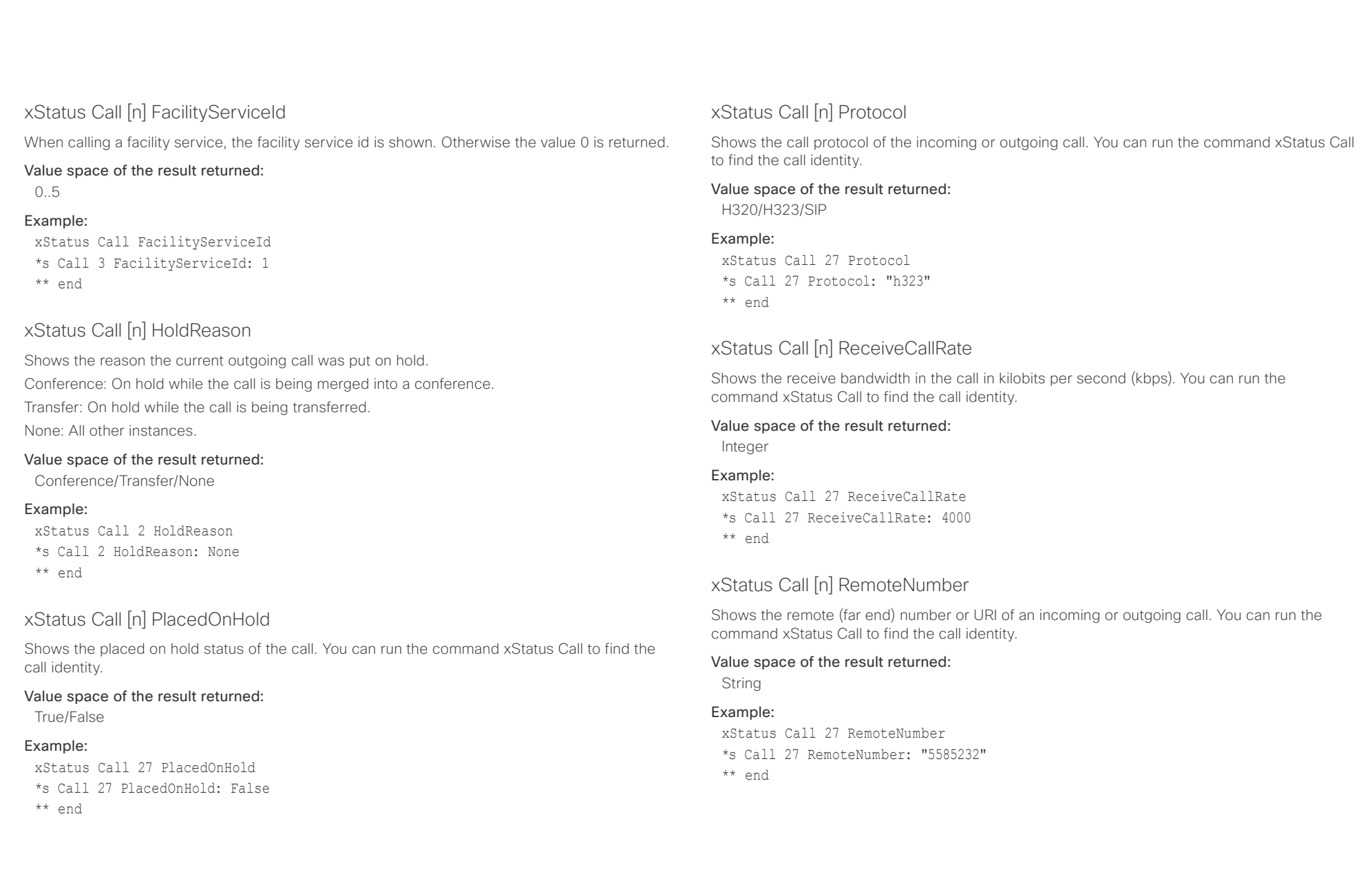

<span id="page-158-0"></span> $\pm1$  <br>  $\pm1$  ,  $\pm1$ 

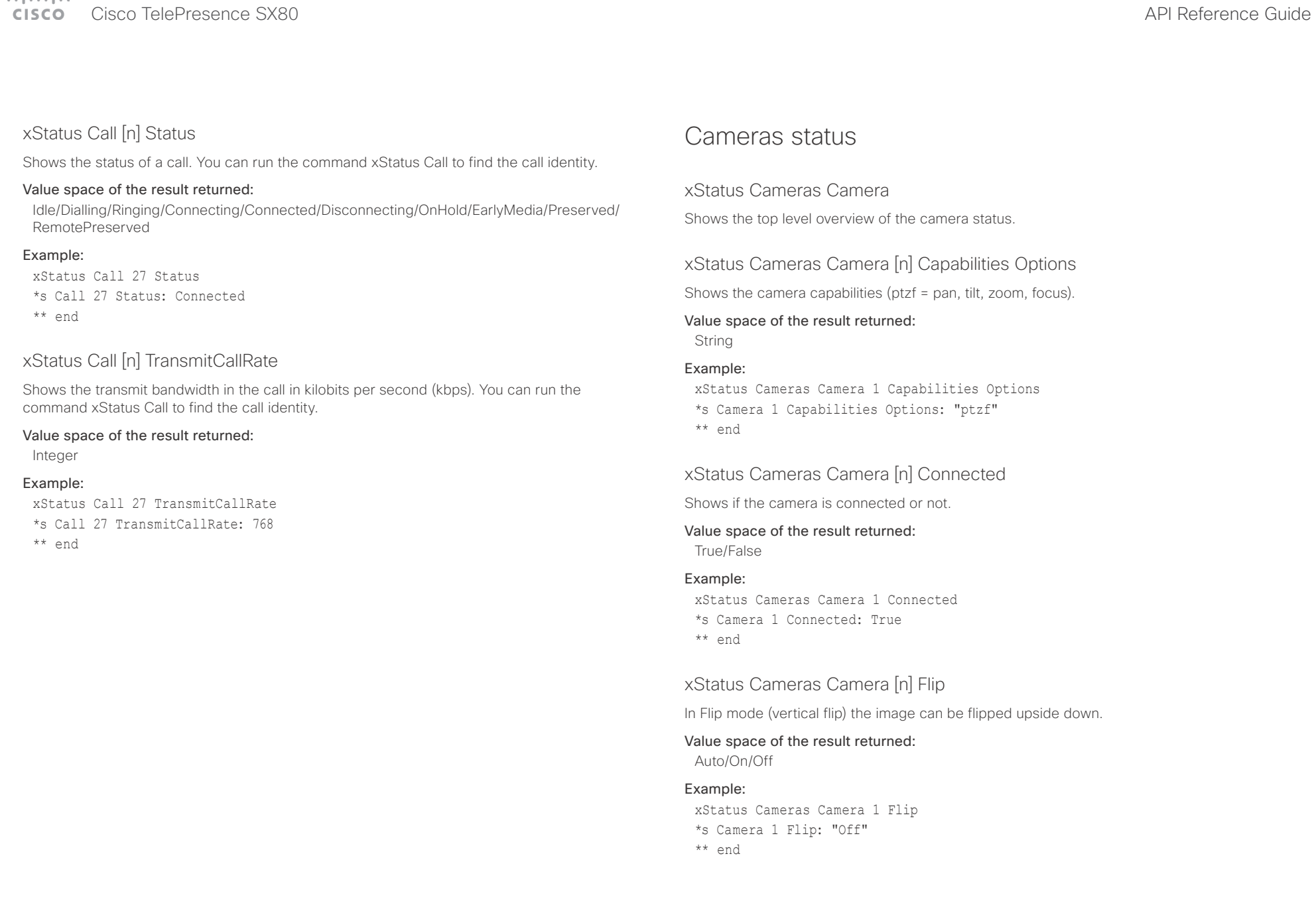

<span id="page-159-0"></span>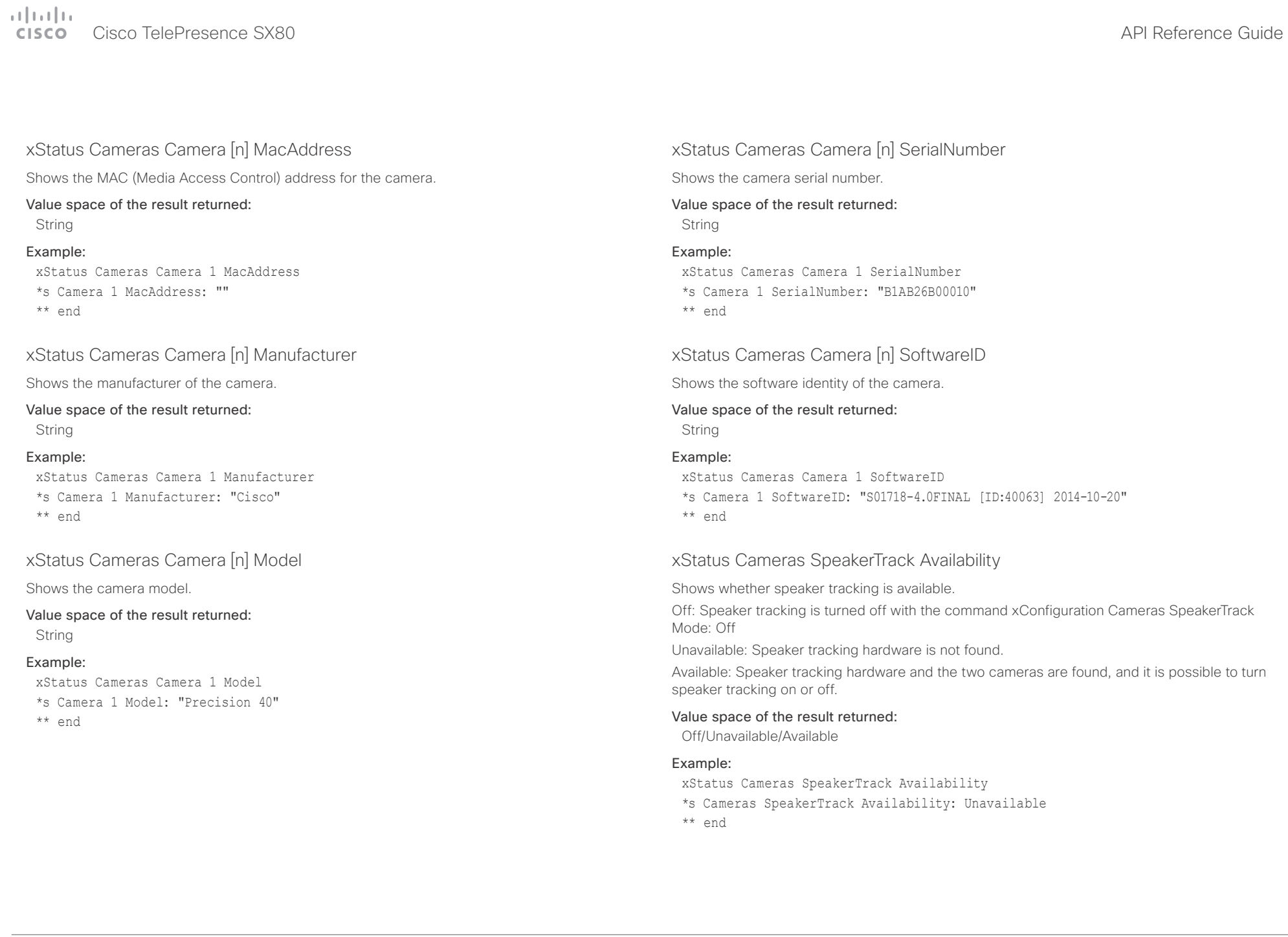

## <span id="page-160-0"></span> $\pm 1$  and  $\pm 1$

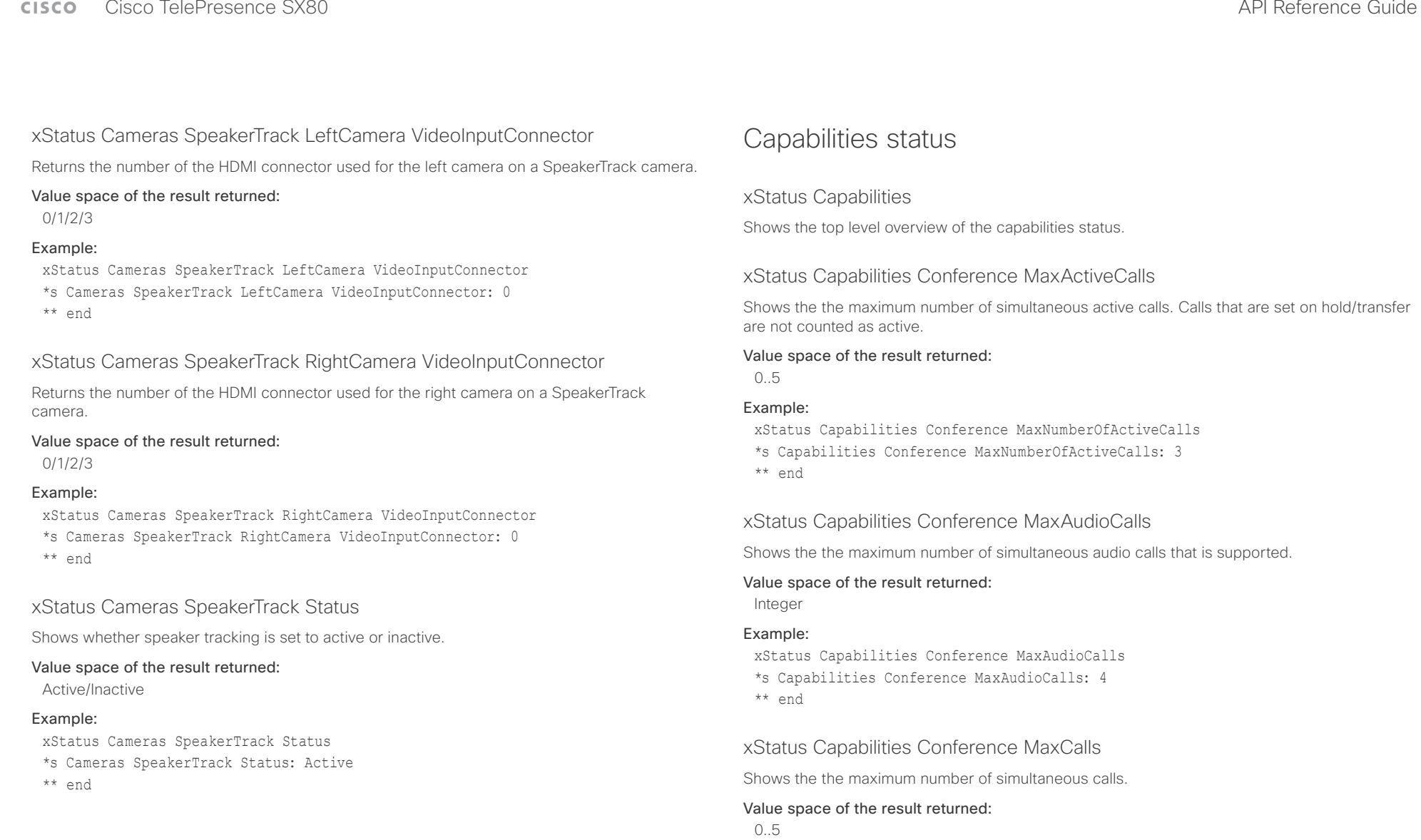

### Example:

xStatus Capabilities Conference MaxCalls \*s Capabilities Conference MaxCalls: 3 \*\* end

<span id="page-161-0"></span>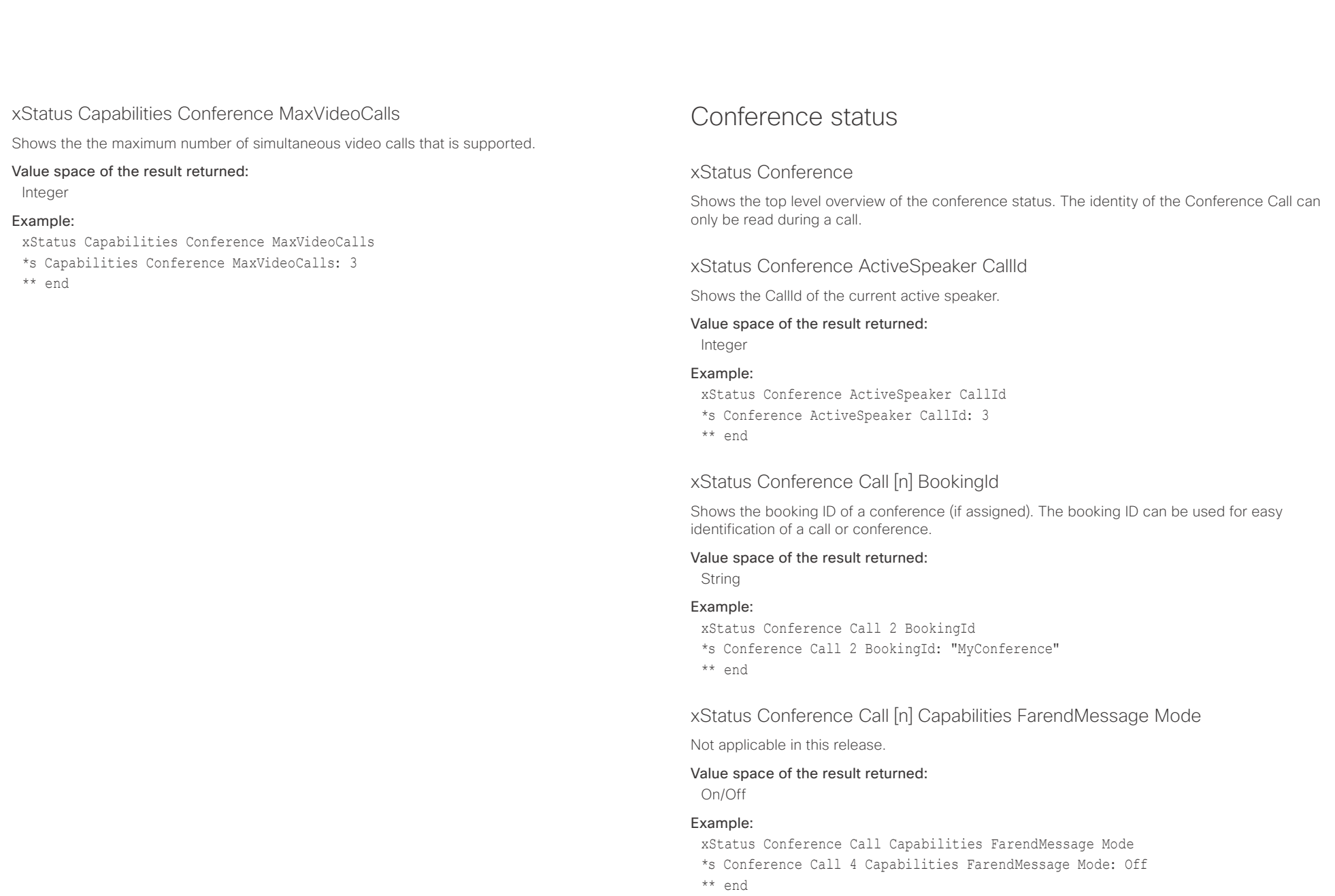

<span id="page-162-0"></span>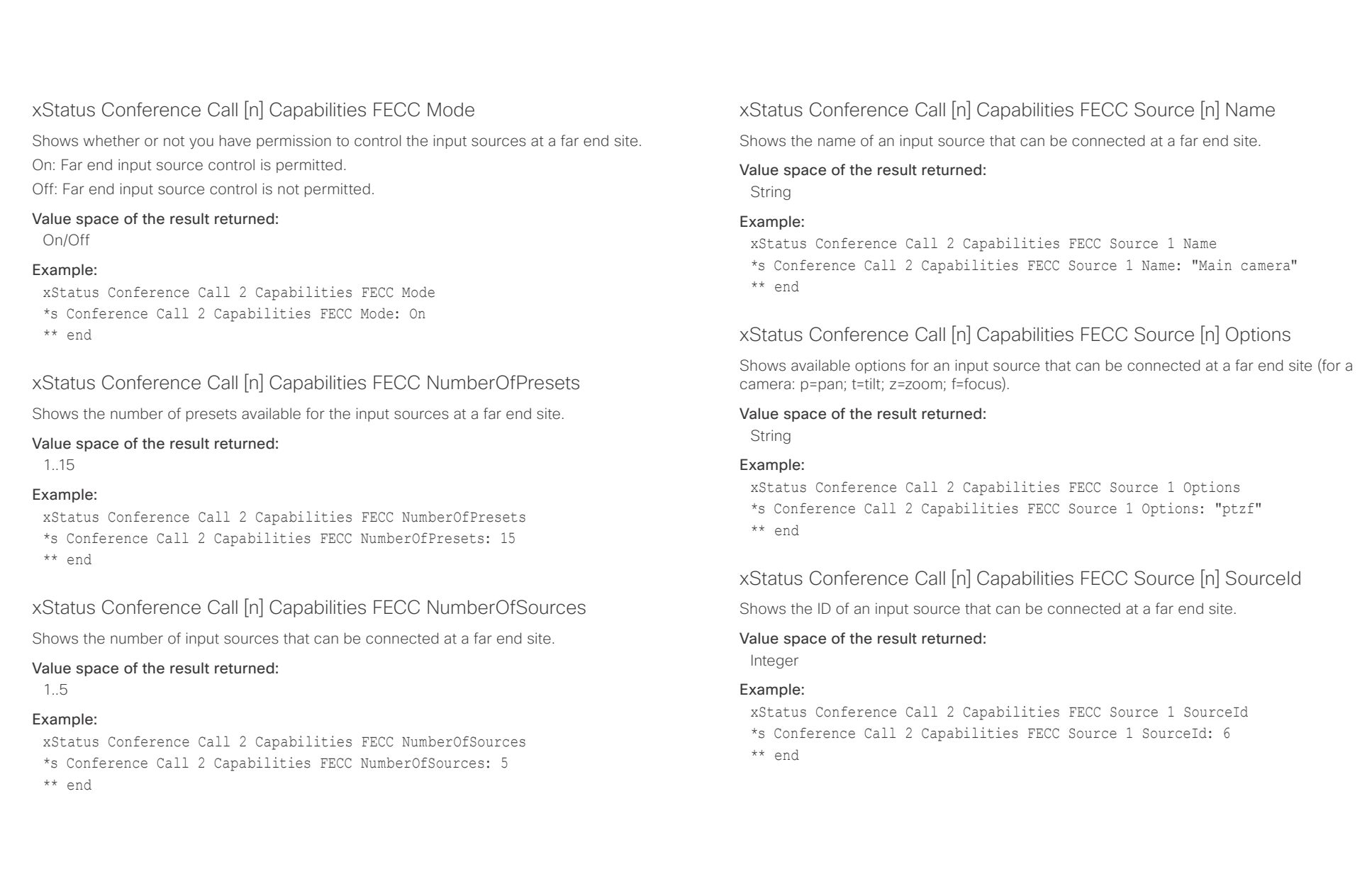

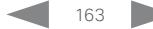

<span id="page-163-0"></span> $\pm 1$  and  $\pm 1$ entitivity<br>Cisco Cisco TelePresence SX80 API Reference Guide

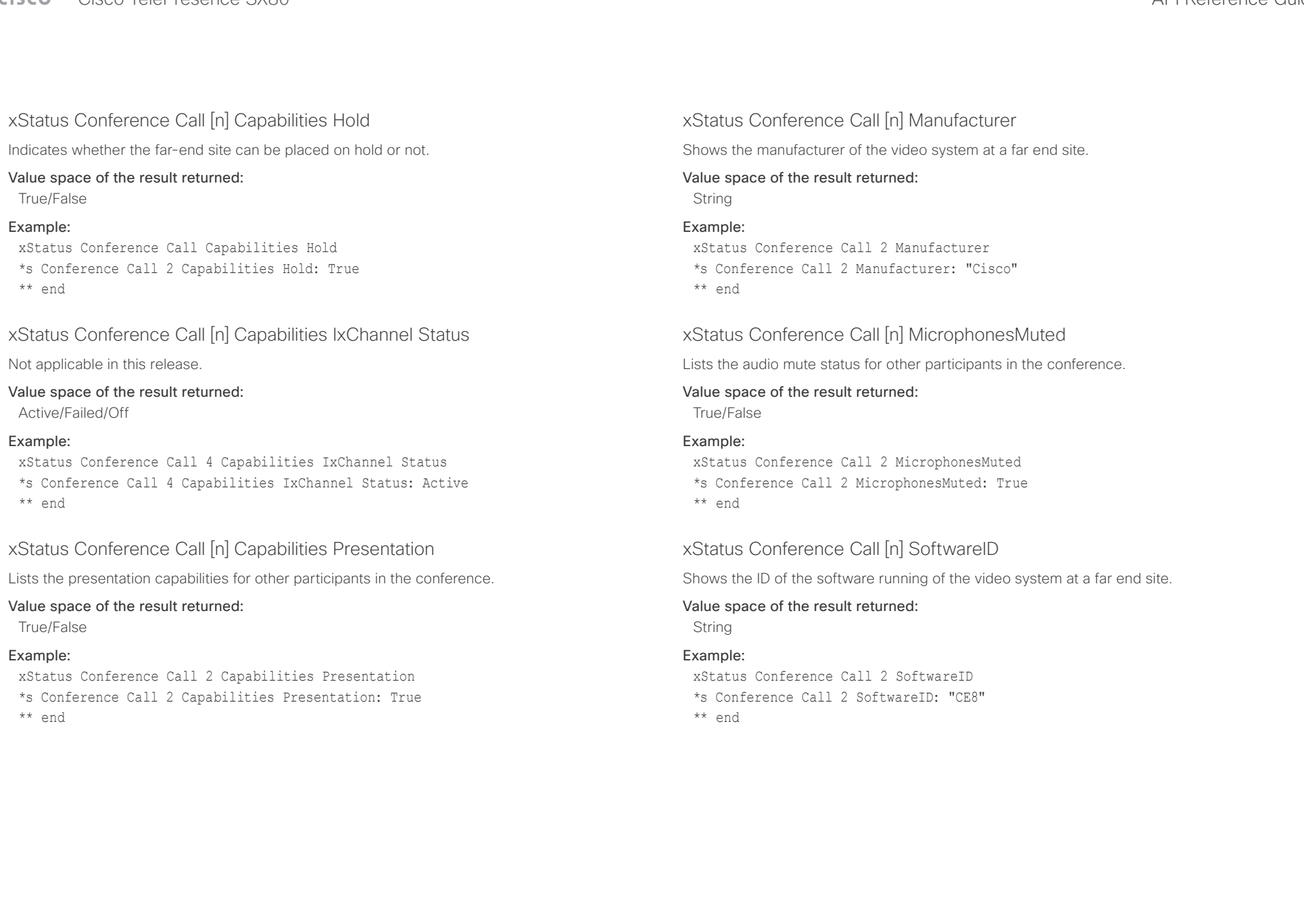

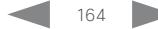

<span id="page-164-0"></span>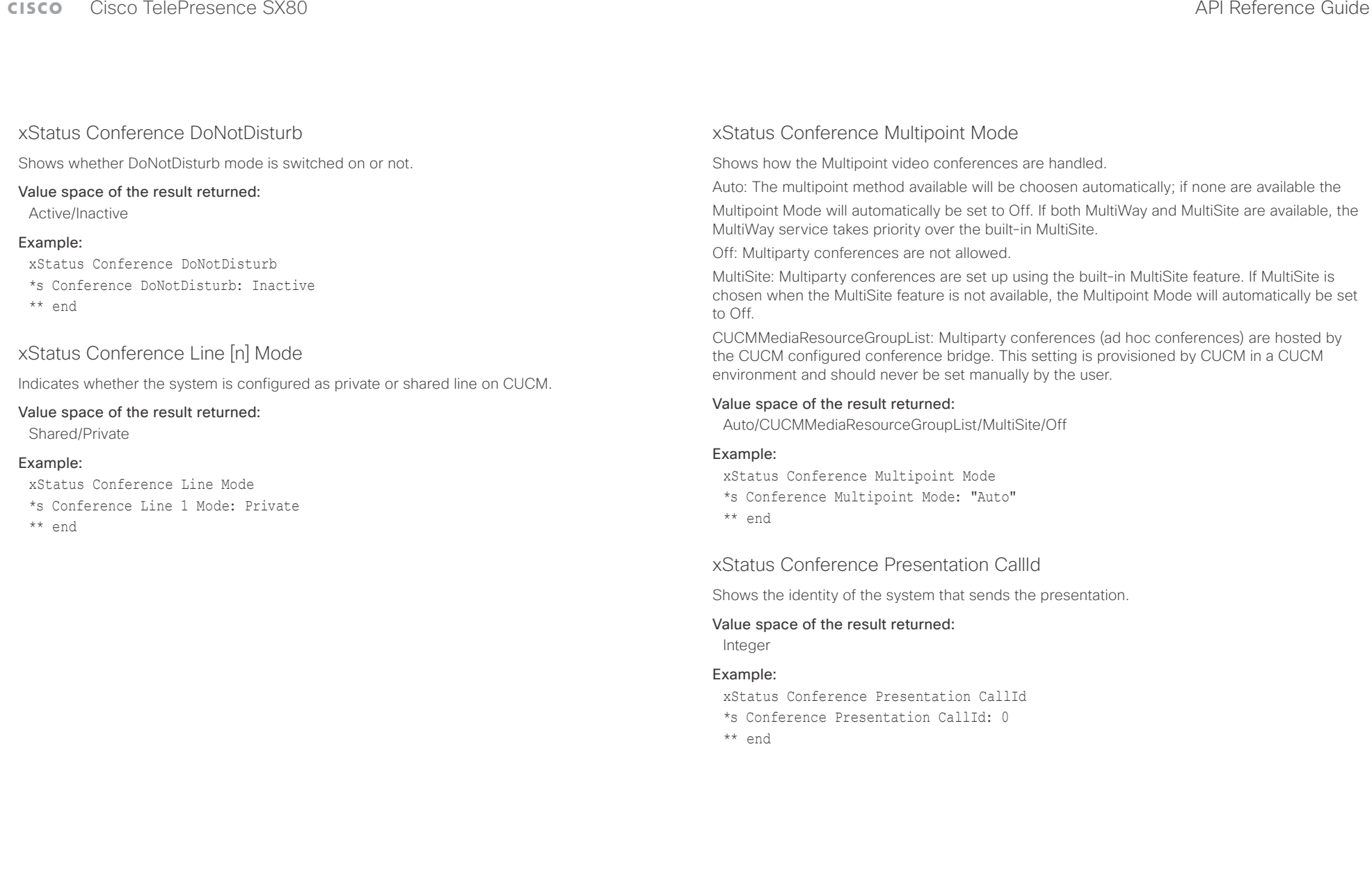

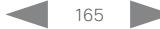

### <span id="page-165-0"></span> $\pm1$  <br>  $\pm1$  ]  $\pm1$ extra Cisco TelePresence SX80 API Reference Guide Cisco Cisco TelePresence Guide

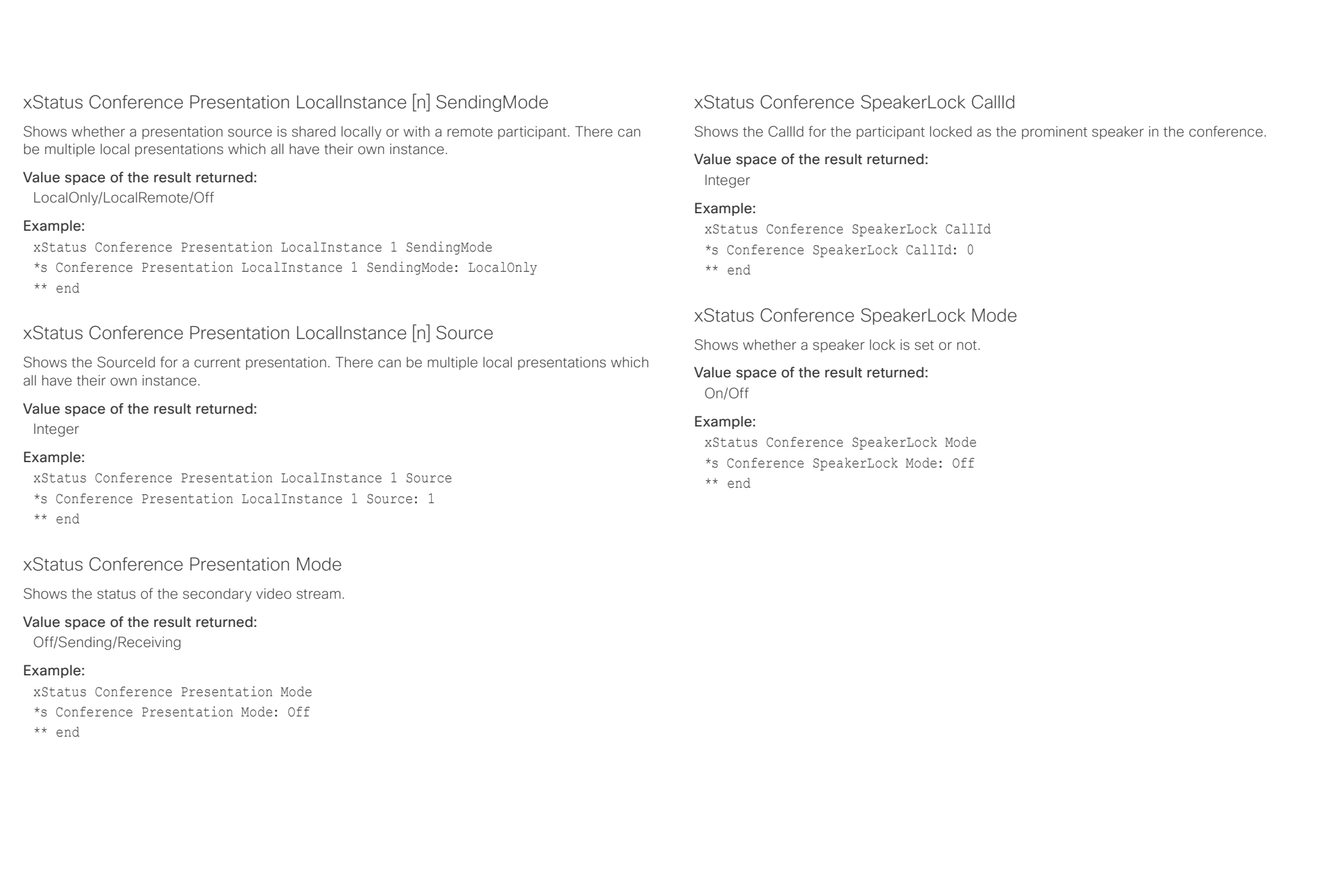

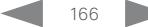

<span id="page-166-0"></span>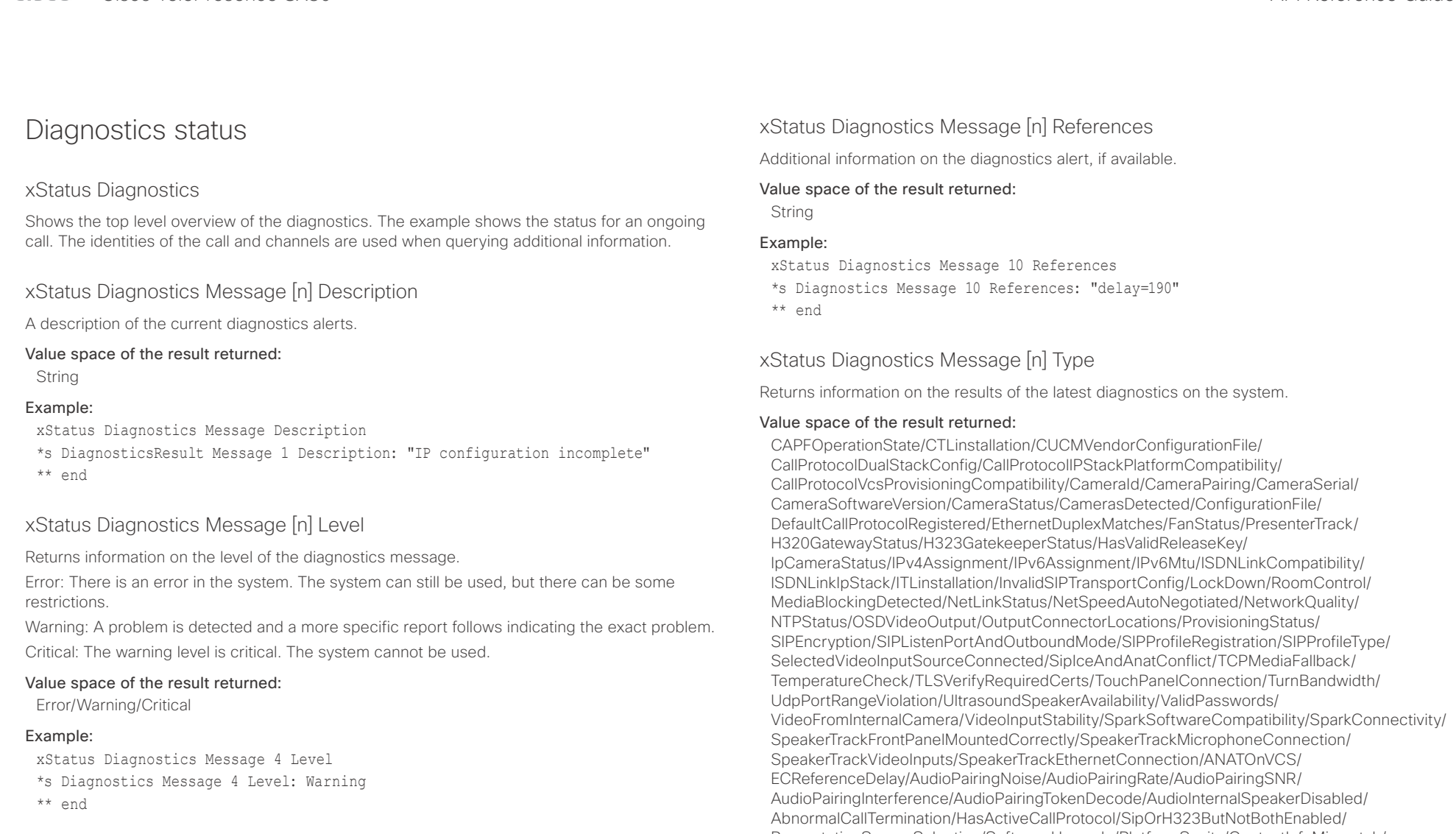

PresentationSourceSelection/SoftwareUpgrade/PlatformSanity/ContactInfoMismatch/ ProximityContentShareToClientsWithMultistream

<span id="page-167-0"></span>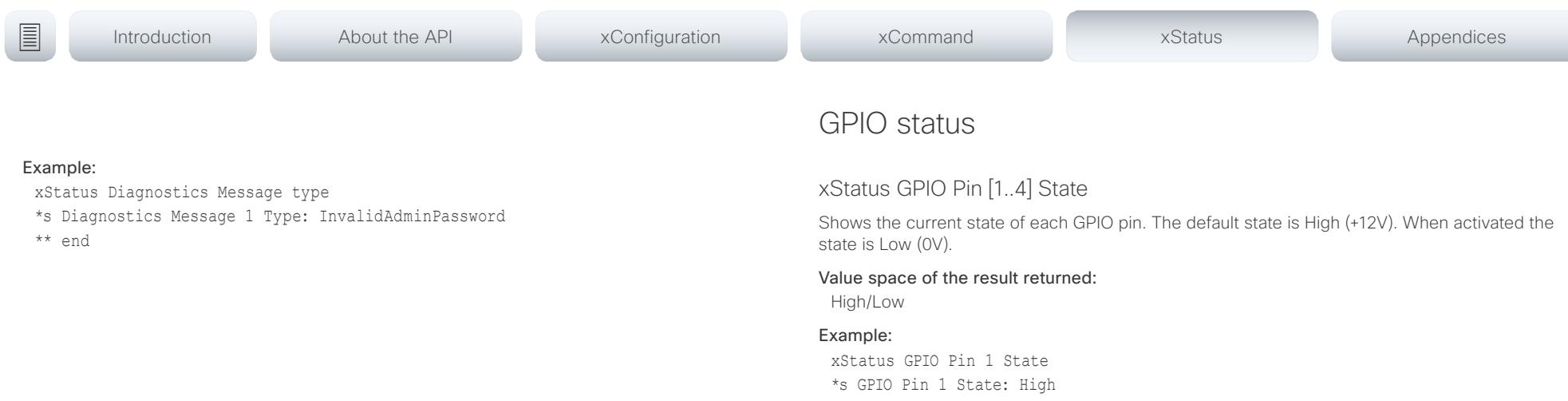

\*\* end

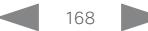

<span id="page-168-0"></span> $\pm 1$  ]  $\pm 1$  ]  $\pm \pm$ CISCO Cisco TelePresence SX80 API Reference Guide CISCO Cisco TelePresence SX80

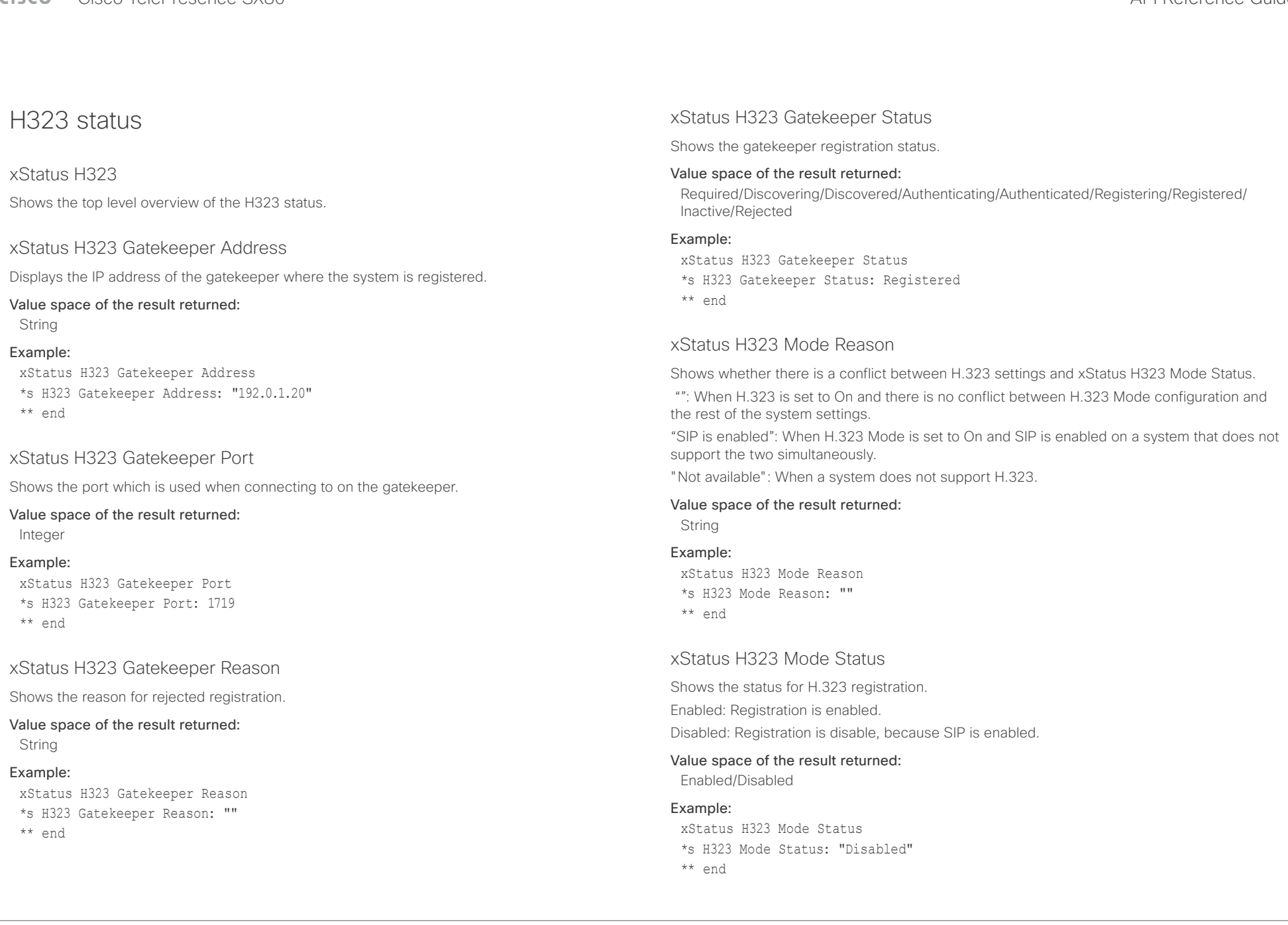

<span id="page-169-0"></span>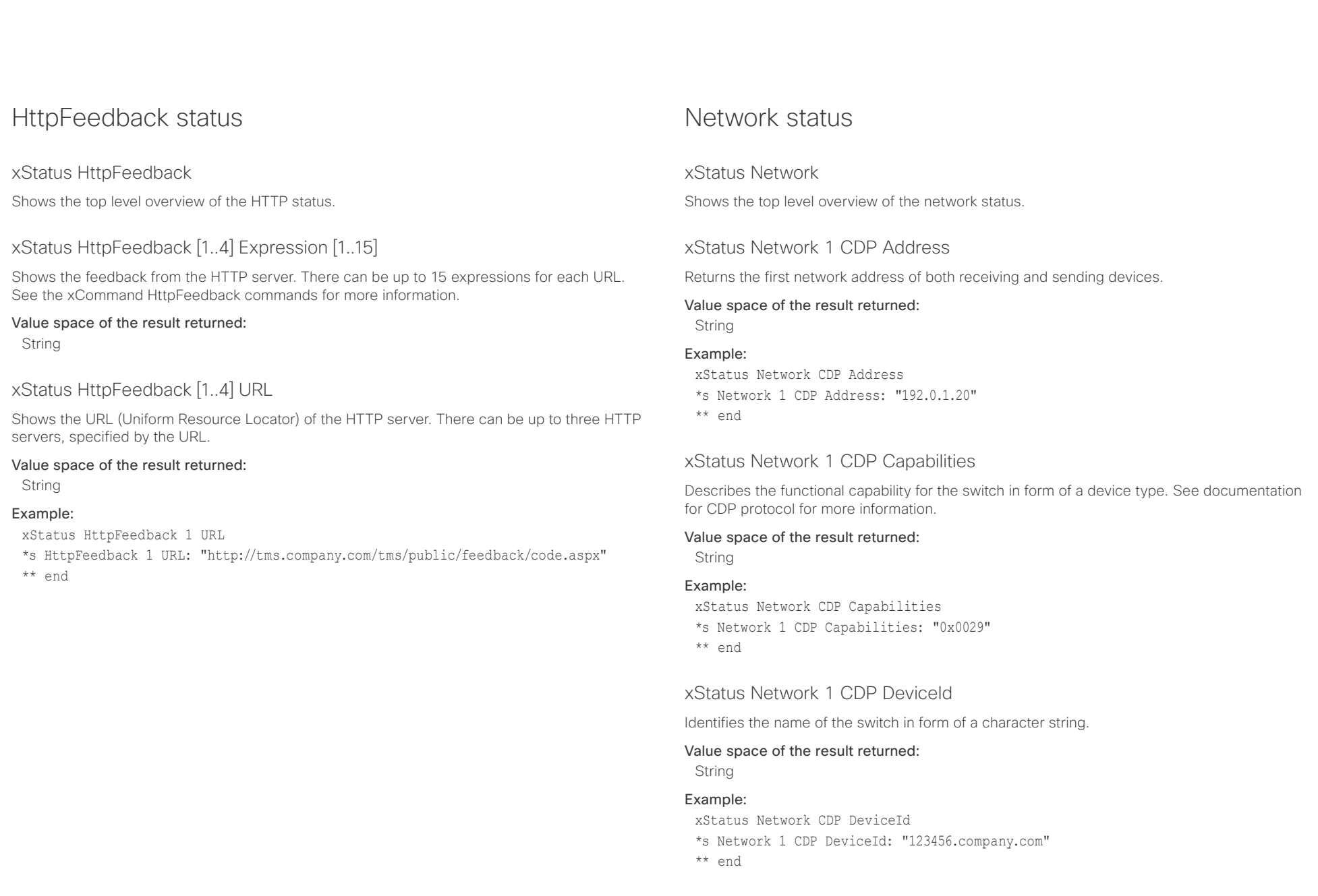

<span id="page-170-0"></span>Cisco TelePresence SX80 API Reference Guide

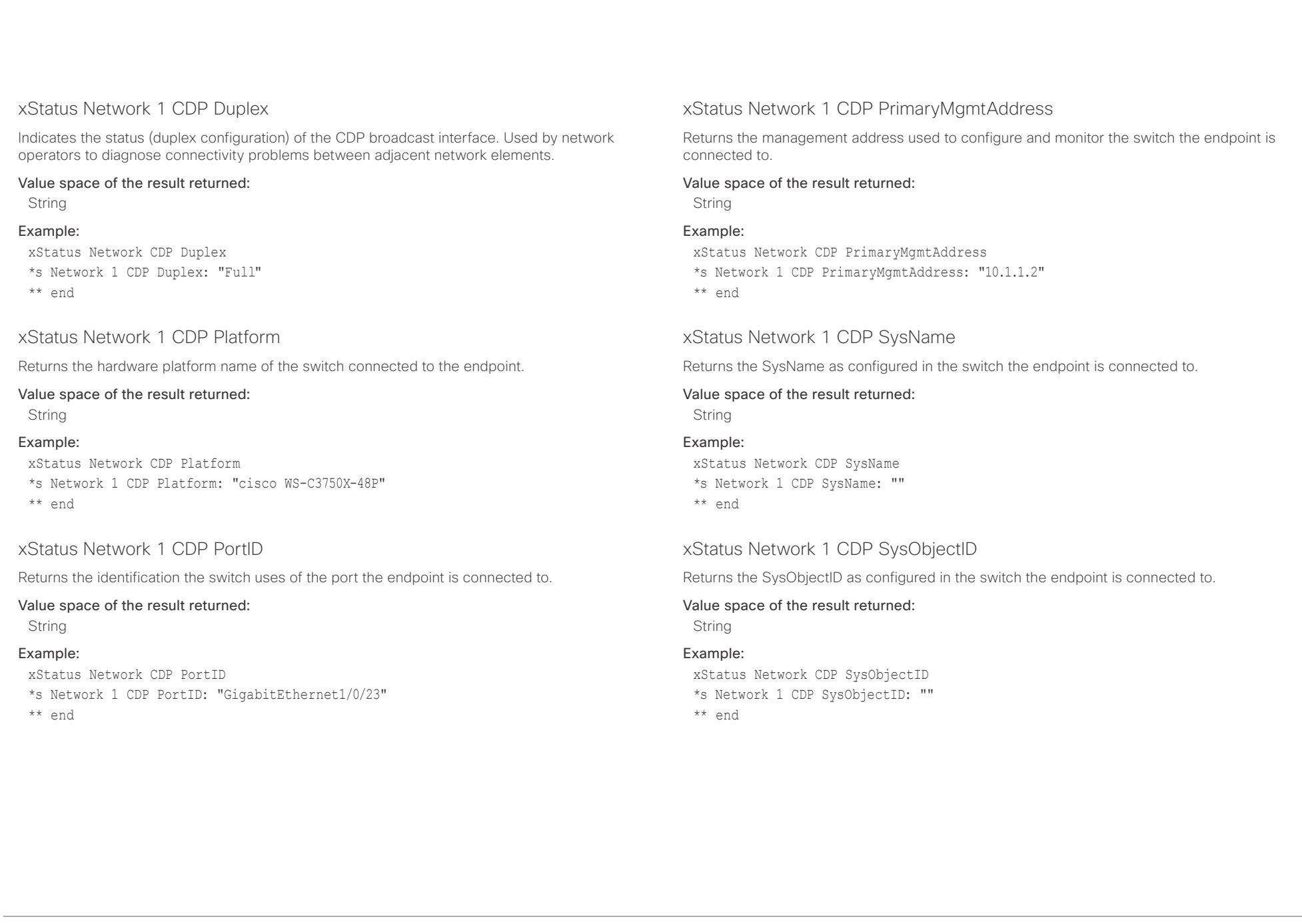

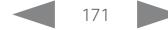

<span id="page-171-0"></span> $\pm1$  and  $\pm1$ cisco TelePresence SX80 API Reference Guide Cisco TelePresence Guide

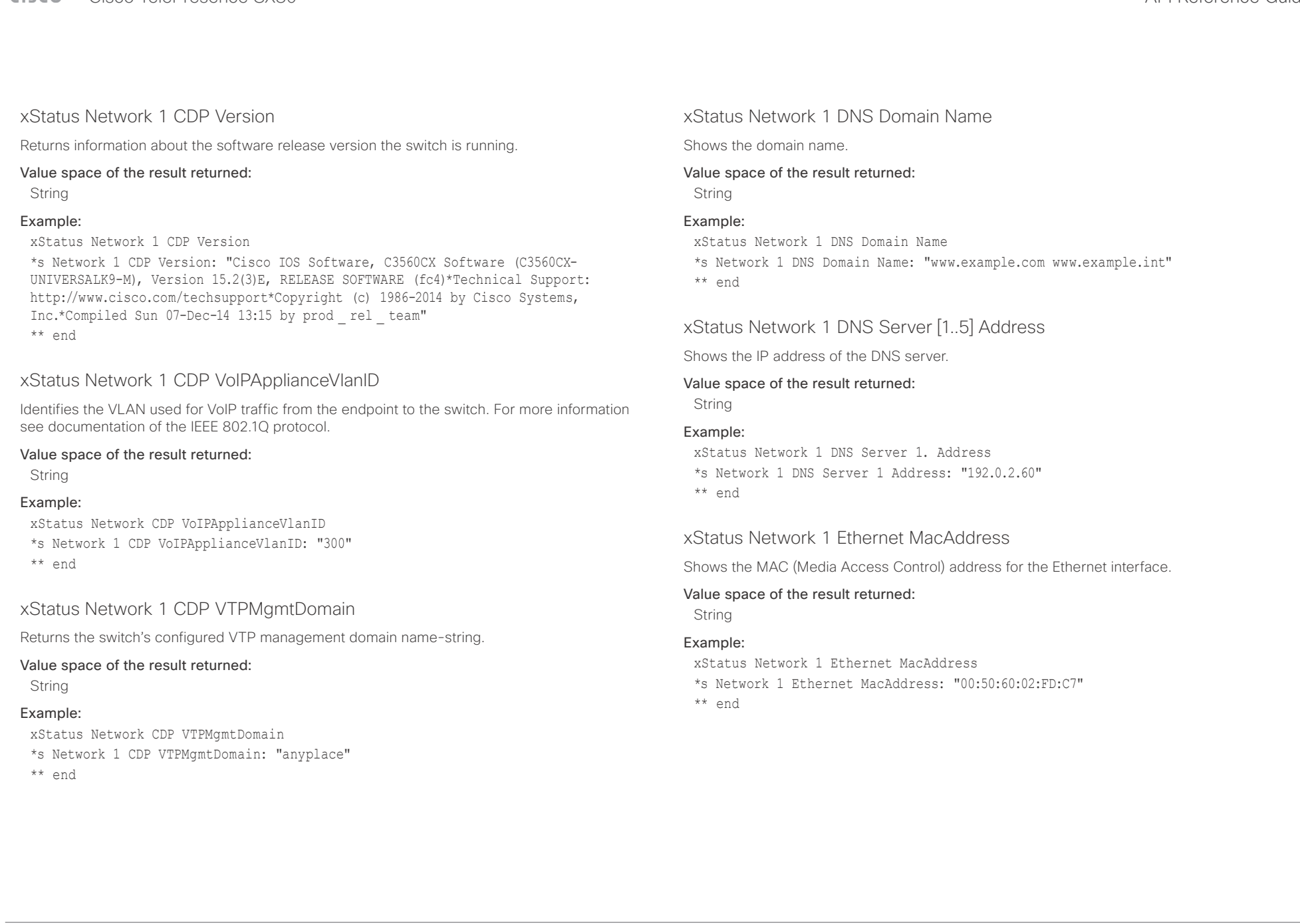

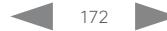

<span id="page-172-0"></span> $\pm1$  <br>  $\pm1$  ]  $\pm1$ 

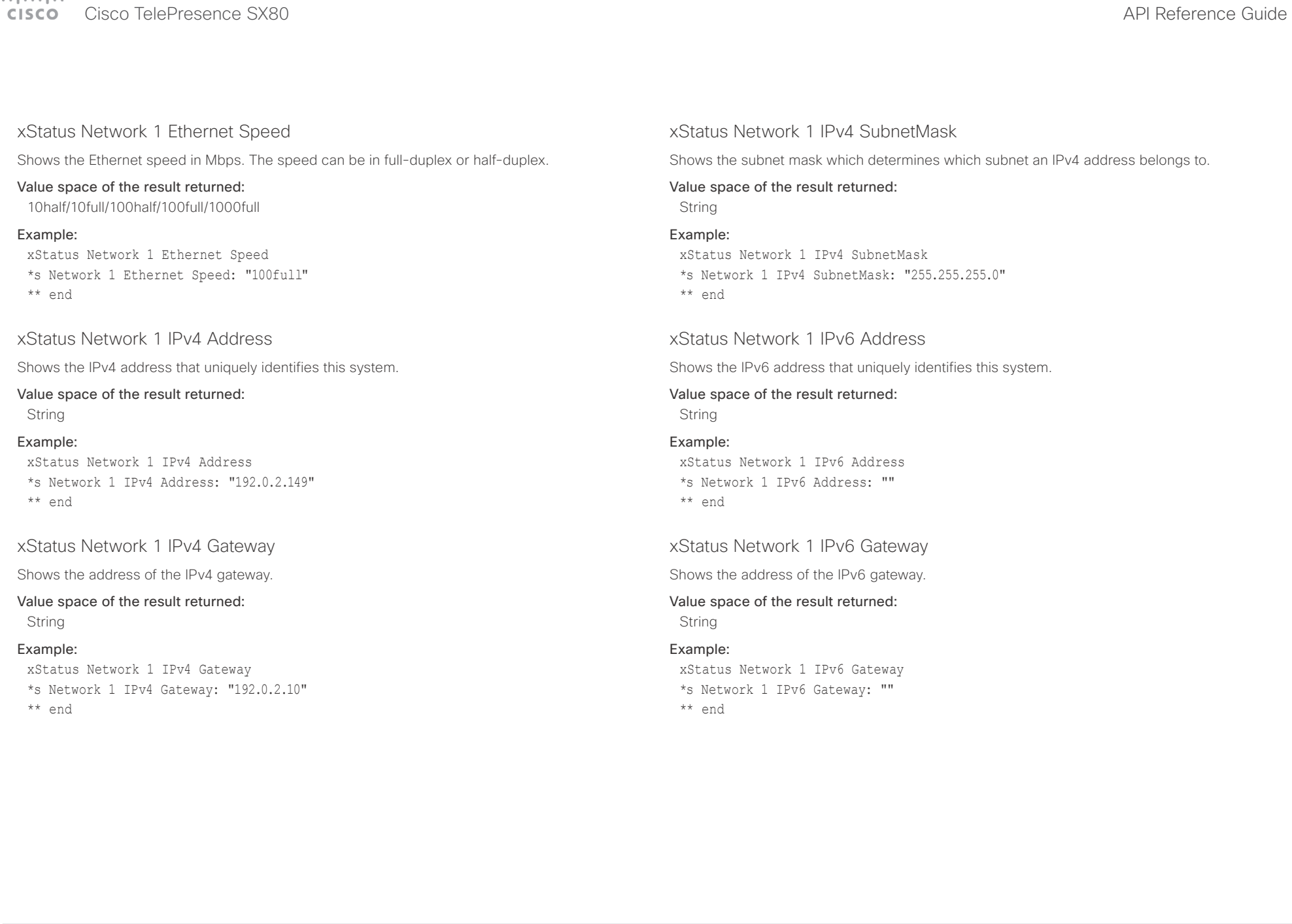

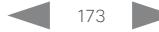

### <span id="page-173-0"></span> $\pm1$  [  $\pm1$  ]  $\pm1$ extra Cisco TelePresence SX80 API Reference Guide Cisco Cisco TelePresence Guide

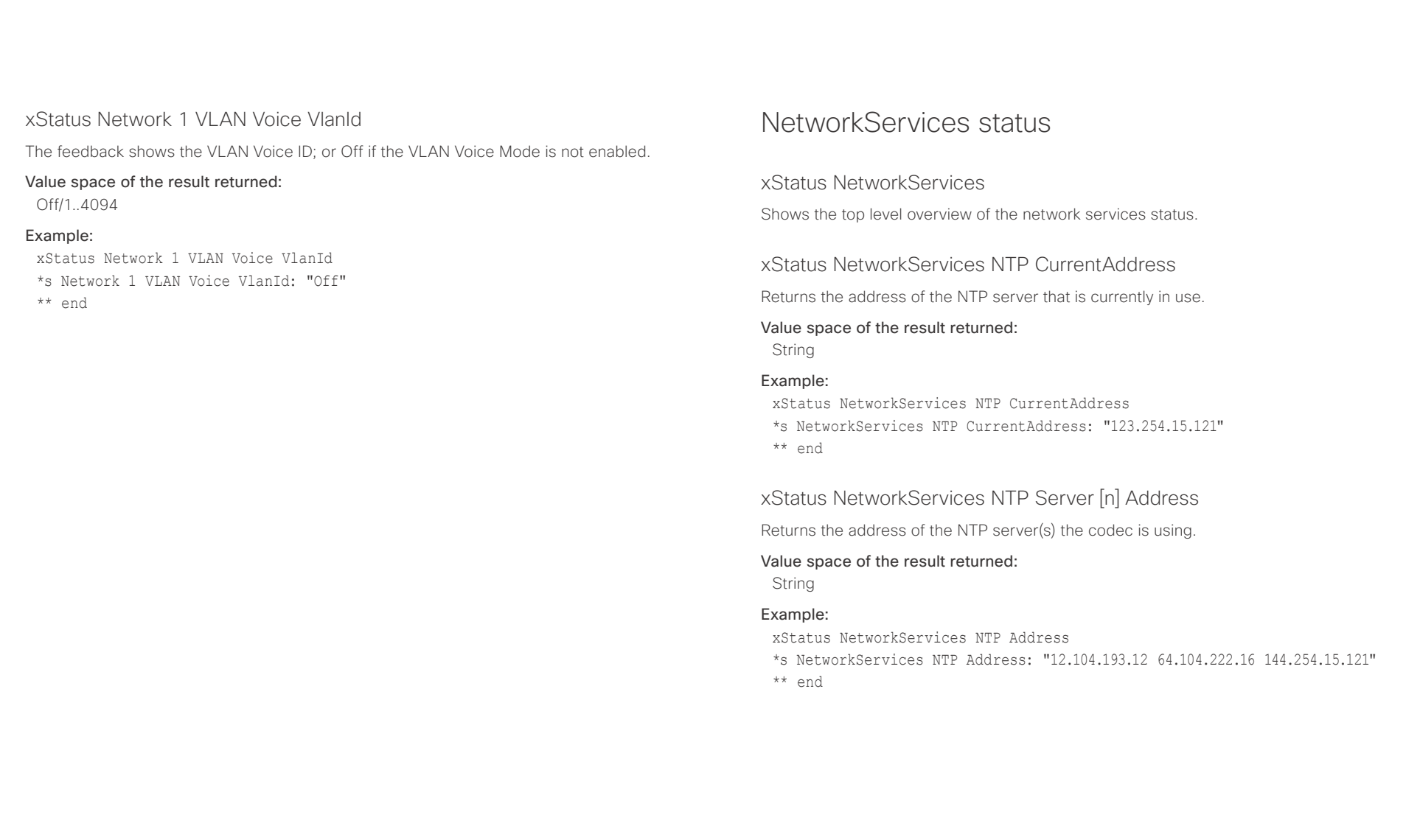

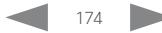

<span id="page-174-0"></span>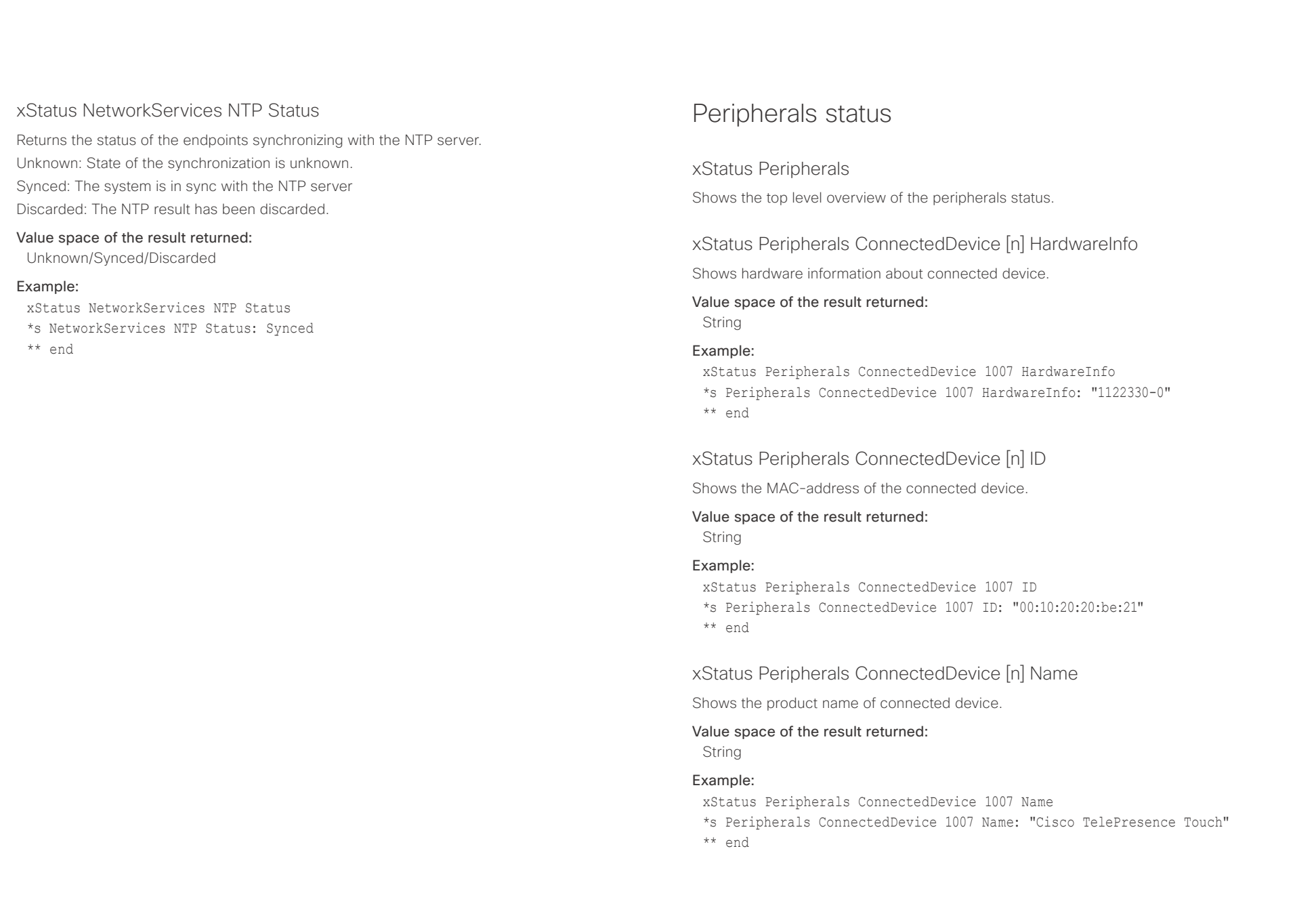

### <span id="page-175-0"></span> $\pm$  1  $\pm$  1  $\pm$ extra Cisco TelePresence SX80 API Reference Guide Cisco Cisco TelePresence Guide

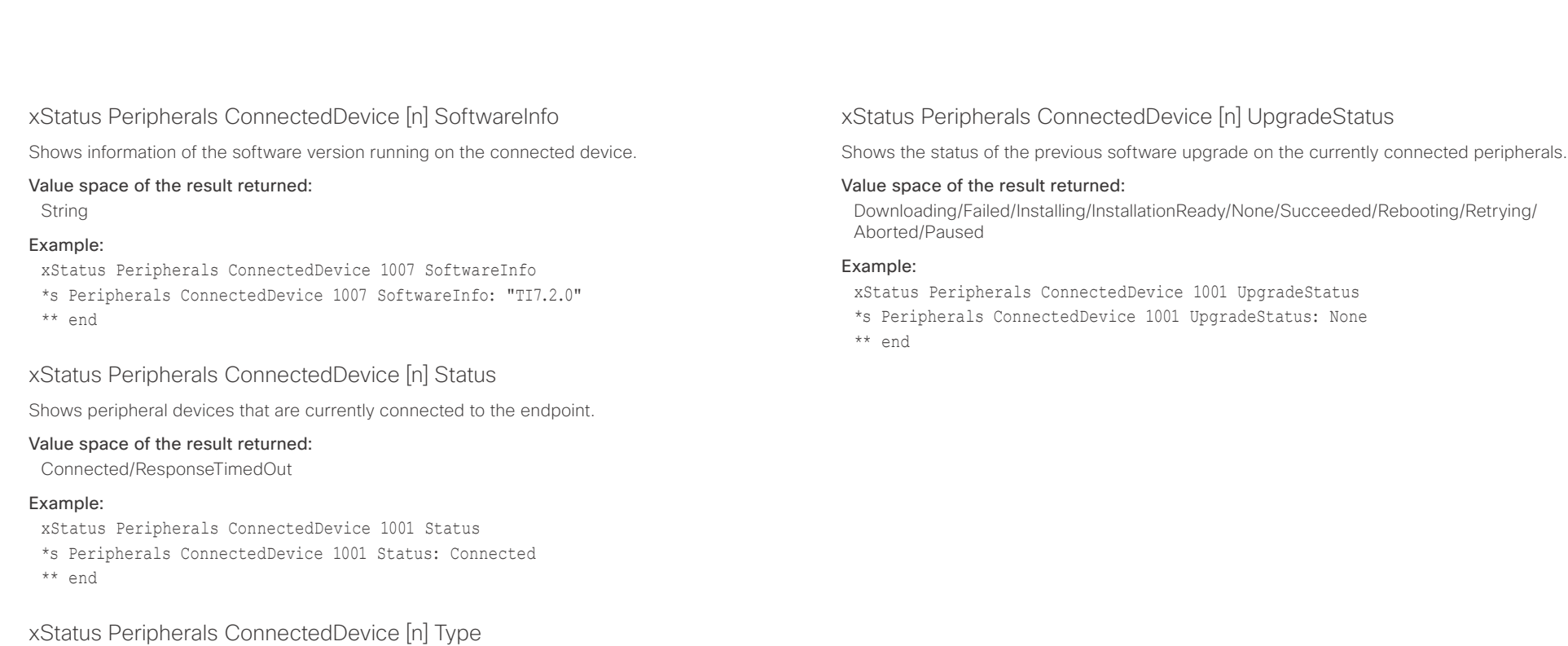

Shows the peripheral types that are connected to the endpoint. Note: The value space Camera only shows Precision 60 cameras.

### Value space of the result returned:

Byod/Camera/ControlSystem/ISDNLink/Other/SpeakerTrack/TouchPanel

### Example:

xStatus Peripherals ConnectedDevice 1001 Type

- \*s Peripherals ConnectedDevice 1001 Type: TouchPanel
- \*\* end

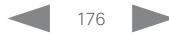

<span id="page-176-0"></span>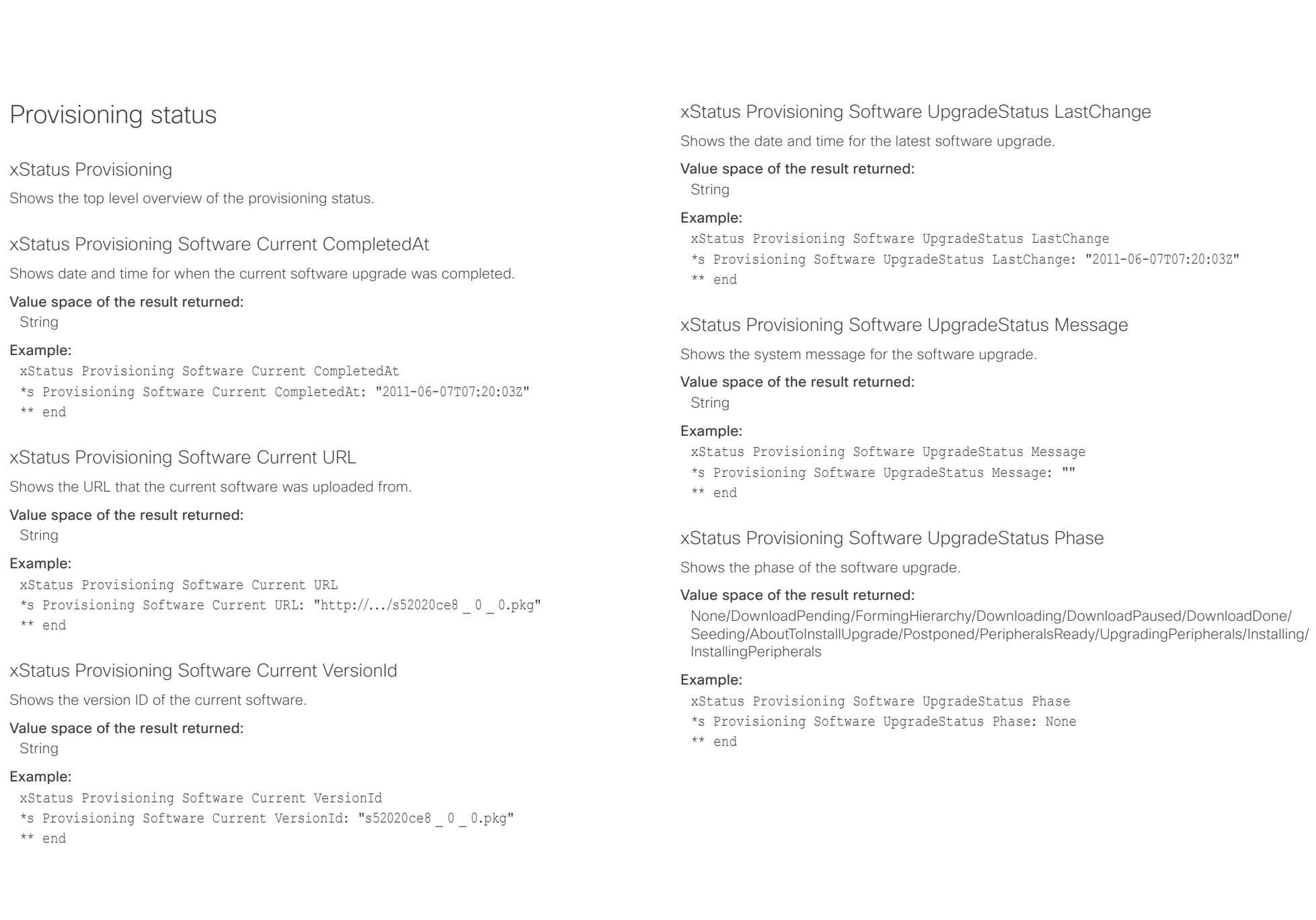

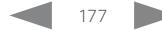

## <span id="page-177-0"></span>Cisco TelePresence SX80 API Reference Guide

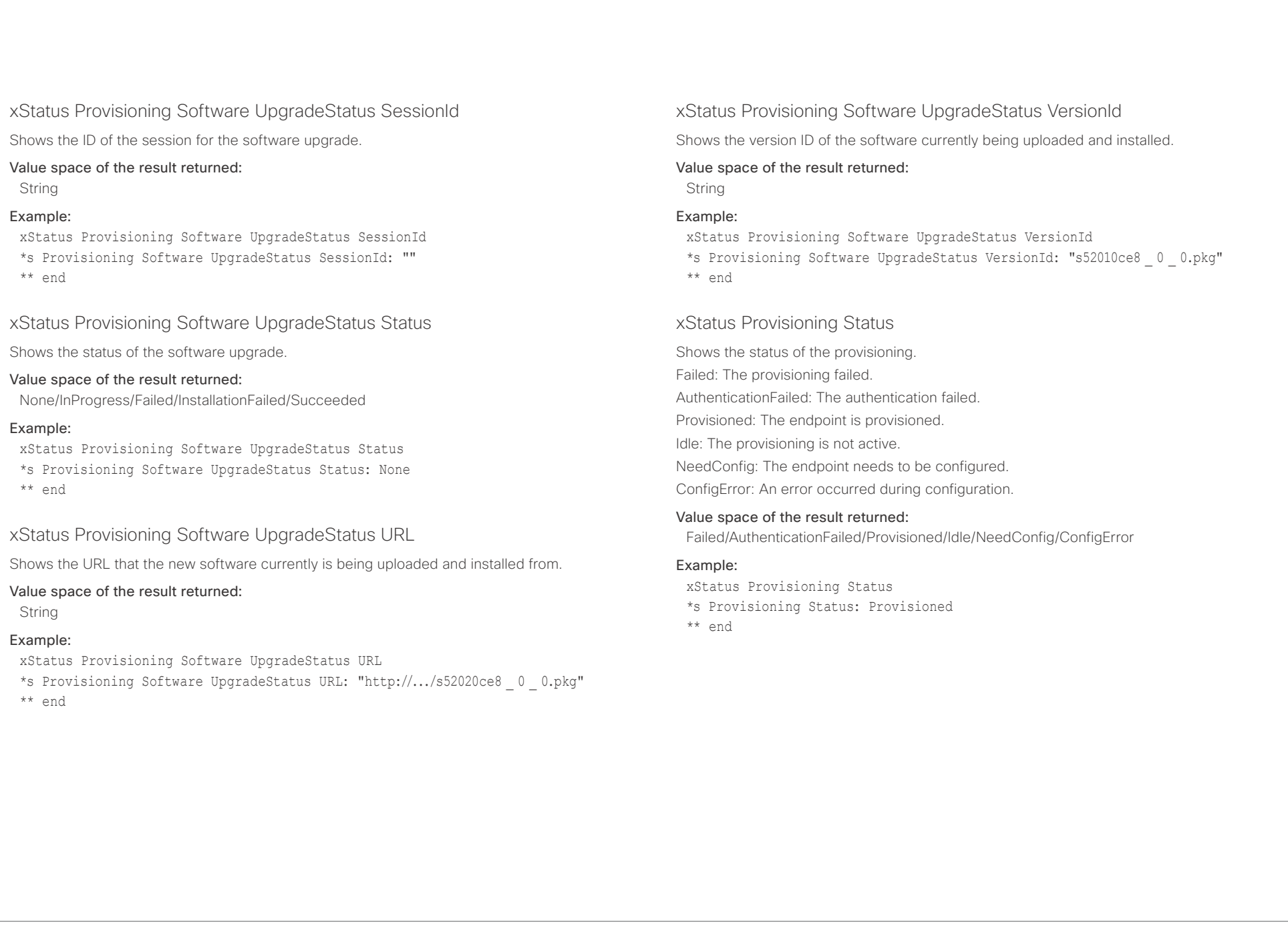

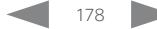

<span id="page-178-0"></span>

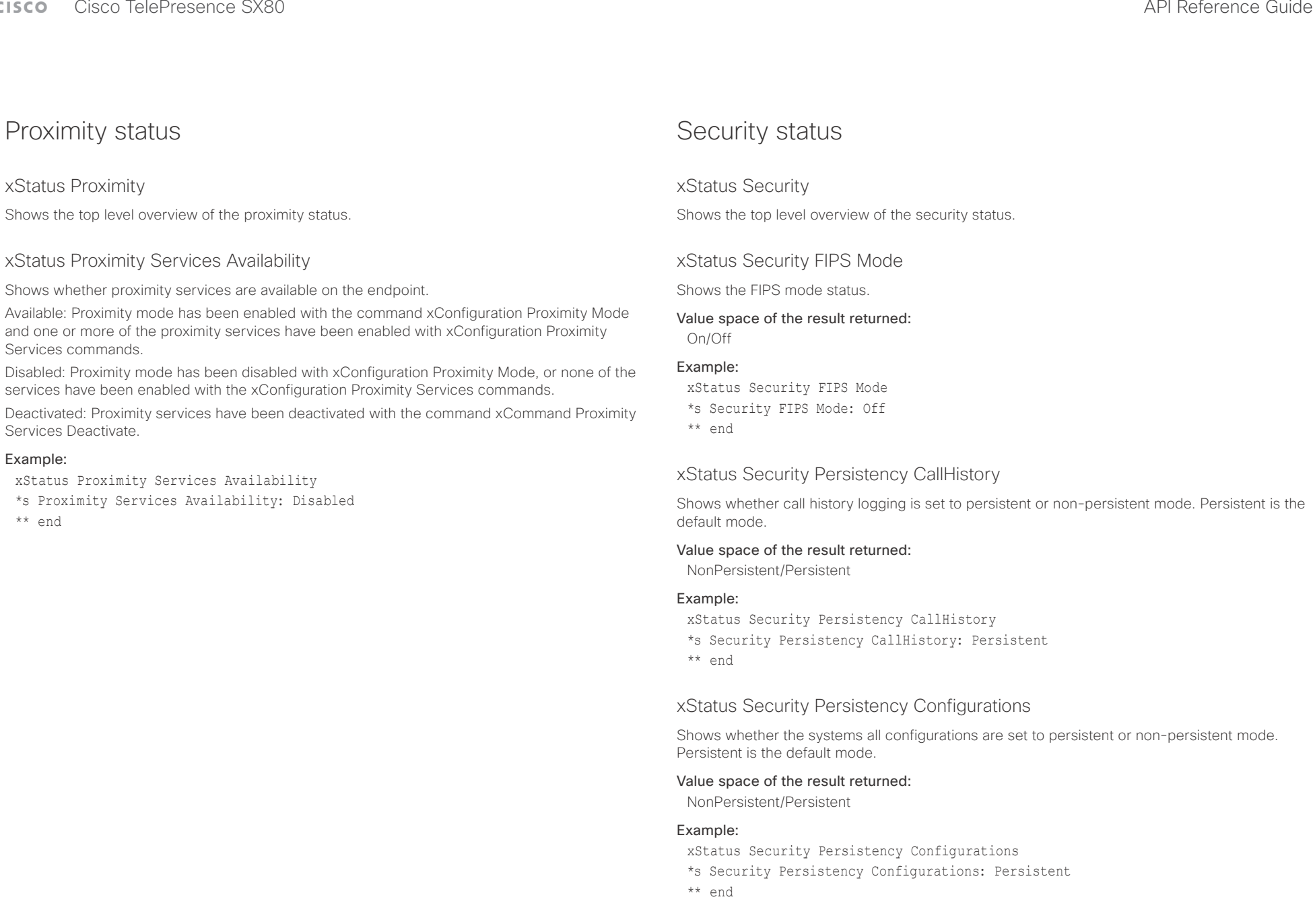

## <span id="page-179-0"></span> $\pm 1$  and  $\pm 1$

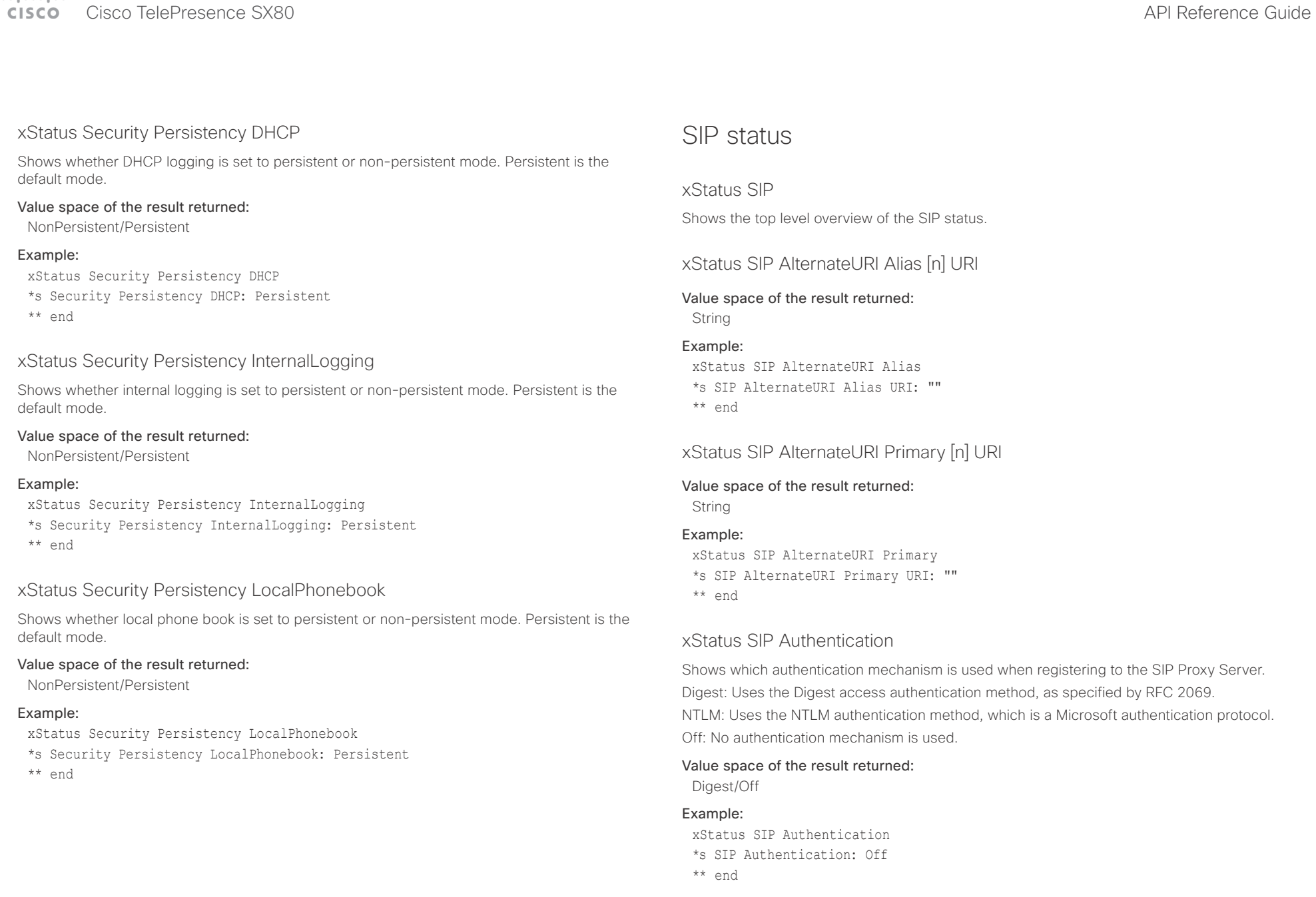
# $\frac{1}{\sqrt{2}}\left|\frac{1}{\sqrt{2}}\right|\left|\frac{1}{\sqrt{2}}\right|+\frac{1}{2}\left|\frac{1}{\sqrt{2}}\right|+\frac{1}{2}\left|\frac{1}{\sqrt{2}}\right|+\frac{1}{2}\left|\frac{1}{\sqrt{2}}\right|+\frac{1}{2}\left|\frac{1}{\sqrt{2}}\right|+\frac{1}{2}\left|\frac{1}{\sqrt{2}}\right|+\frac{1}{2}\left|\frac{1}{\sqrt{2}}\right|+\frac{1}{2}\left|\frac{1}{\sqrt{2}}\right|+\frac{1}{2}\left|\frac{1}{\sqrt{2}}\right|+\frac{1}{2}\left|\frac{1}{$

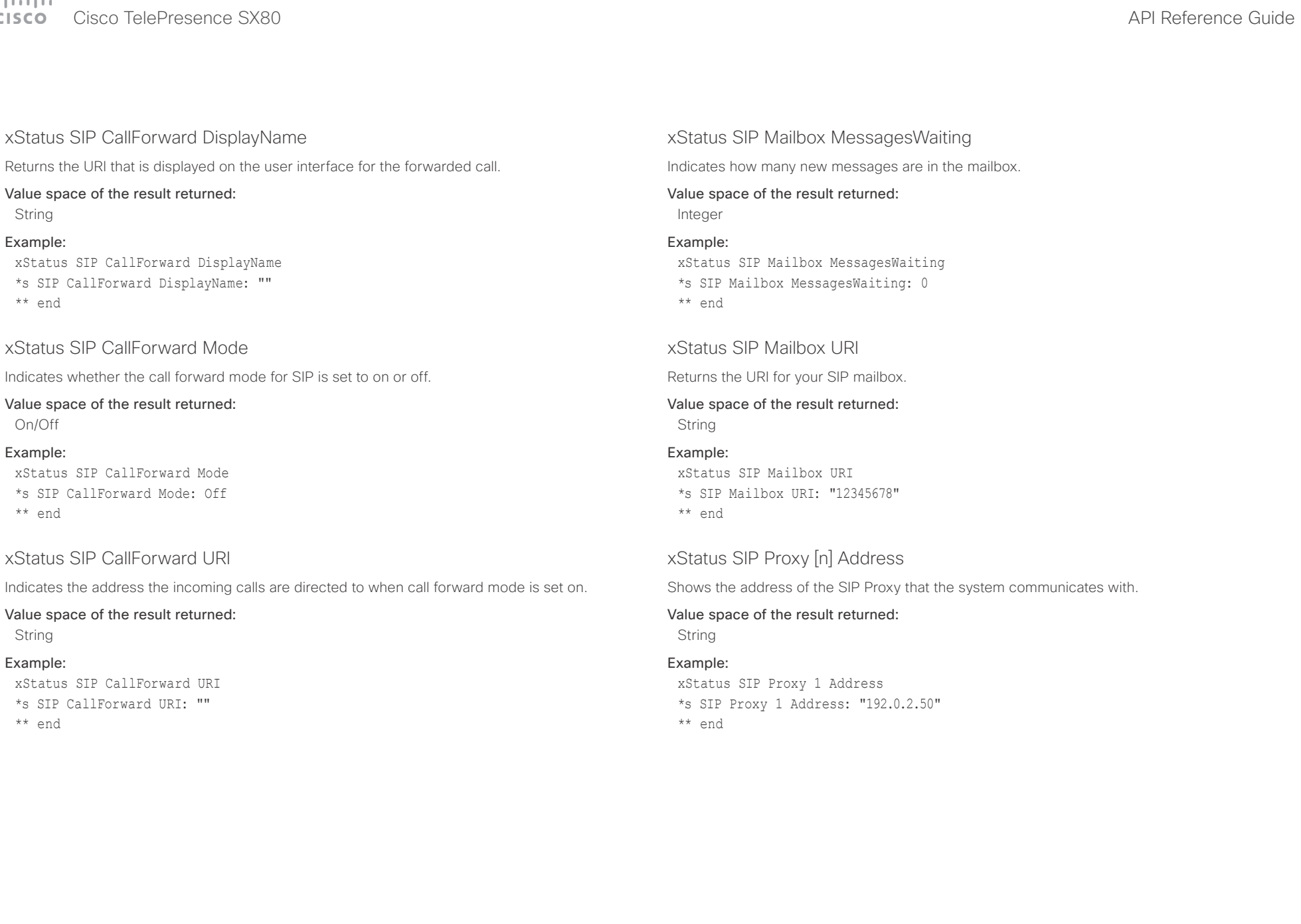

#### عيانينا ب cicco.

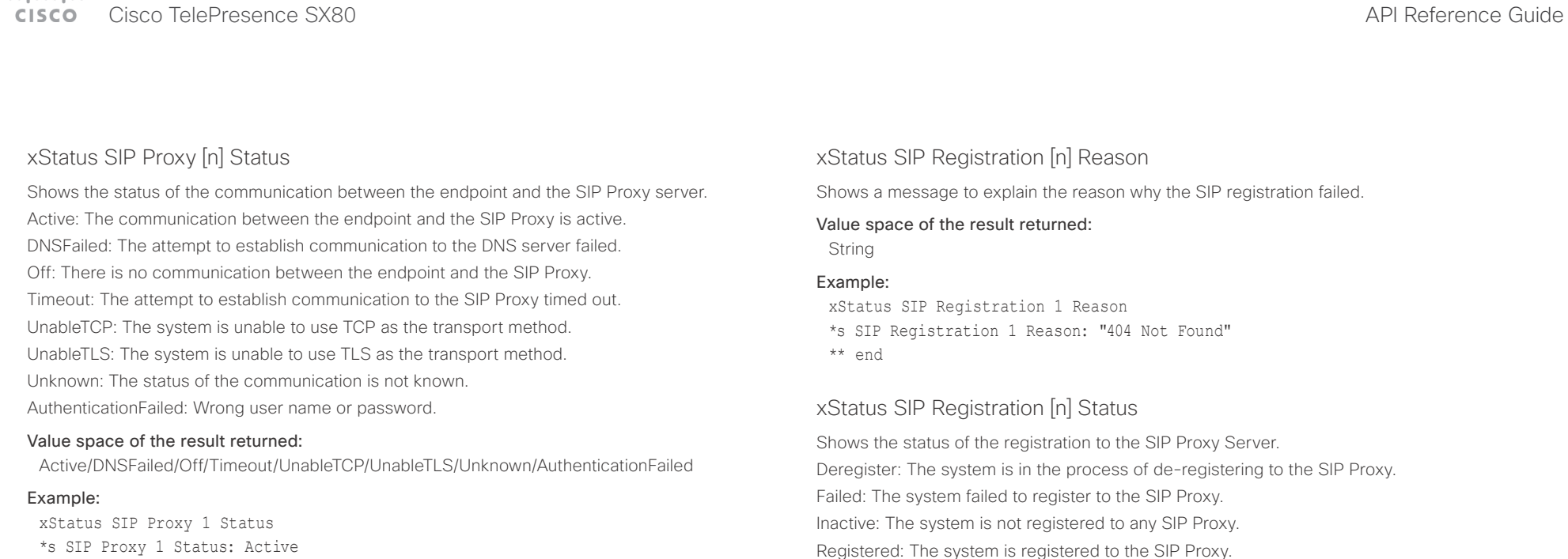

\*\* end

## xStatus SIP Registration [n] Authentication

Shows which authentication mechanism is used when registering to the SIP Proxy Server. Digest: Uses the Digest access authentication method, as specified by RFC 2069. NTLM: Uses the NTLM authentication method, which is a Microsoft authentication protocol. Off: No authentication mechanism is used.

### Value space of the result returned:

Digest/Off

#### Example:

xStatus SIP Registration 1 Authentication \*s SIP Registration 1 Authentication: Off \*\* end

Registered: The system is registered to the SIP Proxy. Registering: The system is in the process of registering to the SIP Proxy.

#### Value space of the result returned:

Deregister/Failed/Inactive/Registered/Registering

#### Example:

xStatus SIP Registration 1 Status \*s SIP Registration 1 Status: Registered \*\* end

### xStatus SIP Registration [n] URI

Shows the URI used for registration to the SIP Proxy server.

## Value space of the result returned:

String

#### Example:

xStatus SIP Registration 1 URI \*s SIP Registration 1 URI: "firstname.lastname@company.com" \*\* end

 $\pm1$  ]  $\pm1$  ]  $\pm\pm$ 

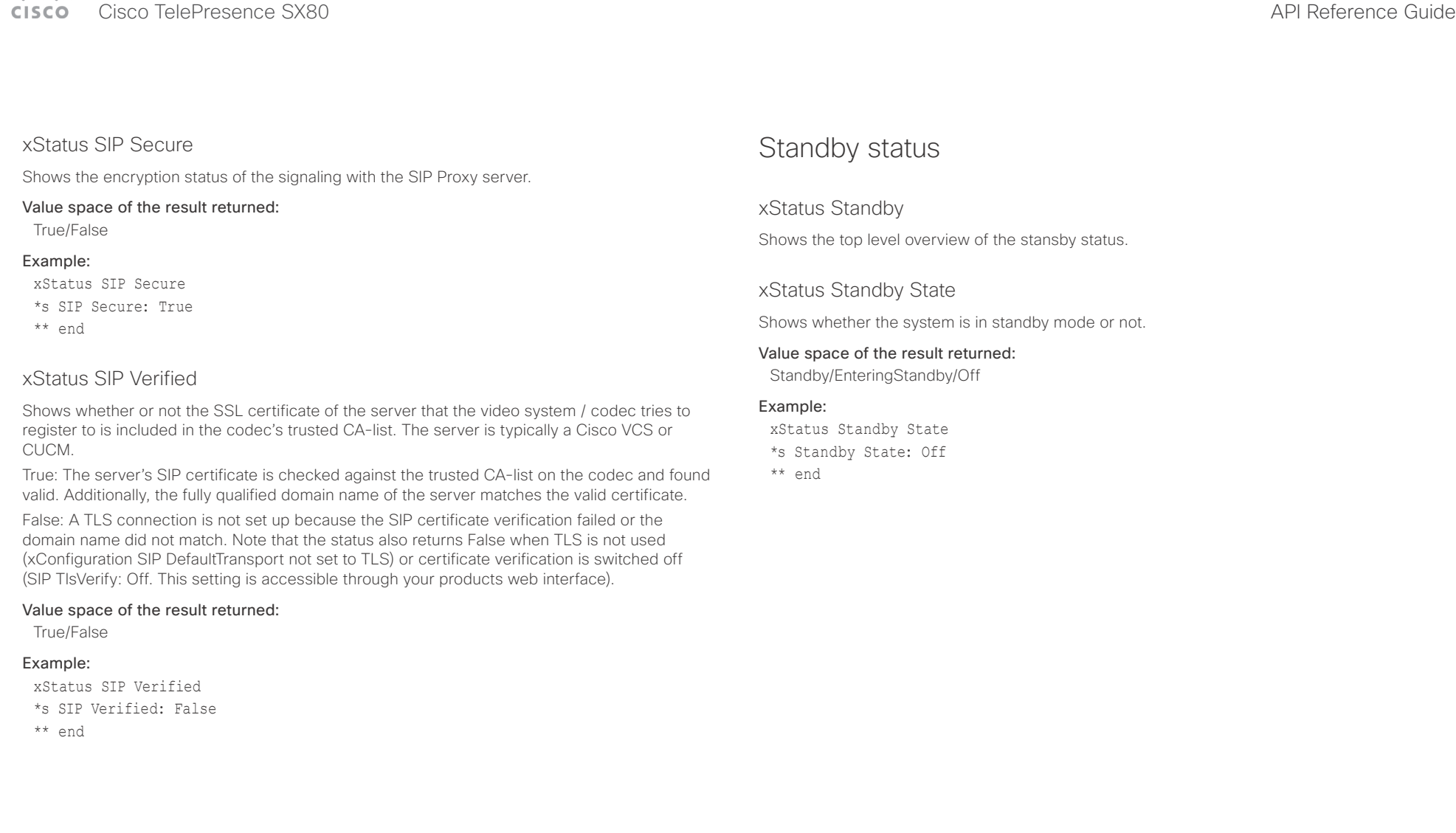

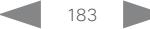

 $\alpha$  [m]  $\alpha$ 

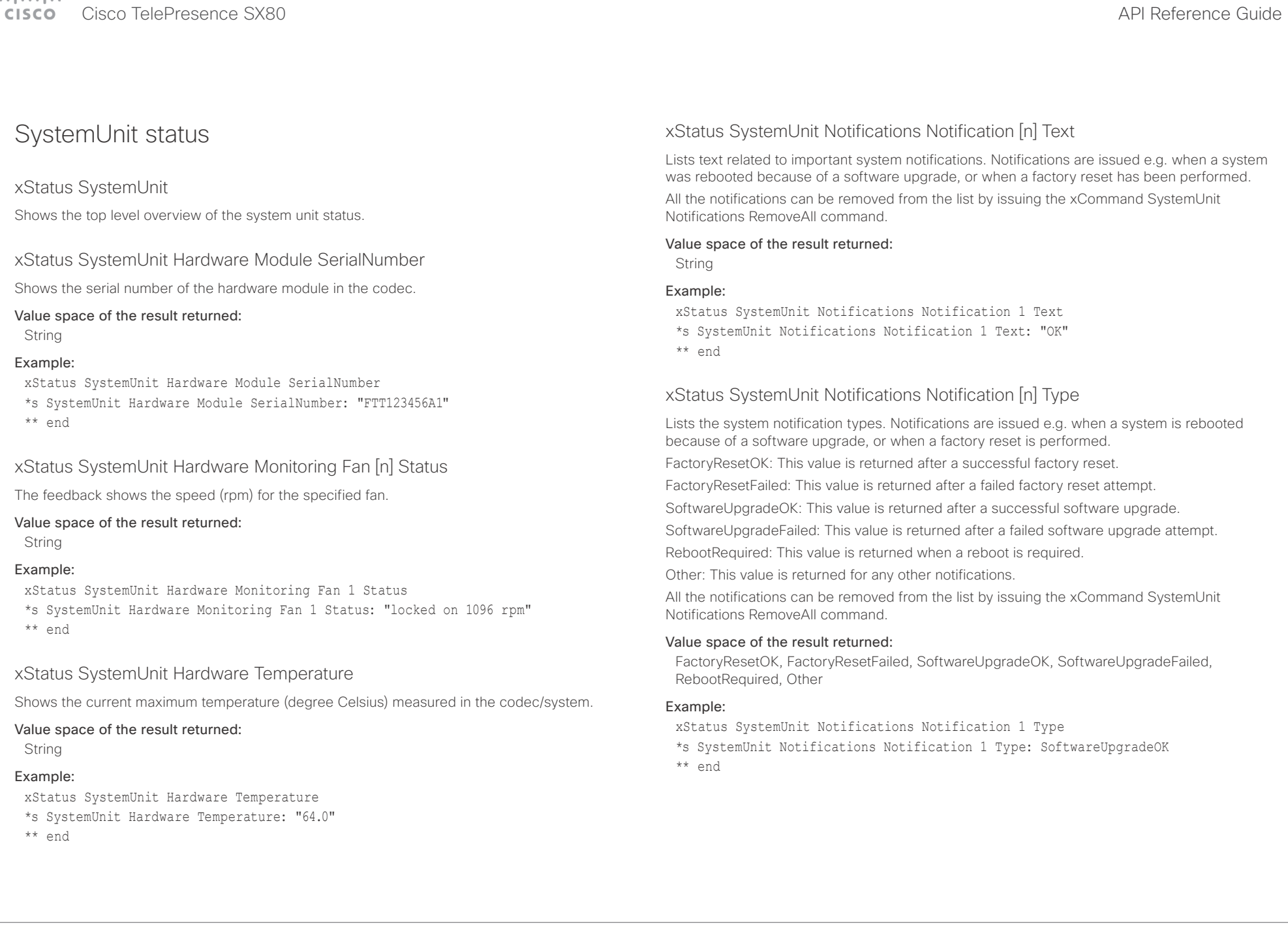

 $\overline{\phantom{a}}$ 

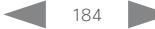

 $\pm 1$  and  $\pm 1$ cisco TelePresence SX80 API Reference Guide Cisco TelePresence Guide

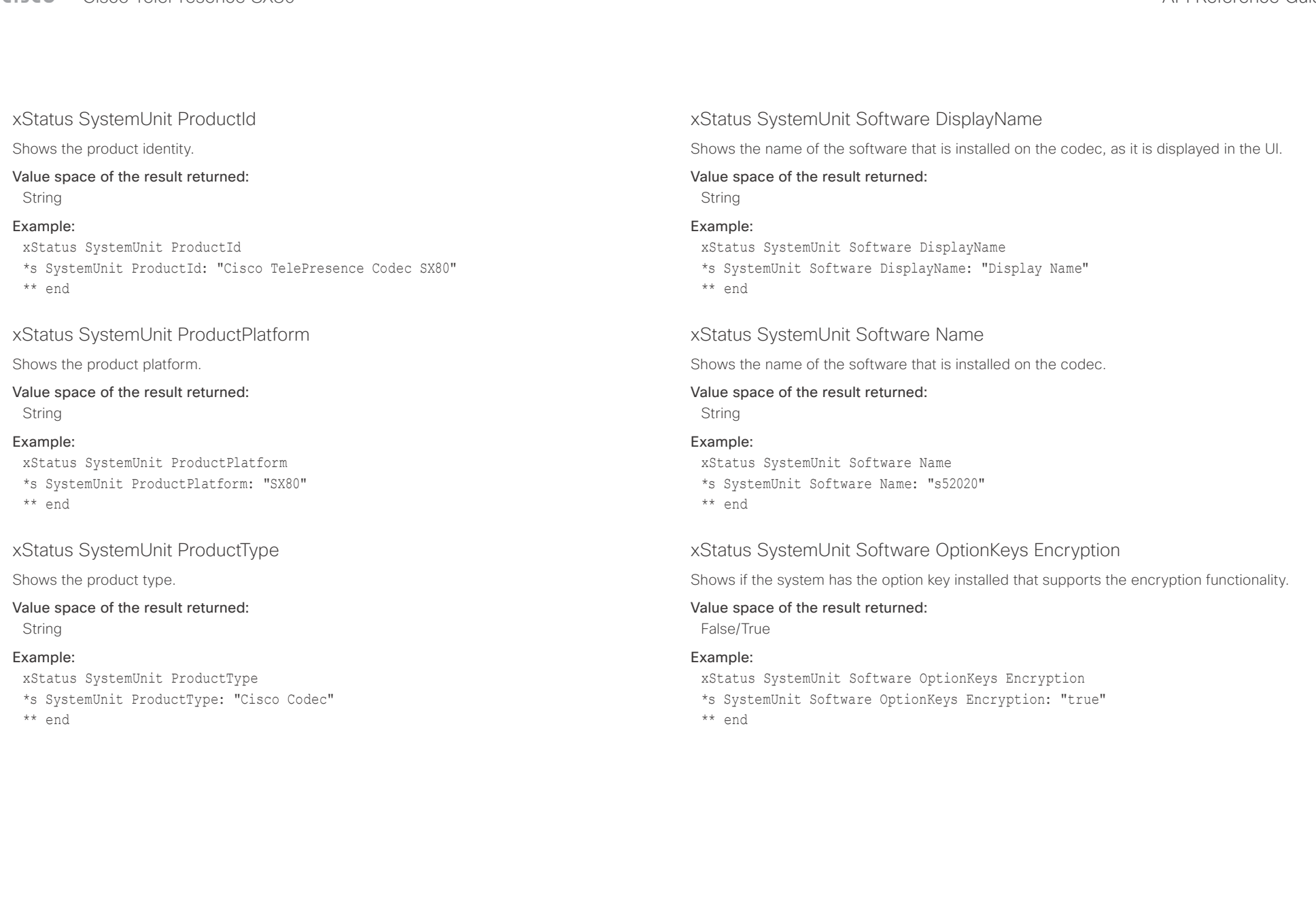

## $\pm1$  <br>  $\pm1$  ,  $\pm1$ extra Cisco TelePresence SX80 API Reference Guide Cisco Cisco TelePresence Guide

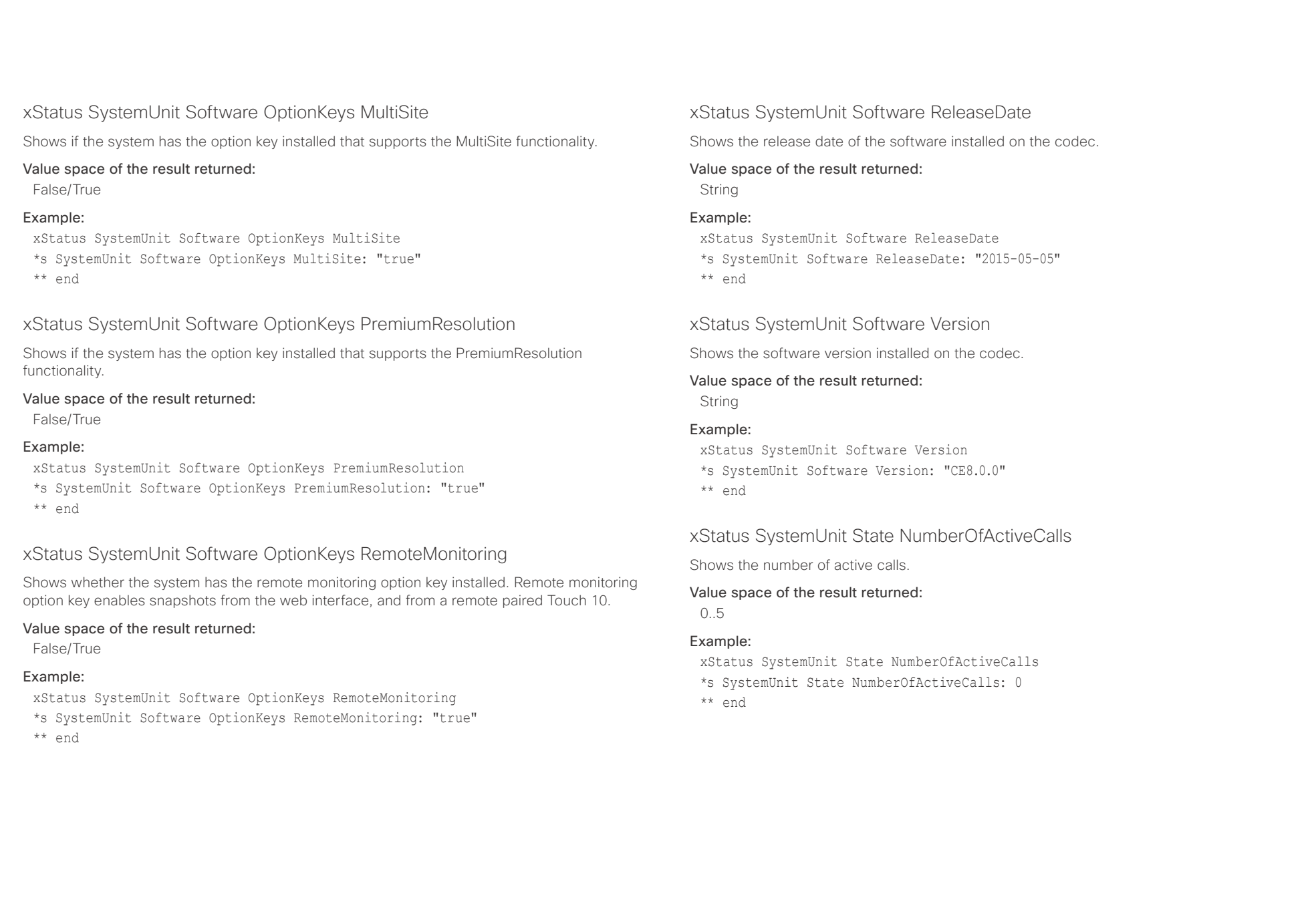

U

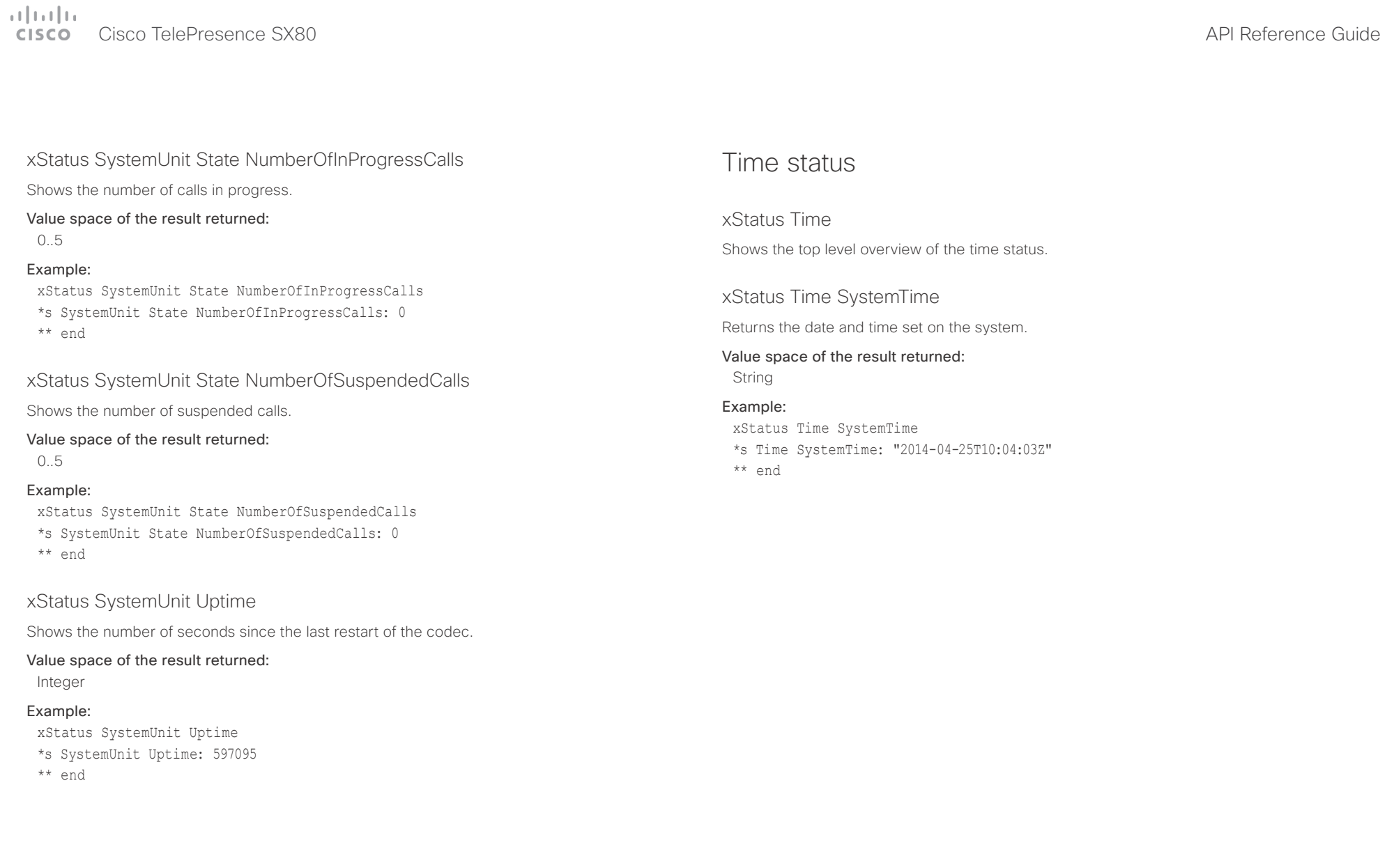

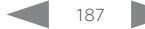

عيانينا ب cisco Cisco TelePresence SX80 API Reference Guide

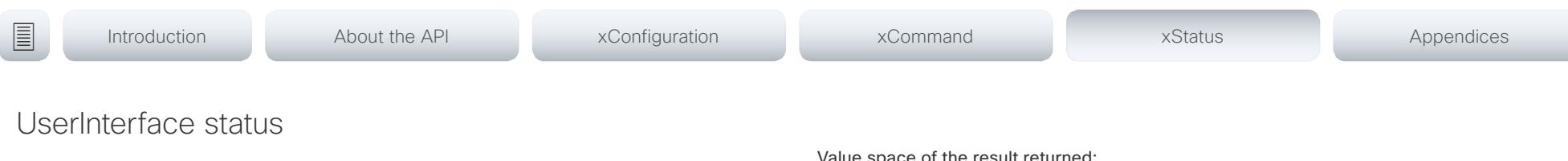

xStatus UserInterface

Shows the top level overview of the video status.

## xStatus UserInterface ContactInfo ContactMethod [n] Number

Returns the system's active contact information. This address is used to reach this endpoint.

#### Value space of the result returned:

String

#### Example:

xStatus UserInterface ContactInfo ContactMethod Number

- \*s UserInterface ContactInfo ContactMethod 1 Number: "12345678"
- \*\* end

## xStatus UserInterface ContactInfo Name

Returns the system's active contact name. The result depends on which protocol, if any, the system is registered on. The automatically set contact name may have been overridden with the command xConfiguration UserInterface ContactInfo Type. This results in a diagnostics warning about contact mismatch.

#### Value space of the result returned:

String

#### Example:

xStatus UserInterface ContactInfo Name

- \*s UserInterface ContactInfo Name: "MySystem"
- \*\* end

## xStatus UserInterface Extensions Widget [n] WidgetId

Returns the unique identifier for a widget in the touch controller user interface.

#### Value space of the result returned: String

## xStatus UserInterface Extensions Widget [n] Value

Returns the value for a widget in the touch controller user interface. The value space depends on the widget type. The value is an empty string until a value is set with the UserInterface Extensions Widget SetValue command.

#### Value space of the result returned:

String

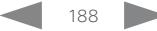

 $\pm 1$  and  $\pm 1$ cisco TelePresence SX80 API Reference Guide Cisco TelePresence Guide

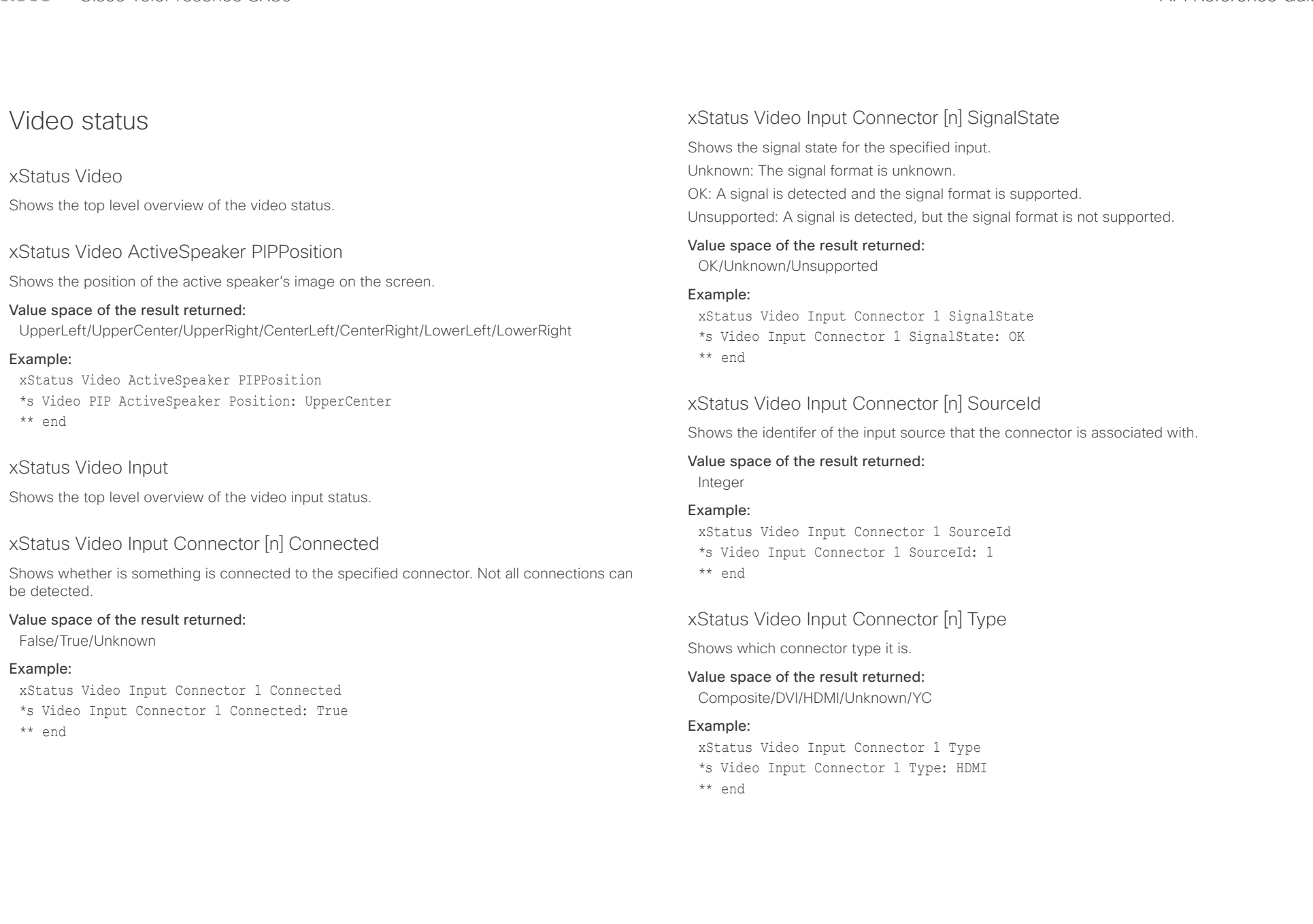

## $\pm1$  and  $\pm1$ cisco TelePresence SX80 API Reference Guide Cisco TelePresence Guide Cisco Cisco TelePresence Guide

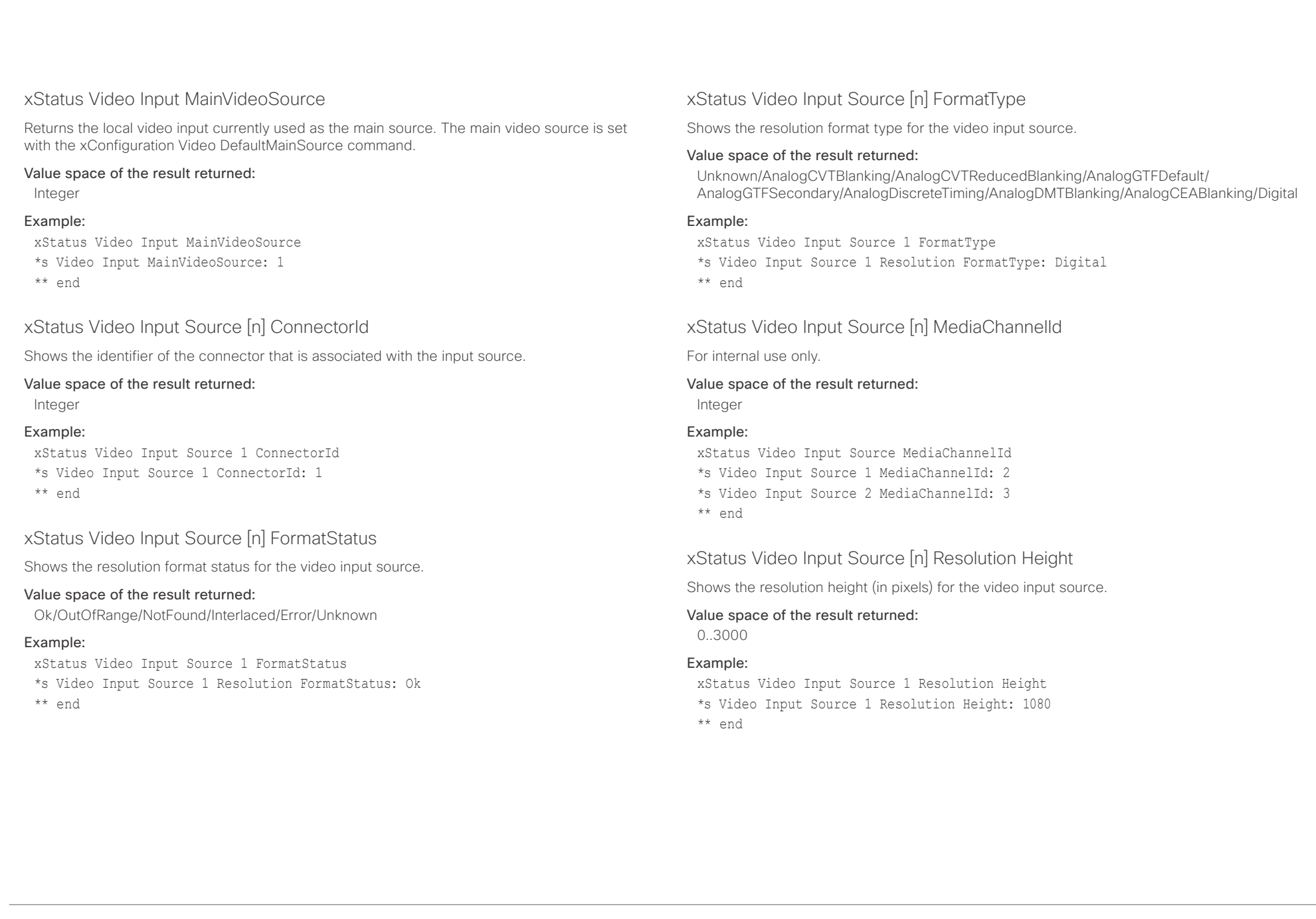

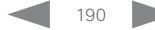

## $\frac{1}{2} \left( \frac{1}{2} \left[ \frac{1}{2} \left( \frac{1}{2} \right) \right] \right) \left( \frac{1}{2} \right)$

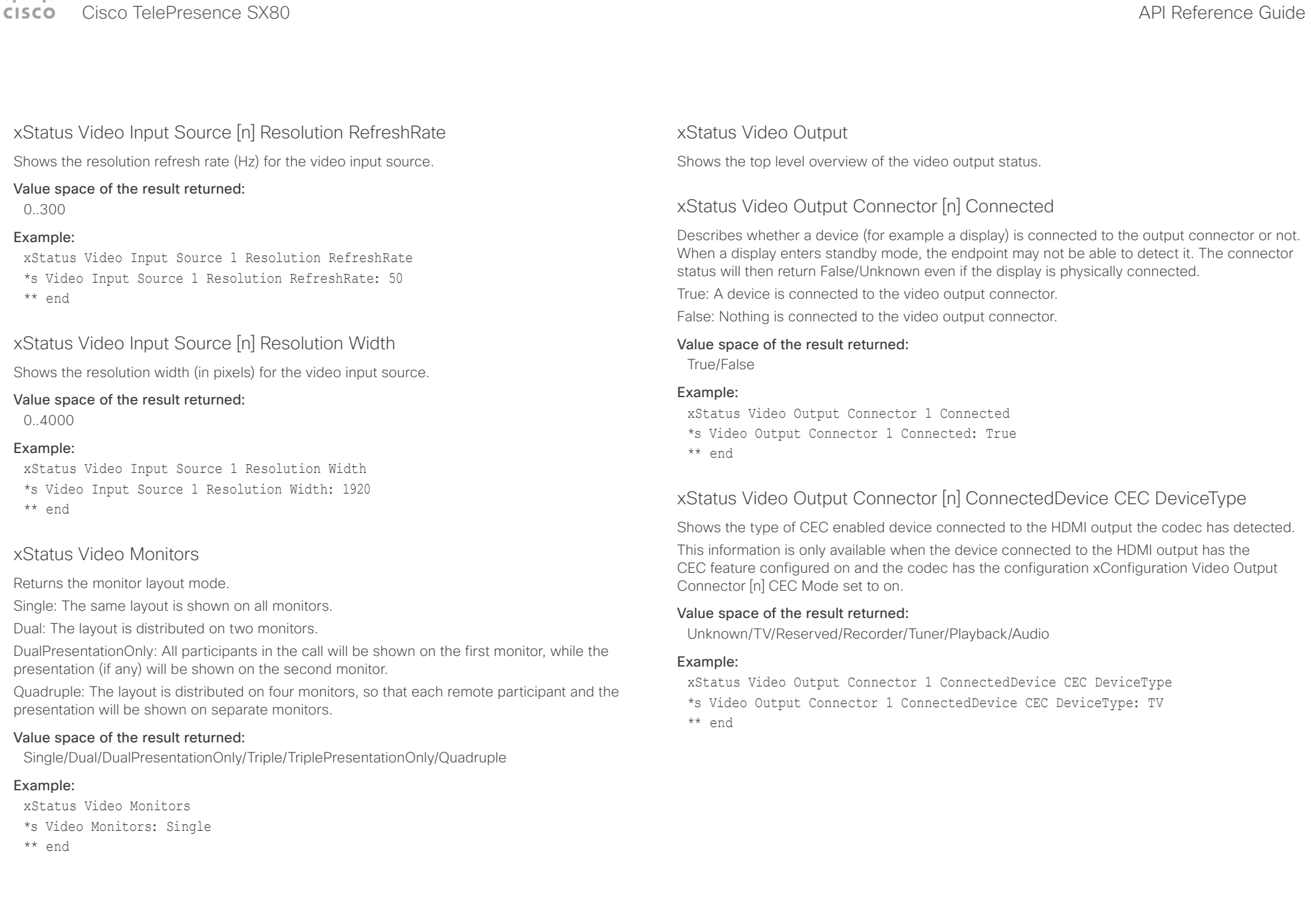

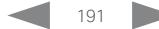

#### وبا بوابر CISCO. Cisco TelePresence SX80 API Reference Guide

xStatus Video Output Connector [n] ConnectedDevice CEC PowerControl

Shows whether the codec is controlling the CEC enabled device connected to the HDMI output.

This information is only available when the device connected to the HDMI output has the CEC feature configured on and the codec has the configuration xConfiguration Video Output Connector CEC Mode set to on.

## Value space of the result returned:

Unknown/Ok/In progress/Failed to power on/Failed to standby

#### Example:

xStatus Video Output Connector 1 ConnectedDevice CEC PowerControl

\*s Video Output Connector 1 ConnectedDevice CEC PowerControl: Ok \*\* end

## xStatus Video Output Connector [n] ConnectedDevice CEC PowerStatus

Shows the state of the CEC enabled devise connected to the HDMI output.

This information is only available when the device connected to the HDMI output has the CEC feature configured on and the codec has the configuration xConfiguration Video Output Connector CEC Mode set to on.

#### Value space of the result returned:

Unknown/Ok/In progress/Failed to power on/Failed to standby

#### Example:

xStatus Video Output Connector 1 ConnectedDevice CEC PowerStatus \*s Video Output Connector 1 ConnectedDevice CEC PowerStatus: Ok

\*\* end

xStatus Video Output Connector [n] ConnectedDevice Name

Shows the name of the monitor connected to the HDMI port as defined in the monitors EDID.

### Value space of the result returned:

String

## Example:

xStatus Video Output Connector 1 ConnectedDevice Name \*s Video Output Connector 1 ConnectedDevice Name: "G2420HDBL"

\*\* end

## xStatus Video Output Connector [n] ConnectedDevice PreferredFormat

Shows the preferred input format of the monitor connected to the HDMI port as defined in the monitors EDID. This is not necessarily the format the codec is sending out.

#### Value space of the result returned:

String

#### Example:

■ Introduction About the API xConfiguration xCommand xCommand xStatus Appendices

xStatus Video Output Connector 1 ConnectedDevice PreferredFormat

- \*s Video Output Connector 1 ConnectedDevice PreferredFormat: "1920x1080@60Hz"
- \*\* end

## xStatus Video Output Connector [n] MonitorRole

Describes which video stream is shown on the device that is connected to the video output connector.

First/Second/Third: The role of the monitor in a multimonitor setup. In a singlemonitor setup, there is no difference between First, Second and Third.

PresentationOnly: Shows presentation video stream if active.

Recorder: Shows all participants, including the local main video. If active, shows also the presentation.

#### Value space of the result returned:

First/Second/Third/PresentationOnly/Recorder

#### Example:

xStatus Video Output Connector 1 MonitorRole \*s Video Output Connector 1 MonitorRole: First

\*\* end

## xStatus Video Output Connector [n] Resolution Height

Shows the resolution height (in pixels) for the video output connector.

#### Value space of the result returned:

120..3000

### Example:

xStatus Video Output Connector 1 Resolution Height \*s Video Output Connector 1 Resolution Height: 1080 \*\* en

## $\pm1$  <br>[  $\pm1$  ]  $\pm1$ cisco TelePresence SX80 API Reference Guide Cisco TelePresence Guide Cisco Cisco TelePresence Guide

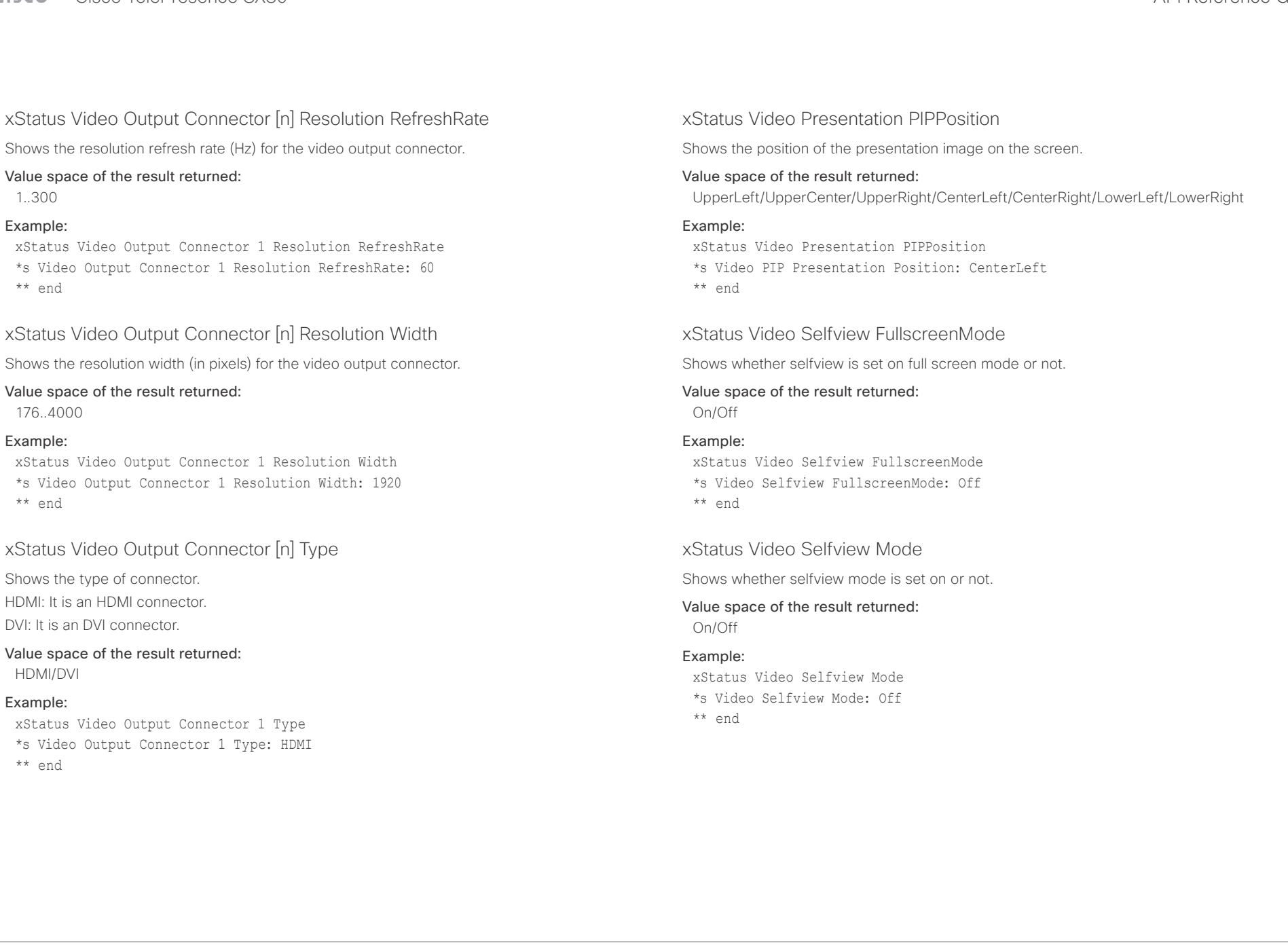

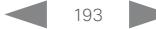

#### وبايونا بو Cisco TelePresence SX80 API Reference Guide **CISCO**

## xStatus Video Selfview OnMonitorRole Identifies which monitor(s) contains the selfview, if present. Value space of the result returned: First/Second/Third/Fourth Example: xStatus Video Selfview OnMonitorRole \*s Video Selfview OnMonitorRole: First \*\* end xStatus Video Selfview PIPPosition Shows the position of the selfview image on the screen. Value space of the result returned: UpperLeft/UpperCenter/UpperRight/CenterLeft/CenterRight/LowerLeft/LowerRight Example: xStatus Video Selfview PIPPosition ■ Introduction About the API xConfiguration xCommand xCommand xStatus Appendices

- \*s Video Selfview PIPPosition: LowerRight
- \*\* end

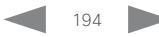

#### $\alpha$  [m]  $\alpha$ Cisco TelePresence SX80 API Reference Guide **CISCO**

# ■ Introduction About the API xConfiguration xCommand xCommand xStatus Appendices

Chapter 6

# Appendices

D15317.03 Cisco TelePresence SX80 API Reference Guide CE8.1, APRIL 2016. 195 Copyright © 2016 Cisco Systems, Inc. All rights reserved.

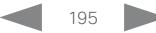

### $\pm$  1  $\pm$  1  $\pm$ er de la contracteur de la contracteur de la contracteur de la contracteur de la contracteur de la contracteur<br>Al Reference Guide

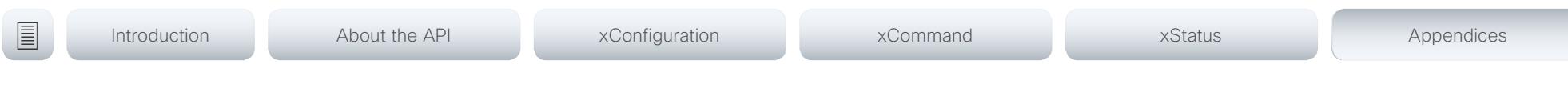

## About startup scripts

You can add one or more startup scripts to the codec. A startup script contains commands (xCommand) and configurations (xConfiguration) that will be executed as part of the start up procedure every time the codec boots. A few commands and configurations cannot be placed in a startup script, e.g. xCommand SystemUnit Boot.

Use the codec's web interface to create and manage startup scripts.

Read more about the web interface and startup scripts in the Administrator guide for your product.

#### $\pm 1$  and  $\pm 1$ **CISCO** Cisco TelePresence SX80 API Reference Guide

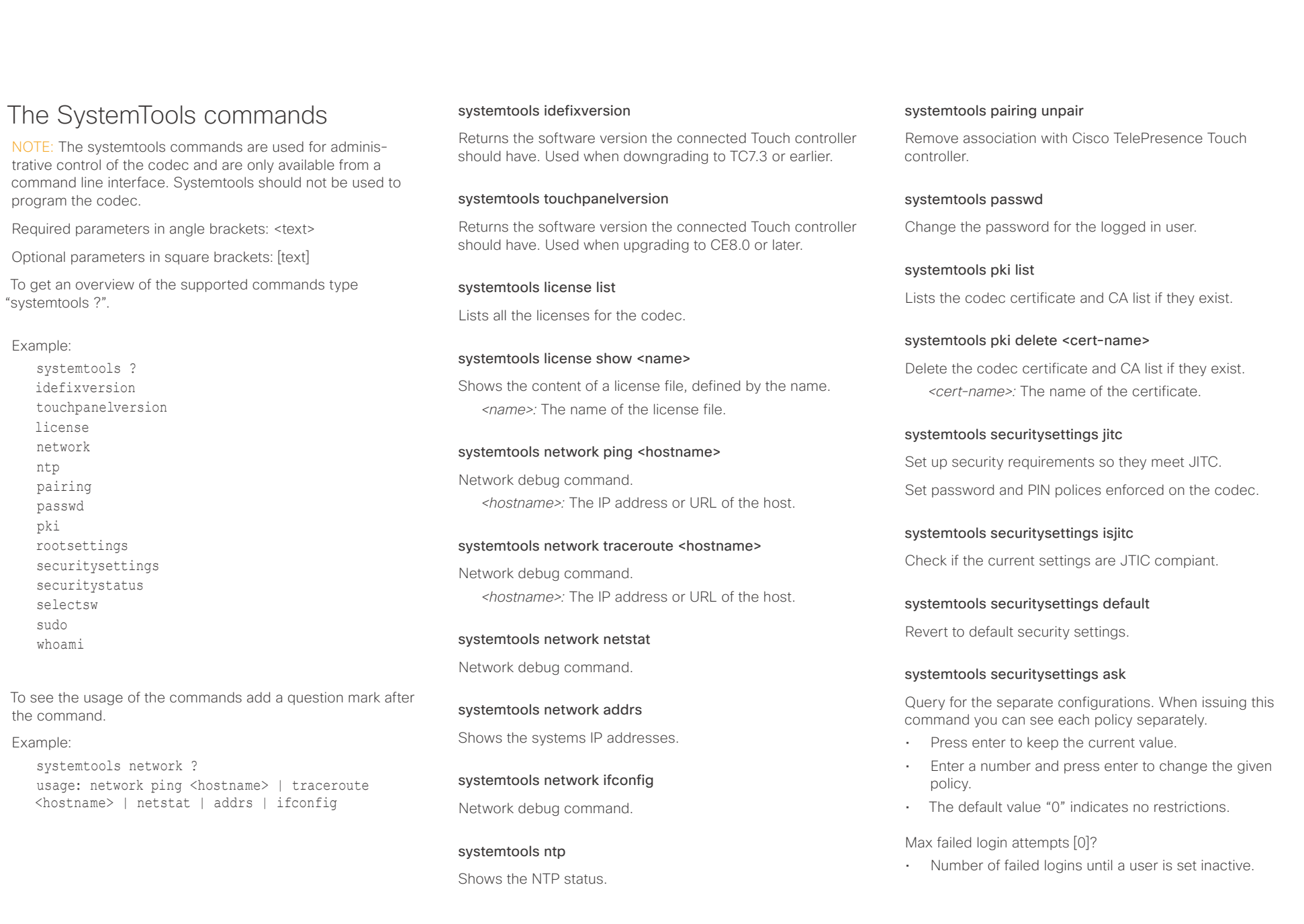

# ata ta

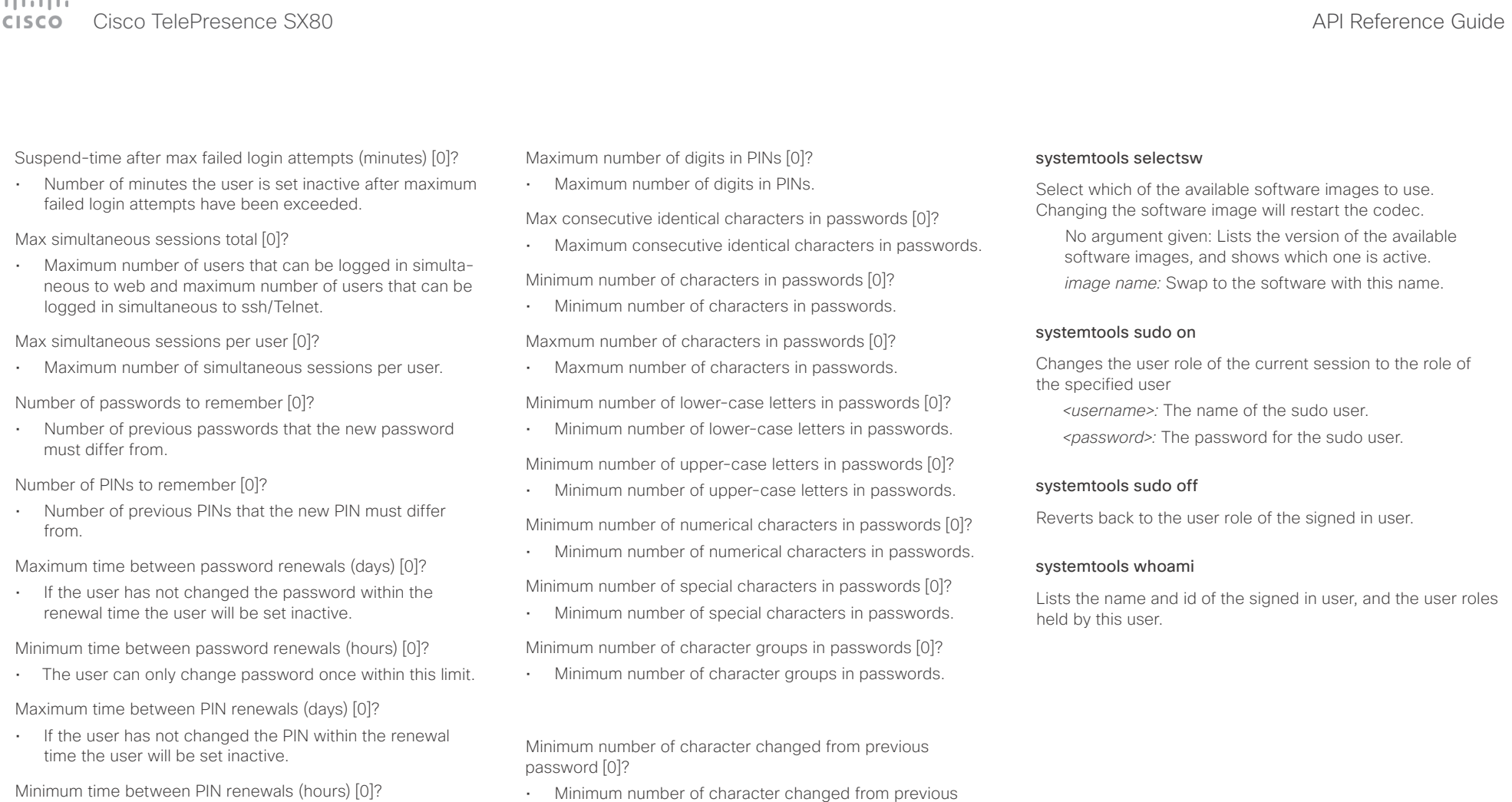

• The user can only change PIN once within this limit.

Maximum time between logins (days) [0]?

• If the user has not logged in within this limit the user will be set inactive.

Max consecutive equal digits in PINs [0]?

• Maximum consecutive equal digits in PINs.

Minimum number of digits in PINs [0]?

• Minimum number of digits in PINs.

Shows the security status for the codec.

systemtools securitystatus

password.

#### $\alpha$  [m]  $\alpha$ **CISCO** Cisco TelePresence SX80 API Reference Guide

The following parameters

events (xEvent).

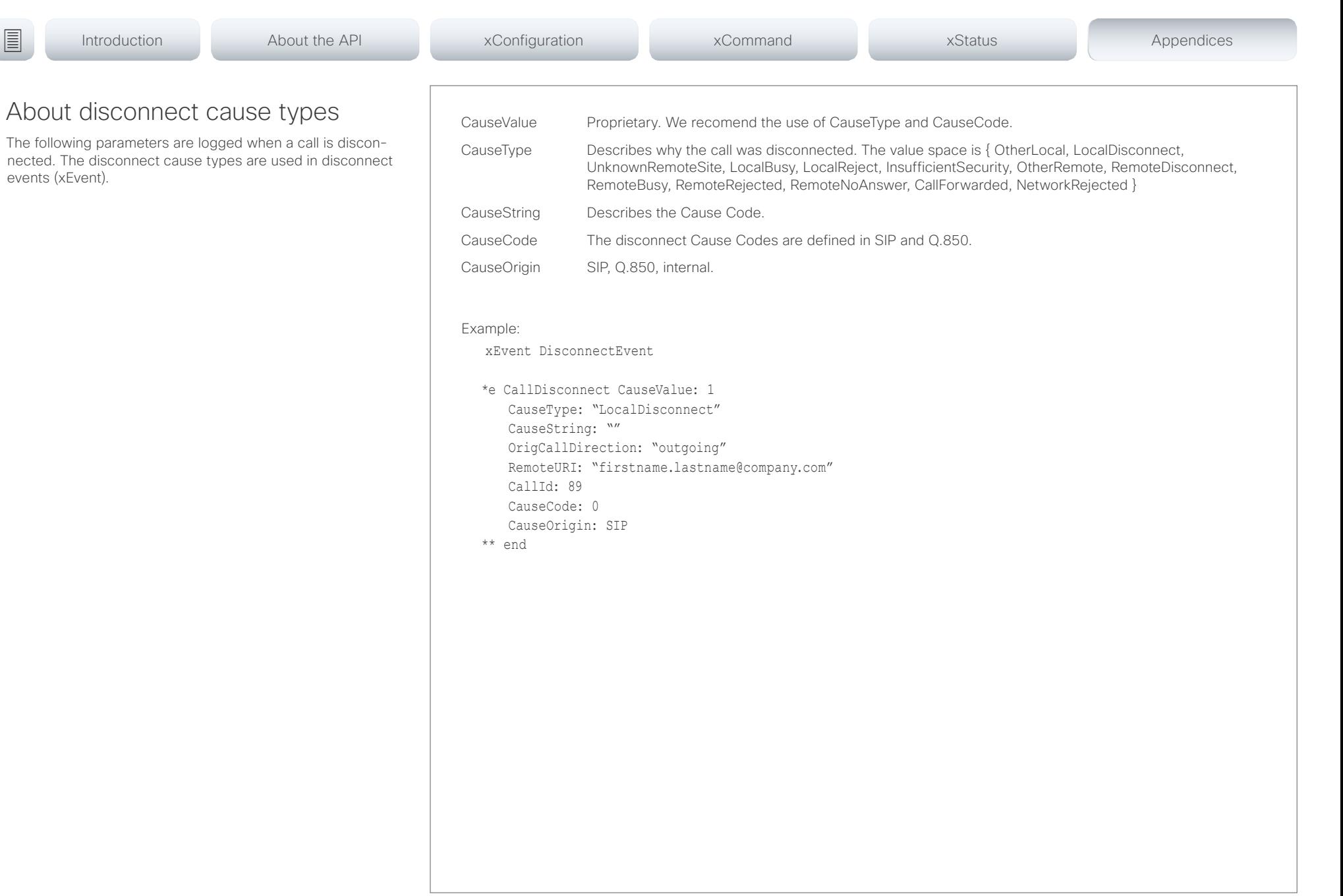

#### وبا بوابر Cisco TelePresence SX80 API Reference Guide **CISCO**

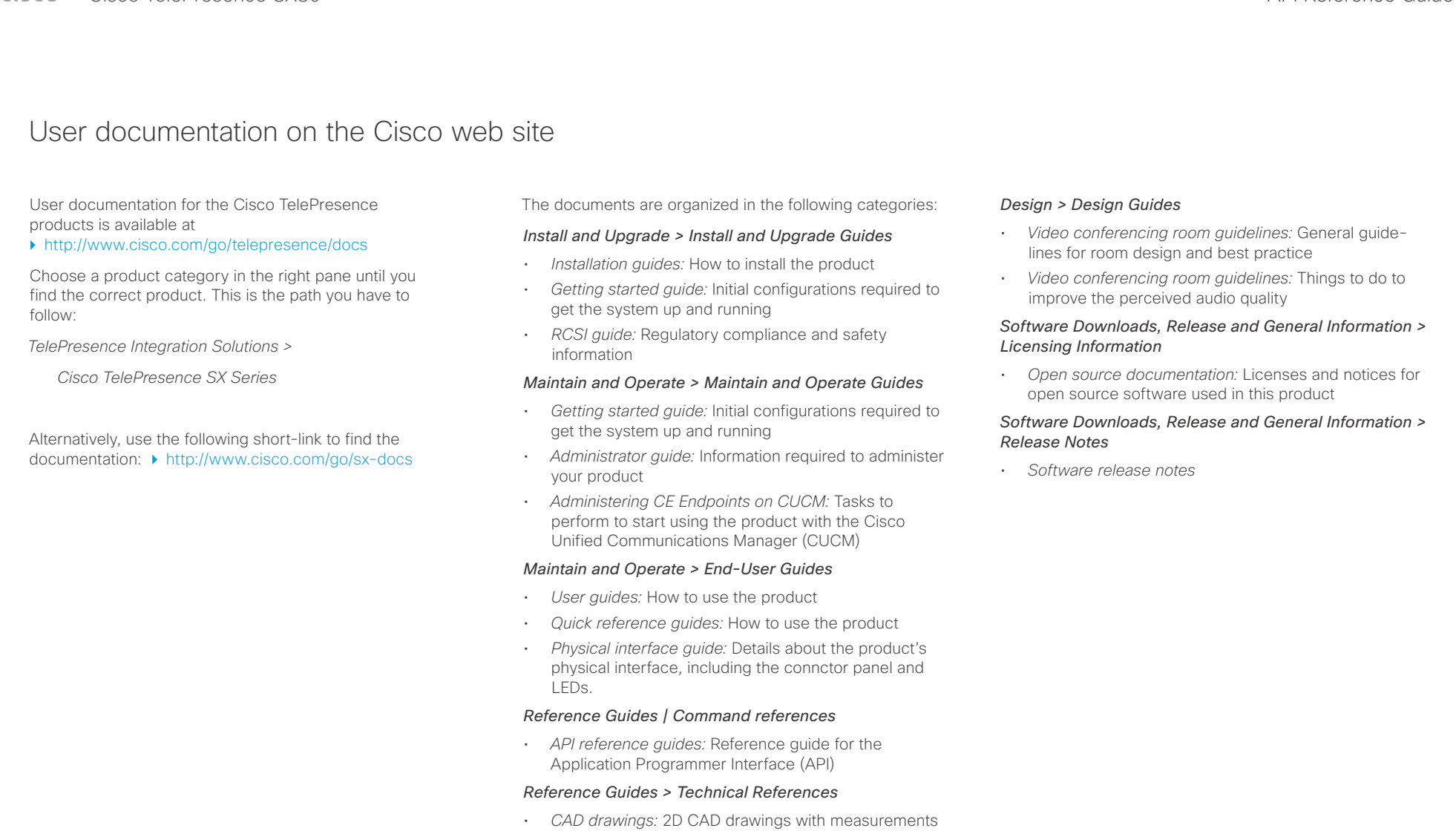

# Cisco TelePresence SX80 API Reference Guide

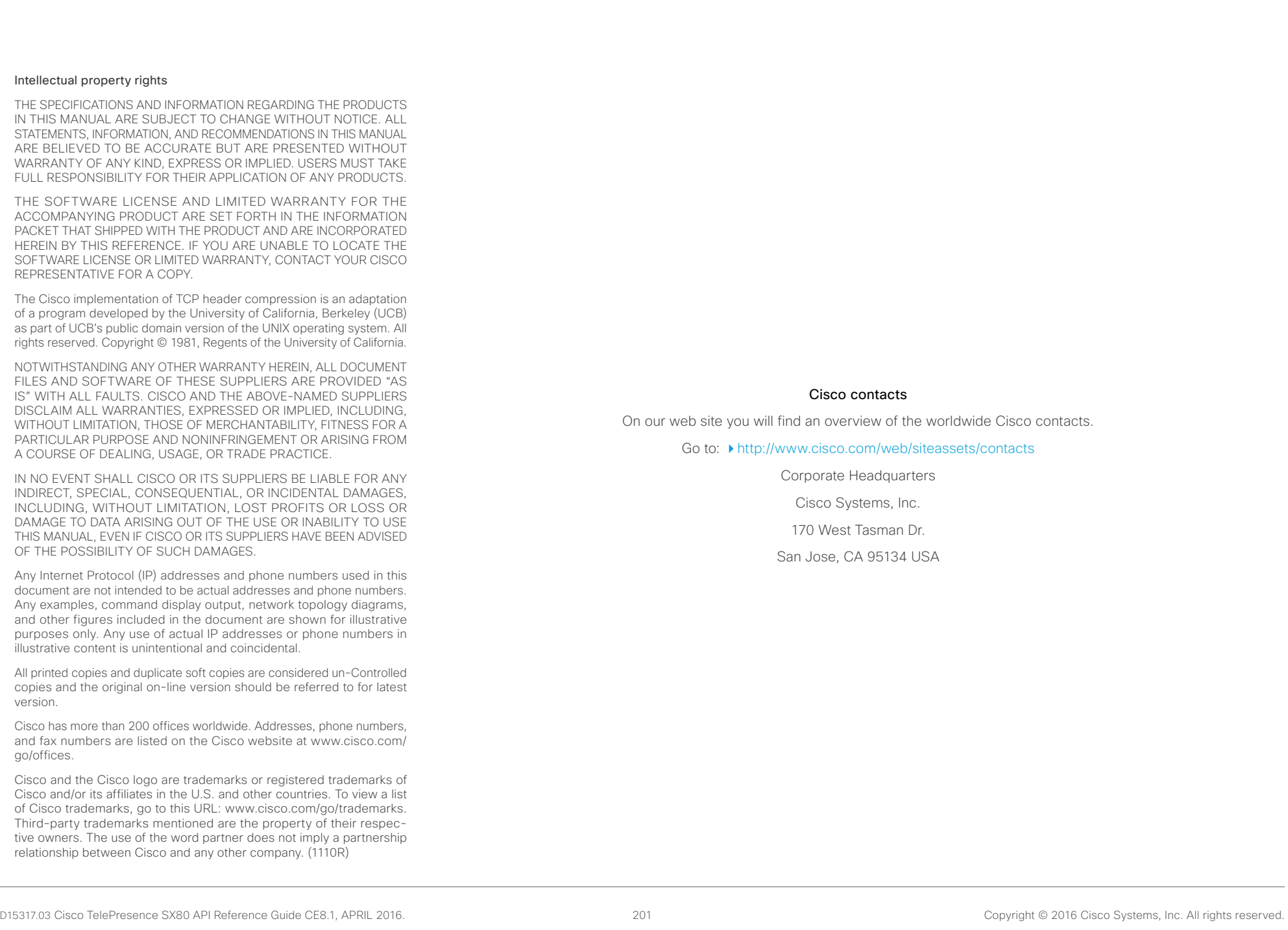